Forschungszentrum Karlsruhe Technik und Umwelt Wissenschaftliche Berichte

FZKA 6700

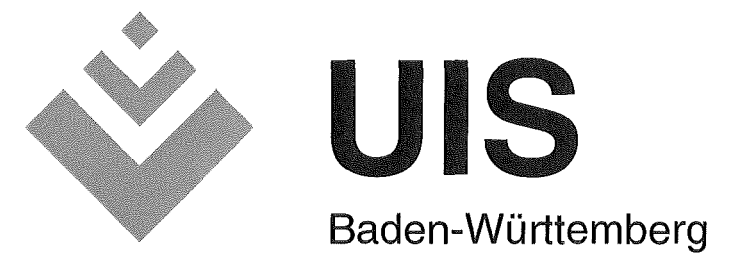

Projekt AJA Anwendung JAVA-basierter Lösungen in den Bereichen Umwelt, Verkehr und Verwaltung

Phase II 2001

R. Mayer-Föll, A. Keitel, W. Geiger (Hrsg.)

Ministerium für Umwelt und Verkehr Baden-Württemberg Landesanstalt für Umweltschutz Baden-Württemberg

Forschungszentrum Karlsruhe Institut für Angewandte Informatik

Dezember 2001

# Forschungszentrum Karlsruhe

#### Technik und Umwelt

Wissenschaftliche Berichte **FZKA 6700** 

### Projekt AJA

### Anwendung JAVA-basierter Lösungen in den Bereichen Umwelt, Verkehr und Verwaltung Phase II 2001

R. Mayer-Föll, A. Keitel, W. Geiger (Hrsg.)

Ministerium für Umwelt und Verkehr Baden-Württemberg Landesanstalt für Umweltschutz Baden-Württemberg Forschungszentrum Karlsruhe - Institut für Angewandte Informatik-

Forschungszentrum Karlsruhe GmbH, Karlsruhe 2001

#### Hinweis:

Leider lässt die deutsche Sprache eine gefällige, geschlechtsneutrale Formulierung oft nicht zu. Die im Folgenden verwendeten Personenbezeichnungen sind daher sinngemäß auch in ihrer weiblichen Form anzuwenden.

Für diesen Bericht behalten sich das Ministerium für Umwelt und Verkehr Baden-Württemberg Postfach 103439, 70029 Stuttgart und das Forschungszentrum Karlsruhe GmbH Postfach 3640, 76021 Karlsruhe

alle Rechte vor.

Druck und Vertrieb

Forschungszentrum Karlsruhe GmbH Postfach 3640, 76021 Karlsruhe

ISSN 0947-8620

# Projekt AJ

### Anwendung JAVA-basierter Lösungen in den Bereichen Umwelt, Verkehr und Verwaltung

# Phase II - 2001

#### Projektträger:

Ministerium für Umwelt und Verkehr Baden-Württemberg (UVM); R. Mayer-Föll Landesanstalt für Umweltschutz Baden-Württemberg (LfU); A. Keitel

#### Weitere Beteiligte:

Bundesamt für Strahlenschutz (BfS) Bundesanstalt für Wasserbau (BAW) Datenzentrale Baden-Württemberg (DZ) Hessisches Landesamt für Umwelt und Geologie (HLUG) Ministerium für Ernährung und Ländlichen Raum Baden-Württemberg (MLR) Ministerium für Umwelt und Forsten Rheinland-Pfalz (MUF) Ministerium für Umwelt, Natur und Forsten des Landes Schleswig-Holstein (MUNF) Niedersächsisches Umweltministerium (MU NI) Sächsisches Staatsministerium für Umwelt und Landwirtschaft (SMUL) Stabsstelle für Verwaltungsreform im Innenministerium Baden-Württemberg (StaV/IM) Thüringer Ministerium für Landwirtschaft, Naturschutz und Umwelt (TMLNU) Umweltbundesamt (UBA)

#### Projektpartner:

Forschungszentrum Karlsruhe- Technik und Umwelt- Institut für Angewandte Informatik (FZK/IAI); W. Geiger (Federführung)

Forschungsinstitut für anwendungsorientierte Wissensverarbeitung an der Universität Ulm (FAW); M. Haase

Forschungszentrum Informatik an der Universität Karlsruhe (FZI);

W. Kazakos

Fraunhofer-lnstitut für Informations- und Datenverarbeitung Karlsruhe (FhG/IITB);

T. Usländer

Institut für Informatik der Universität Stuttgart (lfi/AIS);

L. Wanner

Institut für Kernenergetik und Energiesysteme der Universität Stuttgart (IKE);

F. Schmidt

Institut für Photogrammetrie und Fernerkundung der Universität Karlsruhe (IPF);

J. Wiesel

disy Informationssysteme GmbH (disy);

C. Hofmann

Institut für Softwareentwicklung und EDV-Beratung AG (ISB);

G. Wiest

Ingenieurgesellschaft für Umwelttechnik GmbH (IUT);

P. Lautner

T-Systems- debis Systemhaus GEl GmbH (debis SH);

R. Micheier

## Vorwort

Die Bereiche Umwelt, Verkehr und Verwaltung profitieren bei der Erhebung, Erfassung, Auswertung, Darstellung und Weitergabe ihrer Daten in hohem Maße von Informations- und Kommunikationstechnik (luK). Manche Darstellungsweisen und Berechnungen werden dadurch erst möglich. Übergreifende Zusammenhänge können mit Hilfe der luK aufgezeigt werden. Die Verwaltung muss Technologien einsetzen, wie sie in der Wirtschaft für die Zusammenführung von verteilten Unternehmensdaten verwendet werden, um Entscheidungsgrundlagen für die Unternehmenspolitik zu liefern (z.B. Data Warehouse). In solchen "Warenhäusern von Daten" finden sich oft nur Experten zurecht. Unsere Herausforderung ist es, diese komplexen Zusammenhänge nicht nur dem Experten, sondern auch dem Bürger auf möglichst einfache und wirtschaftliche Weise zu vermitteln. Dem Bürger ist der freie Zugang zu Informationen über die Umwelt zu ermöglichen. Wir sind damit auf dem Wege zu einem Marktplatz von Daten und Informationen für den Bürger und die Verwaltung.

Um neue technologische Entwicklungen in Informationssystemen einsetzen zu können, führt das Ministerium für Umwelt und Verkehr (UVM) das 2000 begonnene FuE-Vorhaben AJA "Anwendung JAVA-basierter Lösungen" fort. AJA baut auf dem 1999 abgeschlossenen Vorhaben GLOBUS (Globale Umweltsachdaten im UIS Baden-Württemberg und anderen Systemen) auf. Mit der Phase II wurde in 2001 das Konsortium folgender Institute beauftragt:

- Forschungszentrum Karlsruhe- Technik und Umwelt,
- Forschungsinstitut für anwendungsorientierte Wissensverarbeitung Ulm,
- Forschungszentrum Informatik an der Universität Karlsruhe,
- Fraunhofer-lnstitut für Informations- und Datenverarbeitung Karlsruhe,
- Institut für Kernenergetik und Energiesysteme der Universität Stuttgart,
- Institut für Informatik der Universität Stuttgart,
- Institut für Photogrammetrie und Fernerkundung der Universität Karlsruhe.

Beteiligt waren insbesondere die Firmen

- disy Informationssysteme GmbH, Karlsruhe,
- ISB Institut für Softwareentwicklung und EDV-Beratung AG, Karlsruhe,
- IUT Ingenieurgesellschaft für Umwelttechnik GmbH, Hinterzarten,
- T-Systems- debis Systemhaus GEl GmbH, Geschäftsstelle Ulm.

Das Institut für Angewandte Informatik des Forschungszentrums Karlsruhe übernahm wie im Vorjahr das Projektmanagement und die Erstellung des Abschlussberichts. An dieser Stelle möchte ich den am FuE-Vorhaben beteiligten wissenschaftlichen Instituten und den Firmenauch im Namen der anderen Auftraggeber beim Bund und bei den Ländern Hessen, Niedersachsen, Rheinland-Pfalz, Sachsen, Schleswig-Holstein und Thüringen - für ihr hohes Engagement und die fachlichen Leistungen danken.

Die Erkenntnisse von AJA II werden mit dem vorliegenden Bericht der Fachöffentlichkeit bekannt gegeben. Es ist beabsichtigt, den erfolgreichen Weg im nächsten Jahr fortzusetzen.

Ministerialdirigent Klaus Röscheisen Ministerium für Umwelt und Verkehr Baden-Württemberg

### Inhalt

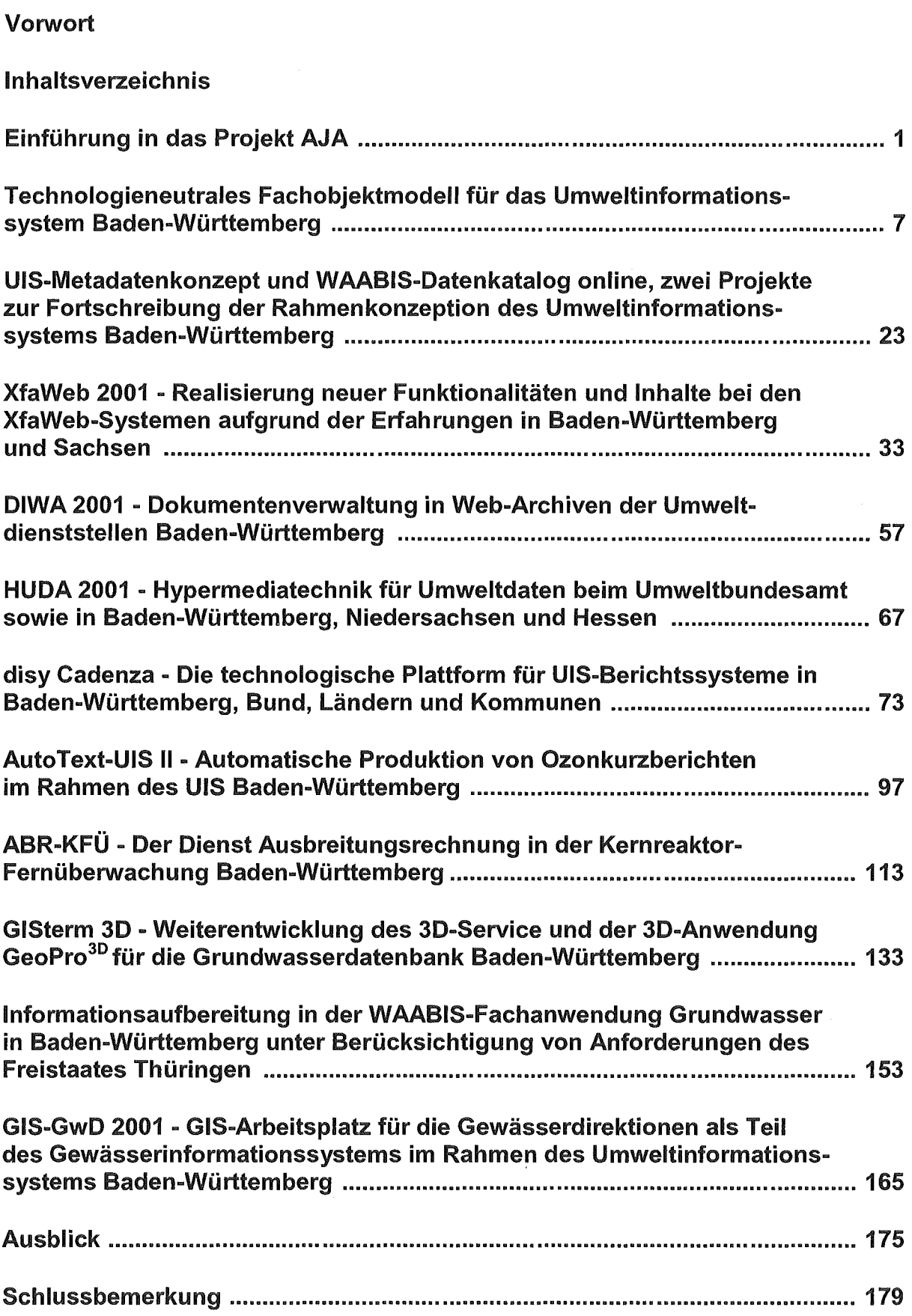

# Einführung in das Projekt AJA

Ziel des FuE-Projekts AJA ist es, das Umweltinformationssystem Baden-Württemberg (UIS BW) und andere Informationssysteme in den Bereichen Umwelt, Verkehr und Verwaltung sowohl konzeptionell als auch funktional weiterzuentwickeln. Die Steigerung von Effizienz und Qualität bei der Durchführung der Aufgaben steht dabei im Mittelpunkt. Die Weiterentwicklung umfasst die Anpassung der Systeme an innovative Hard- und Softwarekonzepte, die Integration und Nutzung moderner Informatik-Werkzeuge, die Erweiterung entsprechend den Anforderungen eines gewandelten Anwendungsprofils und die wirtschaftliche lnformationsbereitstellung. Dabei sind auch die unterschiedlichen Rahmenkonzepte der beteiligten Kooperationspartner zu berücksichtigen.

### AJA-Kooperation- eine realisierte Idee des UIS BW

Bei der Unterstützung von Aufgaben durch moderne Informationstechnologie haben die Landesverwaltung Baden-Württemberg sowie die Dienststellen des Bundes, der Länder und auch des kommunalen Bereichs teilweise die selben Anforderungen. Das Ministerium für Umwelt und Verkehr, die Landesanstalt für Umweltschutz Baden-Württemberg, das FAW Ulm und das Forschungszentrum Karlsruhe suchten mit Beginn des Projekts GLOBUS (Globale Sachdaten im Umweltinformationssystem Baden-Württemberg und anderen Systemen) im Jahr 1994 intensiv nach Kooperationsmöglichkeiten, um das vorhandene Wissen und die Ressourcen gemeinsam noch effektiver einsetzen zu können.

Während der sechs Phasen des Projekts GLOBUS und in den ersten beiden Phasen des sich anschließenden Projekts AJA wurde dieses Ziel konsequent verfolgt. Daher ist die Zahl der Kooperationspartner- sowohl auf Auftraggeber- als auch auf Entwicklerseite- von 1994 bis 2001 stark angewachsen.

Für die Kooperation im Projekt AJA (AJA-Kooperation) gelten folgende Absprachen:

- Die Kooperationspartner arbeiten längerfristig bei Konzeptionen sowie bei Entwicklung und Pflege von Software für ihre Informationssysteme zusammen.
- Ziel der AJA-Kooperation ist es, Projekte gemeinsam durchzuführen und zu finanzieren, sich gegenseitig Rechte an erstellten Konzeptionen und entwickelter Software zu überlassen und die Weiterentwicklung und Pflege bereits erstellter Konzeptionen und eingesetzter Software gemeinsam zu betreiben.
- Gemeinsame Projekte von zwei oder mehreren Partnern auf Auftraggeberseite werden nur dann initiiert, wenn über die Entwicklungsziele und die Kostenverteilung Einvernehmen besteht.
- Nur ein Auftraggeber ist in der Regel Besteller der für die gemeinsamen Projekte zu vergebenden Leistungen und nur eine Stelle erbringt auf Auftragnehmerseite die Entwicklungsleistungen, bei Bedarf ggf. mit Unterauftragnehmern.
- Nach Absprache können die in AJA entwickelten Dienste in den Anwendungen der Auftraggeber und bei Neuentwicklungen der Auftragnehmer verwendet werden.
- Die Partner gehen bei der Erfüllung der AJA-Kooperation von einer Gegenseitigkeit der Leistungen aus. Dabei wird nach Möglichkeit ein zeitnaher Ausgleich zwischen den von jedem Partner erbrachten Leistungen angestrebt.
- Nicht alle kooperieren miteinander in jedem Projekt; die Zusammenarbeit orientiert sich an den jeweiligen Anforderungen und Entwicklungsschwerpunkten.
- Eine konkrete Verpflichtung für gemeinsame Projekte entsteht durch die AJA-Kooperation nicht, sie gibt jedoch dafür ggf. einen Rahmen vor.

Projektträger (Auftraggeber) von AJA-Leistungen sind überwiegend das Ministerium für Umwelt und Verkehr Baden-Württemberg (UVM) oder die Landesanstalt für Umweltschutz Baden-Württemberg (LfU). Die anderen interessierten Stellen beteiligen sich fachlich und finanziell an einzelnen oder mehreren Projekten, teilweise wurden auch von ihnen Aufträge im Rahmen der AJA-Kooperation vergeben. ln der Phase II des Projekts waren Partner:

- Bundesamt für Strahlenschutz (BfS),
- Bundesanstalt für Wasserbau (BAW),
- Datenzentrale Baden-Württemberg (DZ),
- Hessisches Landesamt für Umwelt und Geologie (HLUG),
- Ministerium für Ernährung und Ländlichen Raum Baden-Württemberg (MLR),
- Ministerium für Umwelt und Forsten Rheinland-Pfalz (MUF),
- Ministerium für Umwelt, Natur und Forsten des Landes Schleswig-Holstein (MUNF),
- Niedersächsisches Umweltministerium (MU NI),
- Sächsische Staatsministerium für Umwelt und Landwirtschaft (SMUL),
- Stabsstelle für Verwaltungsreform im Innenministerium Baden-Württemberg (StaV/IM),
- Thüringer Ministerium für Landwirtschaft, Naturschutz und Umwelt (TMLNU),
- Umweltbundesamt (UBA).

Die FuE-Arbeiten in AJA II wurden insbesondere von folgenden Forschungsinstitutionen und Firmen ausgeführt:

- Forschungsinstitut für anwendungsorientierte Wissensverarbeitung an der Universität Ulm (FAW),
- Forschungszentrum Informatik an der Universität Karlsruhe (FZI),
- Forschungszentrum Karlsruhe -Technik und Umwelt-Institut für Angewandte Informatik (FZKIIAI),
- Fraunhofer-lnstitut für Informations- und Datenverarbeitung Karlsruhe (FhG/IITB),
- Institut für Informatik / Abteilung Intelligente Systeme der Universität Stuttgart (lfi/AIS),
- Institut für Kernenergetik und Energiesysteme der Universität Stuttgart (IKE),
- Institut für Photogrammetrie und Fernerkundung der Universität Karlsruhe (IPF),
- disy Informationssysteme GmbH (disy),
- Institut für Softwareentwicklung und EDV-Beratung AG (ISB),
- Ingenieurgesellschaft für Umwelttechnik GmbH (IUT),
- T-Systems debis Systemhaus GEI GmbH (debis SH).

Ein Koordinierungsausschuss (Leitung UVM, Stellvertretung LfU, Geschäftsführung FZK/IAI) steuert und begleitet die verschiedenen FuE-Aktivitäten in AJA oberhalb der thematischen oder maßnahmenbezogenen einzelnen Arbeits- und Projektgruppen. ln diesem KA FuE luKJUIS sind alle Partner durch ihre verantwortlichen Personen vertreten.

### Einbettung in das Umweltinformationssystem Baden-Württemberg

Aufgabe des Umweltinformationssystems Baden Württemberg (UIS BW) ist die informationstechnische Unterstützung der Fach- und Führungskräfte im Geschäftsbereich des Ministeriums für Umwelt und Verkehr sowie in allen anderen Dienststellen der Landes- und Kommunalverwaltung mit Umweltbezug. Diese Unterstützung bezieht sich auf die Bereiche Planung, Verwaltungsvollzug, Umweltbeobachtung, Notfallmanagement und Umweltberichterstattung. Daneben dient das UIS zunehmend dazu, Umweltinformationen für die Öffentlichkeit bereitzustellen und dadurch Verpflichtungen der Verwaltung hinsichtlich des freien Zugangs der Bürger zu Informationen über die Umwelt zu erfüllen.

Der Auf- und Ausbau des UIS BW vollzog sich über einen längeren Zeitraum. Er begann bereits 1983 und war von Anfang an in das Landessystemkonzept für einen rationellen und wirtschaftlichen Einsatz der luK-Technik in der Landesverwaltung eingebettet. Die Fortschreibungen und Weiterentwicklungen wurden durch neue Anforderungen an das UIS und durch den Fortschritt im Bereich der Informationstechnik angestoßen. Die derzeitige 3. Generation basiert auf der Rahmenkonzeption 1998 /1/.

Zur Unterstützung der Entwicklung des UIS BW wurde 1994 das Forschungs- und Entwicklungsprojekt GLOBUS (Globale Umweltsachdaten im Umweltinformationssystem Baden-Württemberg und anderen Systemen) gestartet. GLOBUS diente zunächst vor allem dazu, die neu aufkommenden lnternet-Technologien zur Erfüllung der Aufgaben des UIS zu nutzen. Das Projekt wurde dann in einjährigen Projektphasen fortgeführt und 1999 mit der Phase VI abgeschlossen /2/. Im Jahr 2000 wurde - aufbauend auf dem Projekt GLOBUS - das Projekt AJA (Anwendung JAVA-basierter Lösungen in den Bereichen Umwelt, Verkehr und Verwaltung) mit der Phase I begonnen /3/.

Im Rahmen von GLOBUS I bis VI und AJA I wurde eine Vielzahl von Werkzeugen und Systemen entwickelt, insbesondere der web-basierte Umweltdatenkatalog WWW-UDK, das Sachdatensystem SDS, der Umwelt- und Verkehr-lnformationsservice WWW-UVIS, das Geo-lnformationssystem GISterm, die web-basierte Fachinformationssystem-Familie Xfa-Web, der Werkzeugkasten Hypermediatechnik für Umweltdaten HUDA, das System Dokumentenverwaltung im Web-Archiv DIWA, der GIS-Arbeitsplatz für die Gewässerdirektionen GIS-GwD, das System AutoText-UIS zur automatischen Produktion von Ozonkurzberichten, die Entwicklungsumgebung WMBIS sowie das WMBIS-Modul Grundwasserdatenbank GWDB. Daneben wurde ein Dienstekonzept für das UIS erstellt, die Einbindung von Simulationsdiensten in die Kernreaktor-Fernüberwachung Baden-Württemberg konzipiert, eine Studie zum Einsatz von Electronic Commerce für das UIS (EC-UIS) durchgeführt und die Rahmenkonzeption des UIS BW (RK UIS) fortgeschrieben.

## Überblick über den Abschlussbericht von AJA II

Der vorliegende Bericht bildet den Abschlussbericht der Phase II von AJA und gibt in Beiträgen der beteiligten Forschungsinstitute die Aufgabenstellung und die Ergebnisse der FuE-Arbeiten wieder.

Im Kapitel 'Technologieneutrales Fachobjektmodell für das Umweltinformationssystem Baden-Württemberg' wird der Vorschlag des AJA-Arbeitskreises UIS-Fachobjekte zur Abstimmung der Fachobjektmodelle auf Anwendungsebene, konkretisiert am Beispiel W AABIS, vorgestellt. Ein solches Modell wird für die effiziente Erstellung fachübergreifend integrierter Systemlösungen benötigt.

Das Kapitel 'UIS-Metadatenkonzept und WAABIS-Datenkatalog online, zwei Projekte zur Fortschreibung der Rahmenkonzeption des Umweltinformationssystems Baden-Württemberg' beschreibt ein Konzept, wie eine vereinheitlichte und optimierte Metadatenverwaltung im UIS erreicht werden kann, sowie die Ergebnisse einer Studie für eine onlineverfügbare, fortschreibungsfähige Version des WAABIS-Datenkatalogs.

Die bedarfsorientierte Weiterentwicklung sowohl der Methoden und Werkzeuge als auch der Inhalte der XfaWeb-Informationssysteme wird im Kapitel 'XfaWeb 2001 - Realisierung neuer Funktionalitäten und Inhalte bei den XfaWeb-Systemen aufgrund der Erfahrungen in Baden-Württemberg und Sachsen' dargestellt. Dazu gehört auch die Entwicklung des Prototyps eines neuen XfaWeb-Systems für das behördliche Chemikalienmanagement, sowie eines ersten Prototyps des Themenpark Boden, mit dem Fachinhalte speziell für die Zielgruppe Öffentlichkeit bereitgestellt werden sollen.

Unter dem Titel 'DIWA 2001 - Dokumentenverwaltung in Web-Archiven der Umweltdienststellen Baden-Württemberg' wird über die Aktivitäten berichtet, um die in den Jahren 1999 und 2000 erstellten DIWA-Versionen fertig zu stellen und im Wirkbetrieb zu begleiten. Dabei wird auch auf die Ausweitung von DIWA auf die Dokumenten- und Schriftgutverwaltung (DSV) des UVM eingegangen.

Thema des Kapitels 'HUDA 2001 - Hypermediatechnik für Umweltdaten beim Umweltbundesamt sowie in Baden-Württemberg, Niedersachsen und Hessen' ist die Zusammenführung der beiden vorher aus historischen Gründen verschiedenen Versionen von HUDA sowie die Einführung des Systems in den Bundesländern Niedersachsen und Hessen.

Das Kapitel 'disy Cadenza - Die technologische Plattform für UIS-Berichtssysteme in Baden-Württemberg, Bund, Ländern und Kommunen' erläutert die Integrationsplattform Cadenza inkl. der funktionalen Weiterentwicklungen der einzelnen Dienste. Daneben wird die Nutzung von GISterm im neu entwickelten Integrierten Mess- und Informationssystem IMIS des Bundesamtes für Strahlenschutz (BfS) aufgezeigt.

Im Kapitel 'AutoText-UIS II- Automatische Produktion von Ozonkurzberichten im Rahmen des UIS Baden-Württemberg' wird ein Überblick über das Textgenerierungssystem AutoText UIS zur automatischen Erstellung von Ozonkurzberichten gegeben und über die Inbetriebnahme des Systems, einschließlich der öffentlichen Testphase im Internet, berichtet.

Der Einsatz des Dienstekonzepts für die Realisierung von Ausbreitungsrechnungen in der KFÜ wird im Kapitel 'ABR-KFÜ - Der Dienst Ausbreitungsrechnung in der Kernreaktor-Fernüberwachung Baden-Württemberg' dargelegt. Dabei wird auf das Konzept und die Umsetzung sowie auf die Weiterentwicklungsmöglichkeiten dieses Dienstes eingegangen.

Das Kapitel 'GISterm 3D - Weiterentwicklung des 3D-Service und der 3D-Anwendung GeoPro<sup>3D</sup> für die Grundwasserdatenbank Baden-Württemberg' erläutert die Verbesserungen des 3D-Services, der den allgemeinen Umgang mit 3D-Daten in GISterm ermöglicht, sowie die Funktionserweiterungen an GeoPro<sup>3D</sup>, einer 3D-Anwendung auf der Basis des 3D-Services.

Die 'lnformationsaufbereitung in der WAABIS-Fachanwendung Grundwasser in Baden-Württemberg unter Berücksichtigung von Anforderungen des Freistaates Thüringen' wird im darauf folgenden Kapitel beschrieben. U.a. werden hier die in 2001 entwickelten Möglichkeiten zur Erzeugung von individuellen Sichten und deren Nutzung für das Fachinformationssystem Gewässer im Freistaat Thüringen dargelegt.

Im letzten Fachkapitel 'GIS-GwD 2001 - GIS-Arbeitsplatz für die Gewässerdirektionen als Teil des Gewässerinformationssystems im Rahmen des Umweltinformationssystems Baden-Württemberg' werden schließlich die Arbeiten in 2001 im Bereich GIS-GwD vorgestellt, insbesondere die Einführung der in AJA I entwickelten Werkzeuge bei den Gewässerdirektionen anhand konkreter Dienstaufgaben sowie die engere Kopplung der Werkzeuge an die WAABIS-Datenbasis.

Abschließend werden in einem Ausblick die für das Jahr 2002 geplanten Arbeitspunkte dargestellt.

## Literatur

- /1/ R. Mayer-Föll, J. Pätzold (Hrsg.) Umweltinformationssystem Baden-Württemberg - Rahmenkonzeption 1998 Ministerium für Umwelt und Verkehr Baden-Württemberg / Universitätsverlag Ulm, 1998, ISBN 3-89559-234-X
- /2/ R. Mayer-Föll, A. Jaeschke (Hrsg.) Projekt GLOBUS - Von Komponenten zu vernetzten Systemen für die Nutzung globaler Umweltsachdaten im Umweltinformationssystem Baden-Württemberg und anderen fachübergreifenden Anwendungen Phase VI 1999 Wissenschaftliche Berichte FZKA 6410
- /3/ R. Mayer-Föll, A. Keitel, A. Jaeschke (Hrsg.) Projekt AJA- Anwendung JAVA-basierter Lösungen in den Bereichen Umwelt, Verkehr und Verwaltung Phase I 2000 Wissenschaftliche Berichte FZKA 6565

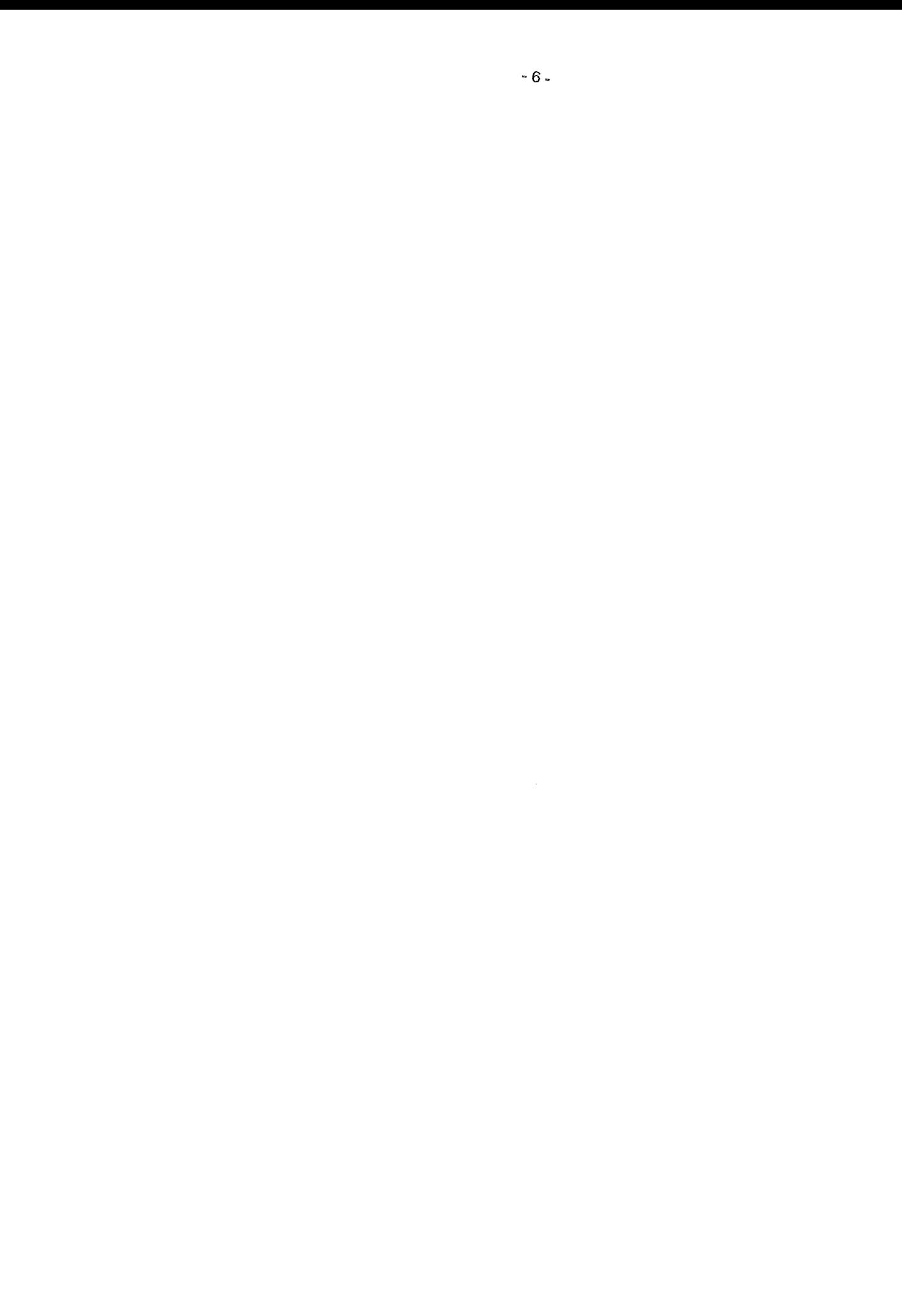

# Technologieneutrales Fachobjektmodell für das Umweltinformationssystem Baden-Württemberg

*M.* Schmieder; T. Usländer Fraunhofer IITB Fraunhoferstr. 1 76131 Karlsruhe

C. Hofmann; *A.* Otterstätter disy Informationssysteme GmbH Stephanienstr. 30 76133 Karlsruhe

H. Spandl Landesanstalt für Umweltschutz Baden-Württemberg (LfU) Postfach 210752 76157 Karlsruhe

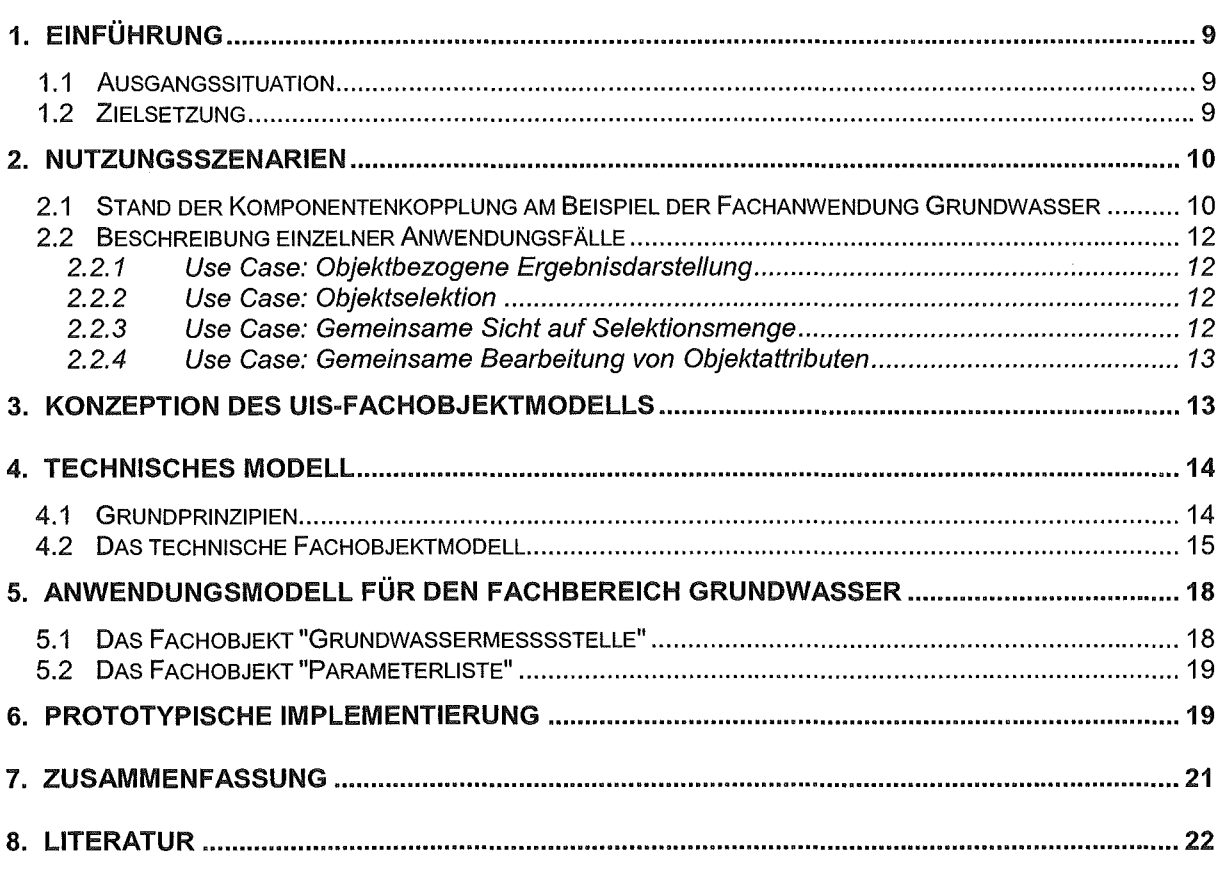

## 1. Einführung

### 1.1 Ausgangssituation

Umweltinformationssysteme (UIS) heutiger Prägung sind zunehmend fachübergreifend verzahnt angelegt. Dies erfordert auch eine engere technische Integration, sowohl auf Datenbank- als auch auf Anwendungsebene. Ein Beispiel hierfür ist das Informationssystem Wasser, Abfall, Altlasten, Boden (WAABIS) /1/ im Rahmen des UIS Baden-Württemberg. Hier müssen nicht nur die verschiedenen Sichten auf die Fachbereiche abgebildet werden, sondern auch Beziehungen zwischen den Fachbereichen. Daneben gibt es informationstechnische Anforderungen z.B. bezüglich der persistenten Datenhaltung oder des Datenaustauschs, die einheitlich über die Fachbereiche hinweg zu erfüllen sind.

Wie in anderen Anwendungsfeldern auch hat sich für W AABIS die objektorientierte Modeliierung und Programmierung als eine geeignete Methodik herauskristallisiert, um diese Anforderungen erfüllen zu können. Aus wirtschaftlichen, historischen und projekttechnischen Gründen liegen die abgestimmten fachspezifischen und fachübergreifenden Datenmodelle allerdings zumeist nur in relationaler Form vor. Obwohl die WAABIS-Module und Dienste zunehmend objektorientiert entwickelt werden und heutige lntegrationstechnologien wie z.B. CORBA, .NET oder Java eine enge programmtechnische Kopplung ermöglichen würden, läuft der Datenaustausch zwischen Fachanwendungen zumeist indirekt über relationale Datenbanken. Realisiert wird dies über Standard-Datenbanktechniken wie Beziehungstabellen, Fremdschlüssei-Constraints etc. Dabei muss jede Anwendung die Objekte wieder aus der Datenbank auslesen und instantiieren.

Diese Situation erschwert die effiziente Erstellung einer von den WAABIS-Anwendern geforderten integrierten Systemlösung, die gemeinsame Funktionen einheitlich umsetzt und nahtlos zwischen den Fachanwendungen hin- und herschalten kann. Was fehlt ist eine Abstimmung der Objektmodelle auf Anwendungsebene ! Damit könnte sichergestellt werden, dass es nur eine Objektimplementierung gibt, die wirklich anwendungsübergreifend genutzt werden kann.

### 1.2 Zielsetzung

Der Arbeitskreis "UIS Fachobjekte", in dem Mitarbeiter des LfU-ITZ, des Fraunhofer IITB und der disy Informationssysteme GmbH vertreten sind, erarbeitete in 2001 einen ersten Vorschlag eines technologieneutralen Fachobjektmodells für das UIS Baden-Württemberg, konkretisiert am Beispiel WAABIS.

Als Fachobjekt wird hierbei die Synthese aus fachlichen und informationstechnischen Eigenschaften einer abgrenzbaren Einheit der realen Weft unter Berücksichtigung der damit verbundenen Verarbeitungsprozesse verstanden. Beispiele hierfür sind

• die im Rahmen des UIS Baden-Württemberg wohldefinierten Objektarten wie z.B. Kläranlage, Wasserschutzgebiet oder Grundwassermessort und -aufschluss,

- darauf aufbauende Verarbeitungsvorgänge wie z.B. Datenselektion, statistische Auswertung, Datenvisualisierung in einer Karte oder das Erstellen eines Berichts,
- aber auch zugehörige Dokumente, Richtlinien oder Gesetze oder auch Gruppierungen von Fachobjekten selbst wie die in der WAABIS-Fachanwendung Grundwasser eingeführten sogenannten Benutzerdefinierten Objekte (BDOs) wie z.B. Messstellenmappe oder Parameterliste.

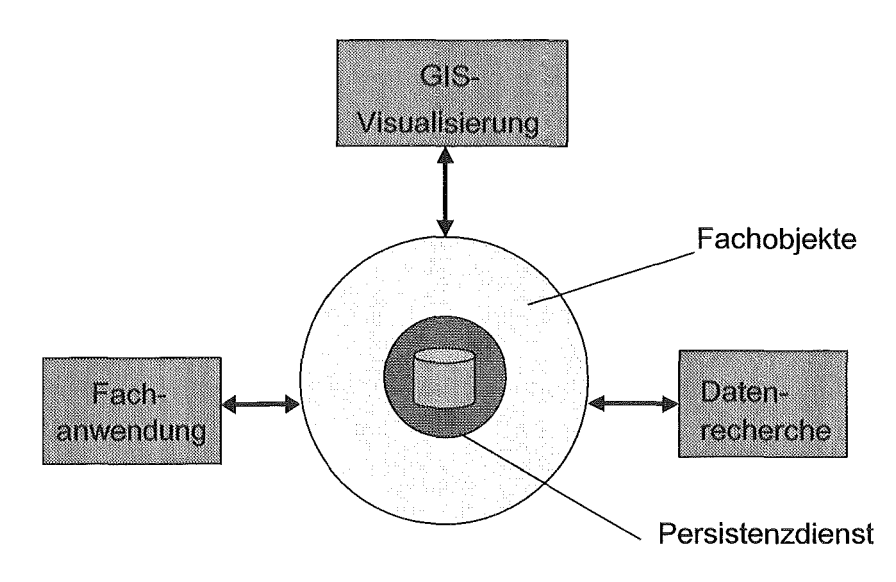

Abbildung 1: UIS-Komponenten auf der Basis eines Fachobjektmodells

ln Erweiterung der rein datentechnischen Aspekte sollen bei der Definition von Fachobjekten also auch anwendungsorientierte Vorgänge und Logiken mit berücksichtigt werden und die Möglichkeiten der 00-Modellierung ausgenutzt werden (z.B. Vererbung). Es ist allerdings wichtig festzuhalten, dass für die technologische Umsetzung eine effiziente Abbildung auf ein relationales Datenbankmodell als inkrementaller Schritt unterstützt wird. Wie in Abbildung 1 illustriert, sollen idealerweise alle UIS-Komponenten (z.B. WAABIS-Fachanwendungen und WAABIS-Dienste) auf der Grundlage von Fachobjektinstanzen interagieren, während die Abbildung auf die relationale Datenbank über eine gemeinsame Persistenzschicht erfolgt. Es ist angestrebt, anhand von ausgewählten Szenarien die Implementierung schrittweise dem Idealfall anzunähern. Als prototypische Umgebung dienen hierbei die WAABIS-Dienste Selektionsdienst /4/ und GISterm /5/ und sowie das WAABIS-Modul Grundwasser /6/.

### 2. Nutzungsszenarien

### 2.1 Stand der Komponentenkopplung am Beispiel der Fachanwendung Grundwasser

Die UIS-Fachanwendung Grundwasser integriert die UIS-Dienste GISterm und Selektionsdienst (siehe Abbildung 2). Das Programm der Fachanwendung selbst ist zuständig für die Pflege der Stammdaten und der Messwerte und für die Aufbereitung der speziellen Fachauswertungen und -berichte. Die Suche nach Stammdaten erfolgt mit Selektordefinitionen für den Selektionsdienst. Selektionsergebnisse können in spezielle Anwendungsobjekte, sogenannte Messstellenmappen, übernommen werden. GISterm dient der Visualisierung von

Selektionsergebnissen aus dem Selektionsdienst oder der Fachanwendung Grundwasser heraus und unterstützt die Erfassung der Lageinformation zu einer Messstelle.

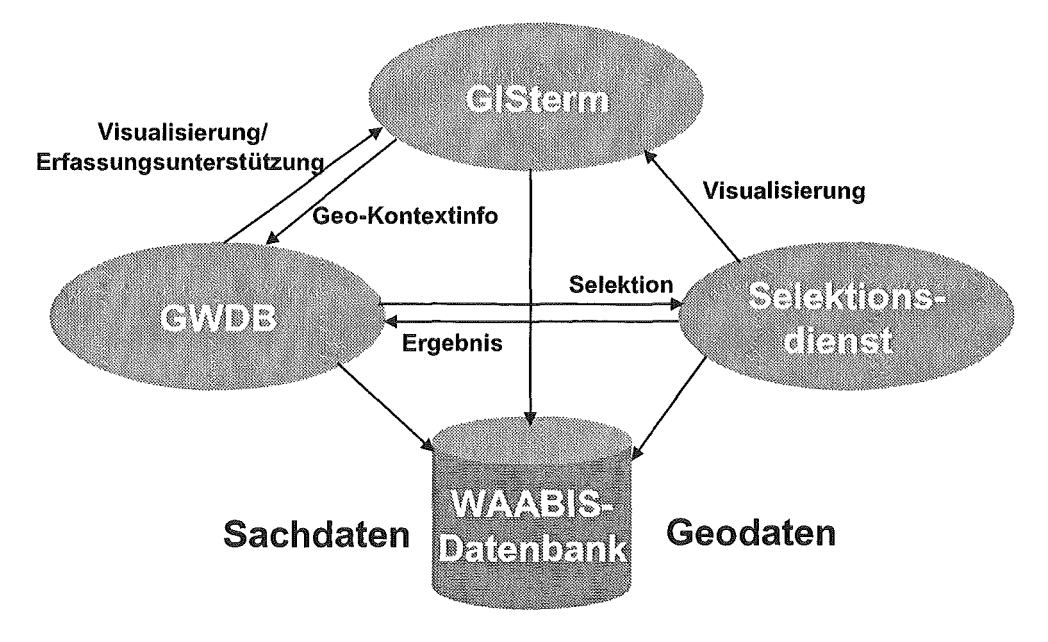

Abbildung 2: Derzeitige Kopplung zwischen der Fachanwendung Grundwasser mit den UIS-Diensten GISterm und Selektionsdienst

Für den Anwender präsentiert sich eine scheinbar integrierte Sicht auf die Daten der Grundwasserdatenbank (GWDB). Da es bisher kein abgestimmtes UIS-Fachobjektmodell gibt, kann auf der technischen Ebene jedoch nur eine lose Kopplung der Komponenten erfolgen, bei der jede Komponente teils redundant Daten aus der Datenbank auslesen muss. Der Austausch von Hauptspeicherobjekten ist beschränkt auf einfache Tabellendaten, bei denen der semantische Bezug fast vollständig verloren geht. Jede der beteiligten Komponenten baut sich ihr eigenes "privates" Objektmodell auf.

Diese technischen Beschränkungen führen auf der anderen Seite wiederum zu Einschränkungen in der Bedienführung für den Anwender. Je nachdem, welche der Komponenten Fachanwendung, GISterm oder Selektionsdienst gerade für die Steuerung der Bedienoberfläche zuständig ist, stehen dem Anwender Funktionen aus den anderen Komponenten nicht oder nur eingeschränkt zur Verfügung. So kann z.B. GISterm Sachdaten zu einer Messstelle nur in einer einfachen Tabellenform darstellen, während die Fachanwendung mehrere Dialogmasken mit Sichten auf Teilaspekte einer Messstelle anbietet. Ein Selektor des Selektionsdienstes kann zur Zeit nicht von der Fachanwendung her vorbelegt werden, so dass immer der Weg von einem Selektor zur Fachanwendung laufen muss.

Für den Anwender präsentieren sich die technischen Randbedingungen als teilweise wenig einleuchtende Einschränkungen in der Programmbedienung. Für den Betreuungsverbund ergibt sich ein erhöhter Schulungsaufwand, um zu erklären, was wann gemacht werden darf. Die Entwicklungsstellen haben einen erhöhten lmplementierungsaufwand, um die technischen Einschränkungen weitest gehend zu verbergen.

Mit den UIS-Fachobjekten soll der Nutzen bei der Verwendung von vorgefertigten generischen Diensten bei der Erstellung einer Fachanwendung gesteigert werden, indem der Aufwand für eine semantisch höherwertige Schnittstelle reduziert wird.

### 2.2 Beschreibung einzelner Anwendungsfälle

Dieser Abschnitt beschreibt das angestrebte Verhalten einer UIS-Fachanwendung im Zusammenspiel mit UIS-Fachobjekten am Beispiel der Grundwasserdatenbank und den Diensten GISterm und Selektionsdienst. Eine ausführliche Beschreibung weiterer Anwendungsfälle findet sich in /2/.

### 2.2.1 Use Case: Objektbezogene Ergebnisdarstellung

Das Selektionsergebnis eines Selektors bzw. einer Objektselektion im GISterm wird in einer strukturierten Übersicht, z.B. TreeView, präsentiert. Die Einzelanzeige eines Objekts nutzt einen objektspezifischen Dialog.

Ablauf

- 1. Der Use Gase beginnt, wenn ein Nutzer einen Selektor gestartet hat und ein Ergebnis erhalten hat oder wenn er im GISterm ein oder mehrere Objekte ausgewählt hat.
- 2. Der Nutzer wählt die Darstellungsart "Einzelansicht". Anhand des Typs der Ergebnismenge wird eine passende Art der Einzeldarstellung gesucht. Diese Einzeldarstellung entspricht der "Original-Darstellung" des Objekts in seiner Fachanwendung.

### 2.2.2 Use Case: Objektselektion

Auswahl von Objekten eines Kartenlayers mit Hilfe eines passenden Selektors.

#### **Ablauf**

- 1. Der Use Gase beginnt, wenn ein Nutzer im GISterm ein Kartenlayer aktiviert hat, oder wenn er in der Fachanwendung eine Objektart ausgewählt hat.
- 2. Der Nutzer gibt das Kommando "Objektauswahl". Anhand der Art der Objekte werden passende Selektoren gesucht. Wird mehr als ein Selektor gefunden, wird eine Auswahlliste präsentiert.
- 3. Der Nutzer wählt einen Selektor aus. Der Selektor wird gestartet. Der Nutzer füllt nach Belieben einzelne Selektionskriterien aus und startet die Abfrage.
- 4. Sobald die Abfrage beendet ist, werden die gefundenen Ergebnisdatensätze markiert. Im GISterm erfolgt dies im Kartenlayer, in der Fachanwendung in der Mengenansicht

### 2.2.3 Use Case: Gemeinsame Sicht auf Selektionsmenge

Eine Menge von Fachdatenobjekten wird von einer Fachanwendung verwaltet. Das GISterm zeigt diese Menge gleichzeitig zum Dialog der Fachanwendung an. Die Menge kann durch Kommandos in beiden Dialogen verändert werden, indem Objekte hinzugefügt oder entfernt werden.

#### Ablauf

1. Der Use Gase beginnt, wenn ein Nutzer in seiner Fachanwendung eine Menge von Objekten ausgewählt hat.

- 2. Der Nutzer gibt das Kommando "Kartendarstellung". Das GISterm wird bei Bedarf aktiviert. Im GISterm wird ein Kartenlayer mit den Objekten erzeugt.
- 3. Der Nutzer bearbeitet die Menge durch Kommandos der Fachanwendung oder des GISterm. Die Änderungen werden gegenseitig nachgezogen.

### 2.2.4 Use Case: Gemeinsame Bearbeitung von Objektattributen

Eine Fachanwendung nutzt GISterm zur Kartendarstellung von Fachobjekten. Beide präsentieren Dialoge zur Darstellung von Einzelattributen zum Fachobjekt Änderungen an Attributen in einer der Anzeigen werden sofort in der anderen Anzeige sichtbar. Ist das Attribut Teil einer Klassifikation, so wird auch die Klassifikationsdarstellung sofort mit verändert.

#### Ablauf

- 1. Der Use Case beginnt, wenn ein Nutzer in seiner Fachanwendung eine Menge von Objekten ausgewählt hat.
- 2. Der Nutzer gibt das Kommando "Kartendarstellung". Das GISterm wird bei Bedarf aktiviert. Im GISterm wird ein Kartenlayer mit den Objekten erzeugt.
- 3. Der Nutzer wählt ein Objekt in der Fachanwendung aus und gibt das Kommando "Objekt bearbeiten". Die Fachanwendung öffnet einen Dialog zur Bearbeitung der Objektattribute.
- 4. Der Nutzer wählt ein Objekt im GISterm aus und gibt das Kommando "Objekt bearbeiten". GISterm öffnet den Dialog der Fachanwendung zur Bearbeitung der Objektattribute wie unter Punkt 3) oben.
- 5. Der Nutzer ändert Attributwerte in der Einzelanzeige von GISterm. Die Änderungen werden in der Fachanwendung nachgezogen. Bei Bedarf wird im GISterm die Präsentation anhand der Klassifikation nachgezogen.
- 6. Der Nutzer ändert Attributwerte in der Einzelanzeige der Fachanwendung. Die Änderungen werden in der Einzelanzeige und bei Bedarf in der Kartenanzeige von GISterm nachgezogen.

### 3. Konzeption des UIS-Fachobjektmodells

Das UIS-Fachobjektmodell muss sowohl die anwendungsbezogene (fachliche) als auch die informationstechnische Sicht umfassen, wenn es einerseits als Verständigungsgrundlage zwischen den Fachanwendern und andererseits als Implementierungsgrundlage für Software-Entwickler dienen soll. Ein Beispiel für eine fachliche Sicht ist die Modeliierung der Struktur einer Grundwassermessstelle mit ihren Unterobjekten Messort, Aufschluss und Probenahmestelle. Ein Beispiel einer informationstechnischen Sicht ist die Funktion, Messstellenobjekten eine eindeutige Identifikation in der Datenbank zu geben und ihre Objektattribute dort persistent abzulegen. Das UIS-Fachobjektmodell beinhaltet daher

- Anwendungsmodelle, die die fachliche Sicht beschreiben und nach Fachbereichen (z.B. Grundwasser, Altlasten, Schutzgebiete) gegliedert sind und
- ein technisches Modell, das die implementierungstechnische Sicht beschreibt.

Elemente aus den Anwendungsmodellen, die fachübergreifend einsetzbar sind (z.B. Parameterlisten), sollten einheitlich verwendet werden und werden daher in einem fachübergrei-

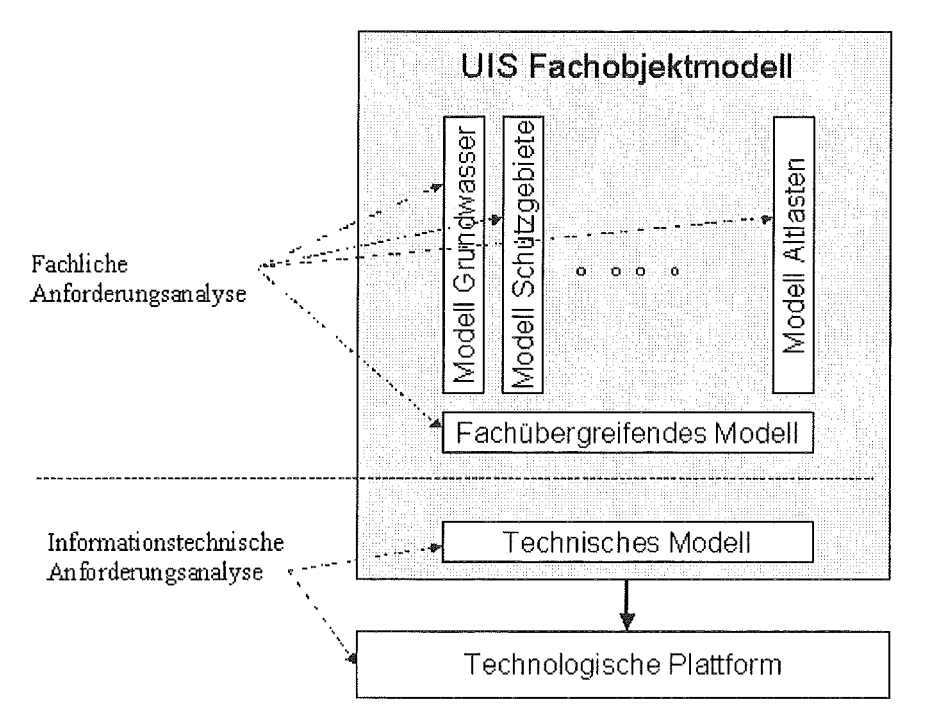

Anwendungsmodell UISfenden zusammen gefasst. Die Gesamtstruktur des Fachobjektmodells zeigt Abbildung 3.

#### Abbildung 3: Struktur des UIS-Fachobjektmodells

Das UIS-Fachobjektmodell ist ein konzeptionelles Modell und wird in der standardisierten Modellierungssprache UML formuliert, um dem Anspruch der Neutralität von der technologischen Plattform zu genügen. Für die prototypische Umsetzung wird als technologische Plattform die Java-Ausprägung der WAABIS-Entwicklungsumgebung verwendet.

#### **Technisches Modell** 4.

#### Grundprinzipien  $4.1$

Das UIS-Fachobjektmodell soll folgenden Prinzipien genügen:

- Es soll mehrere technologische Sichten auf Fachobjekte unterstützen (z.B. Tabel- $\bullet$ lensicht, Baumsicht, spezielle Bearbeitungsmaske).
- Es soll immer eine Default-Sicht auf Fachobjekte geben.
- Bei der Instantijerung von Fachobjekten soll es nicht unbedingt erforderlich sein, al- $\overline{a}$ le Attribute eines Fachobjektes aus der Datenbank zu laden. Es soll Sache der Implementierung sein, über die Ladestrategie zu entscheiden.
- Attribute sollen nicht mehrfach aus der Datenbank geladen werden müssen.
- Fachobjekte sollen typisiert sein, d.h. es gibt immer eine zugeordnete Objektart zu einem Fachobjekt. Informationen über Objektarten sind z.B. über ein Objekt "Objektart" mit einer eindeutigen Objektarten-ID und über ein Factory-Objekt, das "weiß", wie Fachobjekte einer bestimmten Objektart zu erzeugen sind.

Bei der technischen Konzeption des Fachobiektmodells mussten unterschiedliche Rahmenbedingungen berücksichtigt werden. Zum einen soll die zukünftige Umstellung der bisherigen Dienste und Anwendungen mit einem vertretbaren Aufwand realisiert werden können, zum anderen müssen die generischen Dienste wie der Selektionsdienst und GISterm auch im bisherigen Einsatzgebiet weiterhin lauffähig sein. Durch die Erfüllung dieser Rahmenbedingungen wird eine bedarfsgesteuerte Migration bestehender Fachanwendungen zur Nutzung und Unterstützung des Fachobiektmodells ermöglicht.

#### $4.2$ Das technische Fachobiektmodell

Grundlage des UIS-Fachobjektmodells sind Standardtechniken der objekt-orientierten Programmierung, die eine lose und trotzdem semantisch ausreichende Kopplung zwischen Programmkomponenten ermöglichen. Kennzeichen sind die Nutzung von Schnittstellen (Interfaces) und abstrakten Klassen zur Definition der semantischen Schnittstelle, sowie Verwendung von Entwurfsmustern zur Definition eines gewünschten Standardverhaltens. Ein Entwickler passt das Fachobjektmodell für eine bestimmte Anwendung an, indem er Unterklassen der Interfaces und abstrakten Klassen bildet und ihre Objekte zusammensetzt.

In diesem Abschnitt werden die Grundideen des technischen Fachobjektmodells vorgestellt. Eine vollständige Beschreibung findet sich in /2/.

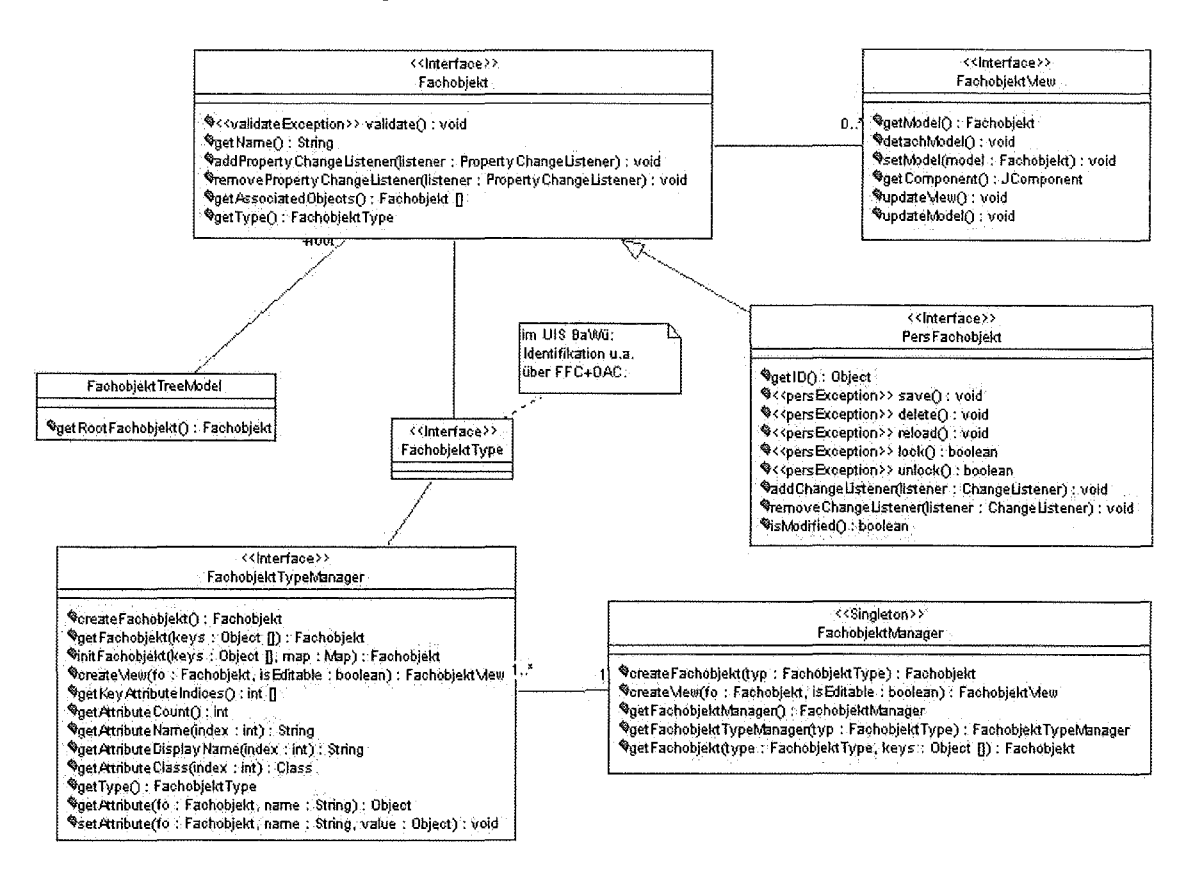

#### Abbildung 4: Teilausschnitt des Fachobjektmodells

Wie in Abbildung 4 ersichtlich ist, werden durch das Interface Fachobiekt die Grundeigenschaften für ein Fachobjekt festgelegt. Jedes Fachobjekt besitzt einen Namen für die Darstellung und verwaltet angemeldete PropertyChangeListener, die bei Zustandsänderungen automatisch benachrichtigt werden. Assozijerte Fachobiekte, z.B. die

automatisch benachrichtigt werden. Assoziierte Fachobjekte, z.B. die Aufschluss-Fachobjekte zu einem Messstellen-Fachobjekt, werden durch die Operation getAssociated-Objects() geliefert. Dadurch wird eine navigatorische Baumansicht der Fachobjekthierarchie ermöglicht. Die Visualisierung eines Fachobiekts erfolgt über eine FachobjektView, wobei es mehrere unterschiedliche Visualisierungen geben kann.

Durch das Interface PersFachobjekt, das vom Interface Fachobjekt erbt, wird das Fachobjekt um Persistenzeigenschaften erweitert. Die dazu notwendigen Operationen dienen zum Speichern, Löschen und erneuten Laden des Fachobjekts. Weitere Operationen ermöglichen das Sperren (lock) und Freigeben (un/ock) des Zugriffes auf das Fachobjekt, wodurch gleichzeitige Änderungen von unterschiedlichen Diensten/Anwendungen am selben Fachobjekt verhindert werden. Bei Persistenzänderungen am Fachobjekt werden angemeldete Change-Listener automatisch benachrichtigt. Die Implementierungsdetails für die pro Fachobjekttyp eingesetzten Persistenzmechanismen werden nicht in dem allgemeinen Framewerk festgelegt und können je nach Fachobjekttyp variieren.

Die Trennung zwischen persistenten und nicht-persistenten Fachobjekten erlaubt die Verwendung von temporären Fachobjekten, die z.B. als Zwischenergebnis für die Aufbereitung eines Reports genutzt werden können.

Ein Fachobjekt wird über einen eindeutigen Fachobjekttyp typisiert. Zur Identifikation des Fachobjekttyp wird im Kontext des UIS Baden-Württemberg die implementierende Klasse des Interface FachobjetType den Fachführungscode (FFC) und den Objektartencode (OAC) verwenden, die innerhalb des Regelwerks DB-ÜKO /3/ bereits landesweit definiert wurden. Dadurch wird die Grundlage für eine übergreifende semantische Verarbeitung und den Austausch von Fachobjekten zwischen den Diensten und Anwendungen ermöglicht. Für jeden Fachobjekttyp wird ein FachobjektTypeManager definiert, der für die Verwaltung und Erzeugung von Fachobjekten seines Typs zuständig ist. Über den FachobjektTypeManager wird u.a. das Erzeugen neuer Fachobjekte, z.B. das Anlegen einerneuen Messstelle, Laden existierender Fachobjekte oder lnitialisieren von Fachobjekten mit bereits vorhanden Daten, die z.B. durch den Selektionsdienst ermittelt wurden, erreicht. Weiterhin wird über den FachobjektTypeManger der Zugriff auf die Standardkomponente für die Visualisierung und Bearbeitung von Fachobjekten seines Typs ermöglicht. Diese Standardkomponente implementiert das Interface FachobjektView.

Die Klasse FachobjektManager ist die zentrale Klasse zur Verwaltung und zum Zugriff auf die einzelnen FachobjektTypeManager.

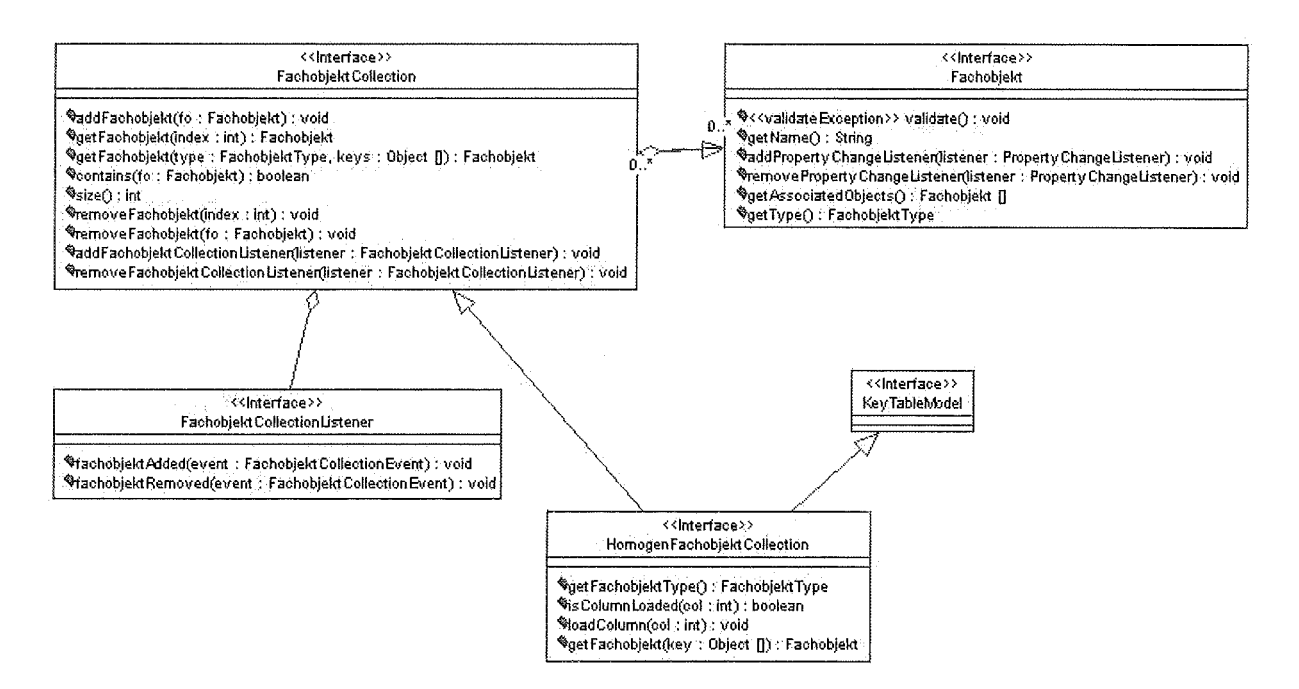

Abbildung 5: Teilausschnitt Fachobjektmodell - FachobjektCollection

Eine weitere Grundidee ist die Unterscheidung zwischen einzelnen Fachobjekten und Kollektionen von Fachobjekten (s. Abbildung 5). Eine FachobjektCollection referenziert beliebig viele Fachobjekte, die einen unterschiedlichen Fachobjekttyp besitzen können. Durch die Forderung, dass eine FachobjektCollection das Interface Fachobjekt implementieren muss, bietet die Verarbeitung einer FachobjektCollection dieselben Möglichkeiten wie bei einem einzelnen Fachobjekt. Ein Beispiel für eine FachobjektCollection ist eine Messstellenmappe, wie sie in der Anwendung Grundwasserdatenbank genutzt wird. Einen Spezialfall der FachobjektCollection stellt die HomogenFachobjektCol/ection dar. Innerhalb dieser Kollektion besitzen die einzelnen Fachobjekte den selben Fachobjekttyp. Dies bedeutet, dass alle Fachobjekte die selbe Struktur (Anzahl der Attribute) besitzen und somit eine Tabellenansicht ermöglicht wird. Dazu implementiert die HomogenFachobjektCollection das Interface Key-TableModel.

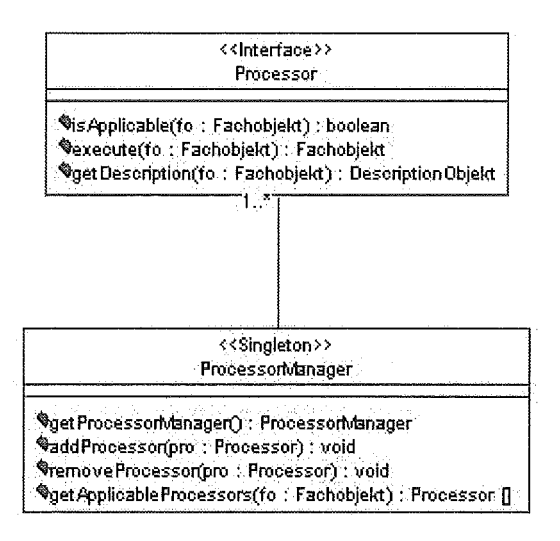

Abbildung 6: Teilausschnitt Fachobjektmodell - Verarbeitung von Fachobjekten

Die Verarbeitung von Fachobjekten wird über so genannte Processor-Objekte erreicht. Ein Processor nimmt als Eingabeparameter ein Fachobjekt entgegen, bereitet die Daten auf Basis der internen Regeln auf und liefert als Ergebnis wiederum ein Fachobjekt. Beispiele für Processor-Objekte sind die Selektorbeschreibungen, Reports, Kartendarsteilungen oder ein Fachdienst. Ein Processor besitzt Operationen zum Ausführen (execute) der Verarbeitung und zum Erfragen, ob auf Basis eines bestimmten Fachobjekts die Verarbeitung möglich ist (isApplicable).

Der ProcessorManager ist die zentrale Klasse, die die Verwaltung aller vorhandenen Verarbeitungsmöglichkeiten übernimmt. Mittels des Operationsaufrufs getApplicableProcessors werden alle Verarbeitungsmöglichkeiten zu einem Fachobjekt geliefert.

### 5. Anwendungsmodell für den Fachbereich Grundwasser

Als Verfeinerung des zwischen den Kooperationspartnern abgestimmten technischen Modells wurde der Fachbereich Grundwasser heran gezogen und beispielhaft ein Anwendungsmodell für Grundwasserfachobjekte definiert. Zwei davon sollen nachfolgend in Ausschnitten beschrieben werden. Eine vollständige Beschreibung findet sich in /2/.

### 5.1 Das Fachobjekt "Grundwassermesssstelle"

Eine Grundwassermessstelle ist ein persistentes UIS-Fachobjekt (UFO), d.h. es implementiert das Interface PersFachobjekt. Eine GW-Messstelle kann ein örtlich verteiltes Objekt darstellen (bei Mischwassersituationen). Deshalb ist es in sich weiter strukturiert und hat Beziehungen zu anderen ebenfalls persistenten Fachobjekten:

- Eine GW-Messstelle wird lagegerecht repräsentiert über das UFO Messort.
- Es wird beschrieben über mehrere Bauwerke in den Ausprägungen Messpunkt (für die Erfassung von Grundwasserständen), Aufschluss (z.B. Brunnen) und Probenahmestelle (für die Gewinnung von Wasserproben).

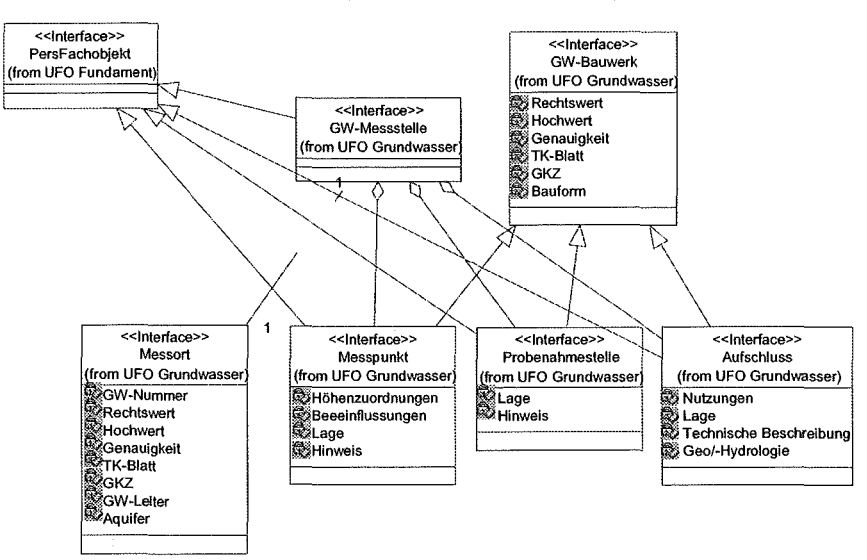

Abbildung 7: Das Fachobjekt "Grundwassermessstelle"

All diese Fachobiekte sind als Interfaces modelliert, die das Interface PersFachobiekt erweitern. Dies bedeutet, dass bei einer Fachobjekt-Implementierung mindestens die in diesen Schnittstellen definierten Operationen und Attribute unterstützt werden müssen, Erweiterungen aber möglich sind. Damit eignet sich diese Ebene zur UIS-weiten Festlegung (Standardisierung), "was eine Grundwassermessstelle ist". UIS-Komponenten, die eine Referenz auf eine GW-Messstelle bekommen (wie auch immer), können auf der Grundlage dieser festgelegten Eigenschaften weitere Verarbeitungsschritte durchführen (z.B. Erstellung einer Ganglinie für Messwerte dieser Messstelle).

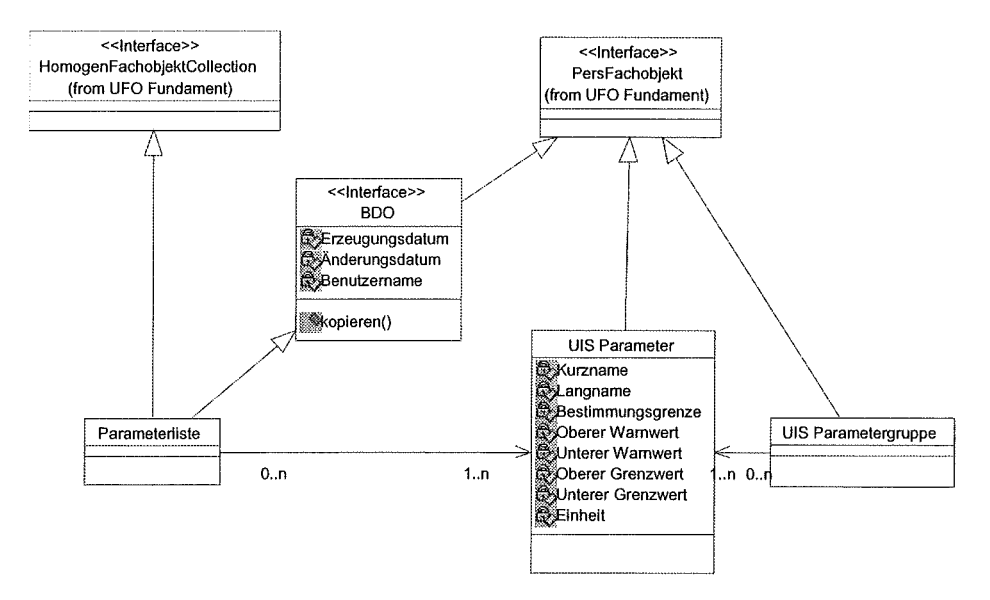

Abbildung 8: Das Fachobjekt "Parameterliste"

#### Das Fachobjekt "Parameterliste" 5.2

Das Fachobjekt Parameterliste ist ein Beispiel für ein Fachobjekt, das dem Paket der "fachübergreifenden Modelle" zugeordnet werden könnte, wenn zwischen den UIS-Fachbereichen eine entsprechende Abstimmung erfolgen würde. Derzeit spiegelt es die Analyse des Fachbereichs Grundwasser wider. Hier ist eine Parameterliste eine Ausprägung einer homogenen Fachobjektkollektion, die ein oder mehrere UIS-Parameter beinhaltet. Diese sind selbst persistente Fachobjekte und können aus fachlicher Sicht zu vordefinierten UIS-Parametergruppen aggregiert werden (z.B. Zusammenfassung von bestimmten Pflanzenschutzmitteln). Eine Parameterliste ist zusätzlich ein sogenanntes Benutzerdefiniertes Objekt (d.h. es implementiert zusätzlich dessen Schnittstelle), was bedeutet, das ein(e) Anwender(in) sich selbst nach seinen (ihren) Bedürfnissen eine Parameterliste zusammen stellen kann /6/.

#### **Prototypische Implementierung** 6.

Die Praxistauglichkeit des konzipierten Fachobjektmodells soll anhand einer prototypischen Implementierung überprüft werden. Dazu wird in Anlehnung des Use Case Objektselektion, der in Abschnitt 2.2.2 beschrieben ist, folgendes Ziel verfolgt:

Der Nutzer soll bei der Visualisierung von Messstellen aus dem GISterm durch den Befehl "Weiterverarbeitungsmöglichkeiten anzeigen" alle zu einer Messstelle vorhandenen Selektorbeschreibungen und Report-Templates zur Auswahl angeboten bekommen. Bei der Weiterverarbeitung wird der ausgewählte Selektor oder Report mit den im GISterm visualisierten Messstellen parametrisiert ausgeführt.

Die Benutzerschnittstelle des Berichtssystem soll wie in Abbildung 9 dem Nutzer präsentiert werden. Innerhalb des Kontextmenüs des Layers wird bei Fachobjekten vom Typ Messstelle die Befehlszeile "Weiterverarbeitung anzeigen" angeboten. Nach der Auswahl dieses Befehls wird auf der linken Seite innerhalb des Ergebnisverarbeitungsfenster eine Liste der zur Waterverarbeitung möglichen Selektoren und Reports angeboten.

Da die prototypische Realisierung zum Zeitpunkt dieses Abschlussberichtes noch nicht vollständig abgeschlossen ist, wird für eine ausführlichere Beschreibung der Arbeiten und der Ergebnisbetrachtung auf /2/ verwiesen.

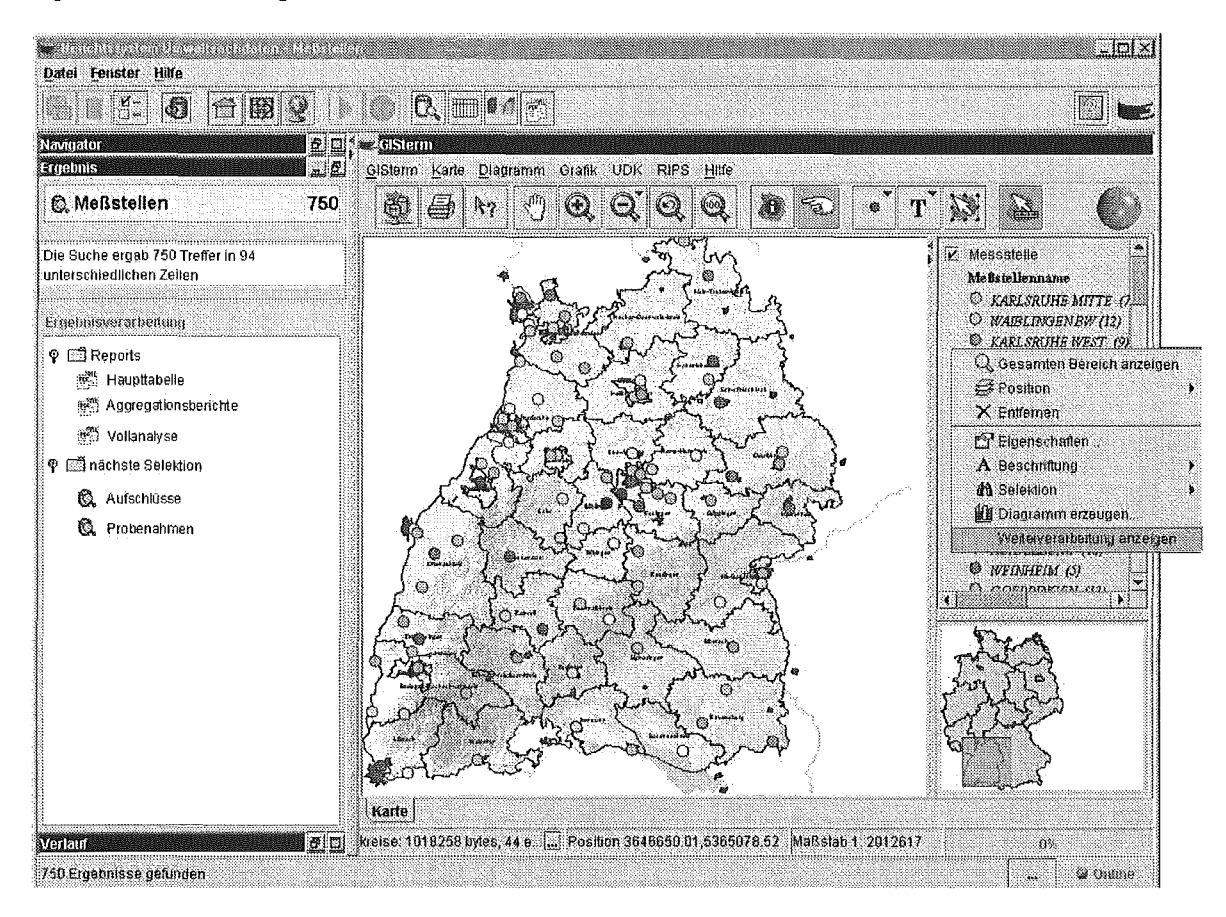

Abbildung 9: Benutzeroberfläche für Objektselektion von Messstellen

## 7. Zusammenfassung

Das UIS-Fachobjektmodell ermöglicht eine semantisch hochwertige lose Kopplung zwischen Fachanwendungen und generischen Komponenten wie z.B. GISterm oder Selektionsdienst Realisiert wird dies durch konsequente Nutzung von bekannten Techniken der objektorientierten Programmierung wie Entwurfsmuster, Vererbung sowie Datenkapselung unter Verwendung von Interface-Definitionen und abstrakten Klassen. Das Fachobjektmodell bietet somit in erster Linie Vorgaben für die Implementierung von Fachobjekten. Generische Dienste können diese Vorgaben nutzen, um ihrerseits höherwertige Dienste unter Rückgriff auf die Fremdobjekte anbieten zu können. Abgerundet wird das Fachobjektmodell durch eine Basisimplementierung von Grundtechniken wie z.B. Persistenzmechanismen.

Das vorgestellte UIS-Fachobjektmodell ist ein erster Entwurf, der zwischen LfU-ITZ, Fraunhofer IITB und der disy Informationssysteme GmbH abgestimmt wurde. Das technische Modell wird anhand der beschriebenen prototypischen Implementierung derzeit auf seine Praxistauglichkeit hin überprüft. Kritisch zu betrachten sind hierbei insbesondere Fragen nach der Performanz. Das Anwendungsmodell entspricht konzeptionell weitgehend der W AABIS-Fachanwendung Grundwasser, wobei deren Implementierung noch nicht auf das hier beschriebene technische Fachobjektmodell umgestellt wurde. Für den breiten Einsatz müssen noch Fragen der Konfiguration (Objekt-Repository) betrachtet werden. Die Bereitstellung gewisser generischer Basismechanismen unter Ausnutzung bekannter Metastrukturen (wie Oracle Data Dictionary, Namenskonventionen aus DB-ÜKO, Java Reflection) könnte eine inkrementelle Einführung wesentlich erleichtern.

Geplant ist eine iterative Vorgehensweise: Das Modell wird prototypisch implementiert, die Erfahrungen werden in einen weiteren Entwurf einfließen und an Hand von weiteren Szenarien wiederum validiert. Sobald ein gewisser Reifegrad erreicht ist und die Erfahrungen positiv sind, kann im Rahmen der UIS-Entwicklung in Baden-Württemberg darüber entschieden werden, inwieweit das UIS-Fachobjektmodell als Vorgabe für (zumindest neu zu entwickelnde) objektorientierte UIS-Anwendungen genutzt werden kann. Parallel ist ein Abstimmungsprozess zwischen den Fachbereichen erforderlich, um die fachübergreifenden und fachspezifischen Anwendungsmodelle zu erstellen. Dann ist der Weg frei, um die vielfältigen fachlichen Querbezüge auch softwaretechnisch einheitlich zwischen den UIS-Fachanwendungen umsetzen zu können.

Der Nutzen bei der Verwendung des UIS-Fachobjektmodells ergibt sich vor allem durch die Reduzierung des Implementierungsaufwands und eine erhöhte Flexibilität für die von den Anwendern gewünschte engen Verzahnung von hochwertigen Anwendungsfunktionen. Dieser Vorteil greift sowohl bei der Programmierung der Fachanwendung als auch bei den Diensten. Der Aufwand für die Betreuung und Schulung der Fachanwendung wird reduziert, da die enge Verzahnung der Dienste mit der Fachanwendung die Bedienung vereinheitlicht und insgesamt wesentlich vereinfachen kann.

### 8. Literatur

- /1/ Spandl, H.: Das Informationssystem Wasser, Abfall, Altlasten, Boden (WAABIS) eine Großbaustelle des Umweltinformationssystems Baden-Württemberg- ln: 25 Jahre LfU, Jahresbericht 1998/99, Karlsruhe 2000, Landesanstalt für Umweltschutz Baden-Württemberg, S. 201-204
- /2/ Usländer, T.; Hofmann, C; Spandl, H. (Hrsg.): Abschlussbericht "Konzeption eines technologieneutralen UIS-Fachobjektmodells". Teilprojekt im Rahmen des Projekts AJA Phase II des UVM Baden-Württemberg, 2001.
- /3/ Ackermann, K.: DB-ÜKO Version 3.1.0 Richtlinien und Dokumentation für Entwicklungen im Bereich der ORACLE-Datenbanken des UIS, Karlsruhe 2001, Landesanstalt für Umweltschutz Baden-Württemberg
- /4/ Otterstätter, A. et al: "Das SDS-Komponentensystem Ein System zur Integration, Filterung, Analyse, Darstellung und Verteilung strukturierter Informationen". ln Mayer-Föll, R. (Hrsg.): Abschlussbericht Projekt AJA Phase I, Dezember 2000, Wissenschaftliche Berichte FZKA 6565, ISSN 0947-8620
- /5/ Hofmann, C. et al: "GISterm Weiterentwicklung des flexiblen Frameworks zur Analyse und Visualisierung raumbezogener Daten". ln Mayer-Föll, R. (Hrsg.): Abschlussbericht Projekt AJA Phase I, Dezember 2000, Wissenschaftliche Berichte FZKA 6565, ISSN 0947-8620
- /6/ Usländer, T.: Die Fachanwendung Grundwasser des UIS Baden-Württemberg auf der Grundlage des WAABIS-Dienstekonzeptes. Workshop des GI-Arbeitskreises "Umweltdatenbanken", 7./8.6.2001 , Jena. http://www.umwelt.schleswig-holstein .de/? AKUmweltdatenbanken

# UIS-Metadatenkonzept und WAABIS-Datenkatalog online, zwei Projekte zur Fortschreibung der Rahmenkonzeption des Umweltinformationssystems Baden-Württemberg

T. Dombeck; *A.* Schultze; J. Westbomke; *M.* Haase Forschungsinstitut für anwendungsorientierte Wissensverarbeitung (FA W) an der Universität Ulm Helmholtzstr. 16 89081 Ulm

> *A.* Keitel; R. Ebel Landesanstalt für Umweltschutz Baden-Württemberg (LfU) Postfach 210752 76157 Karlsruhe

K.-P. Schulz Ministerium für Umwelt und Verkehr Baden-Württemberg (UVM) Postfach 103439 70029 Stuftgart

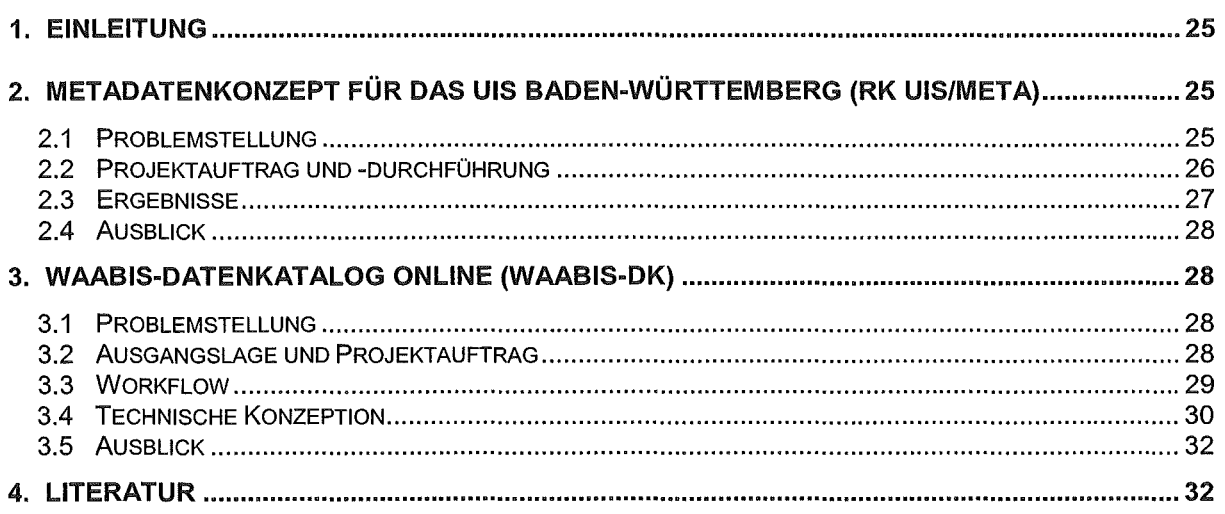

## 1. Einleitung

Im Umweltbereich benötigt die Verwaltung zur Erledigung ihrer Aufgaben eine Vielzahl von Daten und Informationen. Für deren Erhebung, Erfassung, Auswertung, Darstellung und Weitergabe sind lnformationstechnologien unabdingbar. Insbesondere dem Internet kommt dabei eine besondere Bedeutung zu. Durch die Rahmenkonzeption des Umweltinformationssystems des Landes Baden-Württemberg (RK UIS) werden Vorgaben für den Um- und Ausbau sowie für die Neuentwicklung der Komponenten des Umweltinformationssystems Baden-Württemberg fortgeschrieben.

Vor diesem Hintergrund hat das Ministerium für Umwelt und Verkehr Baden-Württemberg (UVM) das Forschungsinstitut für anwendungsorientierte Wissensverarbeitung in Ulm (FAW) mit den Projekten "Erstellung eines Metadatenkonzeptes und Umsetzung der Rahmenkonzeption des Umweltinformationssystems Baden-Württemberg" (RK UIS/Meta) und "WAABIS-Datenkatalog online" (WAABIS-DK) beauftragt. Ziel dieser Projekte ist es, ein Konzept zu entwickeln, wie eine einheitliche und optimierte Metadatenverwaltung im UIS erreicht werden kann bzw. eine Vorstudie zu verfassen, in der eine Aufwandsabschätzung für die Umstellung des WAABIS-Datenkataloges auf ein online-fähiges System gegeben wird.

### 2. Metadatenkonzept für das UIS Baden-Württemberg (RK UIS/Meta)

### 2.1 Problemstellung

Das UIS Baden-Württemberg umfasst eine Vielzahl von verschiedenen Informationssystemen mit unterschiedlichen fachlichen Ausrichtungen. Die in diesen Systemen gespeicherten Daten liegen in strukturierter Form in Datenbanken (z.B. Sach- und Geodaten) vor, aber auch zunehmend in Form von Dokumenten (Textdaten) und Grafiken, welche zumeist in Websites und web-basierten Fachinformationssystemen (z.B. XfaWeb, ZFD/DRS, FA-ZSV) abgelegt sind. Neben den eigentlichen Daten werden zumeist auch Metadaten in den Systemen gehalten.

Die Metadaten vermitteln dem Anwender einerseits Zugang zu den Sach- und Geodaten, ermöglichen aber auch die Integration von Datenbeständen und Diensten innerhalb des UIS. Unter den Begriff Metadaten fallen auch automatisch bzw. teilautomatisch erzeugte Informationen, die z.B. als Indices von Suchmaschinen vorliegen und dem Anwender verborgen bleiben. Die im UIS erhobenen Metadaten unterscheiden sich u.a. in der Art ihrer Erfassung und dem Komplexitätsgrad, z.B. Stichworte aus Volltextsuche, Schlagworte aus Thesauri, im Dokument enthaltene Metatags und Dokumenteigenschaften, redaktionell bearbeitete Metadaten usw.

Vor diesem Hintergrund ist das Ziel des Projektes "Metadatenkonzept für das UIS Baden-Württemberg" die Analyse und Bewertung der bestehenden Metadatenverwaltung im UIS. Aufbauend auf der Analyse soll ein Konzept entwickelt werden, das beschreibt, wie eine vereinheitlichte und optimierte Metadatenverwaltung im UIS erreicht werden kann. Münden sollen diese Bemühungen in Empfehlungen zur Umsetzung des Konzeptes in ausgewählten bestehenden und zukünftigen Systemen des UIS, um in Zukunft die Mehrfacherfassung (Redundanz) vermeiden zu können, sowie einen möglichst effizienten Nachweis aller Daten und Dienste des UIS im Umweltdatenkatalog (UDK) in geeigneter Granularität sicherstellen zu können. Weiterhin soll diese Studie die Grundlage zur Realisierung eines zentralen Portals schaffen, welches den Zugang zu den Daten und Diensten des UIS ermöglicht.

### 2.2 Projektauftrag und -durchführung

Das Projekt gliedert sich in vier Phasen, deren letzte zum Berichtstermin noch nicht abgeschlossen war. Folgende Arbeitspakete waren bzw. sind hierzu vorgesehen:

- 1. Auswahl der zu analysierenden Systeme: Zunächst war festzustellen, wo im UIS Baden-Württemberg Metadatenerfassung stattfindet und welche Anwendungen für das Metadatenkonzept relevant sind. Im Interesse einer fundierten Analyse war die Auswahl der Anwendungen auf ein überschaubares Maß zu beschränken. Deshalb waren nur die Anwendungen zu berücksichtigen, die im Sinne des Projektes die höchste Priorität besitzen bzw. solche, die von übergeordneter Bedeutung für die Recherche im UIS sind. Der Fokus wurde auf Anwendungen im Geschäftsbereich des UVM gelegt. Darüber hinaus wurde auch das German Environmental Information Network (GEIN) als System außerhalb des UIS wegen seiner übergeordneten Bedeutung für die Recherche untersucht.
- 2. Ist-Analyse der Metadatenverwaltung im UIS: Zur Ist-Analyse wurde zunächst das verfügbare Material in Form von Systembeschreibungen, Feinkonzepten, Benutzerhandbüchern und Datenmodellen gesichtet und ausgewertet; zum Teil mussten die Ansprechpartner der Systeme kontaktiert werden. Zusätzlich wurden verschiedene Systeme vor Ort inspiziert. Alle so identifizierten Metadatenfelder wurden in einheitlichen Tabellen erfasst und charakterisiert.
- 3. Auswertung der Analyse: Zur Analyse wurden die Metadaten in Klassen gruppiert. Jedes Metadatenfeld einer Anwendung war dazu einer der zehn Metadatenklassen (Inhalt, Raumbezug, Fachbezug, Zeitbezug, Verschlagwortung, Quelle, usw.) zuzuordnen. ln der anschließenden Auswertung wurden die Zusammenhänge innerhalb der einzelnen Metadatenklassen betrachtet, indem die Metadaten der unterschiedlichen Anwendungen einander gegenübergestellt und auf Gemeinsamkeiten bzw. Unterschiede hin untersucht wurden. Von besonderem Interesse waren bei dieser Auswertung die Fragen:
	- Welche Metadatenstrukturen werden eingesetzt?
	- Welche Terminologie wird für die Metadatenfelder verwendet?
	- ln welchen Formaten werden Metadaten verwaltet, die den gleichen Sachverhalt beschreiben?

Mit Hilfe dieser Fragestellungen wurden die bestehenden Defizite bzw. Optimierungsmöglichkeiten herausgearbeitet.

4. Entwicklung des Metadatenkonzeptes: Die Auswertung der Analyse zeigt auf, welche Schritte zu einer optimierten Metadatenverwaltung im UIS Baden-Württemberg notwendig sind. Das zu entwickelnde Konzept wird Anleitungen enthalten, wie diese Schritte möglichst effizient umzusetzen sind. Schwerpunkte des Konzeptes werden dabei eine mögliche Harmonisierung der Metadatenerfassung, eine möglichst weitgehende Vereinheitlichung der "Kern"-Metadaten, sowie eine Optimierung für die UDK-Erfassung sein.

### 2.3 Ergebnisse

Die wesentliche Aufgabe des Projektes RK UIS/Meta lag in der Untersuchung der Metadaten, die in den verschiedenen Informationssystemen des UIS verwendet werden und darauf aufbauend der Entwicklung eines einheitlichen Metadatenkonzeptes.

Die Basis der Studie bildeten 10 Systeme aus dem UIS Baden-Württemberg und GEIN als übergeordnetes System der Bundesebene. Zur besseren Analyse der Metadaten wurden in Abstimmung mit der Projektgruppe die folgenden Metadatenklassen gebildet:

- 
- 2. Strukturelle Zuordnung 2. Fachbezug
- 
- 4. Verschlagwortung, thematische 9. Datenformat Zuordnung 10. Verweise
- 
- 1. Inhalt 6. Zeitbezug
	-
- 3. Quelle 8. Rechtsgrundlage
	-
	-
- 5. Raumbezug 11. Systemspezifische Metadaten

ln eine 11. Klasse wurden die Metadaten aufgenommen, die keiner anderen Kategorie zugeordnet werden konnten. Die Analyse der sich aus dieser Zuordnung ergebenden Matrix kann durch die nachfolgenden Aussagen zusammengefasst werden:

- Von fast allen Systemen werden Metadaten zur ergänzenden Beschreibung der Datenobjekte erhoben. Die thematische Ausrichtung der verschiedenen Systeme ist jedoch so unterschiedlich, dass keine grundsätzlichen Gemeinsamkeiten identifiziert werden können. ln dieser Metadatenklasse spiegelt sich die Heterogenität der im UIS Baden-Württemberg nachgewiesenen Datenobjekte wider. Sie bietet wenig Potenzial für eine Vereinheitlichung, ohne die bestehenden Systeme stark zu beschränken.
- Fast alle untersuchten Systeme verwenden Metadaten zur Angabe der Quelle der Datenobjekte. Dabei werden immer Informationen zum Autor, häufig auch zum Erstellungs- bzw. Änderungszeitpunkt erhoben. Diese Angaben besitzen das Potenzial, um in dem zu erstellenden Metadatenkonzept in Art, Umfang und Format standardisiert zu werden.
- Die Klasse Zeitbezug ist ebenfalls von großer Bedeutung für das Metadatenkonzept. In fast allen Systemen existieren Metadaten zum Zeitbezug der Datenobjekte und obwohl die verwendete Terminologie unterschiedlich ist, können große Gemeinsamkeiten bei den eingesetzten Formaten identifiziert werden.
- Ebenfalls als Ergebnis der Analyse ist zu sehen, dass eine vereinheitlichte Verschlagwortung lohnend erscheint. ln der aktuellen Situation wird bei den meisten Systemen die Verschlagwartung über den UBA-Thesaurus bzw. über die UBA-Umweltklassen vorgenommen. Nur wenige Systeme verwenden freie Schlagworte. Es ist dabei jedoch erkennbar, dass Systeme, die für die öffentliche Nutzung bestimmt sind, überwiegend den UBA-Thesaurus einsetzen, während reine Fachanwendungen der Umweltverwaltung verstärkt systemspezifische Schlagwortlisten verwenden.
- Die Angabe von Raumbezügen als zentrale Aufgabe von Metadaten kann anhand der existierenden Systeme nachvollzogen werden. Die Erfassung der Raumbezüge vollzieht sich in den verschiedenen Anwendungen jedoch durchaus unterschiedlich.

Ein praktikabler Geothesaurus zur Vereinheitlichung des Vokabulars wird derzeit nur bei GEIN eingesetzt. Momentan ist beim Raumbezug keine systemübergreifende Terminologie zur Benennung der Felder umgesetzt.

### 2.4 Ausblick

Dieser Bericht gibt den aktuellen Stand der Arbeiten am Projekt RK UIS/Meta wieder. Gegenwärtig wird das Metadatenkonzept unter Berücksichtigung dieser Anforderungen erstellt. Das Metadatenkonzept wird dabei auf den vorgestellten Analyseergebnissen und den sich daraus ergebenden Potenzialen zur Vereinheitlichung aufbauen. Es wird im Wesentlichen einen "Kernsatz" an Metadaten spezifizieren, der für alle Systeme des UIS identisch sein sollte. Die spezifischen Metadaten der einzelnen Anwendungen werden weiterhin neben dem Kernsatz an Metadaten existieren müssen, da es bei der fachlichen Vielfalt der eingesetzten Systeme im UIS unmöglich erscheint, einen umfassenden und allgemeingültigen Metadatensatz anzugeben. Der Kernsatz an Metadaten wird sich auf die Metadatenklassen Verschlagwortung, Raumbezug, Zeitbezug und Quelle beziehen. Nach der Umsetzung dieses Kernsatzes in die verschiedenen Anwendungen wird es dann möglich sein, ein zentrales Portal aufzubauen, das einen umfassenden Zugang zu den Daten und Diensten des UIS Baden-Württemberg über deren Metadaten ermöglicht.

## 3. WAABIS-Datenkatalog online (WAABIS-DK)

### 3.1 Problemstellung

Im WAABIS-Datenkatalog werden die im Rahmen des Datenverbunds Wasser, Abfall, Altlasten, Boden von den Stadt- und Landkreisen einerseits und dem Land andererseits geführten und zwischen ihnen auszutauschenden Daten verbindlich verzeichnet. Der WAABIS-DK in seiner bisherigen gedruckten Form hat sich in der Praxis bewährt. Mit seinen detaillierten, aber übersichtlichen tabellarischen Darstellungen stellt er ein wichtiges Arbeitsmittel zur Information und zur Abstimmung zwischen den an WAABIS beteiligten Stellen dar. Wenn der Datenkatalog weiter diese Funktion erfüllen soll, muss er unter den Bedingungen ständig wechselnder technischer und organisatorischer/rechtlicher Rahmenbedingungen laufend gepflegt und fortgeschrieben werden. Weiterhin sind relevante Umweltdatenbestände der Länder im Umweltdatenkatalog (UDK) nachzuweisen. Die im UDK nachzuweisenden Metadaten aus den Bereichen Wasser, Abfall, Altlasten, Boden bilden eine Teilmenge der Beschreibungen des WAABIS-Datenkatalogs. Um Doppelarbeit bei der Erfassung und Pflege der Kataloge zu vermeiden, müssen bei der Erstellung eines fortschreibungsfähigen W AA-BIS-Datenkatalogs die Anforderungen für den UDK-Nachweis berücksichtigt werden. So soll durch eine Studie die Anforderungen und der Aufwand ermittelt werden, dessen es bedarf, um den bisher in gedruckter Form geführten WAABIS-Datenkatalog in eine elektronische und fortschreibungsfähige Version zu überführen.

### 3.2 Ausgangslage und Projektauftrag

Der W AABIS-DK stellt eine wichtige Voraussetzung für die Erfüllung von Vollzugsaufgaben im WAABIS-Umfeld dar. Er verzeichnet WAABIS-Daten auf der Ebene der Objektarten, welche durch ergänzende Metadaten beschrieben werden. Der W AABIS-DK stellt die Mindest-

qualität der geführten Pflicht- und Angebotsdaten sicher und regelt den Austausch belastbarer Daten. Momentan wird der WAABIS-DK in Form von Word-Tabellen durch die verantwortliche WMBIS-Geschäftsstelle im UVM geführt. Im Zuge der fortgesetzten Umstellung der behördlichen Aktenarbeit auf elektronische Informationsverarbeitung ist der WMBIS-DK einem steten Wandel von Anforderungen unterworfen und stellt ein sehr dynamisches System dar.

Um den WMBIS-DK auf eine leistungsfähigere technische Grundlage zu stellen, wurde vom UVM eine Studie in Auftrag gegeben, welche die Anforderungen an und den Aufwand für eine online-verfügbare, fortschreibungsfähige Version des WMBIS-Datenkatalogs untersucht. Ziel der Studie ist es insbesondere, den Aufwand abzuschätzen, der für die Entwicklung und Pflege eines derartigen Systems entsteht, und Vorschläge zu erarbeiten, welche technischen Komponenten eingesetzt werden können. Das Hauptaugenmerk soll dabei auf den zu erwartenden Pflegeaufwand gerichtet werden, der so gering wie möglich zu halten ist. Dieser Aufwand entscheidet letztlich, bei welcher Stelle die zentrale Administration des WMBIS-DK angesiedelt werden kann.

### 3.3 Workflow

Um eine Systemarchitektur für den online-fähigen W MBIS-Datenkatalogs entwickeln zu können, ist es dringend erforderlich, die Rollen der beteiligten Dienststellen im Prozess der Fortschreibung des Katalogs zu berücksichtigen. Aus diesem Grund wird nachfolgend der in Abbildung 1 dargestellte Workflow beschrieben.

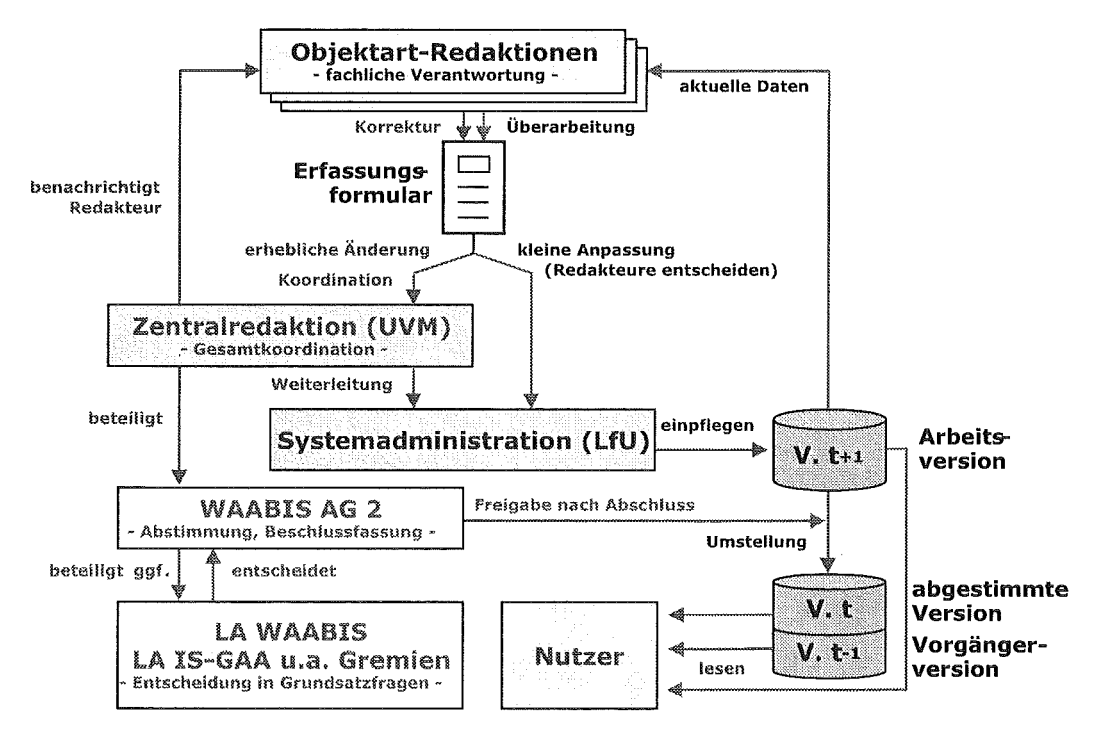

Abbildung 1: Workflow bei Aktualisierung des WAABIS-DK

Objektart-Redaktion: Die Redaktion des WMBIS-DK verteilt sich auf mehrere Stellen. Für jede Objektart wird im Katalog die für deren Redaktion verantwortliche Stelle verzeichnet. Sie benennt einen zuständigen Redakteur, der autorisiert wird, inhaltliche Änderungen am aktu-
ellen WMBIS-DK innerhalb seiner Objektart(en) vorzunehmen. Die Änderungen werden in ein vorbefülltes Formular eingetragen und, ggf. nach Abstimmung mit der Zentralredaktion, an den Systemadministrator geschickt.

Zentralredaktion (UVM, WAABIS-Geschäftsstelle): Diese ist verantwortlich für die Struktur und die Gesamtkoordination. Sie übernimmt insbesondere die Querabstimmung unter allen Beteiligten bei "erheblichen Änderungen" fachlich-inhaltlicher Art. Solche Änderungen schickt die Objektart-Redaktion an die Zentralredaktion, während redaktionelle Änderungen, wie z.B. das Eintragen eines Querverweises, in der Verantwortung der einzelnen Objektart-Redaktionen liegen und direkt an die Systemadministration geschickt werden. Weiterhin bereitet die Zentralredaktion die Behandlung des Katalogs durch die WAABIS-Gremien vor. Sie übernimmt keine technischen Wartungsarbeiten am WAABIS-DK und ist nicht an der Systembetreuung beteiligt.

Systemadministration (LfU): Die Systemadministration betreibt das Haltungssystem für alle drei Versionen des WAABIS-DK und leistet technische Unterstützung für die Redakteure. Sie hält die Versionen zum Abruf durch die Nutzer bereit. Die Systemadministration hat keine inhaltliche Zuständigkeit für den Datenkatalog, prüft aber die Einträge vor dem Einstellen auf formale Konsistenz.

WAABIS-AG2: Dieses Gremium des WMBIS-Verbunds berät über die Fortschreibung des W MBIS-DK, beschließt über den Pflichtdatenteil und gibt im Einvernehmen mit allen Beteiligten die fortgeschriebene Version zur Herausgabe frei.

Nutzer: Nutzer sind die Mitarbeiter der im WAABIS-Datenverbund zusammengeschlossenen Stellen. Sie beziehen aus dem WAABIS-DK alle wesentlichen Informationen über Art und Umfang der zu führenden Pflichtdaten sowie die Standards für den Datenaustausch. Mit der Realisierung einer vollständigen Online-Version werden sie in die Lage versetzt, direkt auf den WMBIS-DK zuzugreifen und selektierte Informationen herunterzuladen. Alle erhalten einen Lesezugriff auf die aktuelle Version des WAABIS-DK sowie deren Vorgängerversion, während die in Bearbeitung befindliche Folgeversion nur einem definierten Nutzerkreis zugänglich gemacht werden soll.

# 3.4 Technische Konzeption

Unter Berücksichtigung des Workflows und der Anforderungen wurde das folgende Funktionsschema (Abbildung 2) des WAABIS-DK erstellt. Unterschieden wird zwischen den Anforderungen einer technisch fortschreibungsfähigen Minimallösung und optionalen Zusatzanforderungen einer erweiterten Online-Version (gestrichelt dargestellt).

Systemverwaltung: Der WAABIS-DK wird an zentraler Stelle geführt und von einem Systemadministrator der LfU verwaltet. Im Falle der Realisierung einer vollständigen Online-Version des W MBIS-DK werden alle enthaltenen Querverweise als Hyperlinks realisiert.

Erfassungformular: Mit dem Erfassungsformular wird ein Werkzeug zur regelmäßigen Aktualisierung und Pflege des WAABIS-DK realisiert. Da kein direkter Schreibzugriff der Redakteure auf das System vorgesehen ist, entfällt die Entwicklung einer Autorenkomponente. Stattdessen sollen die Daten per Formular ausgetauscht werden. Die Aktualisierung der Objektartenbeschreibungen und Merkmale gliedert sich in mehrere Arbeitsschritte (s. Abschnitt 3.3 Workflow). Während alle Objektart-Redaktionen Aktualisierungen einbringen können, soll die Übertragung der Daten in das System nur vom Administrator durchgeführt werden können.

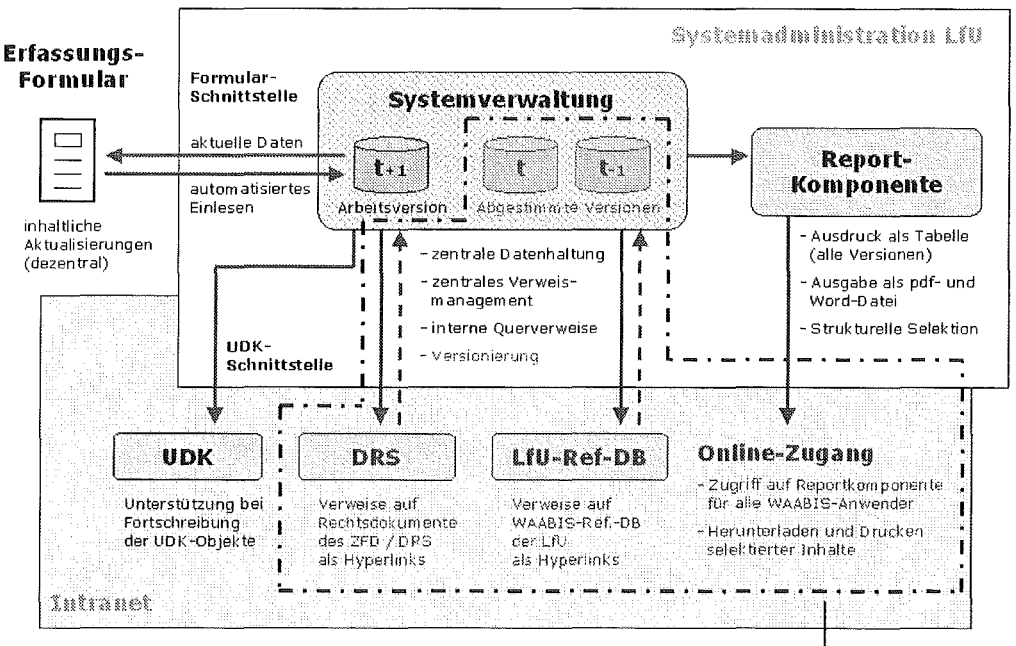

erweiterte online-Version

### Abbildung 2: Funktionsschema des WAABIS-DK

UDK-Schnittstelle: Parallel zur Erfassung im WAABIS-DK sollen die inhaltlichen Aktualisierungen auch dem zuständigen UDK-Zentraladministrator zugeleitet werden, um diesen bei der Fortschreibung vorhandener UDK-Objekte bzw. beim Anlegen neuer UDK-Objekte zu unterstützen.

Reportkomponente: Die Reportkomponente ist ein Werkzeug, das es dem Administrator des WAABIS-DK ermöglicht, standardisierte Berichte zur Verteilung an die Nutzer bzw. an die WAABIS-Gremien zu generieren. Im Falle der Realisierung einer vollständigen Online-Version des WAABIS-DK ermöglicht die Reportkomponente darüber hinaus auch den WAA-BIS-Nutzern, den Katalog ganz oder in Teilen herunterzuladen und auszudrucken. Alle lesenden Zugriffe auf den WAABIS-DK finden über die Reportkomponente statt.

Bei der Umsetzung des obigen Funktionsschemas in eine Systemarchitektur ergeben sich verschiedene Realisierungsmöglichkeiten. So wurde zum einen eine Lösung konzipiert, die auf einem Webserver als zentraler Komponente basiert, über den auf die in einer Access-Datenbank abgelegten WAABIS-Daten zugegriffen wird. Das Einpflegen der Daten geschieht mit Hilfe eines HTML-Formulars, dessen Daten über ODBC-Befehle in die Datenbank übernommen werden. Zum anderen besteht die Möglichkeit, in Anlehnung an den UDK ein Word-Formular, das mit den aktuellen Daten vorbefüllt ist, per E-Mail an die jeweilige Objektart-Redaktion zu verschicken. Diese pflegt die neuen Daten in das Erfassungsformular ein und versendet das Word-Dokument ebenfalls per E-Mail an die Systemadministration, welche durch in das Erfassungsformular integrierte Makros die Daten nach einer Sichtung in die Datenbank einpflegen kann.

Aufgrund der Abschätzung der Aufwände für die Realisierung der jeweiligen Lösung, sowie dem zu erwartenden Wartungsaufwand wird die Realisierung der Web-gestützten Erfassung und Verarbeitung der WAABIS-Metadaten empfohlen. Die aus dieser Empfehlung resultierende Systemarchitektur ist in der nachfolgenden Abbildung dargestellt.

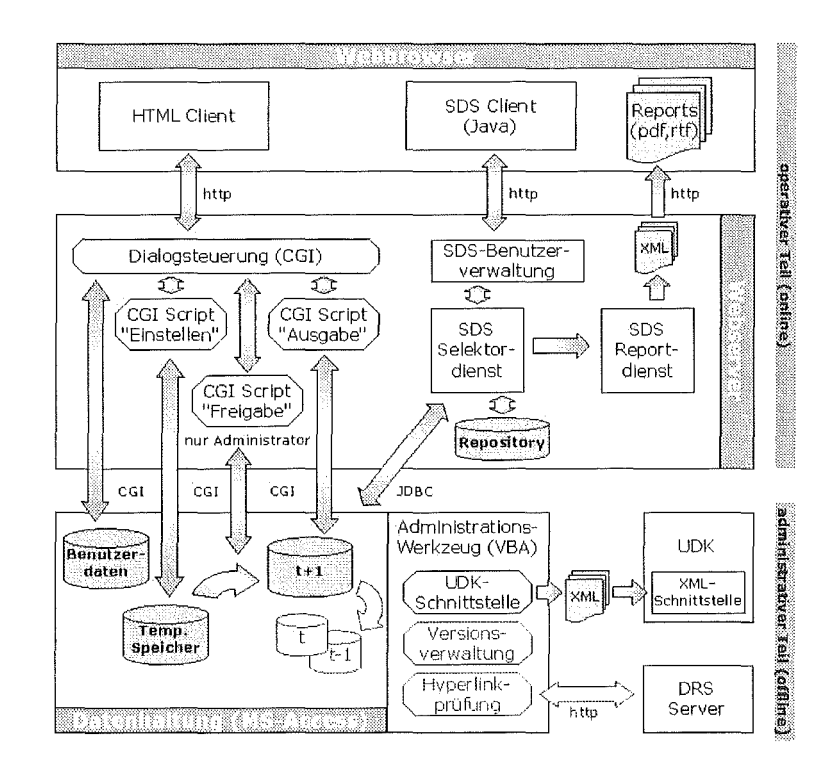

Abbildung 3: Mögliche Systemarchitektur des WAABIS-DK online

## 3.5 Ausblick

Das Projekt WAABIS-DK soll im Jahr 2002 fortgeführt werden. Der Schwerpunkt der Arbeiten wird in der Realisierung und Einführung des in dieser Studie konzipierten Systems liegen.

# 4. Literatur

- /1/ Mayer-Föll, R., Pätzold, J. Keitel, A. Ehrlenspiel, G., Barth, M., Strohm, J. Schultze, A., Riekert, W.-F. (1998): Umweltinformationssystem Baden-Württemberg als Teil des Landessystemkonzepts-Rahmenkonzeption 1998- RK UIS '98, Universitätsverlag Ulm GmbH.
- /2/ Mayer-Föll, R., Strohm, J., Schultze, A. (1996): Umweltinformationssystem Baden-Württemberg - Überblick Rahmenkonzeption, in: H. Lessing, U.W. Lipeck (Hrsg.): Informatik für dem Umweltschutz. 10. Symposium, Tagungsband. Metropolis-Verlag, Marburg, 1996.
- /3/ Mayer-Föll, R., Schulz, K.-P., Keitel, A., Ebel, R., Schultze, A., Dombeck, T., Westbomke, J., Haase, M. (2001): Erstellung eines Metadatenkonzepts und Umsetzung des Umweltinformationssystems Baden-Württemberg (UIS) als Teil des Landessystemkonzepts (LSK) RK UIS/Meta, Universitätsverlag Ulm GmbH.
- /4/ Mayer-Föll, R., Schulz, K.-P., Keitel, A., Ebel, R., Dombeck, T., Schultze, A., Westbomke, J., Haase, M. (2001): Studie zum WAABIS-Datenkatalog online (WAABIS-DK).

# XfaWeb 2001

# Realisierung neuer Funktionalitäten und Inhalte bei den XfaWeb-Systemen aufgrund der Erfahrungen in Baden-Württemberg und Sachsen

*R.* Weidemann; C. Düpmeier; W. Geiger; C. Greceanu; Ch. Grieß; Th. Schlachter; G. Zilly Forschungszentrum Karlsruhe GmbH Institut für Angewandte Informatik Postfach 3640 76021 Karlsruhe

P. Lautner Ingenieurgesellschaft für Umwelttechnik mbH Lindenbergstr. 12 79199 Kirchzarten

*E.* Schmid; W. Eitel; *M.* Theis; J. Witt-Hock; R. Ebel Landesanstalt für Umweltschutz Baden-Württemberg Griesbachstr. 1 76185 Karlsruhe

> T. Reitz Technische Universität Dresden Fakultät Informatik Mommsenstr. 13 01062 Dresden

*E.* Nowak Sächsisches Landesamt für Umwelt und Geologie Postfach 080100 01101 Dresden

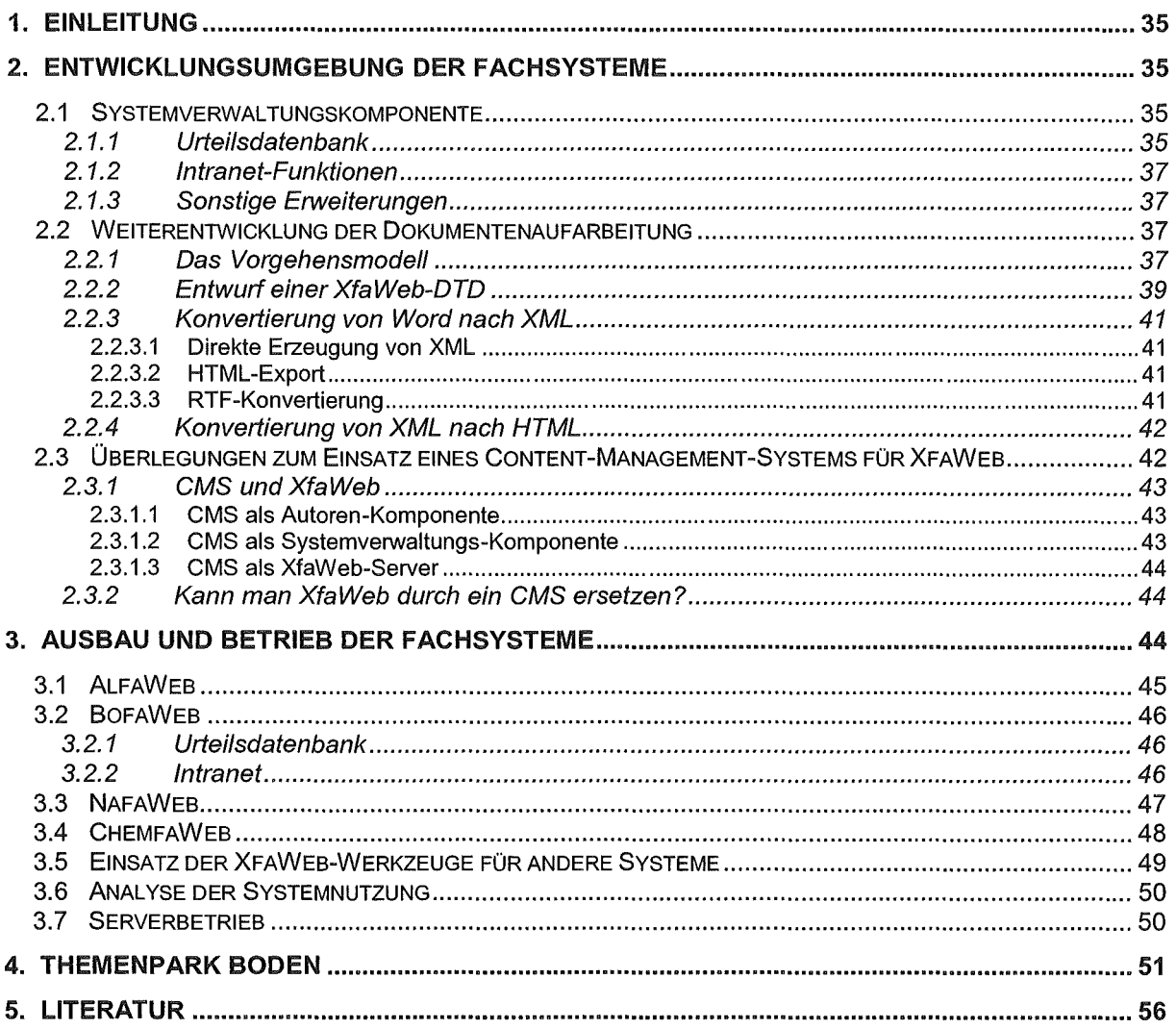

# 1. Einleitung

Die Umwelt-Fachinformationssysteme der XfaWeb-Familie bewähren sich inzwischen im praktischen Einsatz in der Umweltverwaltung und in lngenieurbüros. Es ist fest eingeführte Praxis, die Fachinformationssysteme bei einem alljährlich stattfindenden Anwenderworkshop zu diskutieren und Kritik und Anregungen für die Weiterentwicklung aufzunehmen. Als Folge davon werden die existierenden Systeme bedarfs-orientiert ergänzt (s. Kap. 3.1-3), es werden aber auch neue Systeme aufgebaut. ln 2001 konnte ein erster Prototyp eines Fachsystems für das behördliche Chemikalienmanagement (s. Kap. 3.4) realisiert werden. Auch funktional werden die Systeme, Komponenten und Werkzeuge weiterentwickelt und ergänzt. Basierend auf den bisherigen Erfahrungen aus dem Aufbau der Fachsysteme wurde das Vergehensmodell zur Aufarbeitung von Berichten überprüft und neu konzipiert. Mit der Anpassung bzw. der Neuenwicklung der Werkzeuge wurde begonnen (s. Kap. 2.2). Eine Anforderung aus der Praxis ist die transparente Integration von textartigen Informationen, wie sie bei XfaWeb vorherrschen, mit Karten und Sachdaten. Hierzu wurde ein Lösungsansatz erarbeitet und beispielhaft im sogenannten "Themenpark Boden" (s. Kap. 4) umgesetzt.

# 2. Entwicklungsumgebung der Fachsysteme

### 2.1 Systemverwaltungskomponente

Das Hauptaugenmerk bei der Weiterentwicklung der Systemverwaltungskomponente (SVK) lag im Jahr 2001 auf der funktionalen Erweiterung zur Verwaltung der nur im Intranet ("Interne Berichte") verfügbaren Materialien. Waren bisher nur einige wenige Berichte zum ausschließlich internen Gebrauch eingestellt, so machte die Aufnahme der Technischen Normen ein komfortableres Vorgehen notwendig.

Ein weiterer Schwerpunkt war die Inbetriebnahme der Urteilsdatenbank. Dazu waren Erweiterungen der Front- und Back-End-Datenbank vorzunehmen.

### 2.1.1 Urteilsdatenbank

Um relevante Gerichtsurteile in den XfaWeb-Systemen verfügbar und recherchierbar zu machen, wurde die Urteilsdatenbank konzipiert. Wie bei anderen vergleichbaren Systemen auch (z.B. RefAS, BOBAN), wurde ein zweiteiliger Ansatz verfolgt. Die Pflege der Datenbasis erfolgt über ein eigenständiges System außerhalb von XfaWeb<sup>1</sup>, die Integration in Xfa-Web setzt auf einer geeigneten Schnittstelle zu dem Pflegeprogramm auf. Der Aufbau und die Integration der Urteilsdatenbank als neue Komponente - vorerst nur in SofaWeb - brachte zusätzliche Anforderungen an die Systemverwaltungskomponente. Während auf die Urteilsdatenbank aus Anwendungssicht im Rahmen der Ausführungen zum Fachsystem (s. Kap. 3.2) eingegangen wird, werden hier die SVK-relevanten Arbeiten beschrieben.

Urteile sind eine spezielle Art von Berichten mit einer vordefinierten Struktur. Die Realisierung des Pflegeprogramms der Urteilsdatenbank erfolgte Datei-basiert<sup>2</sup>. Es wurde eine spe-

<sup>&</sup>lt;sup>1</sup> Realisierung der Urteilsdatenbank im Auftrag der Landesanstalt für Umweltschutz durch Jochen Schumacher, Tübingen.

<sup>2</sup>Obwohl "Datenbank" aus technischer Sicht eigentlich nicht zutrifft, wird die Recherche-Komponente in XfaWeb von den Anwendern wegen den angebotenen Suchmöglichkeiten als "Urteilsdatenbank" bezeichnet.

zielle Dokumentvorlage für Microsoft Word 2000 entwickelt, die über VBA-Makros<sup>3</sup> die Erfassung, Formatierung und schließlich die Konvertierung nach HTML unterstützt.

Am Beispiel der neuen Urteilsdatenbank wurde prototypisch der Einsatz von logischen Verweisen erprobt. Hierbei muss der Autor nur den Titel des (Ziel-) Berichts und die Kapitelüberschrift wissen. Wollte man bisher innerhalb der XfaWeb-Systemfamilie einen Link von einem (Quell-) Bericht auf einen anderen (Ziel-) Bericht setzen, dann musste man die physikalische Adresse (URL) des Ziel-Berichts kennen. Diese stand aber einem Autor im allgemeinen nicht zur Verfügung, sondern musste im Nachhinein vom Systembetreiber, entweder nach Vorgaben des Autors (wohin will er den Link?) oder nach Ermessen des Setreibers (wohin wäre ein Link angebracht?) im Bericht verankert werden.

Bei der Bearbeitung von Urteilen markiert der Autor im Pflegeprogramm im Quell-Text (Gerichtsurteil) ein zitiertes Gesetz und definiert den Text als Verweis zu dem Gesetz. Über einen VBA-Makro wird der markierte Text als Ward-Hyperlink ausgewiesen. Der Einbau weiterer logischer Links ist über die Zuweisung von Formatvorlagen möglich (z.B. Aktenzeichen, Normenkette usw.). Nach Abschluss der Bearbeitung des Urteils wird dieses in eine HTML-Datei exportiert.

Bereits bisher wurde bei der Konvertierung von XfaWeb-Berichten auch eine Beschreibung der Struktur des Berichts erzeugt und zur Verwendung durch andere Funktionen in einer Datei abgelegt. Eine neue Funktion der SVK (Formular "Verweisstruktur bearbeiten") speichert diese Daten zur Auflösung logischer Verweise jetzt in einer neuen Tabelle der SVK-Datenbank (Button "Strukturdatei einlesen") und erzeugt daraus (Button "URL-Dateien generieren") die beiden Text-Dateien svkUriMaster.txt und svkUriDetail.txt. Diese enthalten die Berichtstitel in Lang- und Kurzform sowie die Kapitelüberschriften.

Der Import der Urteile in SofaWeb erfolgt über ein Generierungsprogramm, das die Export-Dateien der Urteilsdatenbank einliest und aufbereitet. Das Generierungsprogramm sucht dabei nach den logischen Verweisen, die aufgelöst werden müssen. Dazu wird in den beiden oben beschriebenen Text-Dateien nach Einträgen gesucht, welche mit der jeweiligen logischen Referenz aus der Import-Datei übereinstimmen. Falls eine zutreffende Eintragung existiert, wird ein Verweis mit physikalischer Adresse in der HTML-Datei erzeugt, andernfalls nur HTML-Text.

Beispiel (vereinfacht) aus einem Text der Urteilsdatenbank:

- Aus: ... < a href="Gesetz=NatSchG&Paragraph=11"> § 11 Abs. 2 NatSchG </a> ... im Originalbericht (Ward-Dokument)
- wird: ... <a href="/bofaweb/berichte/g-natschg/natsg11.htm"> § 11 Abs. 2 NatSchG </a> ... im generierten Bericht (HTML- Dokument), falls ein Eintrag existiert
- oder: ... § 11 Abs. 2 NatSchG ... wenn nicht (reiner Text).

ln der ersten Ausbaustufe werden nur Berichte mit eingetragenem Kurznamen erfasst.

 $3$  VBA = Visual Basic for Applications

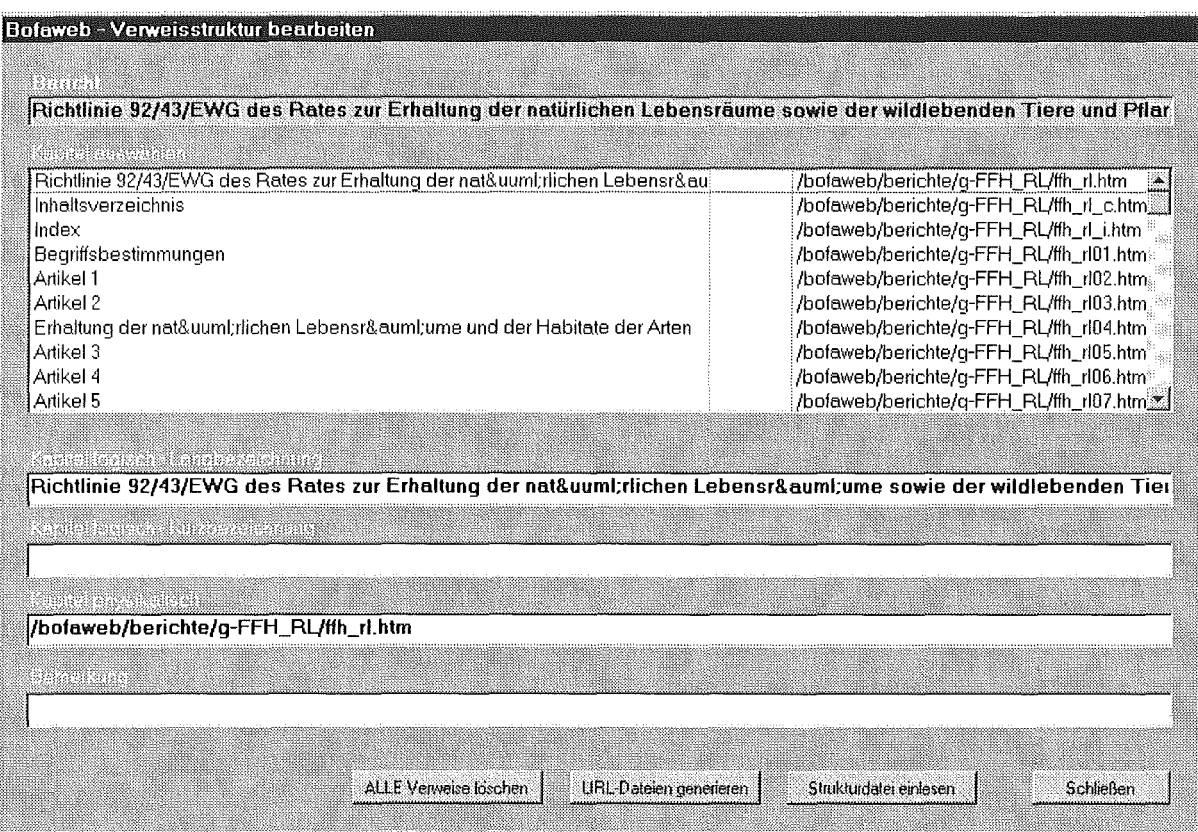

Abb. 2.1: Formular zum Bearbeiten der Verweisstruktur eines Berichts

### 2.1.2 Intranet-Funktionen

Bisher wurden die wenigen internen Materialien direkt als HTML-Dateien erstellt. Die große Anzahl der Technischen Normen (z. Zt. 61) machte es jedoch notwendig, sie als interne Berichte in die Verwaltung mit einzubeziehen. Dazu wird nun, analog zu den öffentlichen Berichten, eine interne Berichteliste generiert, wozu auch eine Vorlage erstellt werden musste. Die Generierung der internen Berichteliste geschieht automatisch zusammen mit der öffentlichen Berichteliste. Um die Trennung zwischen intern und extern zu erfassen, musste die Berichtsreihe um das Attribut "Freigabe für" (Internet/Intranet) erweitert werden.

### 2.1.3 Sonstige Erweiterungen

Um die Auswahl der Berichtsreihe in der SVK übersichtlicher zu gestalten, wurde die Möglichkeit geschaffen, eine Vorauswahl der Berichtsreihen vorzunehmen (alle, nur öffentlich, nur intern).

#### 2.2 Weiterentwicklung der Dokumentenaufarbeitung

#### 2.2.1 Das Vorgehensmodell

Berichte und Dokumente für XfaWeb werden typischerweise im Auftrag der Umweltverwaltung von verschiedenen Fachautoren erstellt<sup>4</sup> /7/. Da hierzu die an einem typischen PC-Arbeitsplatz üblichen Werkzeuge genügen müssen, wird eine Berichtserstellung mit Microsoft Word gefordert und diese mittels Dokumentvorlage und Handbuch unterstützt. Darauf

<sup>&</sup>lt;sup>4</sup> Die Arbeiten zur Weiterentwicklung der Dokumentenaufarbeitung wurden teilweise in Kooperation mit dem Sächsischen Landesamt für Umwelt und Geologie und der TU Dresden durchgeführt.

aufbauend wurde für XfaWeb schon früh ein Vorgehensmodell für die Zielmedien Internet, Intranet, CD-ROM und Papier entwickelt, dessen Kern in Abb. 2.2 wiedergegeben ist. Das Word-Dokument wird im RTF-Format abgelegt und mit einem Konvertierungswerkzeug, das auf dem Shareware-Produkt RTFtoHTML (ab Version 5 "Logictran RTF Converter") beruht, direkt in eine HTML-Darstellung überführt.

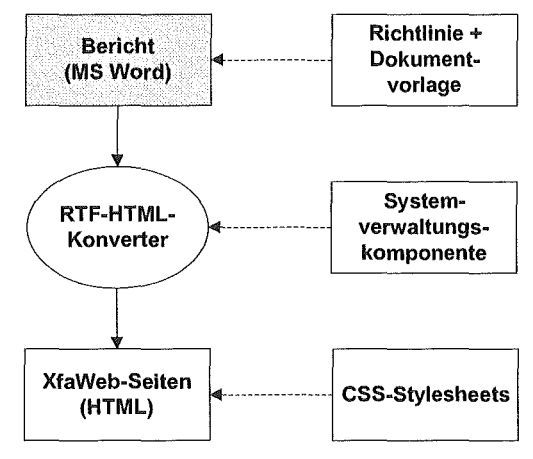

Abb. 2.2: Dokumentenaufbereitung (derzeitiges Vorgehen)

Neben der Transformation von Inhalt und Struktur der Berichtstexte in HTML-Seiten sind zahlreiche zusätzliche Aufbereitungsschritte für ein voll funktionsfähiges XfaWeb-System notwendig:

- Zerlegung in einzelne Teile (Seiten),
- Erzeugung von Verzeichnissen (Inhalts-, Index-, Abkürzungs-, Literaturverzeichnis),
- Erzeugung von Strukturdateien und Metadaten (Index-Einträge, Kapitelstruktur) für zusätzliche Erschließungs- und Suchfunktionen,
- Erzeugung von Navigationsstrukturen (z.B. Verweise auf übergeordnete Kapitel),
- Behandlung von Lesezeichen, Querverweisen, Abbildungen und anderen speziellen Elementen,
- Konvertierung von Sonderzeichen, Hervorhebungen usw.,
- stilistische Vereinheitlichung (z.B. durch Stylesheets).

Das aufbereitete Word-Dokument ist im bisherigen Vergehensmodell von zentraler Bedeutung. Die XfaWeb-Systemverwaltungskomponente verwaltet in dieser Form die Dokumente zusammen mit den zugehörigen Metadaten und steuert alle Verarbeitungsschritte. Das Word-Dokument ist nicht nur inhaltlich vollständig, sondern muss auch weitere, für die Integration in das HTML-basierte Informationssystem notwendige Angaben enthalten. Es sind dies z.B. Strukturinformationen zur Zerlegung in HTML-Seiten, Schlagworte oder auch Querverweise zur Erzeugung von Links. Das hat zur Folge, dass bei jeder Änderung, und sei es nur die Definition eines neuen Querverweises, das Word-Dokument angefasst und der gesamte Aufbereitungsprozess erneut durchlaufen werden muss. Nicht in der geforderten Berichtsform vorliegende Informationen können bisher nicht bearbeitet werden und müssen auf andere Weise, z.B. über spezielle Generierungsprogramme oder direkt über einen HTML-Editor in die Informationssysteme eingebaut werden. Dem bisherigen Modell mangelt es also an Flexibilität gegenüber alternativen Ursprungs- und auch Zielformaten. Ein weiteres Problem ergibt sich aus dem einstufigen Ablaufmodell durch die enge Verzahnung des eingesetzten Shareware-Programms mit eigenentwickelten Erweiterungen. Die Verzahnung ist eine Folge der mangelnden Offenheit des Sharewareprogramms, die es erforderlich macht, nebenden Konfigurationsfiles des Tools, die Eingabedateien vorher und die erzeugten Ausgabedateien nachher zu bearbeiten. Dadurch ist die Wartbarkeit und die Aktualisierung bei neuen Releases erschwert.

Aus diesen Gründen wurde beschlossen, ein neues Ablaufmodell zu konzipieren und durch die entsprechenden Werkzeuge zu unterstützen. Wesentliches Element der Überarbeitung ist die Einführung einer XML-Zwischenebene im AblaufmodelL Die inkrementalle Erweiterung und Änderung der Dokumentenbasis von XfaWeb soll durch die konsequente Aufgliederung und Entkopplung des Konvertierungsprozesses in einzelne, separat ausführbare Funktionen unterstützt werden.

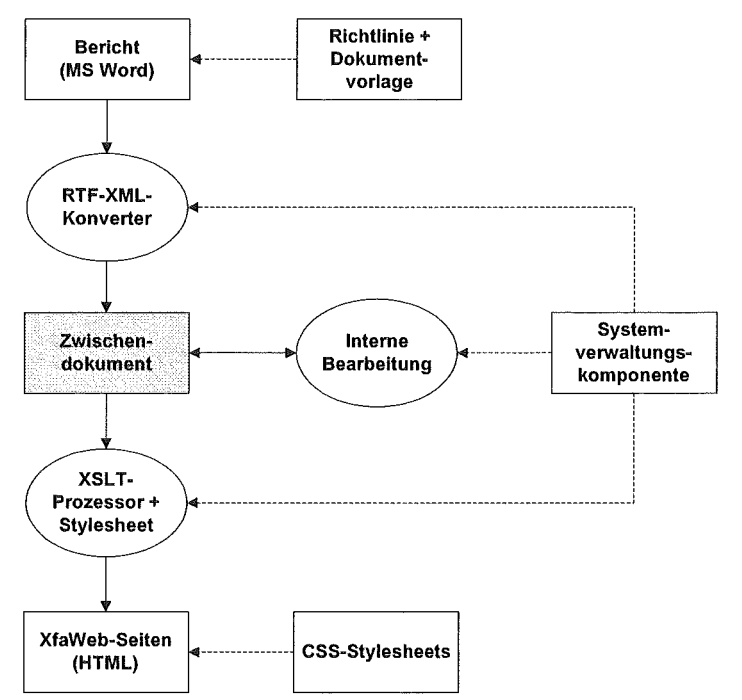

Abb. 2.3: Dokumentenaufbereitung (künftiges Vorgehen)

Die Aufbereitung eines Dokumentes in XfaWeb vollzieht sich nach dem neuen Vorgehen in 3 Schritten (s. Abbildung 2.3):

- 1. Transformation des Originaldokumentes nach XML (Konvertierungsstufe 1)
- 2. Aufbereitung des XML-Dokuments unter verschiedenen Aspekten (Zwischenebene)
- 3. Transformation des XML-Dokuments in das Zielformat (Konvertierungsstufe 2)

Der inhaltliche Ausbau der XfaWeb-Systeme kann damit weiterhin über die Konvertierung von gemäß Vorgabe aufbereiteten Ward-Dokumenten nach HTML verlaufen. Zusätzlich schafft das neue Vergehensmodell die Möglichkeit, sowohl andersartige Informationsquellen einzubeziehen, als auch zusätzliche Ausgabeformate und -medien zu unterstützen z.B. XHTML, PDF oder auch die Formate für mobile Endgeräte (WAP).

### 2.2.2 Entwurf einer XfaWeb-DTD

Um XML-Dokumente validieren und in definierter Weise weiterverarbeiten zu können, ist die Festlegung einer abstrakten Dokumentenstruktur erforderlich, z.B. in Form einer Document Type Definition (DTD). Es wird ein modularer Ansatz verfolgt, d.h. die geplante XfaWeb-DTD soll Raum für flexible Erweiterungen durch die Einbeziehung spezieller DTDs für einzelne Fachelemente lassen (z.B. MathML für Formeln, EML für spezielle Umweltdaten).

Ein wichtiger Aspekt bei der Konzeption einer XfaWeb-DTD ergibt sich aus der Problematik, das Dokument aus dem Ausgangsformat Word in die XML-Darstellung zu konvertieren. Dabei ist der Übergang zwischen einer Layout-orientierten Darstellung in eine Strukturorientierte Darstellung zu vollziehen. Eine vollständige Erfassung aller Aspekte einer generischen Dokumentenbeschreibung ist aus einer reinen Textverarbeitungsumgebung heraus kaum möglich. Die Darstellung in Word orientiert sich primär am Druckbild und enthält in der Regel keine Informationen, welche die semantische Weiterbearbeitung erlauben oder auch nur eine vernünftige Darstellung in anderen Medien unterstützen.

Deshalb konzentriert sich eine Übernahme vorrangig auf den Textgehalt eines Dokumentes. Um überhaupt Strukturinformationen zur Weiterverarbeitung zu erhalten, wird vom Autor eine konsequente Zuweisung von speziellen Absatz- und Zeichenformaten in Word verlangt. Die eigentliche Konvertierung besteht in der Zuordnung von Ward-Formatvorlagen zu XML-Strukturen. Als weitere Einschränkung ist die Tatsache anzusehen, dass Ward-Formatvorlagen nicht hierarchisch geschachtelt werden können und so nur zwei Ebenen zur Verfügung stehen (Ebene 1: Absatzformatvorlage; Ebene 2: Zeichenformatvorlage).

Inzwischen sind eine Unmenge von DTDs für verschiedenartigste Anwendungen frei verfügbar (siehe z.B. http://www.oasis-open.org/cover/xml.html#applications). Es wurde untersucht, ob unter diesen geeignete Kandidaten für eine XfaWeb-DTD gefunden werden könnten. Unter Einbeziehung von Entwicklungsstand, Verbreitung und Entwicklungspotenzial kam nur die Docßook-DTD in Frage.

Docßook ist eine DTD zur Erstellung von umfangreichen, strukturierten Dokumenten. Sie wurde ursprünglich zur Publikation von Handbüchern und technischen Dokumentationen (speziell für Computer-Hard- und Software) entwickelt. Zwar sind eine Reihe von Elementen spezifisch darauf zugeschnitten, doch sind die Sprachmittel insgesamt allgemein genug, um auch auf andere Publikationsarten übertragen und angewendet werden zu können. Docßook entstand zunächst als SGML-DTD, mittlerweile liegt auch eine XML-Version vor.

Die Docßook-DTD liefert interessante Anhaltspunkte für die generische Beschreibung von komplexen Dokumenten in XML/SGML und für den Entwurf eigener DTDs. Auch wenn die Docßook-DTD sich als nicht unmittelbar verwendbar erwies, bietet deren Analyse wertvolle Hinweise zur Konzeption einer XML-Infrastruktur für die Erstellung und Verwaltung von Xfa-Web-Systemen. Insbesondere ist hier die konsequente Orientierung auf die strukturelle Gliederung und die Abstraktion von der physischen Darstellung realisiert. Dies ist bei XfaWeb im aktuellen Ablaufmodell noch nicht strikt durchgehalten, da derzeit noch einige Formatierungsmerkmale der Ausgangsdokumente direkt in den HTML-Output einfließen.

Unter den Docßook-Eiementen befinden sich auch solche mit einer speziellen Semantik, die sich an inhaltlichen Gesichtspunkten des Anwendungskontextes orientiert. Solche Elemente gestatten neben speziellen Darstellungen im Text auch die semantische Erschließung durch zusätzliche Programme. Obwohl solche Elemente auch bei XfaWeb künftig sinnvoll sein können, konzentrieren wir uns zunächst auf allgemeine Strukturen, wie sie in einem breiten Spektrum von Fachdokumenten typischerweise auftreten.

Die Docßook-DTD ist in der Praxis etabliert, sie wird durch Werkzeuge unterstützt und ist gut strukturiert. Die gesamte DTD ist in mehrere Module aufgeteilt und bietet einige Ansätze zur Anpassung und Wiederverwendung. So lassen sich einzelne Elemente bzw. ganze Unterstrukturen ausblenden, hinzufügen oder überschreiben. Dieser Weg bietet sich im Prinzip für die Ableitung einer passenden DTD für XfaWeb an. Durch die große Zahl von Elementen

und Attributen, die für XfaWeb bedeutungslos sind, die hinzugefügt werden müssen oder deren Definition mit Rücksicht auf die Struktur realer XfaWeb-Dokumente modifiziert werden muss, wird die Darstellung jedoch schnell unübersichtlich und unnötig komplex. Deshalb wurde für XfaWeb der Ansatz gewählt, eine an DocBook angelehnte DTD zu spezifizieren. Konkret heißt dies, dass eine eigene XfaWeb-DTD aufgebaut wurde (eine erste Version liegt vor), bei der für jedes DocBook-Modul separat entschieden wurde, auf welche Weise dieses in die XfaWeb-DTD zu übernehmen ist. Einige Module wurden nahezu unverändert übernommen (z.B. das CALS-Tabellenmodell), andere hingegen neu definiert, wobei dies soweit möglich unter Verwendung der Definitionen aus den entsprechenden DocBook-Modulen erfolgte.

### 2.2.3 Konvertierung von Word nach XML

Auf Basis der XfaWeb-DTD konnte mit der Entwicklung der Komponenten des neuen Vergehensmodells begonnen werden. Um die in der DTD verankerten neuen strukturellen und inhaltlichen Meta-Daten nutzen zu können, ist eine Erweiterung der Dokumentvorlage der Berichtsautoren erforderlich. Eine erste Version der erweiterten Vorlage wurde angefertigt und dazu benutzt, einige vorhandene Berichte als Testfälle für die nachfolgenden Konvertierungsschritte zu präparieren.

Für die Realisierung der ersten Stufe des Vergehensmodells wurden verschiedene alternative Realisierungsmöglichkeiten untersucht.

### 2.2.3.1 Direkte Erzeugung von XML

Im Rahmen der ohnehin verwendeten Dokumentvorlage könnten die notwendigen XML-Exportfilter für XfaWeb auf der Basis von VBA-Makros implementiert werden. Diese Makros greifen über das VBA-Objektmodell direkt auf das Originaldokument zu und erzeugen den gewünschten Output. Nachteilig ist dabei der hohe Aufwand für die spezielle Implementierung eines derartigen Exportfilters in VBA.

### 2.2.3.2 HTML-Export

MS Word bietet seit Version 8.0 die Speicherung bzw. den Export von Dokumenten im HTML-Format. Die Versionen Word 97 (8.0) und Word 2000 (9.0) unterscheiden sich wesentlich hinsichtlich des Ergebnisses. ln Word 97 entsteht ein grobes Abbild in einfachen HTML-Strukturen, Word 2000 hingegen erzeugt eine umfangreiche (X)HTML-Datei, die, neben dem eigentlichen Inhalt, eine layout-orientierte Metadatenbeschreibung und umfangreiche Stylesheet-Definitionen enthält. Damit ist HTML ein weiteres verlustfreies Speicherformat für Office (neben DOC und RTF), das auch im Webbrowser layoutgetreu darstellbar ist (allerdings nur im Internet Explorer). Eine vernünftige Extraktion von Struktur und Inhalt ist hier allerdings nicht möglich.

### 2.2.3.3 RTF-Konvertierung

Nahezu alle betrachteten externen Werkzeuge zur HTML-/XML-Erzeugung aus Ward-Dokumenten nutzen die Tatsache, dass Word Daten verlustfrei in dem Textformat RTF speichern kann. Da die meisten Bearbeitungsschritte (z.B. Zerlegung in einzelne Seiten) im neuen Vergehensmodell auf nachfolgende Stufen verschoben wurden, verbleibt als Aufgabe für die erste Stufe die rein syntaktische Transformation einer RTF-Datei in ein XML-Dokument. Diese Aufgabe kann komplett mit einem Standard-Transformationswerkzeug realisiert werden.

Eine Reihe von Werkzeugen wurden auf ihre Eignung für XfaWeb untersucht, teils an Hand von Herstellerangaben, teils wurden diese auch praktisch getestet. Betrachtet wurden u.a. die Produkte RTF Konverter 5.0 (LOGICTRAN), MarkupKit 2.0 (Schema GmbH), UpCast 2.0 (lnfinity-Loop) und HTML Transit (Info Access). ln Abwägung von Funktionalität, Preis und Support wurde mit dem RTF Konverter, dem Nachfolgeprodukt des bisher eingesetzten Transformationswerkzeugs RTFtoHTML, ein erster Prototyp für die RTF-Konvertierung entwickelt. Die Testberichte konnten erfolgreich konvertiert und gegen die XfaWeb-DTD validiert werden.

### 2.2.4 Konvertierung von XML nach HTML

Dem neuen Vergehensmodell für XfaWeb entsprechend müssen die Inhalte von der internen Darstellung im XML-Format gemäß der XfaWeb-DTD in das Zielformat HTML konvertiert werden. Grundsätzlich bestehen verschiedene technologische Möglichkeiten zur Konvertierung von XML nach HTML.

Zunächst wurde eine ältere Technologie geprüft, die Document Style Semantics and Specification Language (DSSSL), mit der auf verschiedenen Typdefinitionen beruhende SGML-Dokumente in einander überführt werden können. Da sowohl XML als auch HTML auf SGML beruhen, kann auch zwischen diesen konvertiert werden. Hier wurden die Werkzeuge jade und openjade geprüft. DSSSL ermöglicht zwar grundsätzlich die gewünschte Konvertierung, ist aber nicht direkt auf XML ausgerichtet, selbst nicht XML-konform und damit eine schwerfällige, wenn auch sehr mächtige, Technologie.

Eine neuere Technologie stellt XSLT (Extensible Stylesheet Language Transformations) dar. Diese Technologie beruht auf XML selbst. Mit XSLT ist es möglich, XML-Dokumente in XML-Dokumente einer anderen Typdefinition und auch in Nicht-XML-Zielformate zu konvertieren. Dazu werden ein XSLT-Stylesheet und ein XSLT-Prozessor benötigt. Als mögliche XSLT-Prozessoren wurden die Freeware-Produkte saxon und xalan begutachtet und für tauglich befunden.

Ein Prototyp eines XSLT-Stylesheets wurde erstellt. Da einige Neuerungen der XSLT-Spachversion 1.1 vom August 2001 bzgl. unserer Anforderungen sehr interessant sind, zum Beispiel die Möglichkeit der Ausgabe in mehrere Ziel-Dokumente (für die Berichtszerlegung), sollen diese in der endgültigen Realisierung Verwendung finden. Dadurch soll ein großer Teil der Konvertierung durch die XSLT-Stylesheets selbst abgedeckt werden und die Notwendigkeit einer Nachbearbeitung durch zusätzliche Programme möglichst klein gehalten werden.

Für die Zukunft ist die Konvertierung der XfaWeb-Dokumente in weitere Zielformate wie WML, XHTML oder PDF mit der XSLT-Technologie grundsätzlich möglich. Zunächst soll jedoch die herkömmliche Konvertierung nach HTML bis in ein produktives Stadium entwickelt werden.

## 2.3 Überlegungen zum Einsatz eines Content-Management-Systems für XfaWeb

Der in den vergangenen Jahren boomende Markt für Web-Content-Management-Systeme (WCMS bzw. kurz: CMS, /10/) ließ auch im XfaWeb-Vorhaben die Frage nach den Einsatzmöglichkeiten solcher Systeme innerhalb bzw. an Stelle der XfaWeb-Systeme, hier insbesondere deren Systemverwaltungskomponente (SVK), aufkommen. Content-Management-Systeme bieten im Allgemeinen die Möglichkeit zur Administrierung von Webinhalten mit Unterstützung des Erstellungsprozesses.

### 2.3.1 CMS und XfaWeb

Es wurde eine Studie zu Einsatzmöglichkeiten von CMS für XfaWeb angefertigt. Darin wurden die Möglichkeiten von CMS betrachtet und den Anforderungen der XfaWeb-Systeme gegenübergestellt. Anschließend wurden einige CMS-Produkte im Detail untersucht, nämlich: Network Productivity System 4 und 5 (NPS 4/5), OpenCMS 4.2, Zope 2.3.2, lmperia 5.0, Content Manager VIP'5e, Info Office/Red Dot 5.0 und Schema Text. Abschließend wurden Möglichkeiten diskutiert, diese an verschiedenen Stellen innerhalb bzw. an Stelle der Xfa-Web-Systeme zu verwenden.

### 2.3.1.1 CMS als Autoren-Komponente

Die Einstellung von Berichten direkt durch die Autoren wäre hier vorrangiges Ziel des Einsatzes eines CMS. Eine der wesentlichen Schwierigkeiten bei der maschinellen Verarbeitung von Berichten ist die Erfassung ihrer Struktur. Deshalb verwenden Autoren zur Erstellung von XfaWeb-Dokumenten gemäß dem aktuellen Vergehensmodell die Formatvorlage für MS Word für Windows. Die daraus resultierende strukturelle und semantische Beschreibung eines Dokuments ist unbedingte Vorraussetzung für dessen maschinelle Weiterverarbeitung. Grundsätzlich könnten solche Strukturdaten auch auf anderem Wege gewonnen werden, jedoch müssen sie in jedem Fall vom Autor oder einem weiteren Bearbeiter festgelegt werden. Die Verarbeitung von unstrukturiertem Text ist nicht ohne erheblichen manuellen Aufwand, der u.U. sogar inhaltliches Fachwissen voraussetzt, möglich. Die von CMS angebotenen Möglichkeiten zum direkten Import von Word-Dokumenten bzw. RTF-Dateien bieten in der Regel keine Flexibilität was die Verwendung von frei definierten Formatvorlagen (wie die XfaWeb-Formatvorlage) und die Umsetzung deren Semantik in CMS-Attribute betrifft. Deshalb müsste hier ein eigener Importfilter entwickelt oder ein bestehender Filter angepasst werden. ln jedem Fall muss die Erfassung von Metadaten über geeignete Attribute sichergestellt werden.

Der Einsatz eines CMS als Autoren-Komponente "out of the Box" ist also nicht möglich. Unabhängig von allen technischen Überlegungen stellt sich auch die grundsätzliche organisatorische Frage, ob Autoren tatsächlich bereit und in der Lage sind, ihre Berichte künftig direkt über ein CMS in XfaWeb einzustellen.

### 2.3.1.2 CMS als Systemverwaltungs-Komponente

Die zentralen Bestandteile jedes CMS decken sich in ihrer Funktionalität in weiten Bereichen mit denen der Systemverwaltungskomponente (SVK). Es wäre grundsätzlich denkbar, die SVK durch ein CMS zu ersetzen – auch unabhängig von der Autoren- und der Server-Komponente. Viele wesentliche Funktionalitäten der SVK ließen sich durch ein CMS realisieren bzw., wenn dieses über offene Schnittstellen und Programmierbarkeit verfügt, hinzuentwickeln. An einigen Stellen gibt es jedoch wesentliche technische Gründe, die dagegen sprechen, ein CMS zu verwenden. Dazu gehört insbesondere die in keinem CMS vorhandene Unterstützung für "große" (viele [Bildschirm-]Seiten lange) Dokumente, die den größten Teil der XfaWeb-lnhalte ausmachen.

XfaWeb ist in diesem Sinne selbst ein Art von Content-Management-System, das eine Nischenlösung für die Verarbeitung von "großen Berichten" darstellt, wenn auch einige typische CMS-Merkmale fehlen.

### 2.3.1.3 CMS als XfaWeb-Server

Statische CMS bieten eine Exportfunktion für HTML-Dokumente und machen es möglich, die Inhalte auf einem vom CMS unabhängigen WWW-Server zu präsentieren. Dynamische CMS enthalten im Gegensatz dazu einen eigenen Server und generieren die Dokumente dynamisch auf Anfrage.

ln diesem Sinne könnten die XfaWeb-Systeme als ein statisches CMS betrachtet werden, da die Seiten auf vom XfaWeb-System unabhängigen Servern betrieben werden. Allerdings erfolgt die Aktualisierung der Produktionsserver nicht wie bei den CMS automatisiert, sondern bisher ausschließlich manuell. Einen Einsatz eines statischen CMS nur zur Verwaltung der WWW-Seiten und zur Aktualisierung der Server bietet keinerlei Vorteile.

Die bisherige Änderungshäufigkeit der Inhalte der XfaWeb-Systeme lässt auch den Einsatz eines dynamischen CMS, das auf kurzfristige Verfügbarkeit aktueller Inhalte (z.B. Nachrichten) ausgerichtet ist, als nicht sinnvoll erscheinen.

### 2.3.2 Kann man XfaWeb durch ein CMS ersetzen?

Die zentrale Frage ist hier: Inwieweit können die gesamte Funktionalität sowie Ein- und Ausgabeformate auf ein Standard-CMS abgebildet werden? Ein Großteil der Funktionalität von XfaWeb ließe sich prinzipiell auch durch ein CMS erreichen. Die tatsächliche Funktionalität hängt jedoch wie auch der Aufwand für die konkrete Umsetzung vom tatsächlich verwendeten Produkt ab.

Problematisch sind unter anderem die automatische Konvertierung, die Aufteilung in Teildokumente, die Anforderungen des Umweltdatenkatalogs (UDK) sowie die Anforderungen an eine flexible Erweiter- und Programmierbarkeit.

Aus heutiger Sicht scheint der komplette Ersatz von XfaWeb durch ein CMS unter Beibehaltung der Funktionalität nicht möglich.

Der mögliche Ersatz der SVK durch ein CMS bedingt die Entwicklung von Lösungen zur Konvertierung bzw. Aufbereitung der Ausgangsdateien, d.h. es würde lediglich ein Teil der XfaWeb-Werkzeuge durch Standard-Software ersetzt. Wesentliche Teilwerkzeuge wären weiterhin zu pflegen.

ln jedem Fall bedeutet auch der (teilweise) Einsatz von CMS nicht das Ende der inhaltlichen und technischen Aufbereitung der Berichte (Verschlagworten, Formatieren, etc.), sondern nur die Möglichkeit der Verteilung auf mehrere (Fach-)Redakteure.

Somit ist aus heutiger Sicht der Ersatz der XfaWeb-Systeme durch ein CMS nicht zu empfehlen. Dennoch sollte der Markt weiter beobachtet und die angebotenen Systeme weiterhin auf Tauglichkeit bzgl. der Anforderungen geprüft werden.

# 3. Ausbau und Betrieb der Fachsysteme

Neben den in den letzten Kapiteln beschriebenen funktionalen Weiterentwicklungen wurde auch der inhaltliche Ausbau der existierenden Systeme weiter vorangetrieben und mit dem Aufbau eines neuen Systems für das behördliche Chemikalienmanagement begonnen. Augenfälligste Änderung an den XfaWeb-Systemen ist wohl die überarbeitete Benutzeroberfläche (s. Abb. 3.1). Damit wurde der Anforderung von UVM und LfU Rechnung getragen, allen Web-Angeboten der Umweltverwaltung ein einheitliches Aussehen und damit einen hohen Wiedererkennungswert zu geben. Wesentlicher Punkt dabei ist der neue, fest vorgegebene Seitenkopf. Als Folge von dessen Einführung musste auch der Rest der Benutzeroberfläche angepasst werden. Dabei wurde u.a. eine Verkleinerung der Schriftgröße vorgenommen, wie es dem allgemeinen Trend bei den Web-Angeboten entspricht. Das neue Layout ist seit der Aktualisierung im Oktober freigegeben.

| Baden-Württemberg<br>Landesinstah für Umweltschutz<br><b>The Contract of Contract of Property</b>   |                                                                                                    |             | XfaWeb-Fachsysteme<br>Umweltinformationssystem UIS |  |  |  |
|----------------------------------------------------------------------------------------------------|----------------------------------------------------------------------------------------------------|-------------|----------------------------------------------------|--|--|--|
| XfaWeb<br>Neu in XfaWeb                                                                             |                                                                                                    |             | Umwelt - Fachinformationen im World-Wide Web       |  |  |  |
| Suchen in XfaWeb:<br>Startsene<br>Schlagwortsuche<br>Volitaxisoche<br>Suchen im WMW.<br>timwek-info | Altlastenbearbeitung                                                                                                    | AlfaWeb     |                                                    |  |  |  |
| AifaWeb<br>BofaWeb<br>CheadaWab<br>NafaWab                                                          | Bodenschutz                                                                                                    | BofaWe      | XiaWebss                                           |  |  |  |
|                                                                                                    | Behördliches<br>Chemikalienmanagement                                                                                                    | Chemfalliai |                                                    |  |  |  |
|                                                                                                    | Naturschutz und<br>Landschaftspflege                                                                                                    | NataWab     |                                                    |  |  |  |
|                                                                                                    | XfaVVeb, ein Projekt des Ministeriums für Umwelt und Verkehr Baden-Württemberg (UVM) und<br>der Landesanstalt für Umweltschutz (LfU) ausgeführt vom Forschungszentrum Karlsruhe. |             |                                                    |  |  |  |

Abb. 3.1: Neues Layout der XfaWeb-Systeme

#### $3.1$ **AlfaWeb**

Da AlfaWeb bereits seit einigen Jahren den Vollausbau erreicht hat, wurden inhaltliche Ergänzungen nur im Rahmen der neu veröffentlichten Berichte der Landesanstalt für Umweltschutz und neu erlassener Gesetze und Verordnungen vorgenommen. Die umfangreichsten Änderungen ergaben sich durch die gründliche Überarbeitung des Fachzugangs "Systematische Vorgehensweise". Hier musste eine Anpassung an die geänderte rechtliche Lage herbeigeführt werden, die sich durch das Bundesbodenschutzgesetz (BBodSchG) von 1998 und die Bundes-Bodenschutz- und Altlastenverordnung (BBodSchV) von 1999 ergeben haben. Nachdem inzwischen die erforderlichen Materialien in den XfaWeb-Systemen zur Verfügung standen, konnte der Fachzugang entsprechend angepasst werden.

#### $3.2$ **BofaWeb**

Der Schwerpunkt im Jahr 2001 lag auf der Implementierung der Urteilsdatenbank sowie auf der Erweiterung der Inhalte für das Intranet des UVM. Neben neu eingestellten öffentlichen Berichten wurde auch der Fachzugang umfangreich überarbeitet. BofaWeb umfasst derzeit 190 Berichte, davon sind 125 öffentlich zugänglich und 65 nur im Intranet eingestellt. Hinzu kommen noch ca. 200 Urteile in der Urteilsdatenbank.

#### $3.2.1$ Urteilsdatenbank

Die Urteilsdatenbank ermöglicht es dem Benutzer, Urteile zu Bodenschutzthemen einzusehen. Dazu stehen ihm die Suchkriterien Gericht, Datum, Aktenzeichen, Norm und Orientierungssatz zur Auswahl. Die gefundenen Urteile werden im oberen Formularbereich in der Form "Gericht, Datum - Aktenzeichen - " mit dem zugehörigen Orientierungssatz zur Auswahl angeboten. Weitere Zugangsmöglichkeiten bestehen über die integrierte Volltextsuche in der Urteilsdatenbank, aber auch über die Volltextsuche in BofaWeb und XfaWeb.

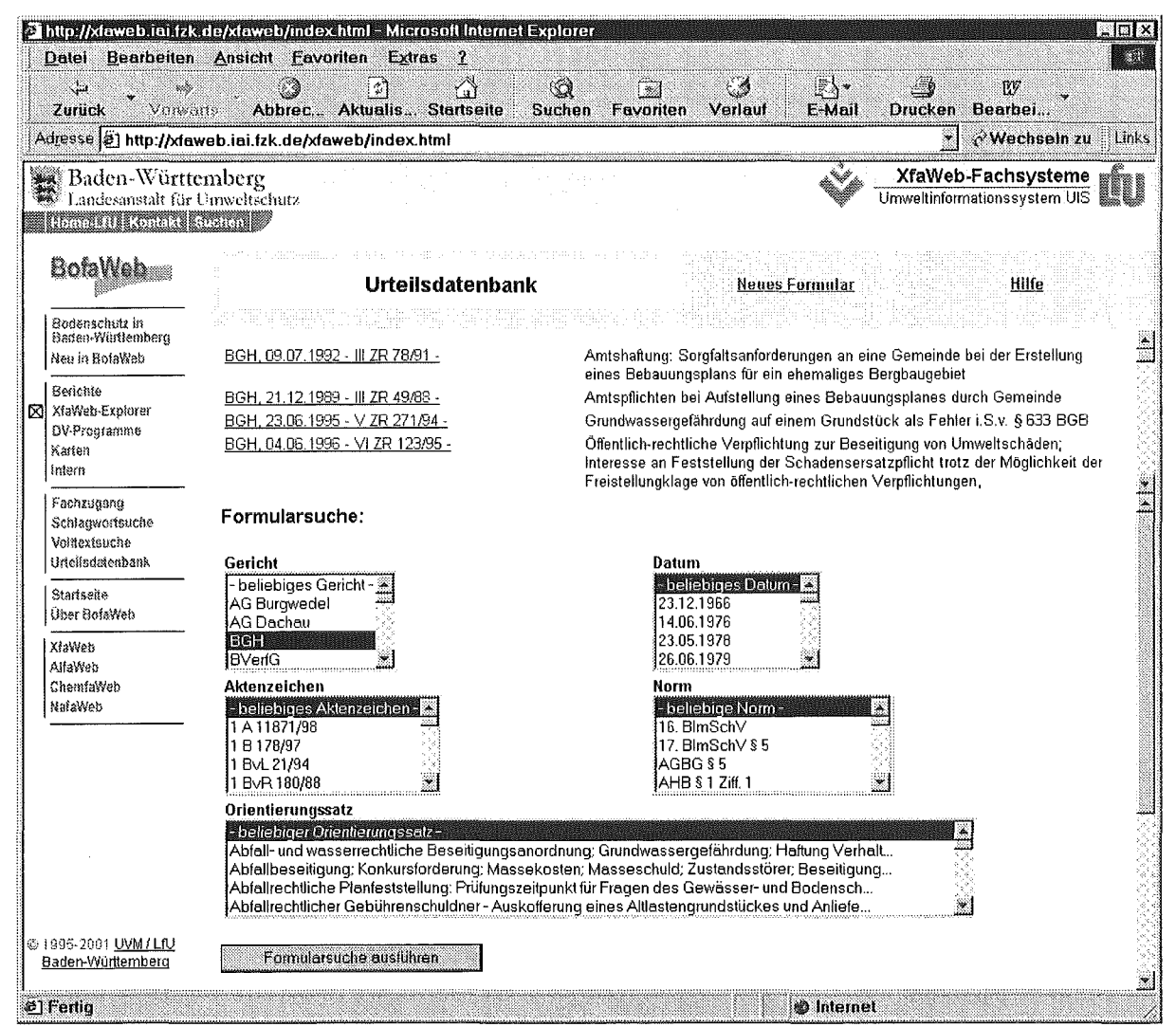

Abb. 3.2: Suchmaske der Urteilsdatenbank in BofaWeb

#### $3.2.2$ Intranet

Das interne Berichts- und Informationswesen in BofaWeb wurde 2001 u. a. um die Technischen Normen erweitert. Aufgrund ihres Umfangs (61 Berichte) wurde eine eigene interne Berichteliste erstellt, worin die Normen in die Berichtsreihen DIN-Normen, DIN-EN-Normen, DIN-ISO-Normen und DIN-EN-ISO-Normen unterteilt sind. Alle Technischen Normen stehen auch als PDF-Druckvorlage zur Verfügung. Eine Bereitstellung im Internet ist aus rechtlichen Erwägungen derzeit nicht vorgesehen.

Das interne Angebot an Info-Materialien wurde zudem um die Punkte

- Dienstbesprechungen Fortbildung
	- Dienstbesprechung Bodenschutz am 26./27.06.2001 in Heidelberg-Wieblingen
- Sonstige Handreichungen- Arbeitshilfen
	- Bodenschutzrechtliche und naturschutzrechtliche Anforderungen an die Rekultivierung beim Abbau von Bodenschätzen

erweitert.

Das Document Retrieval System des zentralen Fachdienstes Wasser, Boden, Abfall, Altlasten (DRS/ZFD) und die Altlasten- und Boden-News sind nun von SofaWeb aus perLink zu erreichen.

### 3.3 NafaWeb

Das Fachinformationssystem NafaWeb für Naturschutz und Landschaftspflege wurde weiter ausgebaut. Es wurden zahlreiche neue, vom Ingenieurbüro IUT aufbereitete Berichte in das System eingearbeitet, u.a. sieben Arbeitsblätter zur Naturschutz-Praxis und alle in der Reihe "Biotope in Baden-Württemberg" erschienenen Hefte. Daneben wurden weitere Gesetzestexte integriert sowie Adressverzeichnisse, Bibliographien und einige Berichte aktualisiert. Der Fachzugang wurde entsprechend inhaltlich überarbeitet und ergänzt.

Zwei bestehende selbständige Informationssysteme wurden in NafaWeb integriert: Die Naturraumsteckbriefe Baden-Württemberg aus den Materialien zum Landschaftsrahmenprogramm der Universität Stuttgart (ILPÖIIER) bestehen aus rund 60 Dokumenten im PDF-Format. Diese stehen nun als Bestandteil von NafaWeb im Intranet der LfU zum Download zur Verfügung. Die Schutzgebiets-CD-ROM der LfU wurde in der Version vom Dezember 2000 integriert. Dazu wurde ein Perl-Programm entwickelt, das die Navigation der HTML-Seiten der CD-ROM an die Anforderungen von XfaWeb anpasst und die Verweise auf die nicht für die Darstellung im WWW geeigneten Karten des RIPS-Viewers aus dem System entfernt.

Darüber hinaus wurden die für die ausschließliche Darstellung im Intranet vorgesehenen Inhalte (Naturraumsteckbriefe und Kartenatlas) logisch von den übrigen Inhalten getrennt und entsprechend der internen Inhalte der anderen Mitglieder der XfaWeb-Systemfamilie organisiert. Damit ist nun auch eine Basis für die Verwaltung interner Berichte in NafaWeb gelegt.

NafaWeb umfasst derzeit (November 2001) über 15.800 Web-Seiten mit ca. 3.000 Abbildungen sowie rund 250 Druckvorlagen im PDF-Format.

Die Benutzeroberfläche von NafaWeb wurde an das neue Layout der XfaWeb-Systemfamilie angepasst. Viele kleine Änderungen in der Systemfamilie (z.B. gesteigerter Komfort bei der Schlagwortsuche) wurden auch in NafaWeb realisiert.

Das Projekt ChemfaWeb (Behördliches Chemikalienmanagement in Baden-Württemberg - Fachinformationen im World Wide Web) wurde Mitte 2001 neu begonnen. Ziel des Projekts ist es, Fachinformationen und Vollzugshilfen zum Chemikalienmanagement im Rahmen der XfaWeb-Systemfamilie im Internet und im behördeninternen Intranet am Arbeitsplatz zur Verfügung zu stellen und effektive Informationsrecherchen zu ermöglichen.

Chemikalienrechtliche Regelungen sollen für den Vollzug transparent dargestellt, Informationen über Aktuelles gegeben und Entwicklungen zur Nachhaltigkeit aufgezeigt werden. Darüber hinaus soll ChemfaWeb ein allgemeines Portal für Chemikalien und behördliches Chemikalienmanagement in Baden-Württemberg sein und eine Plattform für eine Wissens- und Informationsbörse Chemikalien bieten. Die Konzeption erfolgt nach dem Bedarf in den Behörden; Zielgruppe für die Nutzung des Systems ist neben den Behörden aber auch die Industrie und die interessierte Öffentlichkeit.

Projektentwicklungsstelle für ChemfaWeb ist die Landesanstalt für Umweltschutz, Abteilung 3 (Industrie und Gewerbe, Kreislaufwirtschaft), Referat 34 (Arbeitsschutz, Chemikalien), Sachgebiet 34.2 (Chemikalien), mit Beteiligung des Informationstechnischen Zentrums (ITZ). Die Projektträgerschaft liegt beim Ministerium für Umwelt und Verkehr Baden-Württemberg.

Die Projektdurchführung erfolgt durch das Forschungszentrum Karlsruhe, Institut für Angewandte Informatik (lAI) und die Ingenieurgesellschaft für Umwelttechnik mbH (IUT). Die Entwicklung wird durch eine Projektgruppe unter Federführung des Ministeriums für Umwelt und Verkehr Baden-Württemberg begleitet, die dafür sorgt, dass frühzeitig die Anforderungen aus der Praxis mit einbezogen werden. Mitglieder dieser Gruppe sind Vertreter der Fachreferate des Ministeriums, der Regierungspräsidien, der staatlichen Gewerbeaufsichtsämter, der Zentralen Stelle für Vollzugsunterstützung beim Gewerbeaufsichtsamt Stuttgart und der Landesanstalt für Umweltschutz.

Zweck der ersten Stufe der Systementwicklung bis November 2001 war es, unter Nutzung der in XfaWeb entwickelten Methoden und Werkzeuge einen Prototypen zu implementieren, der es erlaubt, die Einsatz- und Entwicklungsmöglichkeiten eines derartigen Systems einem breiteren Kreis von Fachleuten vorzustellen und dort zu diskutieren. Dieser Prototyp enthält einen allgemeinen Einstieg in die Thematik mit einem Überblick über Vollzugshilfen und Stoffinformationen sowie in 19 Einzelberichten die Leitlinien für den Vollzug des Chemikalienrechts, wobei diese Berichte außer als HTML-Seiten auch in Form von Druckvorlagen vorliegen. Weiter beinhaltet es einen Überblick über Organisationen in Baden-Württemberg, Deutschland und Europa, die für das behördliche Chemikalienmanagement von Interesse sind.

Das System bietet den Benutzern verschiedene Zugänge zu den gewünschten Informationen, insbesondere

- über die Berichtsreihen und die hierarchische Struktur der Berichte,
- über den XfaWeb-Explorer,
- über die Volltextsuche über sämtliche Dokumente des Systems,
- über eine Schlagwortsuche sowie
- über einen Fachzugang (Grundstruktur)

Der ChemfaWeb-Prototyp ist passwortgeschützt auf einem Web-Server des IAI installiert und ist dort für die unmittelbar an der Entwicklung Beteiligten einsehbar. Dadurch kann der aktuelle Entwicklungsstand von allen Beteiligten jederzeit in Augenschein genommen werden, und es können auch zwischen Projektsitzungen kurzfristig inhaltliche und gestalterische Alternativen demonstriert und diskutiert werden.

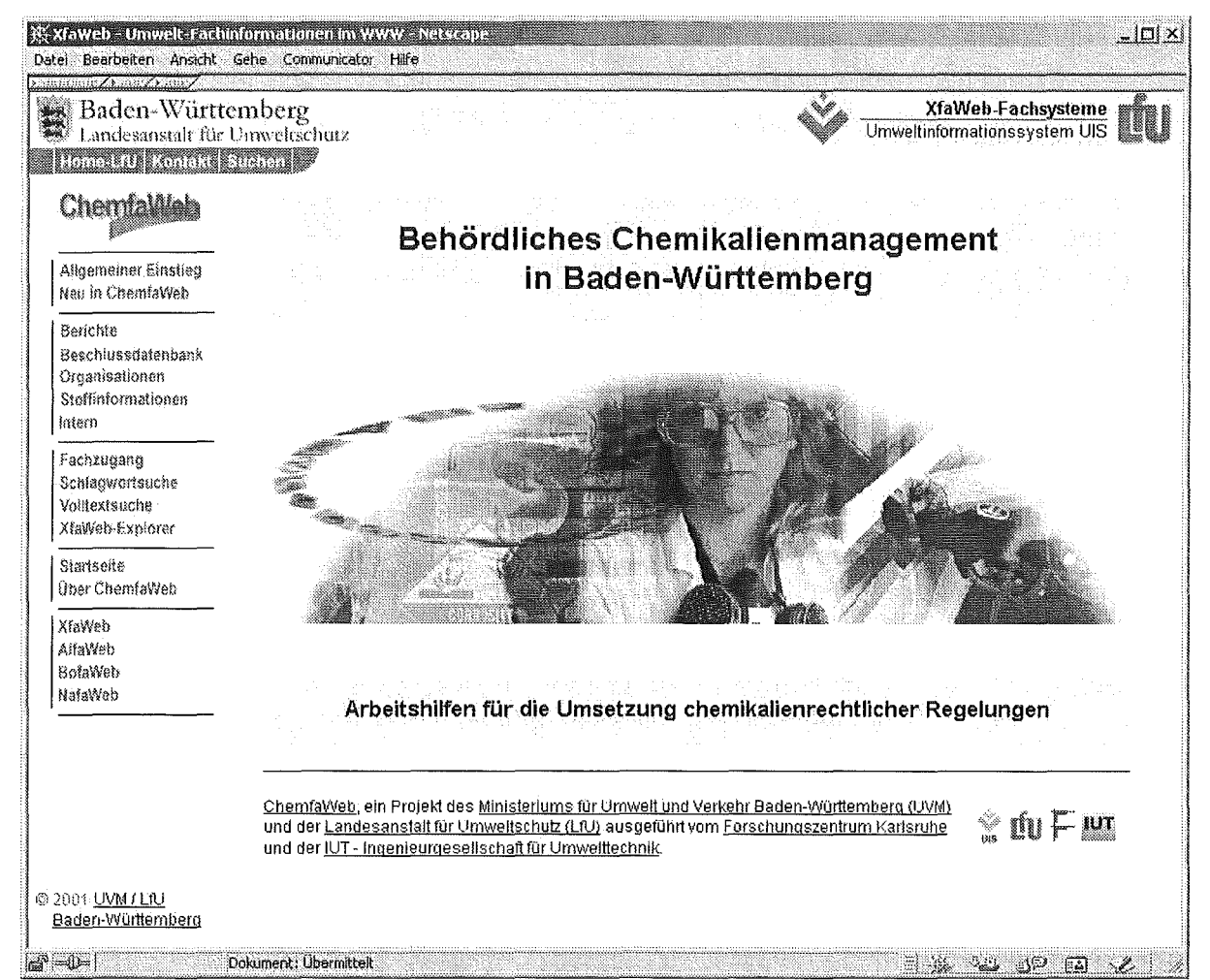

Abb. 3.3: Startseite des Fachinformationssystems ChemfaWeb

#### Einsatz der XfaWeb-Werkzeuge für andere Systeme 3.5

Die XfaWeb-Werkzeuge wurden nicht nur zur Realisierung der verschiedenen Fachsysteme in Baden-Württemberg genutzt, sondern auch von weiteren Projektpartnern für eigene Entwicklungen verwendet. In Sachsen entwickelt und betreibt das Landesamt für Umwelt und Geologie das Altlasteninformationssystem SalfaWeb. Das Umweltbundesamt (UBA) und das Bundesamt für Strahlenschutz (BfS) verwenden die XfaWeb-Software testweise zum Aufbau prototypischer WWW-Anwendungen. Die zuständigen Mitarbeiter dieser Institutionen wurden geschult und beraten.

Die XfaWeb-Werkzeuge wurden weiterhin verwendet, um die Online-Version des Umweltplans von Baden-Württemberg herzustellen. Während die Prototyp-Version in 2000 lediglich per CD-ROM an einen eingeschränkten Kreis verteilt wurde, konnte im Januar 2001 eine erste Version ins Internet gestellt werden, die im Mai schließlich durch die Endversion abgelöst wurde. Wegen spezieller Anforderungen des Ministeriums für Umwelt und Verkehr waren einige Modifikationen an den eingesetzten XfaWeb-Werkzeugen erforderlich. Der Umweltplan ist unter der Adresse http://www.umweltplan.baden-wuerttemberg.de/ allgemein verfügbar.

## 3.6 Analyse der Systemnutzung

Nachdem die XfaWeb-Systeme sowohl im Intranet der Umweltverwaltung als auch im Internet bereits längere Zeit verfügbar sind, sollen über die Auswertung der Zugriffsprotokolle quantitative und qualitative Erkenntnisse über die Akzeptanz der Systeme bzw. der verschiedenen Systemfunktionen gewonnen werden. Es wird hierbei in Kauf genommen, dass Prinzip-bedingt die Ergebnisse der Auswertungen nur beschränkte Gültigkeit haben können. Das resultiert u.a. daraus, dass die Zugriffe sich nicht in allen Fällen eindeutig bestimmten Benutzern (TCP/IP-Adressen) zuordnen lassen, weil z.B. einige große Provider Adressen dynamisch vergeben, oder dass die Zugriffe von Suchmaschinen die Statistik verfälschen.

Es wurden verschiedene Auswertungen definiert:

- summarische Standardauswertung Zugriffe pro Zeiteinheit
- besucherspezifische Auswertung
- berichtsspezifische Auswertungen getrennt für HTML- / PDF-Berichte
- anwendungsspezifische Auswertung (Nutzung der verschiedenen Zugänge und Datenbanken)
- Auswertung der Suchparameter in der Volltext- und Schlagwortsuche

Da es sich bei der Auswertung der Zugriffsprotokolle um eine Aufgabe handelt, die nicht auf XfaWeb beschränkt ist, sondern bei allen Web-Angeboten der Umweltverwaltung relevant ist, wurden die Anforderungen an das ITZ herangetragen und in den Gesamtkontext eingebracht. Nach der Evaluierung verschiedener Analysewerkzeuge wurde vom ITZ das Paket Webtrends Enterprise Edition beschafft. Mit diesem werden die definierten Auswertungen nacheinander realisiert. Derzeit (November 2001) steht noch die Auswertung der Suchparameter aus. Die anderen Auswertungen wurden testweise ausgeführt. Sobald alle Auswertungen zur Verfügung stehen, was nach Planung für das 4. Quartal 2001 vorgesehen ist, muss gemeinsam mit den XfaWeb-Projektleitern geprüft werden, ob die Auswertungen in der von dem Analysewerkzeug gelieferten Form genügen oder eventuell eine Nachbearbeitung erforderlich ist. Da die Protokollierung der Zugriffe auf die XfaWeb-Systeme im Intranet und im Internet seit Mitte des Jahres aktiviert ist, kann zum Jahresende eine erste Auswertung über den Zeitraum der zweiten Jahreshälfte 2001 erfolgen.

## 3. 7 Serverbetrieb

Die Entwicklung der einzelnen XfaWeb-Systeme erfolgt in der Weise, dass jeweils genau ein "Master-System" (i.w. Systemverwaltungskomponente plus Inhalte) existiert, welches inhaltlich und funktional dem vollständigen Fachsystem im aktuellen Ausbaustand entspricht. Das Master-System ist über den Entwicklungs- und Testserver für eine geschlossene Benutzergruppe (u.a. Projektleiter, Projektsteuerungsgruppe; insgesamt ca. 60 Benutzer) via Internet zugänglich. Dreimal jährlich zu festgelegten Zeitpunkten und zusätzlich bei Bedarf erfolgt von diesem System aus eine Aktualisierung der XfaWeb-Systeme im Intranet und im Internet. Ebenfalls bei Bedarf wird eine neue CD-ROM-Version produziert. Master-System und Entwicklungsserver werden bisher vom Forschungszentrum Karlsruhe betrieben, die Produktionsserver vom ITZ. Die ursprünglich für Anfang des Jahres geplante Übergabe der MasterSysteme inkl. Entwicklungsserver an ein Ingenieurbüro soll nun Ende 2001 vorgenommen werden.

# 4. Themenpark Boden

Der Themenpark Boden ist eine neue Anwendung, die sich sowohl technisch als auch von der Zielgruppe her grundlegend von den XfaWeb-Fachsystemen unterscheidet. Der Themenpark wurde als ein auf WWW-Technologie basierendes Informationssystem konzipiert, das dem interessierten Bürger die Bedeutung verschiedener geographisch lokalisierbarer Objekte aus dem Bereich des Bodenschutzes in Baden-Württemberg veranschaulichen soll. Hierzu soll er konkrete Bodenschutz-relevante Objekte innerhalb von Baden-Württemberg auf leicht verständliche, aber sachlich fundierte Art beschreiben und zusätzlich allgemeine Hintergrundinformationen zu ausgewählten Themenbereichen aus dem Bereich Bodenschutz liefern. Damit bietet es auch dem Fachmann vor Ort (dem Bodenschützer) wichtige Erklärungshilfen für Maßnahmen des Bodenschutzes und kann von ihm als Präsentationshilfe für Fragen des Bodenschutzes verwendet werden.

Im Jahr 2001 wurde ein Prototyp des Themenparks Boden entwickelt, der im folgenden kurz beschrieben werden soll. Die inhaltliche Gliederung des Prototyps zeigt die Eingangsseite des Themenparks Boden in Abb. 4.1.

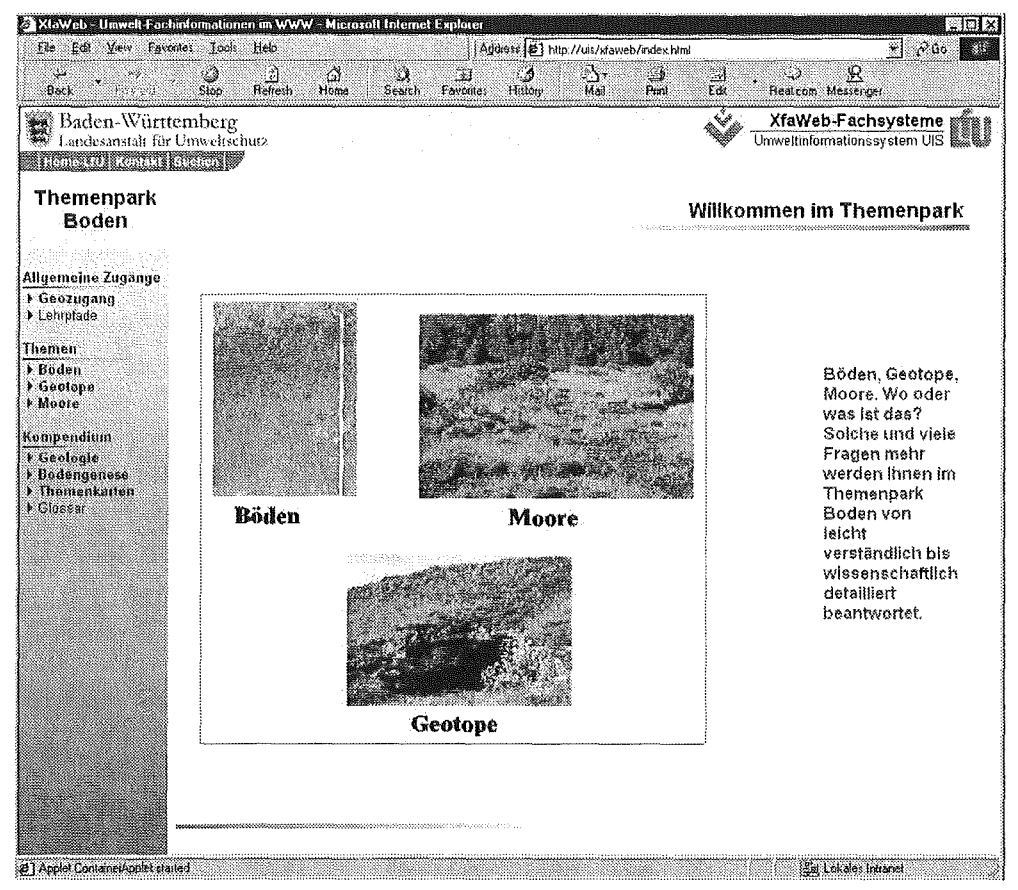

Abb. 4.1: Eingangsseite des Themenparks Boden

Zur Zeit werden im Prototyp des Themenparks Boden geographisch lokalisierbare Objekte Baden-Württembergs aus den Bodenschutz-relevanten Themenbereichen Böden, Moore und Geotope vorgestellt. Jede Objektbeschreibung beleuchtet ein Objekt (z.B. ein Moor) unter verschiedenen Gesichtspunkten, wie einführende oder fachlich detaillierte Beschreibung, geographische Lage des Objektes, Aussehen in der Landschaft (d.h. Bilder vom Objekt in der Landschaft) oder Geologie des Objektes, wie Abb. 4.2 am Beispiel der Beschreibung eines Bodens zeigt.

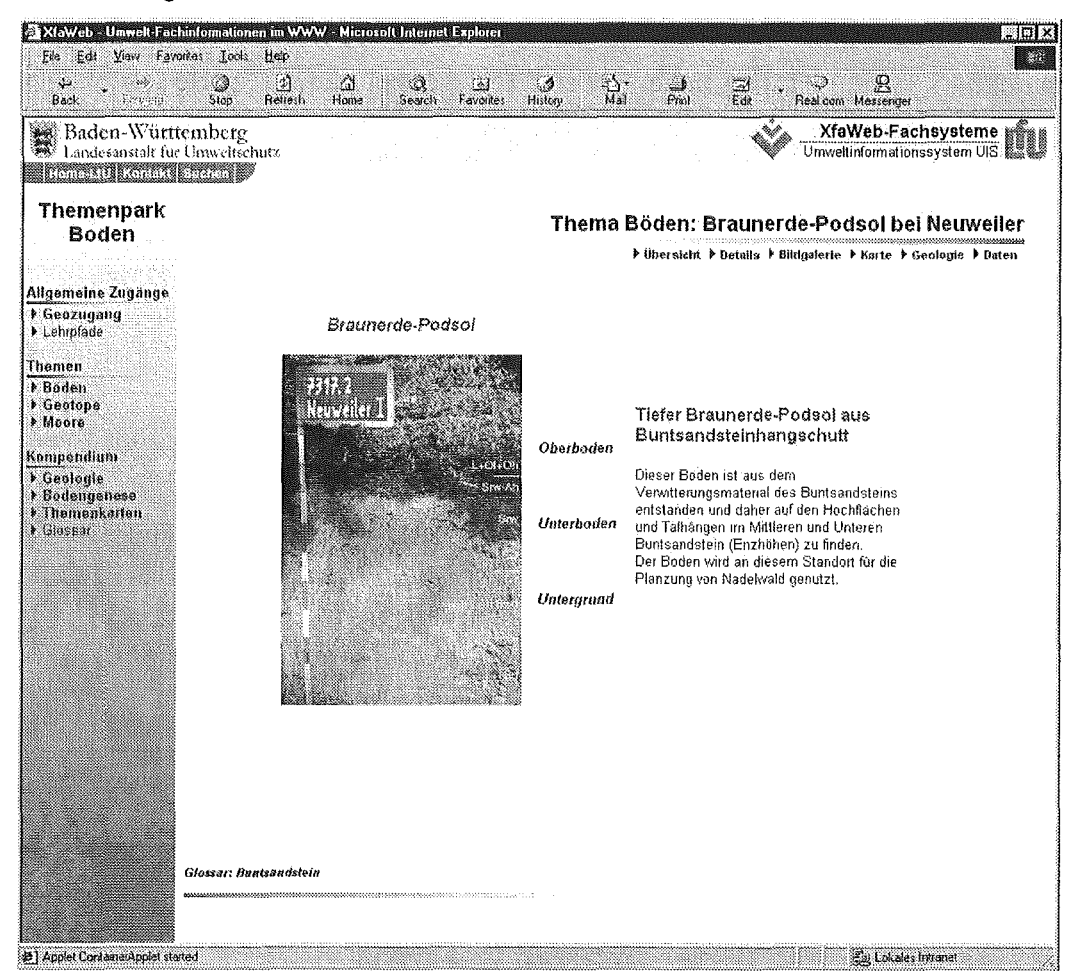

Abb. 4.2: Einführende Beschreibung eines Bodenobjektes (Braunerde-Podsol bei Neuweiler)

Im Einklang mit der Hypertext-Philosophie sollen Objekte im Themenpark Boden nicht monolithisch in Form von Dokumenten<sup>5</sup> beschrieben werden, sondern ihre Beschreibungsseiten aus einzelnen Beschreibungselementen automatisch zusammengesetzt (komponiert oder aggregiert) werden können. Hierzu wird eine formale Sprache zur Beschreibung von Objektklassen entwickelt, aus der mit Hilfe von Templates (Layoutschablonen) einzelne Beschreibungsseiten für die Objekte generiert werden können.

Objekten können dabei innerhalb ihrer Objektklassenbeschreibungen beliebige Medienelemente (wie Textbeschreibungen, Bilder, 360° Panoramabilder, Flash-Animationen, Videos, animierte GIF Bilder etc.) zugeordnet werden, die in die Templates eingebunden werden können. Abb. 4.3 zeigt z.B. die einführende Beschreibung zum Objekt Weingartener Moor im Prototypen des Themenpark Bodens, die neben dem Beschreibungstext und einem Luftbild vom Moor auch zwei Hypertextlinks auf Videoelemente, die dem Moorobjekt zugeordnet sind, enthält.

Die einzelnen Beschreibungselemente eines Objektes (Medienelemente oder im englischen auch Assets) sollen dabei in Zukunft in einer Mediendatenbank oder einer Asset-

<sup>&</sup>lt;sup>5</sup> Im Gegensatz zu den XfaWeb-Fachsystemen.

Managementkomponente (einer Inhaltsverwaltungskomponente) eines geeigneten Content-Management-Systems gespeichert werden. Das System soll dabei Schnittstellen bereitstellen, die es den Fachautoren erlauben, die einzelnen Inhaltselemente über Webschnittstellen (z.B. WebDAV, einer Erweiterung des HTTP-Protokolls, die das Management von Web-Inhaltselementen erlaubt) in die Asset-Managementkomponente oder Mediendatenbank einzustellen, zu löschen und zu pflegen.

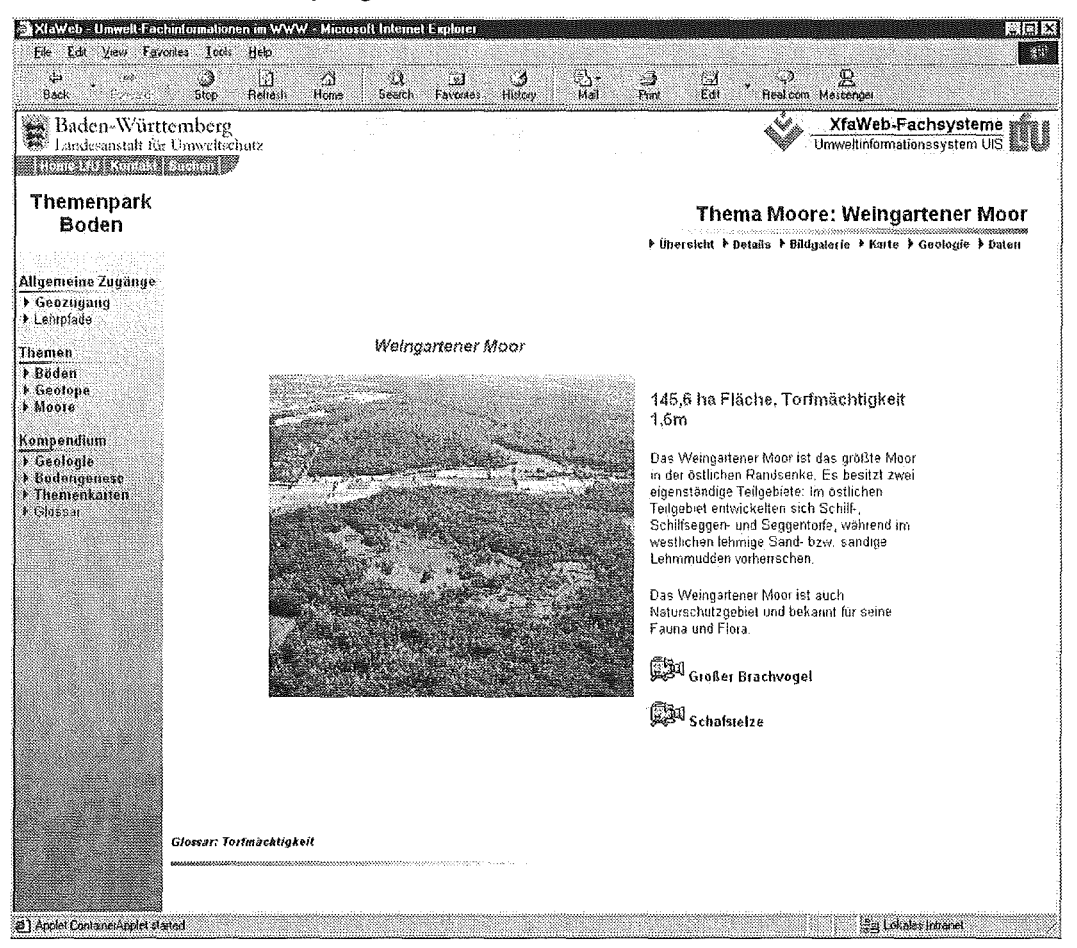

Abb. 4.3: Objektbeschreibung zum Weingartener Moor

Zur Einbindung von Karten, die z.B. den Standort eines Objektes beschreiben, wird GIS-Technologie verwendet, die im Rahmen des AJA-Verbundvorhabens von der Fa. disy in Kooperation mit dem IPF entwickelt wurde /9/. Im Intranet der LfU kommt für den Prototyp des Themenparks Boden zur Zeit GISterm zum Einsatz, eine Java-basierte GIS-Lösung, die über ein Service- und Kommunikationsframework /6, 8/ in den Themenpark Boden eingebettet ist. Für die Internetversion des Themenparks Boden hat die Fa. disy eine Mapserver-Variante des GISterm-Frameworks entwickelt, die auf der Clientseite nur mit einfacher HTML- und Javascript-Technologie arbeitet. Abb. 4.4 zeigt, wie eine Karte von der Lage des Weingartener Moors unter Verwendung des GISterm-Frameworks in den Themenpark Boden eingebettet ist.

Fertige Karten werden im GISterm Framework über eine spezielle XML-Sprache, die Map Markup Language (MML) beschrieben. Eine MML-Datei beschreibt präzise, aus welchen einzelnen Teilkomponenten (Layer) eine fertige Karte aufgebaut ist, welche Dateien oder Datenbankressourcen die Daten der jeweiligen Layer beinhalten oder Visualisierungsdetails der Kartenlayer, wie Legendenangaben und Klassifikationen der einzelnen Layerdaten. Solehe MML-Kartenbeschreibungen von fertigen Karten stellen im Themenpark Boden wieder multimediale Inhaltselemente eines Bodenpark-Objektes dar, die in der zu Grunde liegenden Mediendatenbank oder der Asset-Managementkomponente gespeichert und Objekten zugeordnet werden können.

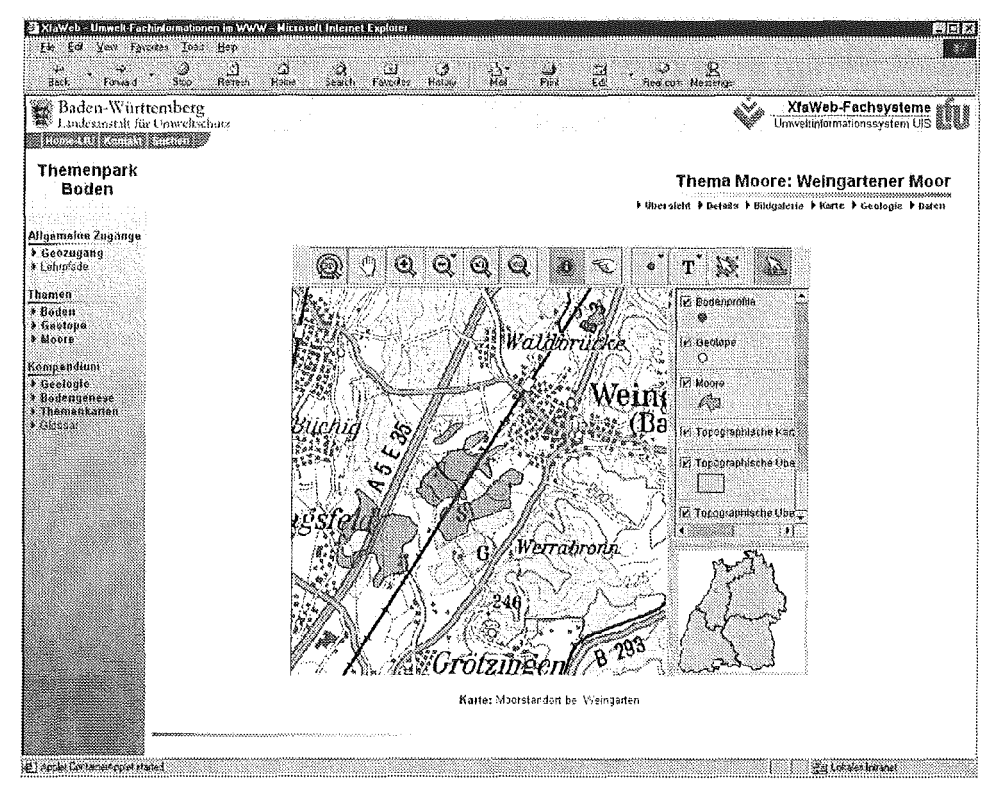

Abb. 4.4: GIS-Karte im Themenpark Boden (Weingartener Moor)

Neben den Objekt-spezifischen Beschreibungen soll der Themenpark Boden auch ein Kompendium von objektübergreifenden Themen beinhalten, deren Inhalte jedoch auf Baden-Württemberg eingeschränkt werden sollen. Angedachte und in ihrer Grundstruktur im Prototyp realisierte Inhalte sind ein Kompendium zur Geologie Baden-Württembergs, zur Bodenentstehung (Bodengenese) in Baden-Württemberg und ein Kompendium von thematischen GIS-Karten, das analog zu einem Schulatlas wichtige geographisch darstellbare Informationen zum Thema Boden, wie die naturräumliche Gliederung oder die Bodennutzung in Baden-Württemberg, in Form von Übersichtskarten enthält.

Erscheinen bei der bisherigen Betrachtung des Themenparks Boden die einzelnen Objektbeschreibungen und Beschreibungsteile des Kompendiums als nur thematisch zusammengefasst, so sollen unter dem Punkt "Allgemeine Zugänge" die Einzelobjektbeschreibungen unter verschiedenen inhaltlichen Gesichtspunkten miteinander vernetzt werden können. Eine typische Vernetzung ist der Geozugang, der innerhalb einer Karte alle oder auch nur ausgewählte Objekte aus den verschiedenen Themenbereichen im geographischen Kontext zeigt (also Fragen der Art "Welches Geotop liegt in der Nähe welchen Moores oder Bodenprobenstandortes" beantwortet). Abb. 4.5 zeigt eine Karte aus dem Geozugang des Prototyps, in der sich ein Benutzer an eine Stelle der Karte navigiert hat, die einen Bodenprobenstandort in der Nähe von Neuweiler im Schwarzwald (dunkler Punkt) zeigt. Gleichzeitig sind in der Karte mehrere Geotope (helle Punkte) zu sehen, die auf der Karte in der Nähe des Bodenprobenstandorts liegen. Alle in der Karte gezeigten Objekte sind interaktiv selektierbar.

Durch Anklicken des Objektes in der Karte kommt man zu der jeweiligen Objektbeschreibung im Themenpark Boden.

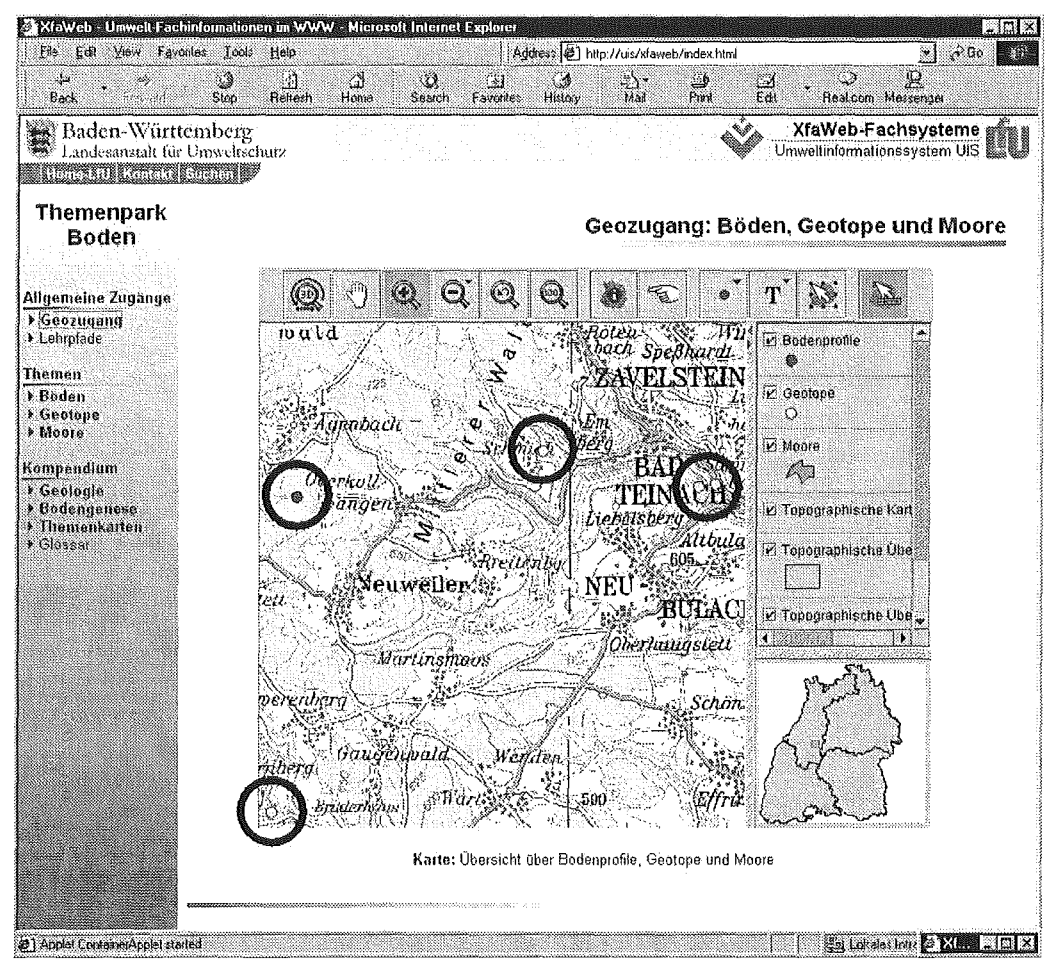

Abb. 4.5: Geozugang, der Bodenstandort (dunkler Punkt) und Geotope (helle Punkte) verknüpft

Eine weitere sehr interessante Form der Vernetzung, die für den Themenpark Boden realisiert werden soll, lässt sich mit dem Begriff Lehrpfad umschreiben. Hierbei werden einzelne Objektbeschreibungen des Systems in einen virtuellen Pfad (Wanderweg, Lehrpfad) eingebunden, der unter Anleitung eines virtuellen Führers durchlaufen werden kann. Der virtuelle Führer präsentiert dabei, z.B. in Form eines Folienvortrags, einen den Objekten übergeordneten, inhaltlichen Zusammenhang, der die Einzelobjektbeschreibungen einbezieht und zu einem Gesamtkontext verknüpft. Hierzu ein Beispiel: Ein virtueller Lehrpfad mit dem Titel "Bauern, Wein und Sand" könnte für eine virtuelle Führung durch das Gebiet Stromberg-Heuchelberg im Kraichgau Einzelobjekte, wie das Geotop "Aufschluss am Horn" bei Oberderdingen einen allgemeinen Geologiebeschreibungsteil zum Thema Keuper und ein geeignetes Bodenprofil zu einem Lehrpfad zusammenfügen, der interessierten Bürgern erklärt, warum Geologie und Boden (Stichworte Keuper, Sand) für die Bauern und die wirtschaftliche Entwicklung dieser Gegend von entscheidender Bedeutung waren.

# 5. Literatur

- /1/ Weidemann, R.; Geiger, W.; Jaeschke, A.; Reißfelder, M.: Entwicklung eines WWW-basierten Altlasten-lnformationssystems, in Mayer-Föll, R.; Jaeschke, A. (Hrsg.): Projekt GLOBUS- Konzeption und prototypische Realisierung einer aktiven Auskunftskomponente für globale Umweltsachdaten im Umweltinformationssystem Baden-Württemberg - Phase II 1995, Forschungszentrum Karlsruhe, wissenschaftliche Berichte, FZKA 5700, S. 271 -297, 1995.
- /2/ Weidemann, R.; Geiger, W.; Reißfelder, R.; Schmid, E.; Reichert, U.: Inhaltlicher Ausbau und Weiterentwicklung des Altlasten-Fachinformationssystems AlfaWeb, in Mayer-Föll, R.; Jaeschke, A. (Hrsg.): Projekt GLOBUS, Konsolidierung der neuen Systemarchitektur und Entwicklung erster Produktionssysteme für globale Umweltsachdaten im Umweltinformationssystem Baden-Württemberg- Phase 111 1996, Forschungszentrum Karlsruhe, wissenschaftliche Berichte, FZKA 5900, s. 201 - 223, 1996.
- /3/ Weidemann, R.; Ehrmann, F.; Geiger, W.; Reißfelder, M.; Schmid, E.; Witt-Hock, J.: Vom Pilotprojekt zur Anwendung, in Mayer-Föll, R.; Jaeschke, A. (Hrsg.): Projekt GLOBUS, Umsetzung der neuen Systemarchitektur und Entwicklung weiterer Produktionssysteme für globale Umweltsachdaten im Umweltinformationssystem Baden-Württemberg - Phase IV 1997, Forschungszentrum Karlsruhe, wissenschaftliche Berichte, FZKA 6000, S. 153 - 174, 1997.
- /4/ Weidemann, R.; Geiger, W.; Pater, N; Reißfelder, M.; Zilly, G.: Von AlfaWeb zur XfaWeb-Systemfamilie, in Mayer-Föll, R.; Jaeschke, A. (Hrsg.): Projekt GLOBUS, Multimediales Recherchieren und Verarbeiten von globalen Umweltsachdaten im Umweltinformationssystem Baden-Württemberg- Phase V 1998, Forschungszentrum Karlsruhe, wissenschaftliche Berichte, FZKA 6250,S. 71-104,1998.
- /5/ Weidemann, R.; Düpmeier, C.; Geiger, W.; Grieß, Ch.; Zilly, G; Flittner, M.; Schmid, E.; Theis, M.: Konsolidierung und weiterer Ausbau der XfaWeb-Systeme, in Mayer-Föll, R.; Jaeschke, A. (Hrsg.): Projekt GLOBUS, Von Komponenten zu vernetzten Systemen für die Nutzung globaler Umweltsachdaten im Umweltinformationssystem Baden-Württemberg und anderen fachübergreifenden Anwendungen - Phase VI 1999, Forschungszentrum Karlsruhe, wissenschaftliche Berichte, FZKA 6410, S. 11 - 29, 1999.
- */61* Weidemann, R.; Düpmeier, C.; Geiger, W.; Grieß, Ch.; Zilly, G.; Schmid, E.; Thais, M.; Witt-Hock, J.; Nowak, E.; Ebel, E.; Henning, 1.; Lautner, P.: Erweiterung der XfaWeb-Fachinformationssysteme für einen breiten Einsatz. ln: Mayer-Föll, R.; Keitel, A.; Jaeschke, A. (Hrsg.): Projekt AJA: Anwendung JAVA-basierter Lösungen in den Bereichen Umwelt, Verkehr und Verwaltung. Phase I 2000. Forschungszentrum Karlsruhe, Wissenschaftliche Berichte, FZKA-6565, S. 65 - 84, 2000.
- /71 Reitz, T.; Weidemann, R.: Untersuchung zum Einsatz von XML in einem Dokumenten-basierten Umwelt-Fachinformationssystem. Erschienen in: Tochtermann, K.; Riekert, W.-F. (Hrsg.): Neue Methoden für das Wissensmanagement im Umweltbereich, 4. Workshop Hypermedia im Umweltschutz und 3. Workshop Environmental Markup Language, 10.-11.Mai 2001, Ulm. Metropolis-Verlag, Marburg, Umwelt-Informatik aktuell, S. 152- 162, 2001
- /8/ Düpmeier, C.; Geiger, W.: Embedding Java Components lnto WWW Pages- A Client Side Service Framework in Procesdings of the lASTED International Conference on Internet And Multimedia Systemsand Applications, Honolulu, Hawaii, USA, S. 143- 147, 2001
- /9/ Hofmann, C.; Hilbring, D.; Veszelka, Zs.; Wiesel, J.: GISTerm-Weiterentwicklung des flexiblen Frameworks zur Analyse und Visualisierung von raumbezogenen Daten. ln: Mayer-Föll, R.; Kaitel, A.; Jaeschke, A. (Hrsg.): Projekt AJA: Anwendung JAVA-basierter Lösungen in den Bereichen Umwelt, Verkehr und Verwaltung. Phase I 2000. Forschungszentrum Karlsruhe, Wissenschaftliche Berichte, FZKA-6565 (Dezember 2000), S. 147- 168, 2000.
- /10/ Büchner, H.; Zschau, 0.; Traub, D.; Zahradka, R.: Web Content Management- Websites professionell betreiben. Galileo Press, Bonn, 2000.

# DIWA 2001

# Dokumentenverwaltung in Web-Archiven der Umweltdienststellen Baden-Württemberg

M. Neidlinger; L. Kadric; A. Schultze; M. Haase Forschungsinstitut für anwendungsorientierte Wissensverarbeitung (FAW) an der Universität Ulm, Helmholtzstr. 16 89081 U/m

0. Czommer; A. Sawade; G. Braun v. Stumm Ministerium für Umwelt und Verkehr Baden-Württemberg (UVM) Postfach 103439 70029 Stuttgart

I. Blankenhorn; 8. Schneider Landesanstalt für Umweltschutz Baden-Württemberg (LfU) Postfach 210752 76157 Karlsruhe

M. Schwaninger Zentrale Stelle für die Vollzugsunterstützung beim Staatlichen Gewerbeaufsichtsamt Stuftgart (GAA) Kronenstr. 39 70174 Stuttgart

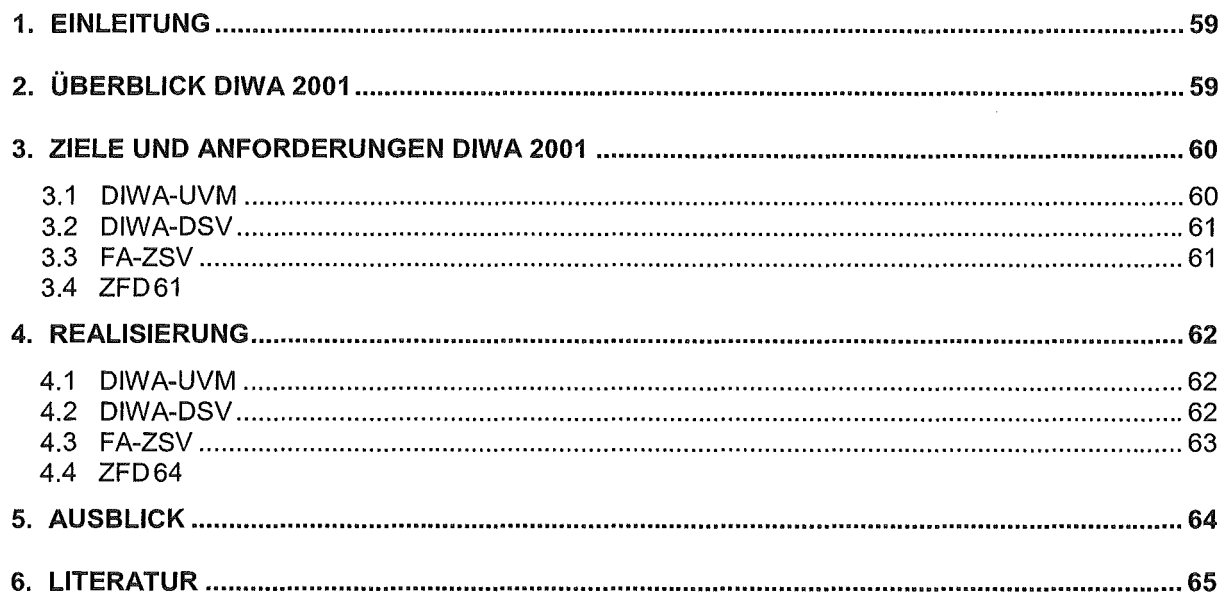

# 1. Einleitung

Der Einsatz von Internet und Intranet hat sich in der Umweltverwaltung bewährt. Einerseits werden aufbereitete Umweltdaten der interessierten Öffentlichkeit via Internet bereit gestellt. Andererseits werden über das Intranet verwaltungsinterne Dokumente und Arbeitsmaterialien verstärkt der Umweltverwaltung zur Verfügung gestellt. So werden die spezialisierten Fachinformationssysteme um internetbasierte Archive ergänzt, die für die Durchführung der alltäglichen Aufgaben in den Umweltdienststellen wichtig sind. Dies ermöglicht die Bereitstellung von hochaktuellen Informationen für die Anwender. Durch dieses Vorgehen werden zentrale Stellen entlastet und umweltrelevante Dokumente können zielgruppengerecht inhaltlich erschlossen werden. Die Steigerung der Arbeitsproduktivität innerhalb der Verwaltung ist eine wesentliche Folge dieser Vorgehensweise.

Vor diesem Hintergrund wurde das FAW im Jahr 2001 mit der Durchführung des Vorhabens "Dokumentenverwaltung in Web-Archiven der Umweltdienststellen Baden-Württemberg (DI-WA 2001)" durch das Ministerium für Umwelt und Verkehr Baden-Württemberg (UVM), die Landesanstalt für Umweltschutz Baden-Württemberg (LfU) sowie das Staatliche Gewerbeaufsichtsamt Stuttgart (GAA) beauftragt. Die Stabsstelle für Verwaltungsreform im Innenministerium unterstützte dieses Projekt.

# 2. Überblick DIWA 2001

Mit den Arbeiten an der Systemfamilie DIWA wurde im Rahmen des Forschungs- und Entwicklungsvorhabens GLOBUS Phase VI begonnen. Ziel von DIWA in dieser ersten Projektphase war die Realisierung eines Systems zum Aufbau, zur Pflege und zur Nutzung von Web-Archiven für multimediale Umweltdokumente. Schon zu Beginn des Projektes zeichnete sich der Bedarf für eine anwenderorientierte Ausweitung der DIWA-Thematik ab. So wurde neben der Verwaltung von Dokumenten in Web-Archiven die Bereitstellung und Recherche von Dokumentnachweisen erforderlich. Diese Thematik fand ihre Umsetzung in der Fachanwendung der Zentralen Stelle für die Vollzugsunterstützung beim Staatlichen Gewerbeaufsichtsamt Stuttgart (FA-ZSV) zur Verwaltung und Recherche von Fundstellen der Vorschriften und Erlasse der Vorschriftensammlung der Gewerbeaufsicht. Die Konzeption und Entwicklung einer speziellen Autorenkomponente für den Zentralen Fachdienst Wasser, Boden, Abfall, Altlasten (ZFD) der LfU stand im Mittelpunkt der zweiten Projektphase von DIWA im Jahr 2000. Diese Dokumente werden dann über das Document Retrieval System (DRS) der LfU im Intranet zur Verfügung gestellt. Neu hinzugekommen ist in der dritten Phase von DI-WA im Jahr 2001 die Möglichkeit einer intranet-basierten Recherche in dem Dokumentenund Schriftgutverwaltungssystem des UVM durch dessen Mitarbeiter unter Einhaltung vordefinierter Zugriffsrechte.

Es bestehen folgende vier Teilsysteme im Rahmen von DIWA 2001:

- 1) DIWA-Betriebsversion im Ministerium für Umwelt und Verkehr (DIWA-UVM),
- 2) Recherchesystem für die Daten des Dokumenten- und Schriftgutverwaltungssystems im Ministerium für Umwelt und Verkehr (DIWA-DSV),
- 3) Fachanwendung der Zentralen Stelle für die Vollzugsunterstützung beim Staatlichen Gewerbeaufsichtsamt Stuttgart (FA-ZSV) und
- 4) Zentraler Fachdienst Wasser, Boden, Abfall, Altlasten (ZFD) der Landesanstalt für Umweltschutz Baden-Württemberg.

Aufgrund der hohen technischen Synergien zwischen den vier Anwendungsbereichen, konnte ein gutes Verhältnis zwischen Realisierungsaufwand und erzieltem Nutzen erreicht werden. Vor diesem Hintergrund konnten - wie in der Rahmenkonzeption des Umweltinformationssystems Baden-Württemberg gefordert - die bestehenden Wirtschaftlichkeitspotenziale optimal genutzt werden.

# 3. Ziele und Anforderungen DIWA 2001

Ein wesentliches Ziel im Rahmen des Projektes DIWA 2001 bestand darin, die bestehenden DIWA-Versionen, die in den Jahren 1999 /1/ und 2000 /21 erstellt wurden oder deren Erstellung in diesen Jahren gerade in Angriff genommen wurde, im bestehenden Wirkbetrieb zu begleiten bzw. fertig zu stellen und in einen stabilen Wirkbetrieb zu überführen. Dies gilt für die DIWA-Versionen DIWA-UVM, FA-ZSV und ZFD.

Neu hinzu gekommen ist in 2001 die Komponente DIWA-DSV, ein System zur Recherche im Dokumenten- und Schriftgutverwaltungssystem im Intranet des Ministeriums für Umwelt und Verkehr Baden-Württemberg.

Die Überführung der einzelnen Komponenten des DIWA-Systems aus einer Testumgebung heraus in den Wirkbetrieb erfordert einen fundierten Know-How-Transfer bezüglich der genutzten Standard-Softwarekomponenten, der Installation, der Nutzung und Wartung der jeweiligen Systeme zu dem Betreuungspersonal in den jeweiligen Dienststellen. Dies ermöglicht neben einem reibungsfreien Betrieb der Applikationen auch eine zeitnahe Weitergabe von Hinweisen zur Nutzung der erstellten Systeme für die Endanwender in der Umweltverwaltung.

### $3.1$  DIWA-UVM

Das System DIWA im Ministerium für Umwelt und Verkehr wird seit Ende 1999 beim UVM im Wirkbetrieb eingesetzt /1, 2, 3/. Im Rahmen von DIWA 2001 war sicherzustellen, dass diese Betriebsversion stabil und zuverlässig läuft. Derzeit sind ca. 150.000 Dokumente über das System recherchierbar.

# 3.2 DIWA-DSV

Auf die bestehende Anwendung der Dokumenten- und Schriftgutverwaltung (DSV) des Ministeriums für Umwelt und Verkehr sollte in Analogie zu dem Teilprojekt DIWA-UVM via Intranet von den Mitarbeitern des UVM zugegriffen werden können. Es handelt sich hierbei um Verweise auf Dokumente in der Registratur des UVM. Die Einhaltung der Zugriffsrechte der unterschiedlichen Nutzer bezüglich dieser Aktenverwaltungsdaten stellte eine wesentliche Anforderung an das zu entwickelnde Werkzeug dar. Die Entwicklung wurde notwendig, weil eine Bearbeiterrecherche im Grundverfahren DSV zu Performanceproblemen und einem recht hohen Installationsaufwand geführt hätte.

# 3.3 FA-ZSV

Die Entwicklungen der FA-ZSV als intranetbasiertes System zur Pflege und Recherche der Nachweise von Erlassen, Vorschriften und Artikelgesetzen für die Gewerbeaufsicht /3, 4/ wurden weitgehend bis zum Jahresende 2000 abgeschlossen. Das System wurde zu Beginn des Jahres 2001 in den Wirkbetrieb überführt. Derzeit nutzen ca. 800 Anwender das System im Intranet der Gewerbeaufsicht Baden-Württemberg.

Aus den ersten Erfahrungen in der Anwendung des Systems ergaben sich kleinere Ergänzungswünsche, z. B.:

- Direkte Verlinkung der in den Monatsberichten aufgeführten Vorschriften mit den zugehörigen Dokumenten und
- Möglichkeiten der Voreinsicht der Metadaten zu Vorschriften vor deren Zuweisung zu einem Artikelgesetz.

# 3.4 ZFD

Im Rahmen des Teilprojekts ZFD wurde im Jahre 2000 eine Autorenkomponente einschließlich einer speziellen Vorgangsunterstützung zur Erfassung von Gesetzen, Erlassen, Vorschriften etc. entwickelt /3, 5, 6/. Durch die Vorgangsunterstützung soll der Anwender entlastet und gleichzeitig die Konsistenz der erhobenen Daten gewährleistet werden.

Als Ergänzung zu dem bestehenden System wurden folgende wesentliche Anforderungen formuliert:

- Viele Dokumente des ZFD treffen per E-Mail ein. Hier sollte eine direkte Übernahme der Dokumente aus den E-Maii-Attachments in den Eingangsordner des ZFD-Arbeitsplatzes per Drag and Drop mit dem Zwischenschritt einer automatischen Virenprüfung realisiert werden.
- Eine Archivierung von komprimierten Dokumenten (ZIP-Format) sowie eine Konvertierung von Ward-Dokumenten in das PDF-Format sollte direkt von dem ZFD-Arbeitsplatz aus möglich sein.

# 4. Realisierung

Nachfolgend wird auf die Realisierung der vier Teilprojekte eingegangen und der erreichte Projektstand im Rahmen von DIWA 2001 dargestellt.

### 4.1 DIWA-UVM

Das 2000 vorliegende System DIWA-UVM /1, 2, 3/ lief in 2001 stabil als Betriebsversion im Ministerium für Umwelt und Verkehr. Die Betreuungsarbeiten der Applikation konnten aufgrund des guten Know-How-Transfers in der vorhergehenden Phase des Projekts UVMhausintern erfolgen.

ln 2000 wurde überlegt, eine Recherchemöglichkeit im Dokumenten- und Schriftgutverwaltungssystem (DSV) der Landesverwaltung Baden-Württemberg ebenfalls in DIWA-UVM zu integrieren, um das Informationsangebot im System zu erhöhen. Entgegen dieser ersten Planung wurde für die Recherche des DSV eine eigene Applikation erstellt.

## 4.2 DIWA-DSV

Die Anwendung DIWA-DSV ist als Java-Applet erstellt worden, das die von dem Microsoft Internet Information Server (IIS) /7/ bereitgestellten Funktionalitäten nutzt. Hierzu zählt insbesondere die Anbindung Relationaler Datenbanken. Abbildung 1 zeigt den prinzipiellen Pblauf einer Anfrage über das Applet bis hin zur Präsentation der Ergebnisse. Das Applet erzeugt entsprechend den inhaltlichen Vorgaben des Anwenders eine idc-Scriptdatei – in diesem Beispiel Akten.idc- und schickt diese an den Internet Information Server, wo der Internet Database Connector (IDC) /8/ diese Datei erkennt und das Script zur Ansprache der Datenbank ausführt. Der IDC setzt die Anfrage in SQL (Structured Query Language) an die Datenbank - in diesem Fall Oracle 8i - via ODBC (Open Database Connectivity) ab. Die Anfrageergebnisse werden vom IDC gemäß den Formatierungsvorgaben in der htx-Datei (Hypertext Markup Extension) in ein HTML-Dokument übertragen und vom IIS an den Browser des Anwenders zur Einsicht rückübertragen.

Abbildung 2 zeigt das Ergebnis einer Recherche der Applikation DIWA-DSV. Der Benutzer wird durch die Standardauthentifizierung des Betriebssystems beim Start der Anwendung identifiziert. Entsprechend der für den Zugriff auf die Datenbank hinterlegten Nutzerrechte wird sodann das Suchformular mit einer vorkonfigurierten Vorbelegung ausgewählter Felder aufgebaut. Der Anwender spezifiziert weitere Details für seine Suchanfrage in dieser Maske und startet dann die eigentliche Datenbankrecherche (Button Suchen). Das Ergebnis dieser Recherche wird ihm in der Form einer Liste eingeblendet, mit deren Hilfe die entsprechenden Akten aus der Registratur angefordert werden können.

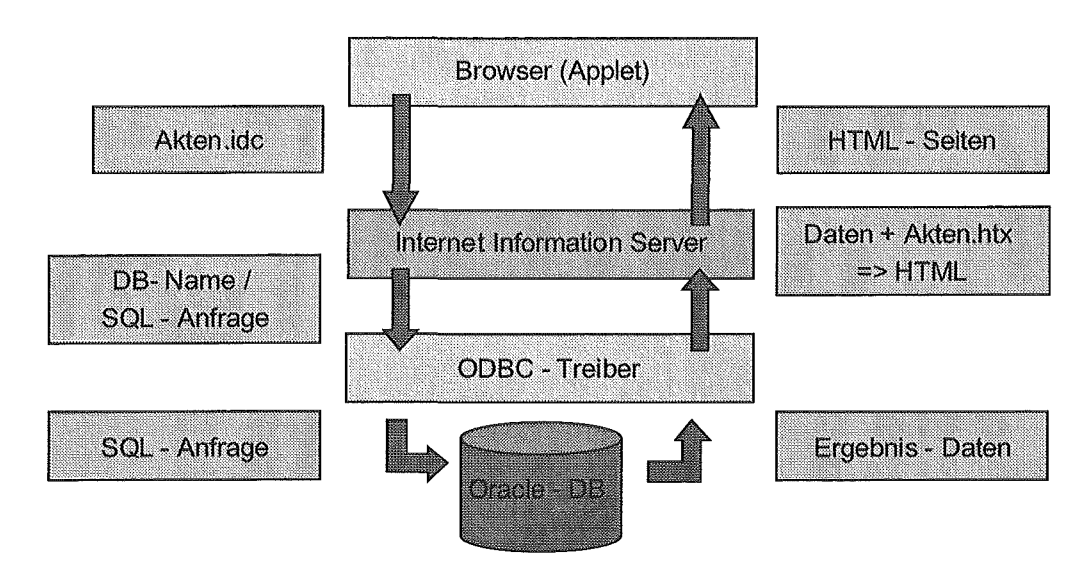

Abbildung 1: Prinzip des Zusammenspiels von Applet, Internet Information Server und Datenbank

| Ergebnis der Akten Recherche mit DIWA-DSV - Microsoft Internet Explorer<br>Beabeten Anacht Eavoiten Egital 2<br>Date:<br>ಾ<br>æ,<br>si i |                                  | ₩<br>ష    | $\frac{1}{\epsilon}$ if $M$ aal<br>್ರ<br>131 |                | S                           | . 181 ×<br>$\mathcal{L}(\mathcal{X})$ |
|----------------------------------------------------------------------------------------------------|----------------------------------|-----------|----------------------------------------------|----------------|-----------------------------|---------------------------------------|
| Adjesse (2) http://pc139/IDC/Doku/dsv_Doku.idc?user=dsv&pwd=dsv&venAk=011&bisAk=0123                                                     | Abbrechen Aktuakreien Startieite | Suchen    | Verleuf.<br>Favoriten                        | <b>Diucken</b> | <b>Bealcom</b><br>Messenger | Wednesday (Lisks <sup>14</sup>        |
|                                                                                                    |                                  |           | <b>Recherchierte Dokumente</b>               |                |                             |                                       |
|                                                                                                    |                                  |           |                                              |                |                             |                                       |
| Fenster schliessen                                                                                                    |                                  |           |                                              |                |                             |                                       |
| Akterizeichen:                                                                                                    | Typ                              | Klasse:   | Elatum d. Schreibens:                        | Status:        | Bearbeiter:                 |                                       |
| Betreff                                                                                                    |                                  |           |                                              |                |                             |                                       |
| Einsender/Emptanger                                                                                                    |                                  |           | idessen GZ                                   | Autor          | iBemerkuna                  | Doku Art                              |
| KO-0123                                                                                                    | E                                | ST.       | 1508.1996                                    | <b>zdA</b>     |                             |                                       |
| EU-Förderprojekt zur interreg. Zusammenarbeit wicht, europ. Wirtschaftsregionen a. d. Gebiet d. nachhaltigen Entwicklung                 |                                  |           |                                              |                |                             |                                       |
| ABT <sub>2</sub>                                                                                                    |                                  |           | 21-0123.0-12                                 |                |                             |                                       |
| $14 - 0121$                                                                                                    | F.                               | iвт       | 10 10 1994                                   | <b>zdA</b>     |                             |                                       |
| Europarat Entwurf eines Übereinkommens über den Schutz der Umwelt durch Strafrecht                                                       |                                  |           |                                              |                |                             |                                       |
| ABT2                                                                                                    |                                  |           | 23-0137.41                                   |                |                             |                                       |
| 14-0121                                                                                                    | ε                                | <b>ST</b> | 17.02.1999                                   | <b>zdA</b>     |                             |                                       |
| Europarat, Lenkungsausschuß für Menschenrechte (CDHH); Arbeitsgruppe "Zugang zu amtlichen Informationen"                                 |                                  |           |                                              |                |                             |                                       |
| ABT <sub>2</sub>                                                                                                    |                                  |           | 23-8800.10/16                                |                |                             |                                       |
| 52-0123                                                                                                    | F                                | ST        | 30 01:1996                                   | bdA            |                             |                                       |
| MIN-Besuch in Brüssel"Wacholderheiden"                                                                                                   |                                  |           |                                              |                |                             |                                       |
| ABT2                                                                                                    |                                  |           | 23-8812.00                                   |                |                             | Þ                                     |
| 52-0123                                                                                                    | Ë                                | <b>ST</b> | 06 11 1998                                   | <b>zdA</b>     |                             | 澿                                     |
| #] Fettg                                                                                                    |                                  |           |                                              |                | star Lokales Intranet       |                                       |

Abbildung 2: Beispiel für ein Rechercheergebnis der Applikation DIWA-DSV

### 4.3 FA-ZSV

Das im Jahr 2000 fertiggestellte System FA-ZSV /3, 4/ lief in 2001 stabil als Betriebsversion bei der Zentralen Stelle für die Vollzugsunterstützung beim Staatlichen Gewerbeaufsichtsamt Stuttgart für Fortführungszwecke sowie in einer gespiegelten Version für den Zugriff im Intranet der Gewerbeaufsicht Baden-Württemberg, systemtechnisch betreut durch das Informationstechnische Zentrum der LfU in Stuttgart.

Eine direkte Verlinkung der in den Monatsberichten aufgeführten Vorschriften mit den zugehörigen Dokumenten und eine Möglichkeit der Voreinsicht der Metadaten von Vorschriften durch Links auf die jeweiligen Metadatendokumente wurden realisiert. Hierdurch wurde die Benutzerfreundlichkeit der Applikation verbessert. Die aktualisierte Version ist als Betriebsversion in Gebrauch.

## 4.4 ZFD

Die Ende 2000 vorliegende Version des ZFD /3, 5, 6/ wurde in 2001 um Mechanismen erweitert, um direkt E-Maii-Attachments nach erfolgtem automatisiertem Virenscan einzulesen und Dokumentenarchive als ZIP-Dateien anzulegen sowie Dokumente aus der Anwendung heraus ins PDF-Format zu konvertieren. Die Applikation wird als Betriebsversion bei dem Zentralen Fachdienst für Wasser, Boden, Abfall und Altlasten der LfU in Karlsruhe eingesetzt. Technisch wurden die neuen Features entweder unter Nutzung der OLE-Server Technologie oder unter Nutzung von frei zugänglichen Software-Bibliotheken (z.B. lnfoZip /9/) realisiert.

# 5. Ausblick

Die Nutzung der DIWA-Systeme DIWA-UVM, FA-ZSV, ZFD und DIWA-DSV soll im Jahr 2002 ausgeweitet werden. Es sind derzeit keine größeren Ergänzungen geplant. Im Rahmen der Fortschreibung der einzelnen Systeme sollen - soweit möglich - ergänzende Benutzerwünsche, insbesondere was den Bedienungskomfort anbelangt, umgesetzt werden.

Darüber hinaus soll für die Gewerbeaufsicht ein internet- I intranetbasiertes Informationssystem für Entsorgerdaten - die "Zertifizierte Entsorger"-Datenbank (ZEDA) - auf Basis der in DIWA genutzten und entwickelten Technologie entwickelt werden. Das System soll die derzeit für diese Zwecke genutzte MS Excei-Anwendung ersetzen. Neben der Dateneingabe und der Datenfortschreibung sowie Schnittstellen für den Datenimport und -export zum Austausch mit anderen Bundesländern soll das System über eine Reportkomponente und zur Unterstützung der Sachbearbeiter bei deren Tagesgeschäft über eine Terminkalenderkomponente verfügen. Teile der Datenbestände sollen im Intranet der Gewerbeaufsicht Baden-Württemberg recherchierbar sein, andere Datenbestände sollen über das Internet zugänglich gemacht werden.

# 6. Literatur

- /1/ Mayer-Föll, R.; Tochtermann, K. (2000): Dokumentenverwaltung in Web-Archiven der Umweltdienststellen Baden-Württemberg - DIWA 1999, Ministerium für Umwelt und Verkehr Baden-Württemberg.
- /2/ Mayer-Föll, R.; Tochtermann, K. (2001): Dokumentenverwaltung in Web-Archiven der Umweltdienststellen Baden-Württemberg - DIWA 2000, Ministerium für Umwelt und Verkehr Baden-Württemberg.
- /3/ Mayer-Föll, R.; Keitel, A.; Jaeschke, A. (2000): UIS Baden-Württemberg Projekt AJA- Anwendung JAVA-basierter Lösungen in den Bereichen Umwelt, Verkehr und Verwaltung Phase I 2000, Forschungszentrum Karlsruhe Wissenschaftliche Berichte FZKA 6565, Karlsruhe.
- /4/ Schwaninger, M. (2001): "Die Fachanwendung der ZSV (FA-ZSV)", in: K. Tochtermann, W.-F. Riekert (Hrsg.): 4. Workshop des GI-Arbeitskreises Hypermedia im Umweltschutz, Neue Methoden für das Wissenmanagenment im Umweltschutz, Metropolis-Verlag, Marburg.
- /5/ Pursche, K.; Fuchs, Ch.; Haase, M.; Schneider, B.; Blankenhorn, 1.; Henseler, A. (2001): "Vorgangsunterstützung für die Archivierung von Rechtsdokumenten für die Umweltdienststellen Baden-Württemberg", in: K. Tochtermann, W.-F. Riekert (Hrsg.): 4. Workshop des GI-Arbeitskreises Hypermedia im Umweltschutz, Neue Methoden für das Wissenmanagenment im Umweltschutz, Metropolis-Verlag, Marburg.
- /6/ Haase, M.; Pursche, K.; Schneider, B.; Blankenhorn, 1.; Henseler, A. (2001 ): "Ein System zur Vorgangsunterstützung für die Archivierung von Umweltrechtsdokumenten", in: L. M. Hilty, P. W. Gilgen (Eds.): lnformatics for Environmental Protection 2001, Sustainabilty in the Information Society, Metropolis-Verlag, Marburg.
- /71 MS IIS (2000): http://www.microsoft.com/ntserver/web/default.asp.
- /8/ IDC (1996): http://www.microsoft.com/technet/treeview/default.asp? uri=/TechNet/prodtechnol/office/evaluate/featfunc/acc97web.asp.
- /9/ lnfoZip (2000): http://www.info-zip.org/pub/infozip.
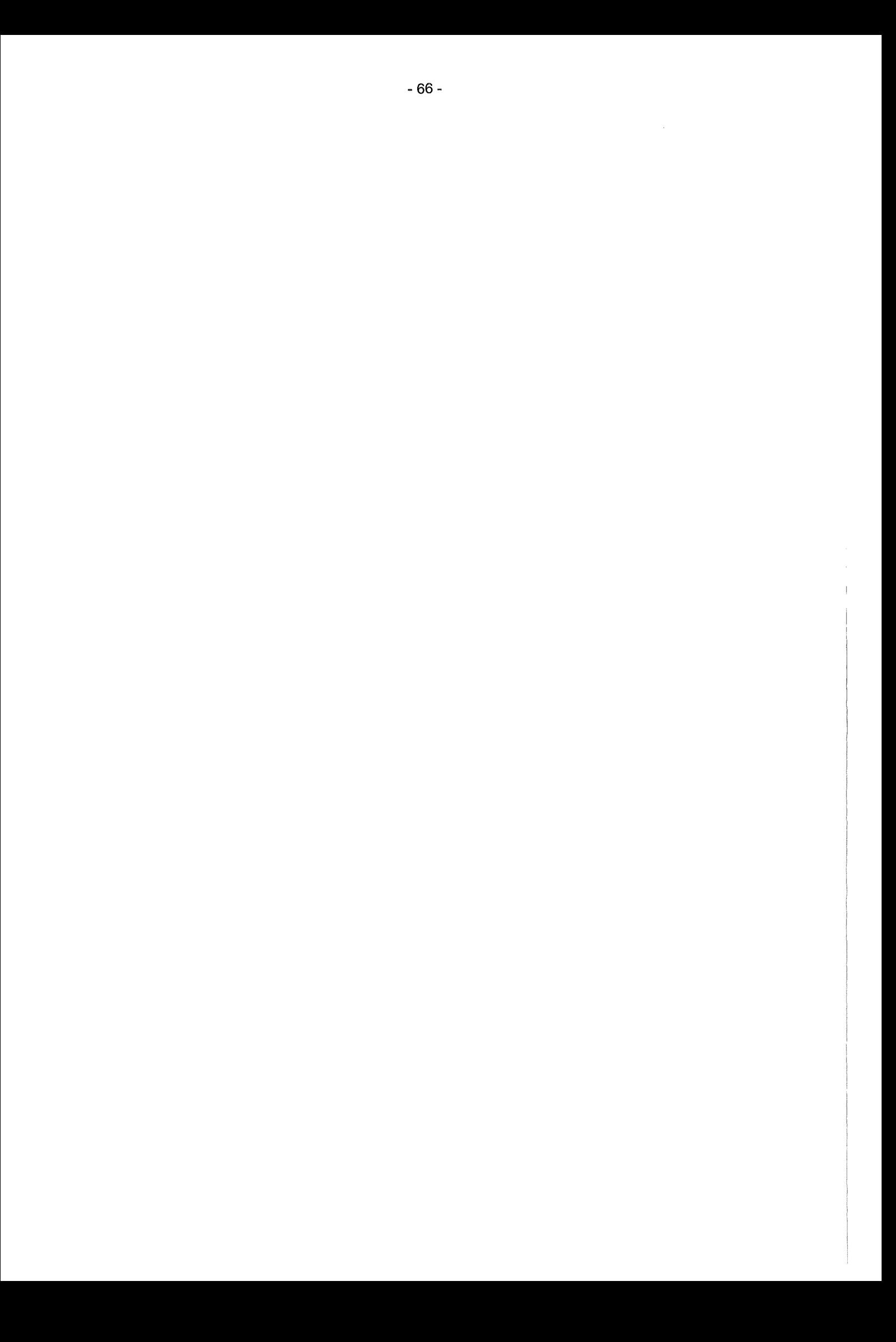

# HUDA 2001

## Hypermediatechnik für Umweltdaten beim Umweltbundesamt sowie in Baden-Württemberg, Niedersachsen und Hessen

L. Kadric; *M.* Neidlinger; *A.* Kussmau/; *M.* Haase Forschungsinstitut für anwendungsorientierte Wissensverarbeitung (FAW) an der Universität U/m, Helmholtzstr. 16 89081 Ulm

> *A.* Keite/ Landesanstalt für Umweltschutz Baden-Württemberg (LfU) Postfach 210752 76157 Karlsruhe

> > T. Schütz; J. Burkhardt Umweltbundesamt (UBA) Postfach 330222 14191 Berlin

H. Presse/ Niedersächsisches Landesamt für Ökologie Postfach 101062 31110 Hildesheim

D.Lehne Hessisches Landesamt für Umwelt und Geologie Postfach 32 09 65022 Wiesbaden

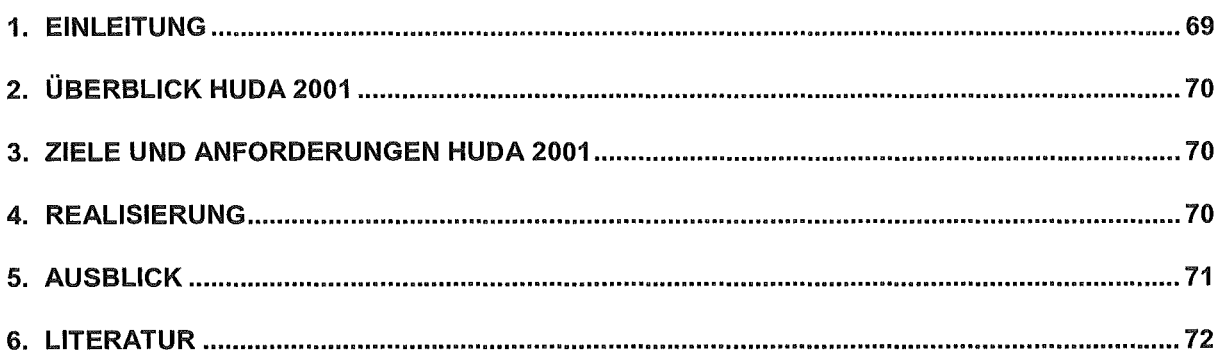

## 1. Einleitung

Ziel des Vorhabens Hypermediatechnik für Umweltdaten (HUDA) war die Entwicklung eines Werkzeugkastens, der es ermöglicht, insbesondere die Umweltberichte des Umweltbundesamtes und der Landesanstalt für Umweltschutz Baden-Württemberg in der traditionell gedruckten Form zu erstellen. Weiterhin sollte der HUDA-Werkzeugkasten Möglichkeiten bieten, um gleichzeitig elektronische und multimedial aufbereitete Umweltberichte auf CD-ROM und im WWW verfügbar zu machen. Abbildung 1 zeigt den schematischen Ablauf bei der Erstellung eines Umweltberichts. Die Umweltberichte sollten darüber hinaus leicht und damit möglichst ökonomisch fortgeschrieben werden können. Die Art und Weise der Dokumentation des Berichts und seiner Bestandteile sollte sicherstellen, dass eine Fortschreibung auch bei Personalwechsel oder -ausfall gut unterstützt wird.

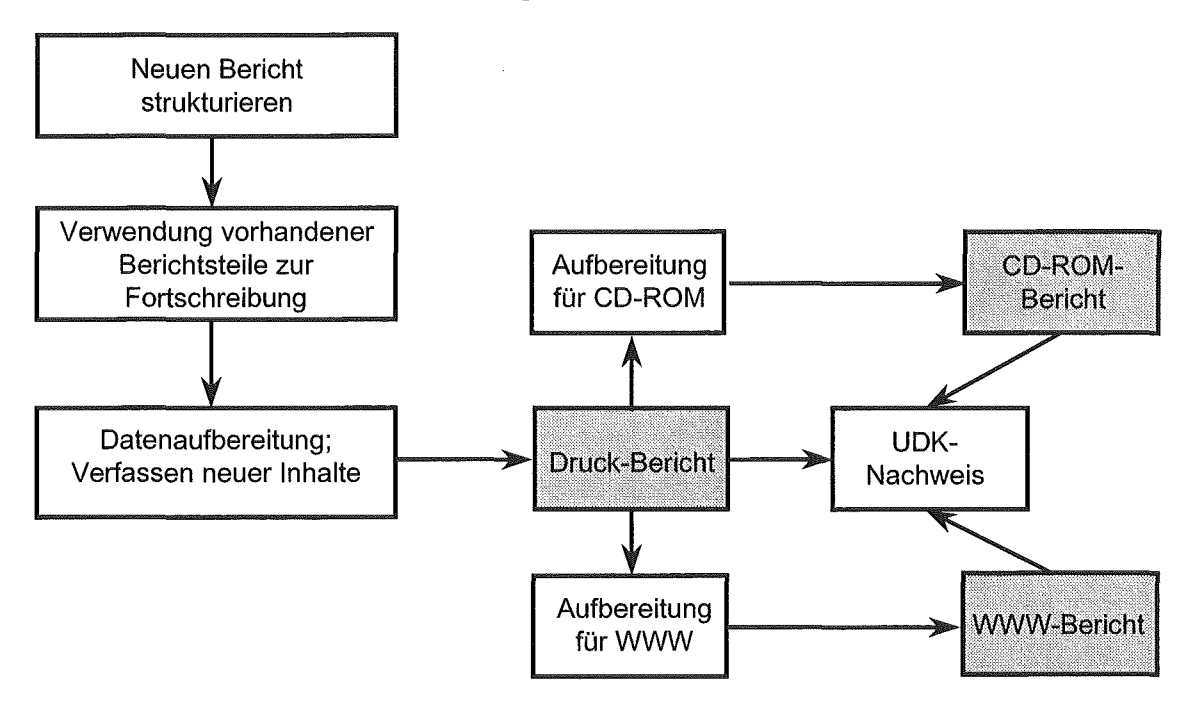

Abbildung 1: Prinzipieller Arbeitsablauf bei der Umweltberichterstellung

HUDA wurde in drei Phasen realisiert. ln Phase 1 wurden in Form einer Machbarkeitsstudie zunächst Lösungsmöglichkeiten für die Realisierung eines entsprechenden Systems aufgezeigt /1/. Darauf basierend wurde in Phase 2 ein erster Funktionsprototyp entwickelt /2/. ln Phase 111 wurde schließlich unter Leitung des FAW im Auftrag des Ministeriums für Umwelt und Verkehr Baden-Württemberg in Absprache mit dem Umweltbundesamt eine HUDA Betriebsversion entwickelt /3/.

HUDA ermöglicht insbesondere eine konsistente Archivierung von Umweltberichten und Berichtselementen. Die Berichtselemente können in HUDA mit umfangreichen Metainformationen, wie etwa dem Raum- und Zeitbezug oder einer Verschlagwartung versehen werden, um eine gezielte Recherche zu ermöglichen. Recherchefunktionen erlauben die gezielte Suche nach Berichtselementen, um diese z.B. für neue Umweltberichte fortschreiben zu können.

## 2. Überblick HUDA 2001

Im Rahmen der Arbeiten zum Umweltbericht "Daten zur Umwelt - Der Zustand der Umwelt in Deutschland 2000" (DzU 2000) /4/ wurde HUDA im Auftrag des Umweltbundesamtes weiterentwickelt. Ein wesentliches Ziel dieser Entwicklungen bestand darin, alle Berichtselemente als Binary Large Objects (BLOß) in die Datenbank zu übertragen. Ursprünglich waren diese Dokumente dateibasiert in HUDA-spezifischen Verzeichnisbäumen abgelegt. Unbeabsichtigtes Löschen innerhalb dieser Strukturen konnte daher leicht zu lnkonsistenzen in den Datenbeständen führen. Um dies zu vermeiden und um die umfangreichen Berichtsdatenbestände optimal verfügbar zu halten, sollte die Datenhaltung unter SQL Server implementiert werden.

HUDA stellt ein Verbundvorhaben des Ministeriums für Umwelt und Verkehr Baden-Württemberg und des Umweltbundesamtes dar, dem andere Bundesländer oder Einrichtungen beitreten können, um HUDA gemeinsam betreiben und fortentwickeln zu können. Im Jahr 2001 sind diesem Verbund die Bundesländer Niedersachsen und Hessen beigetreten. Insbesondere Hessen hatte weitergehende Anforderungen an die Datenhaltung von HUDA. Anstelle von MS Aceass oder SQL Server sollte hier Oracle als Datenbank genutzt werden.

## 3. Ziele und Anforderungen HUDA 2001

HUDA lag in zwei verschiedenen Versionen vor. Einerseits gab es die ursprüngliche Version auf der Basis vom MS Aceass und die infolge der Beauftragung durch das Umweltbundesamt erstellte Version, worin alle Berichtsbestandteile- wie schon zuvor unter Kapitel 2 beschrieben - in der Datenbank SQL Server vorgehalten werden. Diese beiden Versionen sollten wieder zusammengeführt werden, um die Fortschreibung von HUDA zu erleichtern und allen Partnern die gleiche Grundversion bereitstellen zu können.

Durch den Beitritt der beiden neuen Partner zu dem Entwicklungsverbund sollte HUDA in 2001 in den beiden Behörden Niedersächsisches Landesamt für Ökologie in Hitdesheim und dem Hassischen Landesamt für Umwelt und Geologie in Wiesbaden installiert und geschult werden.

## 4. Realisierung

Die beiden, aus historischen Gründen existierenden Versionen von HUDA wurden zusammengeführt. Hierfür wurde das Schema der Datenbank Grunddaten des UBA unter MS Access um die bereits für die SQL Server-Version durchgeführten Änderungen ergänzt. Die Zugriffe via ODBC (Open Database Connectivity) aus dem HUDA-Werkzeugkasten auf die neuen Datenbankstrukturen mussten entsprechend aktualisiert werden. Diese Änderungen waren nötig, weil sich die Datumsformate der Datenbanksysteme unterscheiden.

Der HUDA-Werkzeugkasten wurde mit Visual Basic 5 realisiert. Im Rahmen der Ergänzungen zu HUDA, wurde die Software auf Visual Basic 6 /5/ umgestellt. Diese Version beinhaltet neben technischen Ergänzungen den Vorteil, dass die hiermit erstellte Software ein besseres Laufzeitverhalten als die Version 5 zeigt.

Das erweiterte Schema der Datenbank Grunddaten wurde unter Oracle implementiert und die Zugriffe aus dem HUDA-Werkzeugkasten heraus entsprechend angepasst.

HUDA wurde bei dem Landesamt für Ökologie in Hildesheim und dem Hessischen Landesamt für Umwelt und Geologie in Wiesbaden installiert und die zukünftigen Anwender wurden praxisbezogen in der Nutzung von HUDA geschult. Der Schwerpunkt dieses Know-How-Transfers bestand im Wesentlichen darin, HUDA zur konsistenten Archivierung der Umweltberichte einzusetzen, um auf dieser Basis spätere Umweltberichte leichter durch Fortschreibung einzelner Berichtsbestandteile (z.B. Zeitreihen, Texte) erstellen zu können.

Abbildung 2 zeigt die Oberfläche des HUDA-Werkzeugkastens am Beispiel des Umweltberichts Umweltdaten 2000 /6/ des Landes Baden-Württemberg.

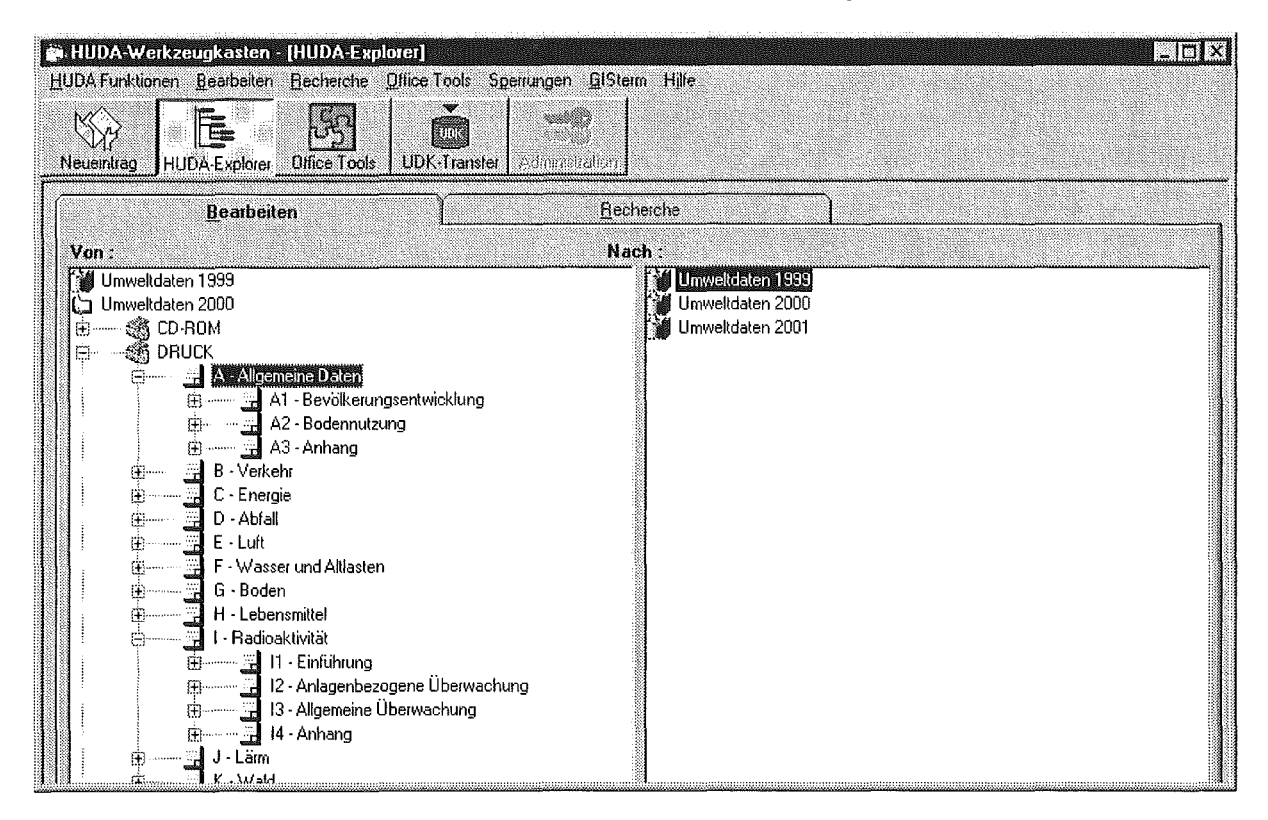

Abbildung 2: HUDA-Werkzeugkasten mit dem geöffneten HUDA-Explorer

## 5. Ausblick

Die Praxis der Berichterstattung zeigt, dass bei der Erstellung eines Umweltberichts zunächst die Generierung des Druck-Berichts erfolgt, und erst danach eine Aufbereitung der Inhalte für die CD-ROM oder für das WWW sinnvoll ist. Für die Erzeugung des Druckberichts wird häufig die Desktop-Publishing-Software QuarkXPress genutzt. Deshalb wurde eine enge Anbindung zwischen QuarkXPress und dem HUDA-Werkzeugkasten geschaffen. Da letzte Textkorrekturen infolge des Zeitdrucks bei der Erstellung eines Umweltberichts häufig direkt in QuarkXPress erfolgen, müssen bei der Konvertierung des Berichts in die anderen Medien diese Änderungen berücksichtigt werden. Dieser Vorgang ist z.B. für die Übertragung nach HTML sehr mühselig. Es bietet sich daher an, die aktuellen Texte und Tabellen aus QuarkXPress heraus zunächst wieder in die Office-Formate zu überführen und von dort nach HTML bzw. PDF zu konvertieren. Zudem können diese Dokumente dann auch später direkt für eine Fortschreibung genutzt werden.

HUDA ist von seiner Grundstruktur her auf Kapitelebene mehrbenutzerfähig, wenn die eingesetzte Datenbank ebenfalls mehrbenutzerfähig ist. Ein Zugriff über das Intra- bzw. Internet ist aber nicht möglich. Eine Möglichkeit der verteilten Fortschreibung von Berichten wäre sinnvoll. Hierbei wäre es für die Autoren hilfreich, wenn sie, entsprechend Ihrer Zuständigkeit, nach den jeweiligen Kapiteln anhand der erhobenen Metadaten zu den Berichtselementen recherchieren und diese herunterladen könnten. Die fortgeführten Dateien können dann wiederum an einem zentralen HUDA-Arbeitsplatz in HUDA für einen neuen Bericht zusammengeführt werden.

Besonders am Beispiel der DzU 2000 hat sich im ersten konkreten und umfassenden Anwendungsfall die Brauchbarkeit von HUDA gezeigt. Die wesentliche Effizienzsteigerung wird sich bemerkbar machen, wenn aufbauend auf den Berichtselementen der DzU 2000 der nächste Bericht erstellt wird.

Die Extensible Markup Language (XML) /7/ bietet Möglichkeiten, die Berichtsteile eines Umweltzustandsberichts unabhängig von ihrer Präsentationsform und damit unabhängig von der Darstellung der gewählten Software vorzuhalten. Erst bei der Überführung des Berichts in eines der drei Medien Druck, CD-ROM oder WWW erfolgt mit der Extensible Stylesheet .banguage (XSL) /8/ eine Formatierung für die Endpräsentation. Die Nutzung von XML und XSL für HUDA könnte in einem weiteren Schritt untersucht werden.

### 6. Literatur

- /1/ Mayer-Föll, R.; Keitel; A.; Riekert, W.-F.; Tochtermann, K. (1997): Hypermediatechnik für Umweltdaten - Phase I Machbarkeitsstudie, Forschungsbericht 1 01 05 060 des Umweltbundesamtes, Berlin.
- /2/ Keitel; A.; Mayer-Föll, R.; Tochtermann, K.; Riekert, W.-F. (1997): Hypermediatechnik für Umweltdaten - Phase II Konzeption und Erstellung eines Funktionsprototyps, Forschungsbericht 209 01 222 des Umweltbundesamtes, Berlin.
- /3/ Tochtermann, K.; Keitel; A.; Mayer-Föll, R. (1999): Hypermediatechnik für Umweltdaten-Phase <sup>111</sup>Entwicklung und Erprobung des Betriebsversion sowie Dokumentation, Forschungsbericht 298 12 601 des Umweltbundesamtes, Berlin.
- /4/ Umweltbundesamt (2001 ): Daten zur Umwelt Der Zustand der Umwelt in Deutschland 2000, Erich Schmidt Verlag, Berlin.
- !51 Kofler, M. (1998): Visual Basic 6. Programmiertechniken, Datenbanken, Internet, Addison Wesley Longman Verlag GmbH.
- /6/ Ministerium für Umwelt und Verkehr Baden-Württemberg und Landesanstalt für Umweltschutz Baden-Württemberg (2000): Umweltdaten 2000, Karlsruhe.
- 171 XML (2001): http://www.w3.org/XML!.
- /8/ XSL (2001):http://www.w3.org/Style/XSL!.

# disy Cadenza

## Die technologische Plattform für UIS-Berichtssysteme in Baden-Württemberg, Bund, Ländern und Kommunen

C. Hofmann; A. Otterstätter; *R.* Caserta; *M.* Briesen; N. Howind disy Informationssysteme GmbH Stephanienstr. 30 76133 Karlsruhe

W. Heiß/er; *M.* Müller; H. Spandl Landesanstalt für Umweltschutz Baden-Württemberg (LfU) Postfach 210752 76157 Karlsruhe

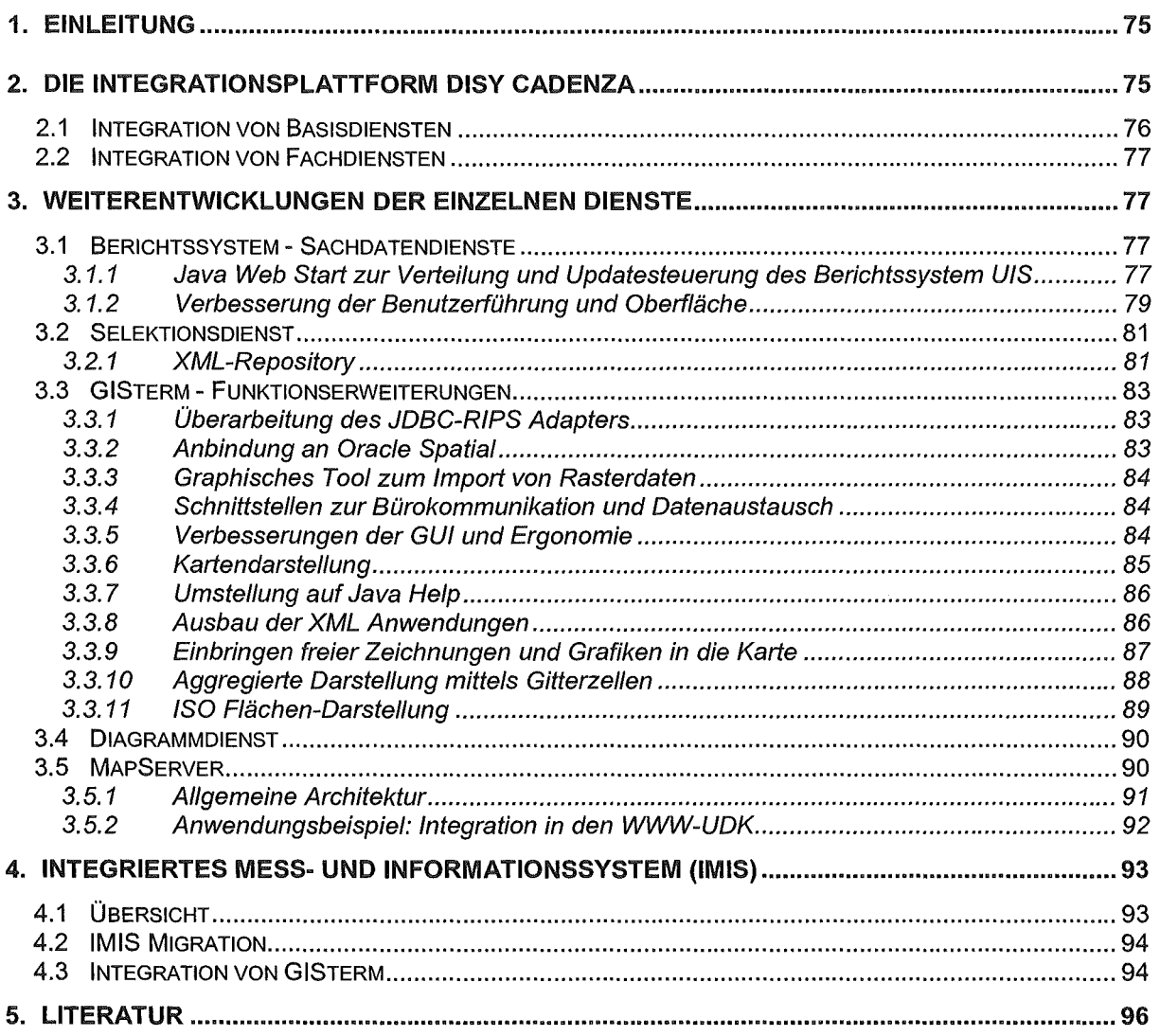

 $\label{eq:2} \frac{1}{\sqrt{2}}\left(\frac{1}{\sqrt{2}}\right)^{2} \left(\frac{1}{\sqrt{2}}\right)^{2} \left(\frac{1}{\sqrt{2}}\right)^{2} \left(\frac{1}{\sqrt{2}}\right)^{2} \left(\frac{1}{\sqrt{2}}\right)^{2} \left(\frac{1}{\sqrt{2}}\right)^{2} \left(\frac{1}{\sqrt{2}}\right)^{2} \left(\frac{1}{\sqrt{2}}\right)^{2} \left(\frac{1}{\sqrt{2}}\right)^{2} \left(\frac{1}{\sqrt{2}}\right)^{2} \left(\frac{1}{\sqrt{2}}\right)^{2} \left(\frac{$ 

## 1. Einleitung

disy entwickelt eine Reihe von Basisdiensten für das UIS Baden-Württemberg. ln diesem Projektjahr wurden verstärkt zwei Entwicklungsziele verfolgt. Es wurde viel Wert auf eine enge Integration der einzelnen Dienste gelegt. Dazu hat disy seine umfangreichen Erfahrungen bei dem Entwurf und der Umsetzung von Diensten in die Konzeption des Modells zur Modeliierung von Umweltfachobjekten eingebracht (siehe gesonderter Beitrag). Gleichzeitig wurde mit Cadenza eine gemeinsame technische Plattform für die Dienste des UIS entwickelt. Zusätzlich zu dieser Integration wurden die Dienste funktional weiterentwickelt und abgerundet. Beide Schwerpunkte der Entwicklung dienen dem Ziel, die Dienste zur Produktreife zu bringen und deren Nutzbarkeit weiter zu steigern.

Ein Beweis für die Praxistauglichkeit der Dienste ist das Berichtssystem. Ab Januar 2002 wird das Berichtssystem W AABIS zusätzlich bei weiteren 70 Landes- und Kreisbehörden in Produktion gehen und voraussichtlich von ca. 600 Nutzern eingesetzt werden. Das Berichtssystem wird hierbei gleichermaßen für den Zugriff auf eine zentrale Referenzdatenbank wie für den Zugriff auf die jeweiligen lokalen Datenbanken der einzelnen Behörden verwendet.

Der vorliegende Beitrag ist wie folgt aufgebaut: Kapitel 2 erläutert die Integrationsplattform Cadenza und zeigt deren Nutzen und Einsatzmöglichkeiten. ln Kapitel 3 werden funktionale Weiterentwicklungen der einzelnen Dienste erläutert. Dabei werden jedoch nur ausgewählte Entwicklungsbereiche vorgestellt, da eine umfassende Auflistung der in diesem Projektjahr geleisteten Arbeiten den Rahmen dieses Beitrags sprengen würde. Das Bundesamt für Strahlenschutz (BfS) ist der AJA-Kooperation beigetreten und nutzt das GISterm im neu entwickelten Integrierten Mess- und Informationssystem (IMIS). Kapitel 4 gibt eine Übersicht über IMIS und zeigt, wie GISterm dort integriert wurde.

## 2. Die Integrationsplattform disy Cadenza

Das weltweite Internet und das organisationsinterne Intranet (im folgenden zusammenfassend kurz als i\*net bezeichnet) bieten die erforderliche Infrastruktur zur Vernetzung von Datenbanken und lnformationsdiensten, sowie den Zugriff auf die verfügbaren Informationen. Das effiziente Informations- und Wissensmanagement im i\*net hat in Umweltinformationssystemen eine zentrale Bedeutung. ln kaum einem anderen Bereich müssen derart viele und heterogene Informationsquellen zusammengeführt, analysiert, dokumentiert und bewertet werden. Bislang wurden aus historischen oder organisatorischen Gründen umfangreiche Datenbestände weitgehend isoliert aufgebaut und gepflegt. Ein Umweltinformationssystem kann jedoch nur dann nachhaltig genutzt werden, wenn es gelingt, allen Mitarbeitern und auch der interessierten Öffentlichkeit die gesamten Informationen integriert bereitzustellen. Der integrierte Zugriff auf die gesamten Informationen eines Umweltinformationssystems bietet ein großes Potential, wenn folgende Forderungen erfüllt werden.

1. Jeder Sachbearbeiter und Entscheidungsträger muss immer dann auf die richtigen Informationen zugreifen können, wenn er sie in seinem aktuellen Entscheidungsprozess (z.B. Genehmigungsverfahren) benötigt.

2. Um aus der Vielfalt der Informationsbestände die entscheidenden Informationen filtern, bewerten, verarbeiten und kombinieren zu können, werden übergreifende Werkzeuge benötigt.

Beide Ziele können nur über ein Gesamtkonzept umgesetzt werden. Mit dem Dienstekonzept ist das UIS Baden-Württemberg eines der modernsten und innovativsten Umweltinformationssysteme überhaupt. Es bietet dadurch die ideale Infrastruktur für die Integration und Bereitstellung von Informationen aus unterschiedlichen Diensten. Mit disy Cadenza wurde nun eine technische Plattform für die Integration dieser Dienste realisiert.

Die Plattform nutzt konsequent moderne und innovative i\*net-Technologien, wie Java Web-Start. Dadurch kann die Plattform landesweit jedem Sachbearbeiter oder UIS-Nutzer mit Intranetarbeitsplatz einfach und kostengünstig bereitgestellt werden.

### 2.1 Integration von Basisdiensten

ln der Plattform disy Cadenza werden die allgemeinen Basisdienste des UIS integriert und in einer kooperativen Arbeitsstruktur (arbeiten eng miteinander) zusammengeführt. Zur Übersicht werden die Basisdienste und deren Aufgaben hier kurz erläutert.

- Navigationsdienst: Um vorhandene Informationsbestände effektiver nutzen zu können, werden Metainformationen, also Informationen über Informationen, bereitgestellt. Der Navigator arbeitet auf lokalen Metadaten, bindet aber auch den Umweltdatenkatalog (UDK) direkt ein. Der Nutzer kann in diesen Metainformationen, z.B. durch Schlagwörter, suchen und Antworten bekommt auf die Frage: Welche lnformationssichten, Karten usw. gibt es und erfüllen diese meinen aktuellen lnformationsbedarf?
- Selektionsdienst: Teilweise können die im Navigationsdienst gefundenen Informationsbestände über den Selektionsdienst direkt angesprochen werden. Dabei bietet der Selektionsdienst durch eine sogenannte kontextsensitive Suche eine intelligente Rechercheunterstützung an. Ein Nutzer bekommt bei der Anfrageformulierung immer genau die Suchbegriffe angeboten, die ein Ergebnis garantieren.
- Geodienst mit GISterm: Viele Informationen in einem UIS haben einen räumlichen Bezug. Oft liefern gerade die Fragen, "wo" und "wie" die entscheidenden Aspekte im Entscheidungsprozess. Mit GISterm können Geodaten aus unterschiedlichsten heterogenen Quellen zusammengeführt, analysiert und dargestellt werden. Weiterhin können Ergebnisse des Selektionsdienstes direkt in GISterm übernommen und in einer Karte dargestellt werden.
- Diagrammdienst: Mit dem Diagrammdienst können komplexe Datenzusammenhänge grafisch dargestellt und analysiert werden. Dabei können einerseits Geschäfts- und Messreihendiagramme erzeugt und andererseits auch die Raumbezüge durch Kartendiagramme visualisiert werden.
- Reportdienst: Die Recherche- und Analyseergebnisse können mit dem Reportdienst einfach "layoutet'' und publiziert werden. Die Reporterstellung erfolgt dabei medienneutral und kann in beliebige Dokumentformate umgewandelt werden.

### 2.2 Integration von Fachdiensten

Die Integrationsplattform Cadenza stellt aber darüber hinaus auch eine ideale Infrastruktur zur Integration von Fachdiensten bereit. Durch die lntegrierbarkeit beliebiger Fachdienste in die Integrationsplattform lassen sich diese Basisdienste direkt nutzen und müssen nicht erneut angebunden werden. Das in die Plattform Cadenza integrierte Konzept der Umweltfachobjekte (UFO) bildet dabei eine ideale Basis für die Interoperabilität der integrierten Dienste.

Für die Anwender des UIS entsteht durch die Plattform eine einheitliche Benutzeroberfläche für alle Auswertungen. Dadurch lassen sich für die fach- und themenbezogenen Auswertungen in verschiedenen Dienststellen hohe Synergieeffekte erzielen. Insbesondere kann im Hinblick auf die Fluktuation der Mitarbeiter der Schulungsbedarf der Sachbearbeiter durch die Nutzung einer einheitlichen Diensteplattform erheblich reduziert werden.

## 3. Weiterentwicklungen der einzelnen Dienste

### 3.1 Berichtssystem - Sachdatendienste

Die Weiterentwicklungen, die im Laufe dieses Jahres realisiert wurden, umfassen zum einen Verbesserungen der einzelnen Dienste, wie die Umstellung der Selektor-Beschreibungssprache, eine robustere Verarbeitung von Steuer- und Sonderzeichen bei der Reporterzeugung, die Realisierung von Schnittstellen zur Bürokommunikation beim Tabellen- und Selektionsdienst und zum anderen Verbesserungen am Gesamtsystem, wie die Überarbeitung der Benutzeroberfläche und die Verteilung der Anwendung im i\*net.

Um den Rahmen dieses Beitrags nicht zu sprengen, wird nachfolgend der Einsatz von Java Web Start für die Verteilung des Berichtssystems, die Überarbeitung der Benutzeroberfläche und die Umstellung der Beschreibungssprache für den Selektionsdienst ausführlicher betrachtet.

#### 3.1.1 Java Web Start zur Verteilung und Updatesteuerung des Berichtssystem UIS

Das Berichtssystem UIS wird als Client/Server-Anwendung auf dem Webserver der LfU betrieben und umfasst die Zugänge zu allen in den zentralen Referenzdatenbanken vorhandenen Pflichtdaten der verschiedenen Umweltthemen. Die Bereitstellung erfolgte in der Vergangenheit mittels der Java-Applet Technologie. Die Ausführung eines Java-Applets erfolgt durch das Anklicken eines Links innerhalb des Web-Browsers. Dabei wird bei jeder Ausführung das komplette Programmpaket vom Web-Server zum Klienten übertragen. Die Datenmenge, die beim Starten des Berichtssystem übertragen werden muss, umfasst mehrere MByte, wodurch die Startzeit des Programms bei langsamer Netzverbindung nicht zu vernachlässigen ist. Eine weitere Problematik bei der Applet-Technologie stellt die Java virtual machine (JVM) dar, die zur Ausführung von Java benötigt wird. Die im Web-Browser integrierte JVM unterstützt lediglich eine veraltete Java Version, so dass zur Nutzung der aktuellen Java-Funktionalität ein separates Plugin für den Browser installiert werden muss. Beim

Arbeiten mit verschiedenen Applets muss das Java-Piugin teilweise vom Nutzer unterschiedlich konfiguriert werden. Ein weiterer Nachteil ist die Abhängigkeit des Applets vom Browser. Wird der Browser nicht benötigt und vom Anwender geschlossen bzw. eine andere HTML-Seite angezeigt, so führt dies zum automatischen Seenden des Applets.

Mit Java Web Start (JWS) von Sun Mieresystems /6/ wird eine neue standardisierte Technologie für die Verteilung, Installation, das Starten und das automatische Updaten von Java-Anwendungen zur Verfügung gestellt. Zur Nutzung dieser Vorteile wurde das Berichtssystem für die JWS-Technologie erweitert. Diese Erweiterungen umfasst im Wesentlichen die Startklasse des Berichtssystems und die Kommunikationsklassen zwischen Klienten und Server. Zur Ausführung des Berichtssystems (allgemein für JWS-Anwendungen) muss beim Klienten einmalig JWS installiert werden. Das Starten des Berichtssystems kann wie in Abbildung 1 dargestellt aus dem Web-Browser oder alternativ direkt vom Desktop initiiert werden.

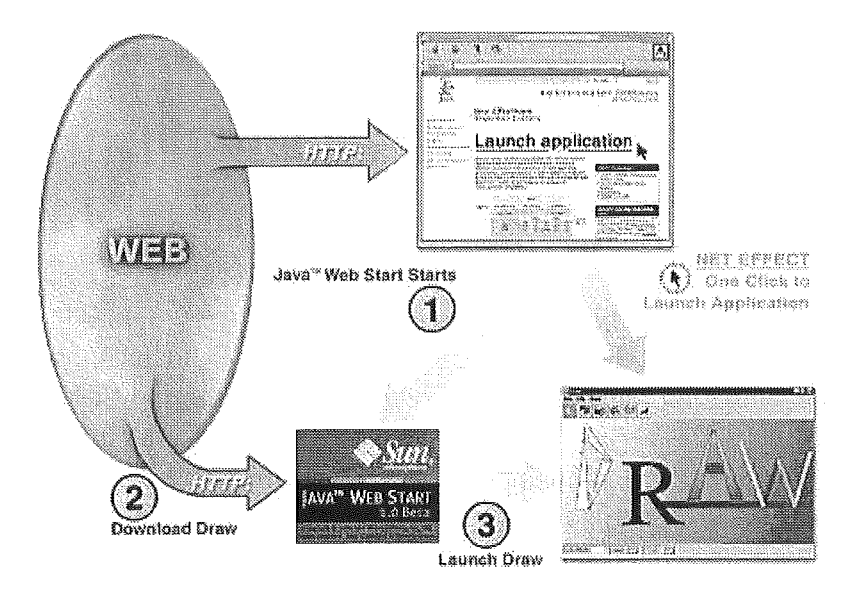

Abbildung 1: Funktionsweise von Java Web Start

Beim Start des Berichtssystem werden in der Startdatei die Java Laufzeitumgebungsparameter, u.a. die benötigte Java Version und eine Speicherreservierung, vorgenommen, um einen reibungslosen Betrieb garantieren zu können.

Alle Ressourcen des Berichtssystems liegen initial auf dem Web-Server und werden beim ersten Start zum Klienten übertragen und dort in einem lokalen Cache gespeichert. Bei allen weiteren Ausführungen erfolgt mittels JWS ein automatischer Versionsabgleich zwischen den lokalen und den auf dem Web-Server gespeicherten Daten. Nach Abschluss der Übertragung wird das Berichtssystem automatisch gestartet. Für das Berichtssystem wurde dieser Mechanismus so konfiguriert, dass benötigte Ressourcen erst bei einem Zugriff auf diese übertragen werden. Sind im Cache des Klienten die aktuellen Daten vorhanden, so ist die Startzeit des Berichtssystems mit der einer lokalen Anwendung vergleichbar. Ein weiterer Vorteil von JWS liegt in der Unabhängigkeit vom Web-Browser, der, falls vom Nutzer nicht benötigt, jederzeit geschlossen werden kann.

#### 3.1.2 Verbesserung der Benutzerführung und Oberfläche

Zur Steigerung der Benutzerakzeptanz wurden weitreichende Änderungen an der Benutzeroberfläche und Benutzerführung des Berichtssystems gefordert. Als Hauptkritikpunkte des bisherigen Systems wurde u.a. die Aufteilung der Funktionalität in unterschiedliche Fenster aufgeführt. Die Aufteilung der Funktionalität, bedingt durch die Entwicklung neuer Funktionalität, führte zu einer teilweise nicht zusammengehörigen Gruppierung von Funktionen innerhalb eines Fensters. So wurde z.B. innerhalb des Navigationsfensters die Auswahl der Selektoren, die Recherche im Umweltdatenkatalog (UDK), die Anzeige des Hilfesystems und die Historienverwaltung zusammengefasst. Die Bedienung wurde dadurch sehr umständlich und führte dazu, dass die Nutzer sehr leicht den Überblick verloren. Ein weiterer Kritikpunkt war die Visualisierung der gefunden Ergebnismenge. Diese wurde lediglich beim Selektionsdienst angezeigt, so dass beim Aufruf z.B. der grafischen Darstellungsmöglichkeiten kein Bezug mehr zur Ergebnismenge vorhanden war und ein Nutzer ebenfalls den Kontext verlieren konnte.

Bei der Überarbeitung standen folgende Ziele im Vordergrund:

- Beseitigung der Hauptkritikpunkte (Fensteranzahl, kein Kontext zur Ergebnismenge)
- Bessere GISterm-Integration
- Verbesserung der Benutzerführung
- Anlehnung an bekannte Abläufe aus Standardsoftware

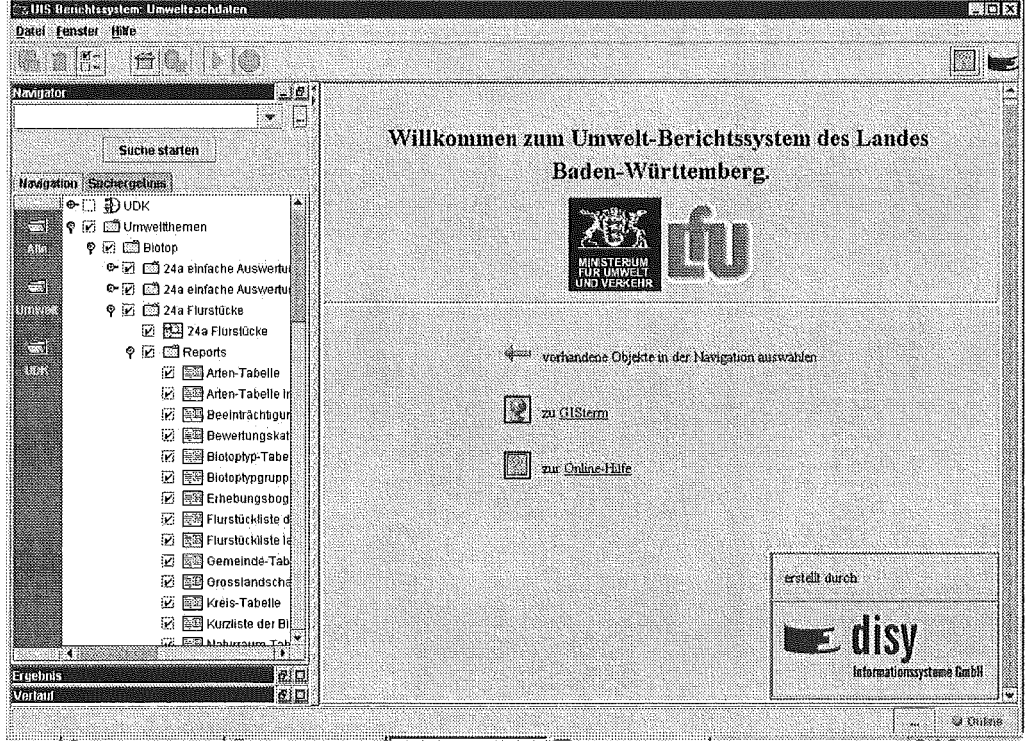

Abbildung 2: Berichtssystem Desktop- Startbildschirm

Vor der programmiertechnischen Umsetzung wurden die Ideen und Wünsche für die Neugestaltung auf Basis von Screenshots umgesetzt. Diese wurden zur weiteren Abstimmung an Entwicklungspartner und Modulverantwortliche der LfU versendet. Nach Abschluss der

Abstimmungsphase begann die Erstellung eines Prototyps. Dieser wurde nach weiteren Abstimmungen schrittweise in die aktuelle Berichtssystemversion überführt.

Der Berichtssystem-Desktop hat eine übergreifende Menüleiste mit Toolbar, die sich im oberen Bereich des Desktops befinden, und am unteren Rand eine für alle Dienste gemeinsame Statusleiste. Der Desktop selbst besitzt eine zweigeteilte Oberfläche. ln der linken Seite befinden sich die übergreifenden Dienste: Navigation, Ergebnis und Verlauf. Innerhalb der rechten Seite wird der aktuell zu bearbeitende Dienst bzw. Hinweise zur Benutzerführung visualisiert. Dadurch kann zu jedem Zeitpunkt die eindeutige Zuordnung zur aktuellen Ergebnismenge erfolgen. Nach dem Start präsentiert sich der Berichtssystem Desktop, wie in Abbildung 2 dargestellt. Im linken Teil wird der Navigationsdienst zur Auswahl von Selektoren, Reports und UDK-Knoten angezeigt. Die Ergebnis- und Verlaufsvisualisierung wird minimiert dargestellt, da zu diesem Zeitpunkt noch keine Inhalte existieren. Im rechten Teil wird eine Begrüßungsseite angezeigt, die dem Nutzer die zu diesem Zeitpunkt möglichen Arbeitsschritte anbietet. Nach der Auswahl eines Knotens im Navigationsdienst, z.B. eines Selektors, wird innerhalb der rechten Seite die dazugehörige Detailansicht, der Beschreibungstext zu einem Selektor, angezeigt. Nach der Aktivierung eines Selektor oder Reports wird die Bearbeitungsoberfläche des Selektors bzw. Reports im rechten Desktopbereich angezeigt.

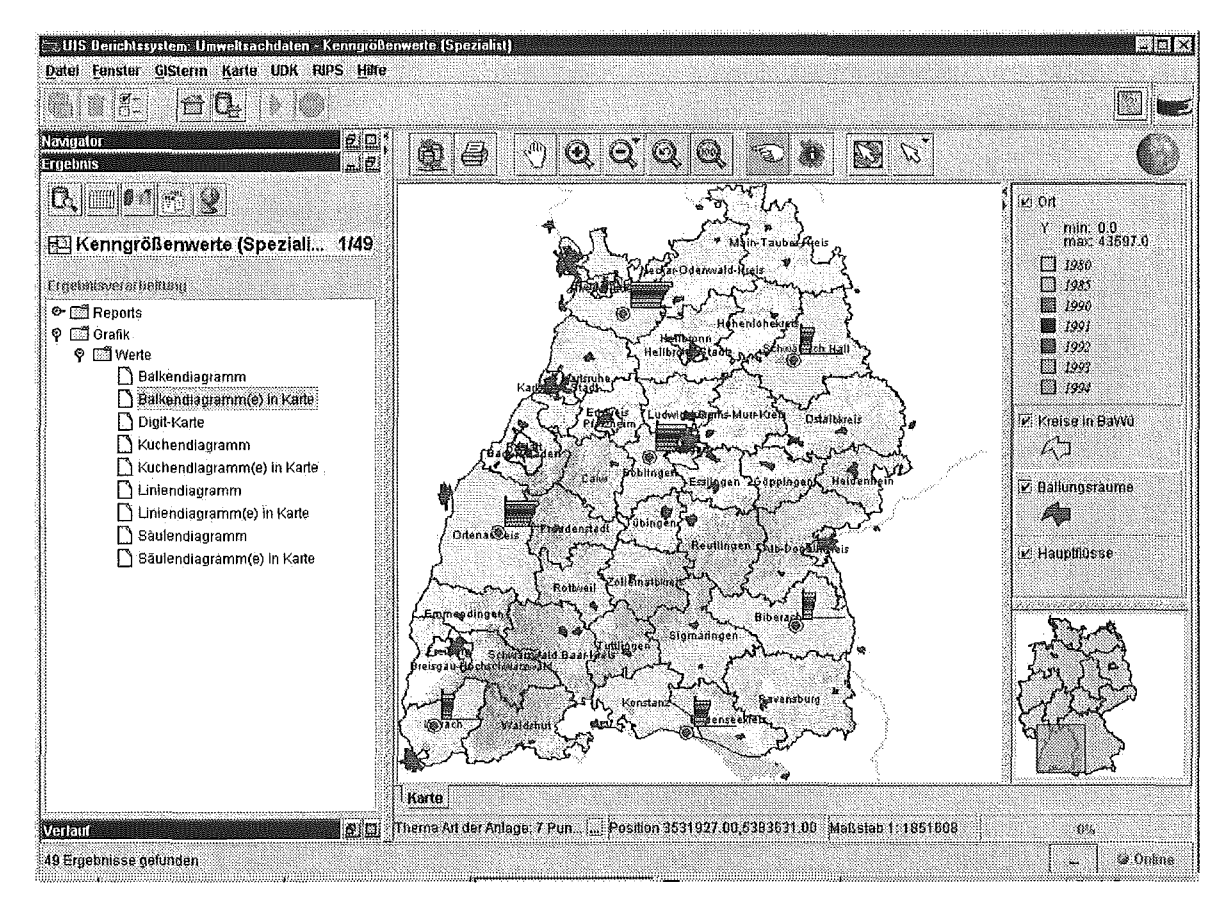

Abbildung 3: Integration von GISterm im Berichtssystem

Sobald eine neue Ergebnismenge vorliegt, wird die Ergebnisvisualisierungskomponente im linken Bereich automatisch maximiert und bietet die zu diesem Ergebnis möglichen Weiterverarbeitungsschritte und Visualisierungen an. Die Visualisierung des Ergebnisses innerhalb einer Karte führt wie in Abbildung 3 dargestellt dazu, dass im rechten Teil des Desktops das

GISterm mit der ausgewählten Darstellungsart angezeigt wird. Durch diese Integration des GISterm wurde der Bezug zur Ergebnismenge verbessert.

Momentan befindet sich das Berichtssystem mit der überarbeiteten Oberfläche in der Testphase zum Einsatz als Berichtssystem WAABIS. Bei dieser Testphase sind ca. 70 Nutzer von verschiedenen Dienststellen beteiligt. Die Testphase endet voraussichtlich Mitte Dezember 2001. Erste Testberichte belegen, dass die durchgeführte Überarbeitung zu einer größeren Benutzerakzeptanz führt.

### 3.2 Selektionsdienst

Mit dem Selektionsdienst des Berichtssystems wurden zahlreiche fachspezifische Selektoren erstellt. Der Nutzer kann dabei aus einer Selektor-Hierarchie einen Selektor auswählen. Jeder Selektor fasst einen bestimmten Typ von Datenbanksuchanfragen zusammen und erzeugt als Ergebnis eine Tabelle mit einer für den Selektor spezifischen Struktur. Ein Selektor enthält mehrere sogenannte Selektorkriterien. Ein Selektorkriterium stellt ein Formular dar, das der Benutzer ausfüllen kann, um den Suchraum einzuschränken. Dabei ist die sogenannte kontextsensitive Suche möglich, bei der dem Benutzer nur Werte zur Auswahl angeboten werden, die zu einem nicht leeren Ergebnis der Selektion führen. Das Ergebnis der Selektion kann dann auf unterschiedliche Arten weiterverarbeitet werden, z.B. zur Erstellung einer Tabellenansicht, eines Diagramms, eines Berichts oder zur Einschränkung des Suchraums eines weiteren Selektors über die sogenannte Selektorverkettung.

#### 3.2.1 **XML-Repository**

Die Selektoren und Selektorkriterien sind im Repository des Selektionsdienstes beschrieben, wobei für jeden Selektor und jedes Selektorkriterium eine Textdatei existiert, die einem speziellen Format entspricht. Hier wurde bisher ein proprietäres Format verwendet. Dieses Repository wurde jetzt vollständig auf XML umgestellt und wesentlich überarbeitet, vereinfacht und erweitert.

Mit XML wurde eine standardisierte Technologie verwendet, die sich zum Datenaustausch und zur Persistenzbildung von Daten weitgehend durchgesetzt hat und breite Unterstützung durch die Industrie findet. Zur Bearbeitung und Weiterverarbeitung von Dateien im XML-Format kann auf eine große Anzahl an Werkzeugen zurückgegriffen werden. Es stehen z.B. komfortable XML-Editoren und standardisierte XML-Parser zur Verfügung, die die Arbeit mit diesen Strukturen wesentlich vereinfachen.

Es ist auch möglich, XML-Dateien über eine sogenannte XSL T-Transformation automatisch von einem Format in ein anderes umzuwandeln. Dabei wird eine spezielle XML-Datei, die sogenannte XSLT-Datei, erstellt, die diese Umwandlung beschreibt. Diese XSLT-Datei wird, zusammen mit der XML-Datei im Ausgangsformat, als Eingabe für einen sogenannten XSLT-Prozessor verwendet. Dieser kann dann aufgrund der Informationen in der XSLT-Datei die Umwandlung automatisch durchführen. Über diesen Mechanismus wird bei zukünftigen Erweiterungen des Repositories eine automatische Umwandlung von bestehenden Selektoren in die neue Syntax stattfinden können, so dass bei Versionsänderungen bestehende Repository-Dateien nicht mehr von Hand geändert werden müssen.

Für jeden Typ von Repository-Dateien (Selektorbeschreibungen, Selektorkriteriumsbeschreibungen, Ordnerbeschreibungen, usw.) wurde eine spezielle Schema-Datei erstellt. Diese Datei beschreibt die Struktur eines Typs von Repository-Dateien. Schemadateien sind selbst wieder XML-Dataien, die einem standardisierten Format entsprechen. Mit Hilfe dieser Schema-Datei kann eine automatische Überprüfung der syntaktischen Korrektheit einer Repository-Datei stattfinden. Diese Verifizierung kann zum Zeitpunkt der Erstellung stattfinden, z.B. durch den Editor, mit dem die Datei erstellt wird, oder zum Zeitpunkt des Einlesens in den Selektionsdienst durch den Parser. Damit können Fehler bei der Erstellung einer Repository-Datei frühzeitig erkannt werden.

Bei der Umstellung wurde das Repository wesentlich überarbeitet. Die Dateien sind überschaubarer strukturiert und es wurden einige Redundanzen entfernt. Dies vereinfacht die Erstellung von Repository-Dateien und beseitigt dadurch auch mögliche Fehlerquellen.

Es wurden in den Repository-Dateien viele neue Möglichkeiten vorgesehen und teilweise auch implementiert. Implementiert ist z.B. die Eingabemöglichkeit eines Ausgabeformats für Zahlen und Datumsangaben, die Angabe von Selektorkriterien, die immer ausgefüllt werden müssen und die Angabe von Selektoren, die nur über die Selektorverkettung ausgewählt werden können. Es gibt jetzt die Möglichkeit, für jeden Selektor ein Script anzugeben, mit dem das Ergebnis des Selektors weiterverarbeitet werden kann. Auch zum Filtern der möglichen nachfolgenden Selektoren bei der Selektorverkettung kann jetzt ein Script angegeben werden. Diese Scripte können grundsätzlich in unterschiedlichen Script-Sprachen geschrieben sein, z.B. Python oder JavaScript. Die Verwendung einer Script-Sprache hat den Vorteil, dass bei Änderungen an einem Script, die sich z.B. durch die Änderung eines Namens eines Datenbankattributs ergeben können, keine neue Auslieferung der Anwendung erfolgen muss, es muss nur das Script geändert werden. Dies kann bei kleineren Änderungen auch durch den Anwendungsbetreuer erfolgen.

Zu den bereits bestehenden Beschreibungsdateien von Selektoren und Selektorkriterien sind neue Typen von Beschreibungsdateien hinzugekommen. Es kann jetzt für jeden Ordner in der hierarchischen Struktur der Selektoren eine zusätzliche Datei angegeben werden, die den Namen des Ordners enthält, der dem Benutzer angezeigt wird, und die Sortierreihenfolge festlegt. Durch diesen Mechanismus wurde erreicht, dass die Namensgebung der Selektorhierarchie vom W AABIS-Datenkatalog übernommen werden konnte. ln allen Beschreibungsdateien können jetzt Metadaten, u.a. Version, Autor, Datum, Kommentar, angegeben werden.

Im Selektionsdienst ist es dem Benutzer möglich, auf zwei Arten Selektoren zu speichern: in sogenannten individuellen Selektoren, wobei nur die Belegung der Selektorkriterien gespeichert wird, und in Selektor-Archiven, wobei auch das Ergebnis der Selektion mit gespeichert wird. Bisher wurde hierfür ein Binärformat verwendet, wobei direkt die Java-Objekte serialisiert und gespeichert wurden. Dies hatte den Nachteil, dass diese gespeicherten Selektoren nach einer Änderung der Java-Klassen der gespeicherten Objekte nicht mehr geladen werden konnten. Auch diese gespeicherten Selektoren werden jetzt im XML-Format abgelegt, wobei das gleiche Format verwendet wird, das auch für normale Selektoren verwendet wird. Dafür wurde das Format von Selektor-Beschreibungen erweitert. Dadurch können diese gespeicherten Selektoren jetzt dauerhaft verwendet werden.

Um den Übergang vom alten auf das neue Repository zu erleichtern, wurde ein Konverter geschrieben, der Repository-Dateien im alten Format automatisch in das neue Format konvertieren kann. Daher können alle bisher erstellten ca. 160 Selektoren problemlos ins XML-Format überführt werden, ohne dass ein zeitaufwändiges manuelles Ändern der Selektoren notwendig ist. Für den Übergang ist es auch möglich, beide Formate parallel zu verwenden. Dabei werden dann zwei Repositories verwendet, eines im alten und eines im neuen Format. ln der zentralen Entwicklungsversion des Berichtssystem ist das XML-Repository bereits im Einsatz und läuft stabil.

### 3.3 GISterm - Funktionserweiterungen

#### 3.3.1 Überarbeitung des JDBC-RIPS Adapters

Der JDBC-RIPS Adapter fungiert als zentraler Geodatenserver zwischen dem GIStermServer auf der einen und den Daten und Strukturen des RIPS Geodaten Pools des Landes Baden-Württemberg auf der anderen Seite. An dieser zentralen Schaltstelle wurde für zukünftige Entwicklungen eine solide Basis geschaffen, indem die Strukturen z.B. den Einsatz von automatischen Objektmappern erlauben. Unter anderem sind damit auch die Grundlagen für eine persistente Geometrie-Erfassung mit GISterm gelegt, die zukünftig realisiert werden soll. Als Nebeneffekt der nach außen nicht sichtbaren Arbeiten sind die Strukturen klarer und übersichtlicher geworden. Das erleichtert die Wartung und Pflege und hat nicht zuletzt auch die Performance gesteigert.

#### 3.3.2 Anbindung an Oracle Spatial

Um GISterm als Darstellungskomponente im neuen IMIS einsetzen zu können, war auch eine Anbindung an Oracle Spatial zu erstellen, da im neuen IMIS alle Geodaten mit Oracle Spatial verwaltet werden. Als generische Komponente ist ein GISterm-Adapter entstanden, der einen Zugriff auf beliebige Oracle Spatial Geodatenquellen erlaubt. Dieser ist dann auch Grundlage künftiger Anbindungen an Oracle Spatial.

Im zweiten Schritt wurde der Oracle Spatial Adapter um spezifische Teile erweitert, die von Oracle Spatial nicht angeboten werden. So ist im IMIS auch die Darstellung von Rasterdaten erforderlich. Diese werden über einen neuen generischen Rasteradapter angebunden, der eine Weiterentwicklung des bereits vorhandenen Rasteradapters aus dem GISterm ist. Für eine komfortable Verwaltung der Darstellungseigenschaften wurde das bewährte Legendenschema, welches bereits im UIS-BadenWürttemberg eingesetzt wird, übernommen und GISterm um die Möglichkeit erweitert, jetzt auch Legenden in dieses Schema speichern zu können.

Insgesamt wurden also die Möglichkeiten von Oracle Spatial, Vektordaten zu verwalten, ausgebaut und es entstand eine Lösung, die auch Rasterdaten und Legenden in der Datenbank verwaltet. Alle Erweiterungen bleiben für den Anwender transparent und einfach zu handhaben.

#### 3.3.3 Graphisches Tool zum Import von Rasterdaten

GISterm bietet die Möglichkeit, Rasterdaten zusammen mit den Vektor- und Sachdaten in einer Datenbank zu verwalten. So finden sich im RIPS Pool mit den zentralen Geodaten auch Rasterdaten, die zentral administriert werden und jedem Anwender von GISterm einen direkten Zugriff auf so wichtige Hintergrunddaten, wie den Topographischen Karten liefert.

Der Import und die Pflege der Rasterdaten in der Datenbank ist eine anspruchsvolle und zeitintensive Arbeit, die nun durch ein neues graphisches Werkzeug wesentlich vereinfacht wird. Nachdem der Anwender Metadaten zu den einzuspielenden Karten angegeben hat (z.B. die Maßstabsgrenzen, Themenname, ... ), erstellt das Tool automatisch zwei effiziente Kachelebenen, aus denen der Rasterdatenserver von GISterm je nach Maßstab zur Laufzeit die richtige auswählt. Ein ganzes Verzeichnis mit Rasterkarten, wie sie zum Beispiel von den Landesvermessungsämtern kommen, kann so blattschnittfrei, direkt von der CD, in die Datenbank gekachelt werden.

#### 3.3.4 Schnittstellen zur Bürokommunikation und Datenaustausch

Zur Kommunikation mit anderen Windows Anwendungen wurden verschiedene Möglichkeiten geschaffen, so dass zum Beispiel Daten aus GISterm über die Zwischenablage nach Excel kopiert, oder Daten aus Excel Tabellen in GISterm integriert werden können. Außerdem können die Sachattribute jedes Layers auch in eine CSV-Datei (Comma Separated Values) exportiert werden, was weitergehende Datenaustauschmöglichkeiten schafft.

Auch unter der Überschrift Datenaustausch läuft der neue Shapeexport-Service, der es erlaubt, jeden Layer als ESRI Shapfile zu speichern. Schon lange ist GISterm in der Lage, dieses quasi-Standardformat der Firma ESRI zu importieren. Mit der neuen Exportschnittstelle öffnen sich nun im Bereich der Weiterverarbeitung mit anderen GIS Systemen neue Möglichkeiten. Diese Erweiterung wurde aus Mitteln des IMIS Projektes finanziert und steht im Rahmen der AJA-Kooperation allen Partnern zur Verfügung.

#### 3.3.5 Verbesserungen der GUI und Ergonomie

Um die Benutzbarkeit und Akzeptanz bei den Anwendern von GISterm zu steigern, aber auch um die zunehmend komplexer werdende Bedienung beherrschbar zu halten, lag in diesem Entwicklungszyklus ein besonderes Augenmerk auf der Ausgestaltung der graphischen Benutzeroberfläche. Da die GUI immer das erste ist, mit dem ein Anwender bei neuen Programmen in Kontakt kommt, wurde versucht, die Gestaltung etwas aufzufrischen und den Wiedererkennungswert der Bedienelemente durch lcons zu unterstützen. Zusätzlich können wesentliche Funktionen zur Interaktion mit GISterm jetzt auch über Tastenkombinationen angesteuert werden. Hier wird der erfahrene Benutzer unterstützt, indem er häufig gebrauchte Funktionen direkt über die Tastatur ansteuern kann.

Um die Kartenpräsentation vom Benutzer besser beeinflussbar zu machen, wurden die entsprechenden GUI Elemente überarbeitet. So lassen sich vordefinierte Farbverläufe auf Klassifikationen anwenden, bzw. eigene Farbverläufe kreieren. Einstellungen können auf alle Klassen gleichzeitig angewendet werden.

Neben diesen umfangreichen Änderungen sind auch diverse weitere, kleinere GUI Anpassungen erfolgt:

- Zusammenfassung Datenbank- I Netzwerkthemen in einem Browser zum integrierten Zugriff
- Neuer Dialog zur Kartenausschnittwahl Ein neuer Kartenausschnitt kann über die Eingabe eines Mittelpunktes + Maßstab oder über die Eingabe von vier Rechts- / Hochwerten eingestellt werden
- DB Dialog mit Instanzauswahl Beim Verbinden mit einer Datenbank kann jetzt auch die genaue URL und Instanz der Datenbank eingegeben werden, um so eine Verbindung zu beliebigen Datenbanken zu ermöglichen.
- Layer verschieben per Drag and Drop Um zum Beispiel eine Rasterebene in den Hintergrund der Karte zu befördern, kann man diese jetzt einfach mit der Maus ziehen und an der gewünschten Stelle loslassen.
- Abbrechen von DB Abfragen Eine wichtige Funktion vor allem bei versehentlichen Fehlbedienungen ist die Möglichkeit, Datenbankabfragen, die lange Zeit benötigen, abbrechen zu können. Diese Möglichkeiten werden jetzt durch die Integration eines entsprechenden Knopfes in der Toolbar gewährleistet.

#### 3.3.6 Kartendarstellung

Wesentliche Neuerung im GISterm sind die stark ausgebauten Möglichkeiten, die Präsentation und Klassifikationen der Karten vom Benutzer zu beeinflussen. So lassen sich vordefinierte Farbverläufe auf Klassifikationen anwenden, bzw. eigene Farbverläufe kreieren. Mit dem Hammersymbol werden Einstellungen auf alle Klassen gleichzeitig angewendet, um zum Beispiel alle Flächen halbtransparent erscheinen zu lassen. Daneben gibt es natürlich die Standardfunktionen, wie Sortieren der Klassen auf- und absteigend, Hinzufügen und Entfernen einzelner Klassen, usw.

Auch im Bereich der Kartendarstellung sind die wesentlichen Strukturen effizienter und zukunftsfähiger umstrukturiert worden. Neben diesen, dem Anwender im wesentlichen nicht direkt sichtbaren Teilen, fallen die neuen MapTips und diverse Neuigkeiten im Bereich der Beschriftungen sofort ins Auge.

Wie aus Abbildung 4 ersichtlich wird, versteht man unter MapTips die auch aus anderen Programmen bekannten Tooltips, die hier aber in Karten auftauchen, wenn man die Maus über einen bestimmten Zeitraum auf einem Gebiet/Standort stehen lässt. Alle angezeigten Informationen werden layerübergreifend ausgewertet und speisen sich aus jeweils für jeden Layer einstellbaren Sachdatenattributen der unter dem Mauszeiger befindlichen Entitäten in der Karte.

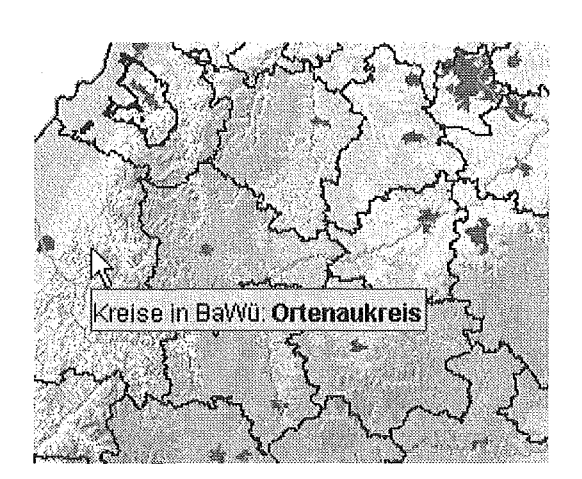

Abbildung 4: MapTips - Interaktive Hinweise über Kartenobjekte

Die Verbesserungen für den Bereich der Beschriftungen beziehen sich vor allem auf verbesserte Positionsberechnung. Dies schlägt sich vor allem bei linienhaften Themen nieder, bei denen die Beschriftung jetzt deutlich dichter bei den Objekten landet. Um das gewünschte Aussehen direkter beeinflussen zu können, sind im Beschriftungsteil des Layereigenschaftsdialogs einige neue Einstellungen hinzugekommen, mit denen sich zum Beispiel explizit eine feste Schriftgröße oder die Positionierung relativ zu den Objekten angeben lässt (nördl., westl, ...).

#### 3.3.7 Umstellung auf Java Help

Mit der Unterstützung des standardisierten JavaHelp Services, kann GISterm nun auch auf bekannte Hilfe-Funktionen zurückgreifen, wie man sie auch unter Windows kennt. So ist es möglich, auf den Inhalt der Hilfeseiten über eine Baumstruktur zuzugreifen (navigatorischer Zugang) oder alle Hilfeseiten nach bestimmten Stichwörtern zu durchsuchen. Weiterhin kann man nun innerhalb der graphischen Benutzeroberfläche eine kontextbezogene Hilfe anfordern, die direkten Aufschluss über die Funktion bestimmter Knöpfe oder Anzeigebereiche gibt (Kontexthilfe).

#### 3.3.8 Ausbau der XMl Anwendungen

Nachdem auch in der Vergangenheit bereits Möglichkeiten der XML als Beschreibungssprache von GISterm eingesetzt wurde, ist diese in der aktuellen Entwicklungsperiode noch wesentlich ausgebaut worden.

Die übergreifende und integrierende Klammer aller XML Anwendungen ist die MML (Map Markup Language). Sie dient dazu, beliebige über GISterm darstellbare Karten zu beschreiben, damit sie zu einem späteren Zeitpunkt in identischer Weise wieder hergestellt werden können. Dabei werden neben den Verweisen auf die eigentlichen Kartendaten auch Darstellungseigenschaften mit abgelegt. Zu diesem Zweck wurde speziell die LML (Legend Markup Language) entwickelt, mit der Legendeninformationen in Dateien abgelegt und über die Standard XML Mechanismen auch ausgetauscht werden können. Der Weg, Darstellungsinformationen in der DB abzulegen, bleibt weiterhin parallel erhalten und wurde durch die Möglichkeit des GISterm, nun auch Legenden in die Datenbank zu schreiben, noch ausgebaut.

Eine weitere Neuerung in diesem Bereich ist es, die XML Beschreibungen als Vorlagen zu verwenden, in die je nach Bedarf unterschiedliche Daten eingeblendet werden können. Diese Entwicklung wurde im Rahmen von IMIS realisiert und wird hier benutzt, um die von der IMIS Anwendung durchgeführte Selektion und Aufbereitung von Daten in gleichbleibende Standard-Diagramme zu überführen.

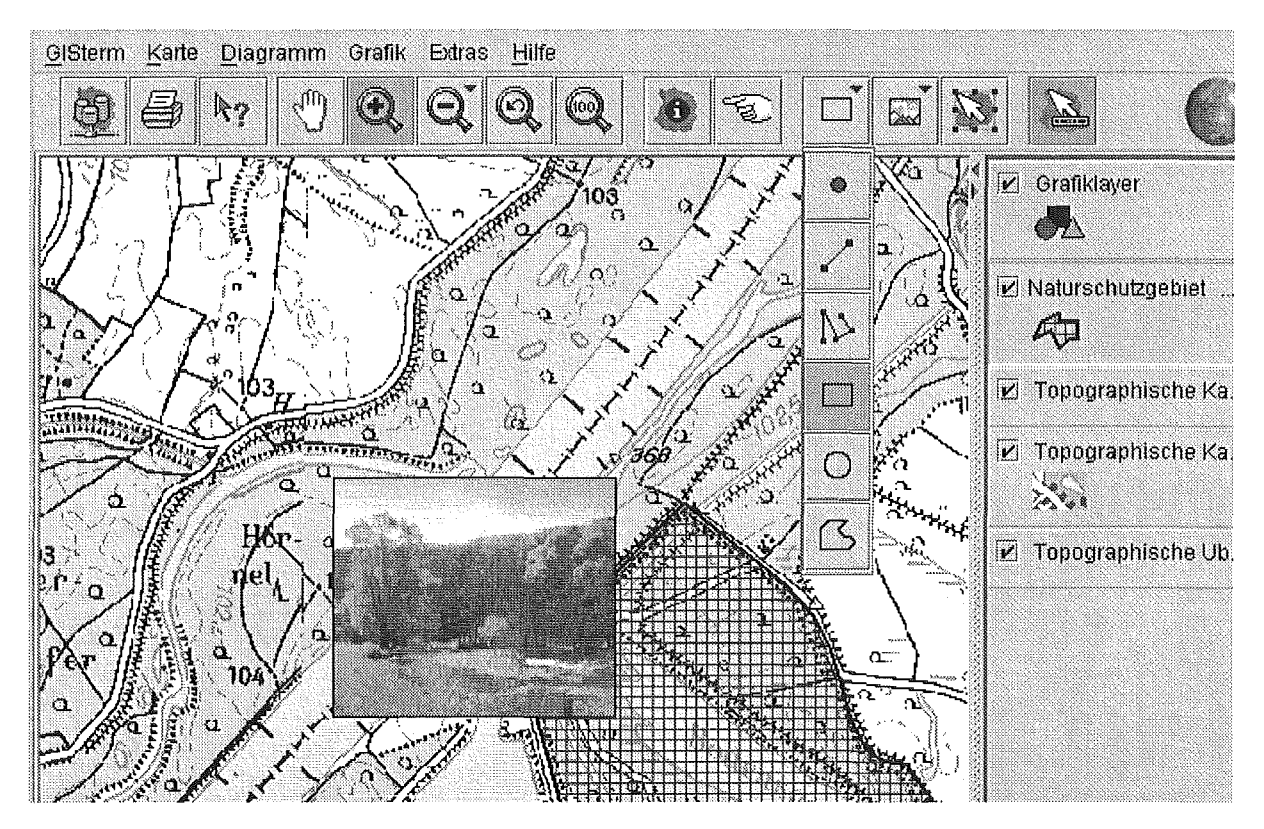

#### 3.3.9 Einbringen freier Zeichnungen und Grafiken in die Karte

Abbildung 5: Graphische Elemente und Bilder einblenden

Vor allem bei Karten, die für eine Veröffentlichung bestimmt sind, entsteht häufig das Bedürfnis, bestimmte Sachverhalten durch zusätzliche graphische Elemente, die nicht direkt Bestandteil der Karte sind, zu unterstreichen. Außerdem gibt es für bestimmte Objekte vielleicht Bilder, die mit eingeblendet werden sollen.

GISterm bietet nun in seiner aktuellen Version genau dafür entsprechende Möglichkeiten, indem man in die Karte zeichnen oder Bilder und Texte einbringen kann. Die angefertigten Karten können natürlich auch abgespeichert werden und werden dann in der normierten Beschreibungssprache für Vektorgrafiken - der Scalable Vector Graphics (SVG) - abgespeichert. Diese Funktion wurde im Rahmen der IMIS Migration realisiert.

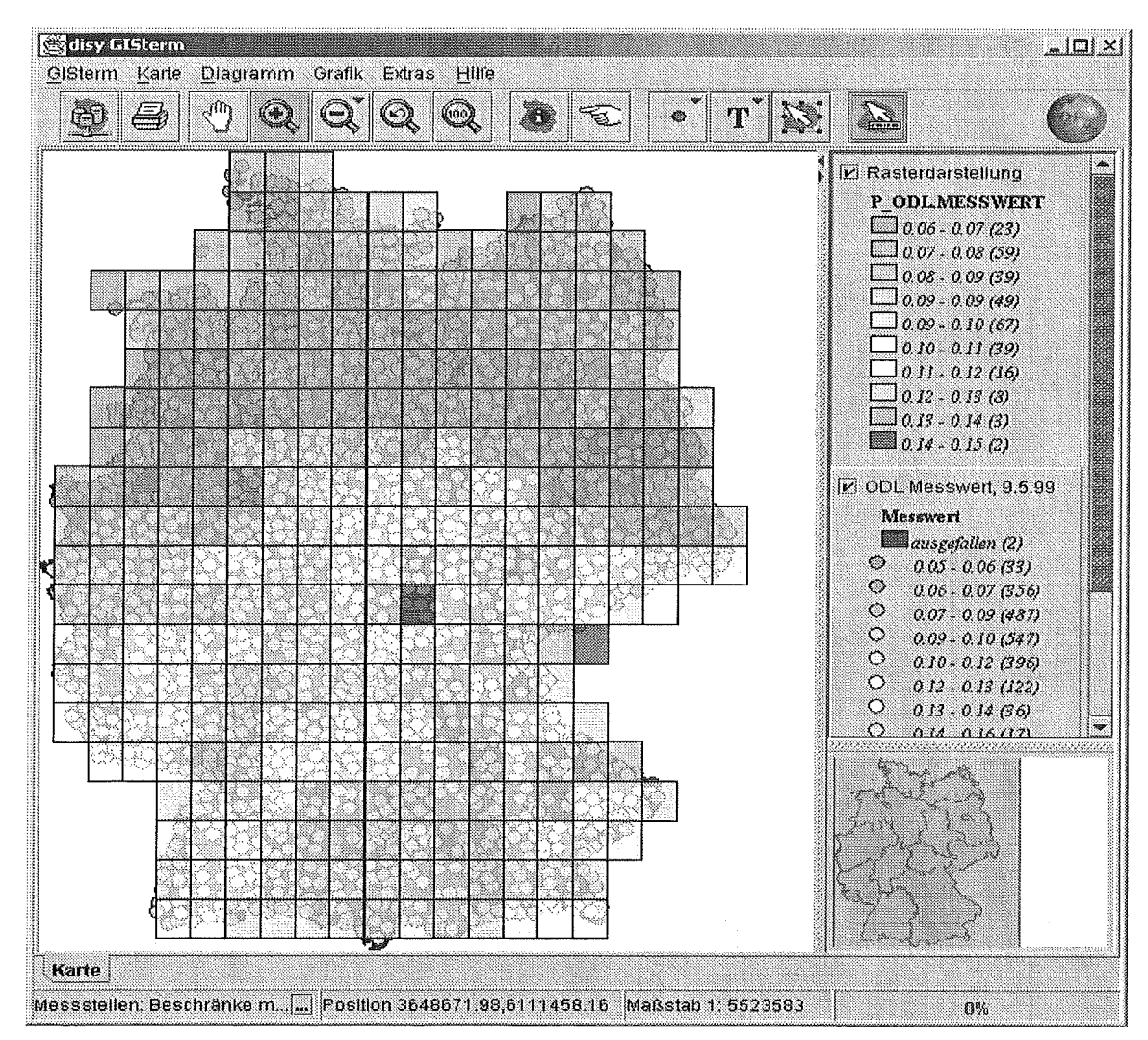

#### 3.3.1 0 Aggregierte Darstellung mittels Gitterzellen

Abbildung 6: Aggregation mittels Gitterzellen

Um eine schnelle, aggregierte Flächendarstellung punktförmiger Messwerte zu erzielen, kann man sich der neuen Funktion der Gitterzellenaggregation bedienen. Über die Menge der Messpunkte wird ein regelmäßiges Gitter gelegt, dessen Ausdehnung der Anwender frei wählen kann. Bei der Berechnung werden dann alle Messpunkte innerhalb eines Gitters aggregiert und der so ermittelte Wert der Zelle zugewiesen. Mit diesen Übersichtswerten lassen sich dann wiederum beliebige Klassifikationen erstellen. Auch diese Funktion wurde im Rahmen der IMIS Erweiterung vom Bundesamt für Strahlenschutz (BfS) umgesetzt.

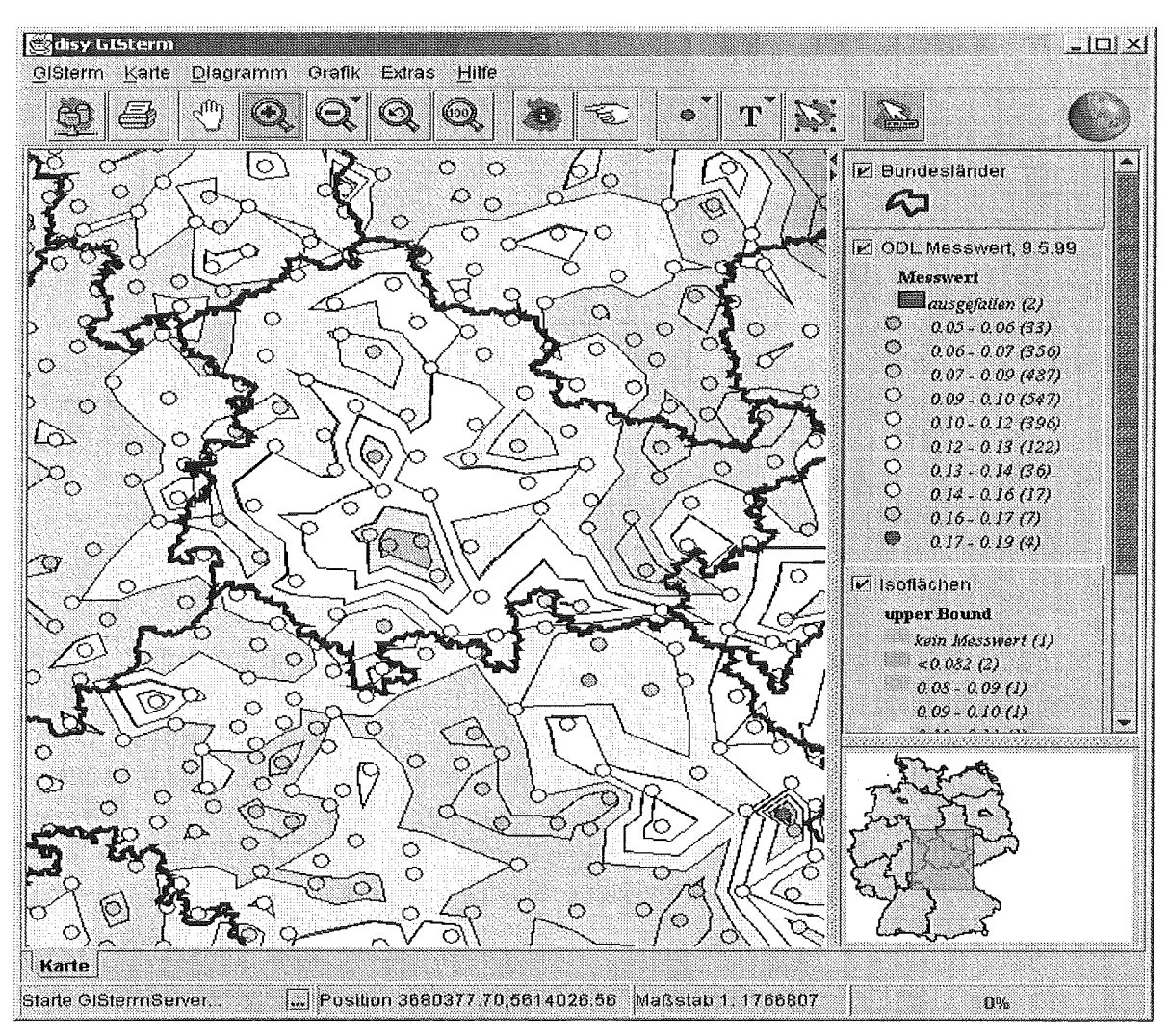

### 3.3.11 ISO Flächen-Darstellung

Abbildung 7: 150-Fiächendarstellung von ODL Messwerten

Vor allem in ihrer Ausprägung als Höhenlinien in Karten ist die Darstellung von ISO-Linien bzw. ISO-Flächen allgemein bekannt. Über das Projekt mit dem BfS und der Migration des IMIS hat nun auch GISterm ein ISO-Fiächenmodul erhalten, mit dessen Hilfe zum Beispiel flächige Darstellungen der ODL Konzentrationen des Radioaktivitätsmessnetzes in Deutschland erstellt werden können.

Im Rahmen der Arbeiten wurde auf Basis eines bestehenden ISO-Fiächenmoduls des IKE an der Uni Stuttgart für ArcVIew (ArciSO) eine entsprechende Portierung nach Java erstellt. Aufgrund der Unterschiede in den verwendeten Programmiersprachen musste hier vor allem das Augenmerk auf den Speicherverbrauch und das Laufzeitverhalten gerichtet werden. Erste Tests bestätigen den Erfolg und zeigen ein vergleichbares Laufzeitverhalten, wie das in C++ vorhandene ArciSO Modul.

### 3.4 Diagrammdienst

Im Bereich Diagramme sind die Anforderungen vor allem aus zwei Anwendungskreisen umgesetzt worden. Sowohl der Einsatz als Darstellungskomponente in IMIS, als auch die Verwendung innerhalb der GwDB, erforderten zum Teil umfangreiche Arbeiten an kartenbezogenen und eigenständigen Diagrammen.

Alle Darstellungen, die für IMIS angefertigt werden, basieren auf einer externen Selektionskomponente. Um diese Komponente mit den Persistenzmöglichkeiten der GISterm Diagramme zusammenzubringen, wurde ein sehr leistungsfähiger Mechanismus entwickelt, mit denen Diagramme als sogenannte Templates abgespeichert werden können. Zentrale Schaltstelle ist auch hier eine XML-Anwendung und zwar die DML (Diagram Markup Language), in der GISterm Diagramme speichert. Die aus der IMIS-Integration hervorgegangenen Erweiterungen erlauben es nun, in dieser DML entweder die deskriptiven Elemente zusammen mit den Daten abzuspeichern oder einer externen Anwendung die Möglichkeit zu geben, Verweise auf die Daten zu speichern. Beim Wiederherstellen des Diagramms werden dann die aktuellen Daten über einen Verweismechanismus von der externen Anwendung wiederhergestellt und in der vom Anwender gewünschten Form dargestellt.

Weiterhin sind mittlerweile die Diagrammkomponenten des GIStermFramework auch als separate Distribution erhältlich. Diese bietet auch eine Batchschnittstelle, mit der auch Programme, die nicht in Java implementiert sind, den Diagrammdienst nutzen können. Über den Batchaufruf können auch Lösungen umgesetzt werden, in denen automatisch bestimmte Diagramme mit den aktuellen Werten erstellt und publiziert werden (zum Beispiel auf einem Webserver). Diese Anwendungsform wird derzeit genutzt, um eine große Anzahl von Diagrammen zur Verbreitung von Luftschadstoffen zu erzeugen und im LfU-Internetangebot zu publizieren.

### 3.5 MapServer

Der MapServer ist ein komfortables Instrument um Karten für das Internet aufzubereiten und dort darzustellen. Der Nutzer kann innerhalb der Karte navigieren und sich nützliche Detailinformationen anzeigen lassen. Dabei ist die Oberfläche des MapServers kompakt und übersichtlich strukturiert, so dass sich auch fachfremde Nutzer sofort zurechtfinden.

Im einzelnen stehen dem Nutzer folgende Funktionen zur Verfügung:

- Verkleinern, Vergrößern (um variablen Faktor)
- Verschieben
- Zentrieren auf angeklickten Punkt
- e Übersichtsanzeige
- Informationsanzeige zu angeklicktem Punkt
- e Legende
- Online-Hilfe

Die Entwicklung des MapServer erfolgte mit dem Ziel, eine standardisierte, offene Schnittstelle anzubieten. Die Client-Seite ist mit einer reinen HTML-Schnittstelle ausgestattet, die eine einfache Integration in bestehende Webseiten wie z.B. den WWW-UDK ermöglicht.

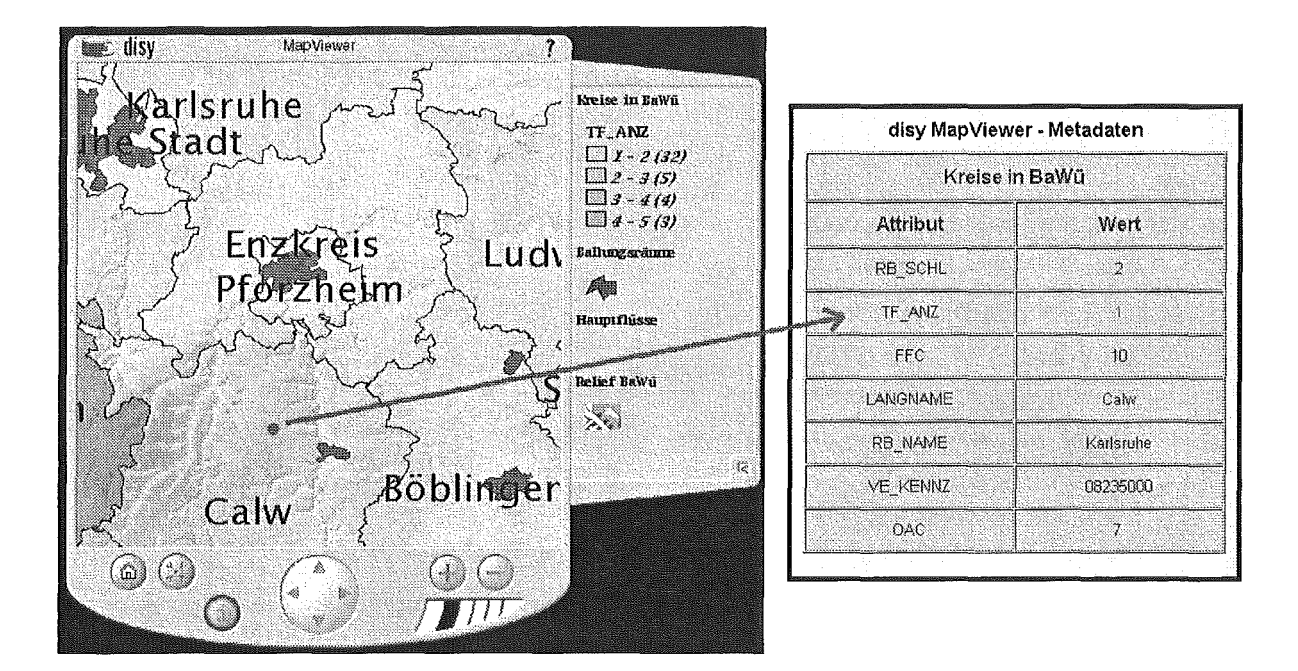

Abbildung 8: Informationsanzeige zu einem angeklickten Punkt

Die nutzerseitigen Komponenten ruft MapServer über eine HTTP-Anfrage aus dem Webbrowser auf. Die technische Realisierung dieser Anfrage baut auf der OpenGIS Standardspezifikation WMT (Web Mapping Testbed) auf. Damit kann MapServer von jeder WMT konformen Client-Komponente genutzt werden.

Die Erstellung der Kartendefinitionen erfolgt mit GISterm. Da im GISterm-spezitischen Kartenbeschreibungsformat MML (Map Markup Language) nicht die Karteninformationen direkt, sondern lediglich Verweise auf die Daten gespeichert werden, passen sich die erzeugten Karten bei Änderung der Daten automatisch an. ln MML ist es außerdem möglich, nicht nur geografische Informationen, sondern auch fachspezifisch aufbereitete Daten in Form von Kartendiagrammen abzuspeichern und später wieder darzustellen.

#### 3.5.1 Allgemeine Architektur

Der MapServer besteht aus zwei Komponenten:

Die Nutzerschnittstelle ist eine zu allen Browsertypen kompatible HTML-Seite, die auf dem Webserver dynamisch aus einer Java Server Page (JSP) erzeugt wird. Dadurch kann sich die Oberfläche ohne JavaScript oder Applettechnologie flexibel an die verschiedenen Zustände der Bedienelemente und unterschiedlichen Karteninhalte anpassen und es werden clientseitig keine zusätzlichen Plug-lns benötigt. Die Karte sowie die Legende bestehen aus dynamisch von der Server-Komponente erzeugten GIF- oder JPEG-Bildern. Die Java Server Page, die die HTML-Oberfläche auf dem Webserver erzeugt und zum Browser schickt, wandelt zudem die Aktionen des Nutzers in WMT konforme Anfragen um. Sie kommuniziert via HTTP-Protokoll mit der Server-Komponente.

Bei der Server-Komponente des MapServers handelt es sich um ein Servlet, das OpenGISkonforme Anfragen nach Geodaten mit Hilfe von GISterm in GIF- oder JPEG-Bilder umwandelt. Bei der Anfrage muss eine Beschreibung mitgeliefert werden, die die Identifikation der angefragten MML-Datei ermöglicht (z.B. Layername). Die Server-Komponente wird über eine XML-Datei konfiguriert, in der unter anderem die eindeutige Lage der MML Dateien auf dem Webserver angegeben werden kann.

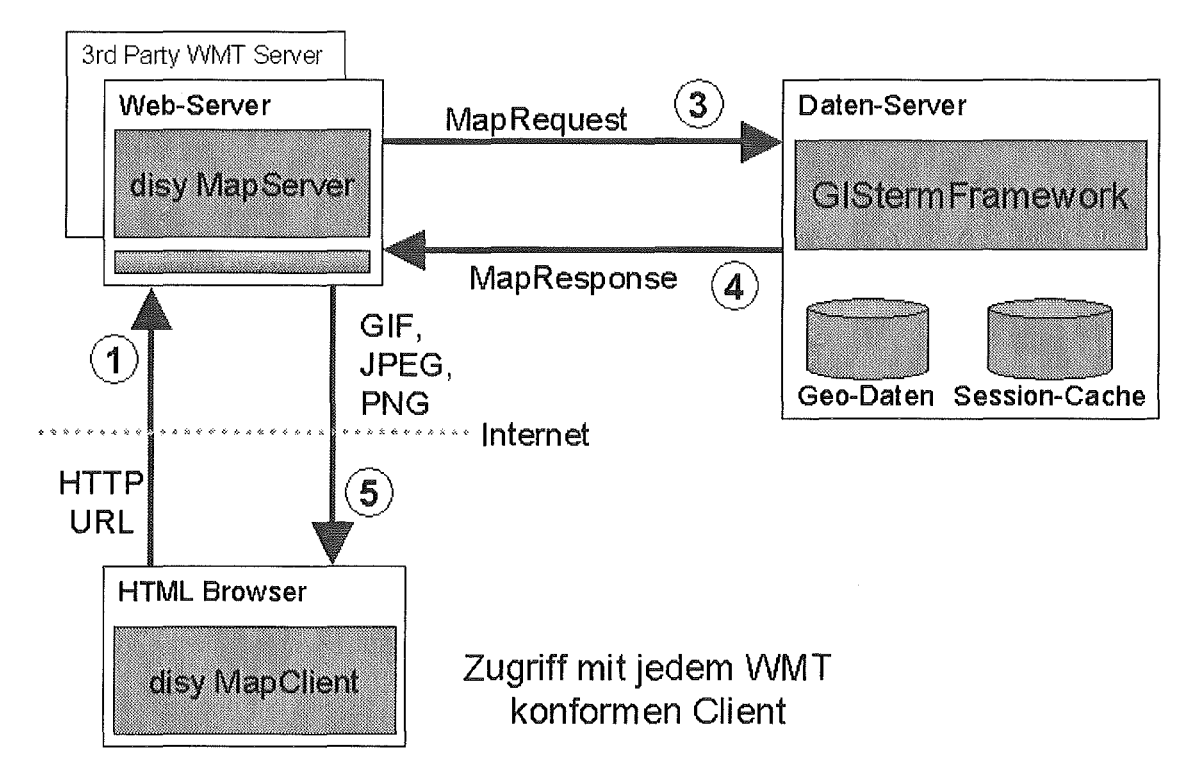

Abbildung 9: Client- und Server-Komponente von disy MapServer

Da alle funktionalen Elemente (Java Server Page zur Oberflächenerzeugung und Servlet zur Anfragenbearbeitung) des MapServer auf dem Webserver platziert sind, muss auch nur dort eine servletfähige Java-Umgebung vorhanden sein. Der Nutzer bleibt davon völlig unberührt.

#### 3.5.2 Anwendungsbeispiel: Integration in den WWW-UDK

Der MapServer wird vom Land Baden-Württemberg in seinen Umweltdatenkatalog (UDK) integriert. Der UDK bietet Meta-Informationen zu verschiedenen, die Umwelt betreffenden Daten an. Diese Daten reichen von Messreihen über Karten bis hin zu Berichten. Viele dieser Daten haben einen geografischen Bezug, so dass sich eine grafische Darstellung zur Objekttindung anbietet. Mit dem MapServer wird den Nutzern die Möglichkeit gegeben, vorhandene Geodaten mit einem benutzerfreundlichen Werkzeug zu betrachten.

Die Integration des MapServers im WWW-UDK ist sehr einfach. Es müssen dazu lediglich die anzuzeigenden Daten in der Datenbank durch den entsprechenden Link ergänzt werden. Durch Anklicken des Links auf der objektbeschreibenden Seite wird der MapServer automatisch gestartet und die gewünschte Karte angezeigt.

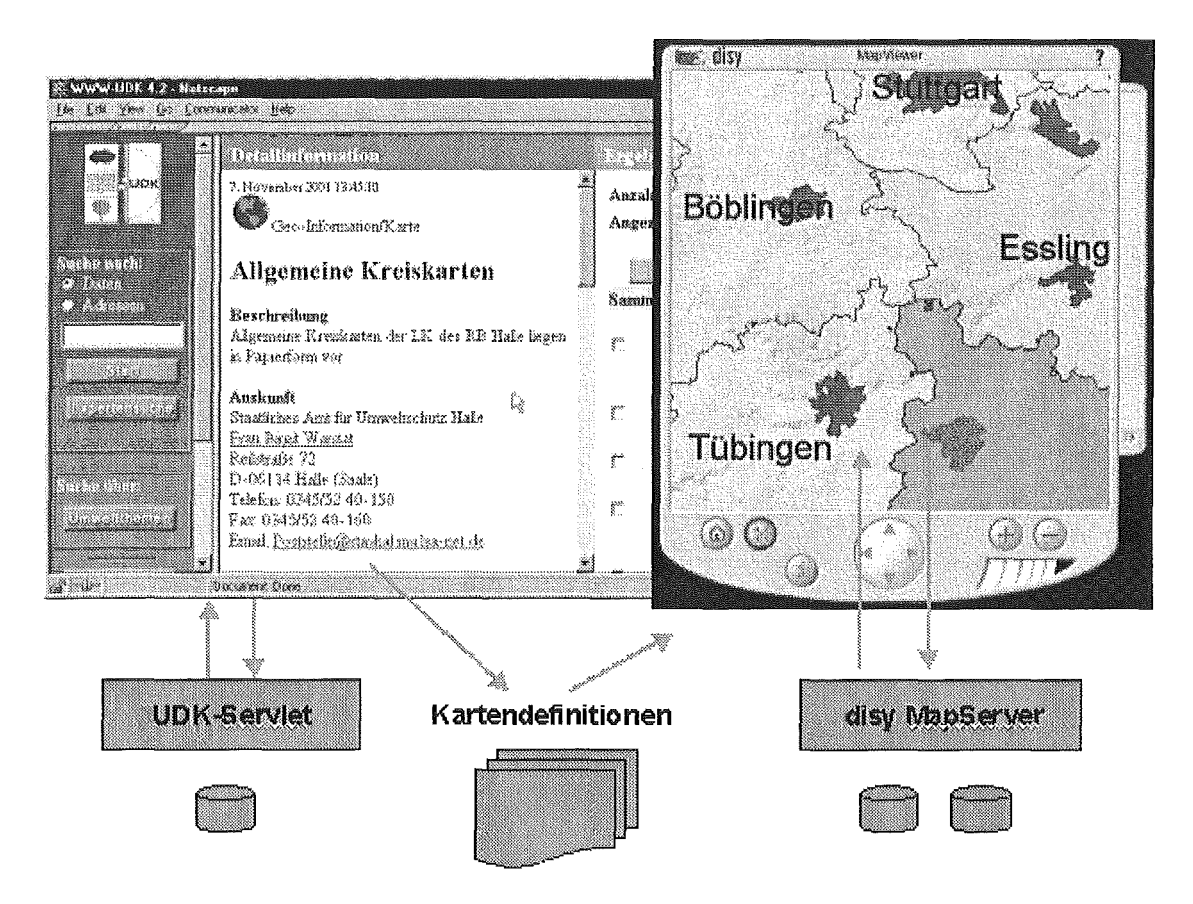

Abbildung 10: Integration des disy MapServers in die WWW-UDK Umgebung

## 4. Integriertes Mess- und Informationssystem (IMIS)

### 4.1 Übersicht

IMIS ist ein bundesweit betriebenes IT-System zur Frühwarnung und Entscheidungsfindung, das die Radioaktivität in der Umwelt bewertet und prognostiziert. Als Folge des Reaktorunfalls in Tschernobyl resultierte noch im Jahr 1986 ein "Arbeitsprogramm der Bundesregierung" aus dem Ende 1986, unter Federführung des BMU, das Strahlenschutz Vorsorge Gesetz (StrVG) hervorging. Das StrVG enthält unter anderem auch die Vorgaben bezüglich der Errichtung eines Informationssystems zur Überwachung der Radioaktivität in der Umwelt, das Integrierte Mess- und Informationssystems (IMIS) das vom Bundesamt für Strahlenschutz (BfS) betrieben wird. Das derzeitige IMIS wird zum Jahresende 2002 durch ein von der Condat AG entwickeltes neues System, das vollständig objektorientiert und auf der Basis von Java realisiert wird, abgelöst. Der überwiegende Teil der im Rahmen von IMIS erfassten Daten besitzt einen räumlichen Bezug. Deshalb hat IMIS, einen großen Bedarf an Visualisierungen von räumlichen Sachverhalten in Karten und Kartendiagrammen unter gleichzeitiger Nutzung von GIS-Methoden. Dazu wird das GIStermFramework eingesetzt, das sich in besonderer Weise für die verteilte und datenbankzentrierte Architektur von IMIS eignet und sehr gut in die Gesamtanwendung integrierbar ist. Dieser Beitrag stellt IMIS vor und beschreibt die GIS-Integration in die Gesamtarchitektur.

### 4.2 IMIS Migration

Das Bundesamt für Strahlenschutz (BfS) als Setreiber von IMIS hat die Condat AG im Oktober 1999 mit der IMIS-Migration beauftragt. Der Gesamtumfang des Migrationsprojekts beträgt 21 ,6 Millionen Mark, wobei die Erneuerung der Messeinrichtungen nicht Gegenstand der Migration ist. Die Inbetriebnahme des neuen IMIS wird bis zum Jahresende 2002 erfolgen.

Wesentliche Aspekte der Migration sind:

- Umstellung von einer "monolithischen" Struktur auf eine Client-Server-Architektur
- Beibehaltung des Datenbanksystems und der grundlegenden Datenbankstruktur
- Verbesserung des Antwortzeitverhaltens
- Vereinheitlichung der Benutzungsoberfläche
- Verringerung der Kosten für Kommunikation, Wartung und Pflege
- Beseitigung von erkannten Schwachstellen des Systems.
- Zukunftssicherheit durch ein Höchstmaß an Offenheit spätere Änderungen und Erweiterungen sind mit geringem Aufwand durchführbar
- Flexibilität im Hinblick auf starkes Wachstum des Datenvolumens und der Anzahl der Schnittstellen zu internen und externen Systemen

Die geforderten Leistungen umfassen die Neuentwicklung der Anwendungssoftware unter weitgehender Nutzung und Integration von Standardsoftware, die Lieferung und Installation der Hard- und Standardsoftwarekomponenten, die Sicherstellung der Herstellerunabhängigkeit, die Inbetriebnahme des Systems sowie die Hardwarewartung und Softwarepflege über einen Zeitraum von mindestens fünf Jahren nach Ablauf der Gewährleistung.

### 4.3 Integration von GISterm

Der überwiegende Teil der im Rahmen von IMIS erfassten Daten besitzt einen räumlichen Bezug. Aus diesem Grund ergibt sich für das System ein entsprechender Bedarf an einer Visualisierung von räumlichen Sachverhalten in Karten unter Verwendung von GIS Methoden. Das BfS hat sich zusammen mit Condat dafür entschieden, das GIStermFramework der Firma disy Informationssysteme in das zu migrierende IMIS zu integrieren. Abbildung 11 zeigt das hierfür entwickelte Integrationskonzept in einer schematischen Übersicht.

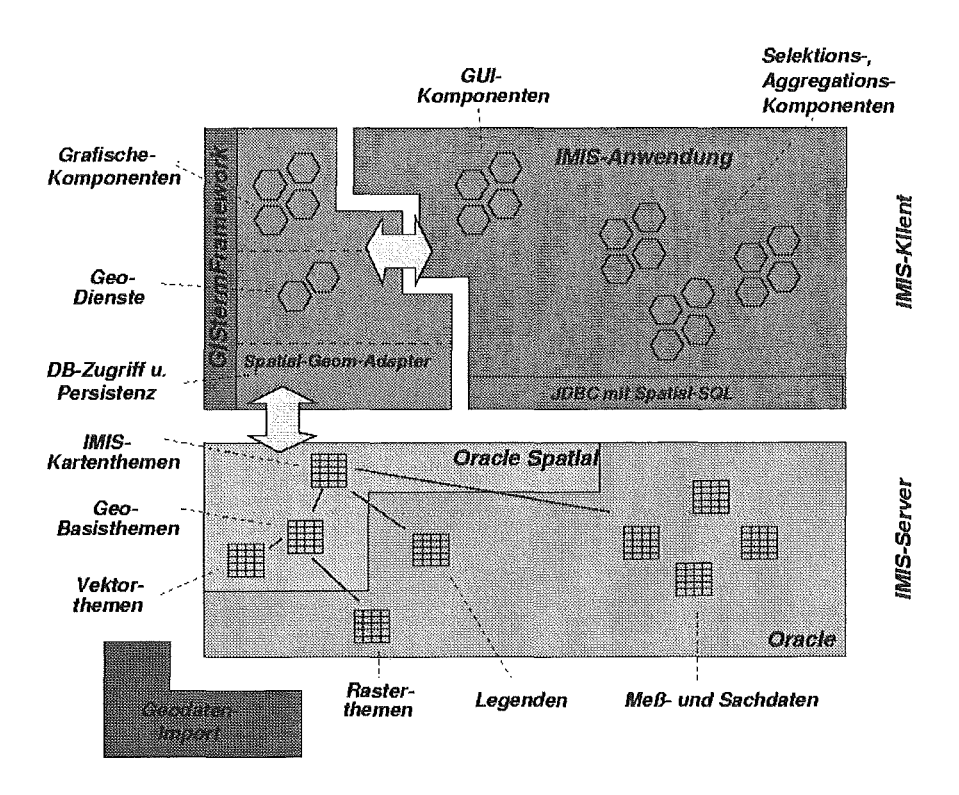

Abbildung 11: Integration vom GIStermFramework in IMIS

IMIS verwendet ein rein datenbankbasiertes Datenmanagement und stützt sich auf, durch Multi-Master-Replikation konsistent gehaltene, zentrale Serverinstallationen in den einzelnen Bundesländern. Durch Verwendung von Oracle Spatial wird auf eine moderne datenbankseitige Unterstützung der Geodatenverarbeitung aufgesetzt. Dadurch wird Oracle um die Möglichkeit der räumlichen lndizierung (Quadtree) und um raumbezogene SOL Anfragen erweitert. Mit Oracle Spatial werden die Vektorthemen verwaltet, die von IMIS Seite mit speziellen Selektionen aus der Messdatenbank ergänzt werden. GISterm hat dabei die Aufgabe Geodaten so aufzubereiten, dass Sachdaten aus der nutzergenerierten Selektion mit den geographischen Entitäten aus der Datenbank verknüpft werden können. Dazu wird ein spezielles IMIS-Teilschema verwendet, mit dem auch Basisthemen definiert werden können, die dem Benutzer in einer hierarchischen Auswahl präsentiert werden. ln einem ausführlichen Legendenteil in der Datenbank werden Darstellungseigenschaften abgelegt, die angeben, wie die Themen visuell präsentiert werden sollen.

Zur effizienten Verwaltung der Rasterdaten (z.B. topographische Karten) kommt der ebenfalls datenbankbasierte Rasterdatenmanager des GISterm zum Einsatz, mit dem Rasterdaten, auch in einer Intranet-Installation, von jedem Arbeitsplatz hoch performant von der Oracle Datenbank angefragt werden können.

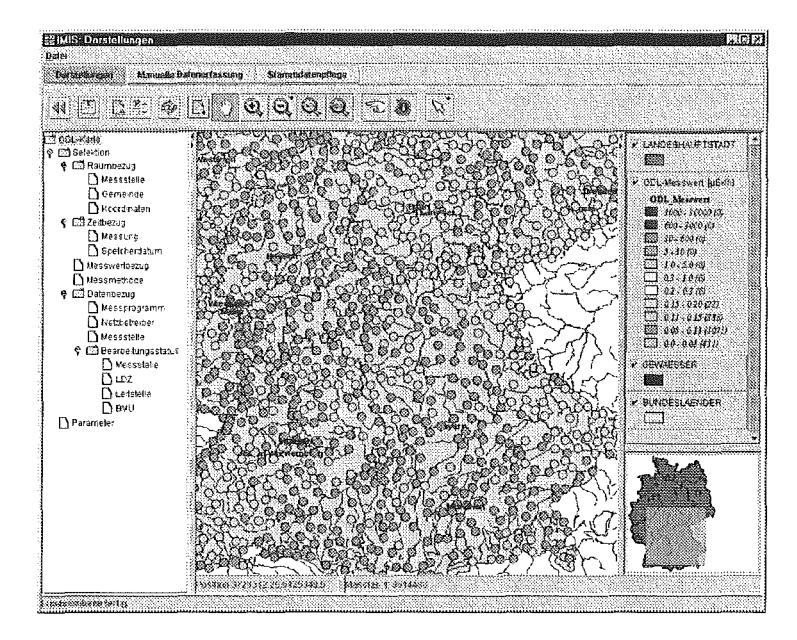

Abbildung 12: GUI Screenshot der integrierten Anwendung

Zur Integration in die GUI der IMIS Anwendung bietet das GIStermFramework Komponenten an, über deren Schnittstellen eine Steuerung und Datenübergabe ermöglicht wird und die sich auch von ihrem Erscheinungsbild in das äußere Look and Feel der IMIS Applikation transparent einpassen (siehe Abbildung 12).

### 5. Literatur

- /1/ Mayer-Föll, R; Jaeschke, A. (1997): Projekt GLOBUS: Umsetzung der neuen Systemarchitektur und Entwicklung weiterer Produktionssysteme für globale Umweltsachdaten im Umweltinformationssystem Baden-Württemberg; Phase IV 1997, Wissenschaftliche Berichte des Forschungszentrum Karlsruhe, FZKA 6000, 1997
- /2/ Mayer-Föll, R; Jaeschke, A. (1998): Projekt GLOBUS: Multimediales Recherchieren und Verarbeiten von globalen Umweltsachdaten im Umweltinformationssystem Baden-Württemberg; Phase V 1998, Wissenschaftliche Berichte des Forschungszentrum Karlsruhe, FZKA 6250, 1999
- /3/ Mayer-Föll, R; Jaeschke, A. (1999): Projekt GLOBUS: Von Komponenten zu vernetzten Systemen für die Nutzung globaler Umweltsachdaten im Umweltinformationssystem Baden-Württemberg und anderen fachübergreifenden Anwendungen; Phase VI 1999, Wissenschaftliche Berichte des Forschungszentrum Karlsruhe, FZKA 6410, 1999
- /4/ Mayer-Föll, R; Keitel, A; Jaeschke, A. (2000): Projekt AJA: Anwendung JAVA-basierter Lösungen in den Bereichen Umwelt, Verkehr und Verwaltung; Phase I 2000, Wissenschaftliche Berichte des Forschungszentrum Karlsruhe, FZKA 6565, 2000
- /5/ Ackermann, Klaus (2001 ), DB-ÜKO Version 3.1.0 Richtlinien und Dokumentation für Entwicklungen im Bereich der ORACLE-Datenbanken des UIS, Karlsruhe 2001, Landesanstalt für Umweltschutz Baden-Württemberg
- /6/ Java Web Start: Architecture, http://java.sun.com/products/javawebstart/architecture.html, Sun Mieresystems Stand: 11/2001

# utoText-UIS II

## Automatische Produktion von Ozonkurzberichten im Rahmen des UIS Baden-Württemberg

*L.* Wanner; B. Bohnet Abteilung Intelligente Systeme (AIS) Institut für Informatik Universität Stuttgart Breitwiesenstr. 20-22 70565 Stuftgart

W. Weiß; B. Knörzer; Th. Möll; R. Ebel; M. Tauber Landesanstalt für Umweltschutz Baden-Württemberg (LfU) Postfach 210752 76157 Karlsruhe

H. Scheu-Hachtel; H. Ernst; S. Ruff Gesellschaft für Umweltmessungen und Umwelterhebungen mbH (UMEG) Großoberfeld 3 76135 Karlsruhe

G. Mezger Ministerium für Umwelt und Verkehr Baden-Württemberg (UVM) Postfach 103439 70029 Stuftgart

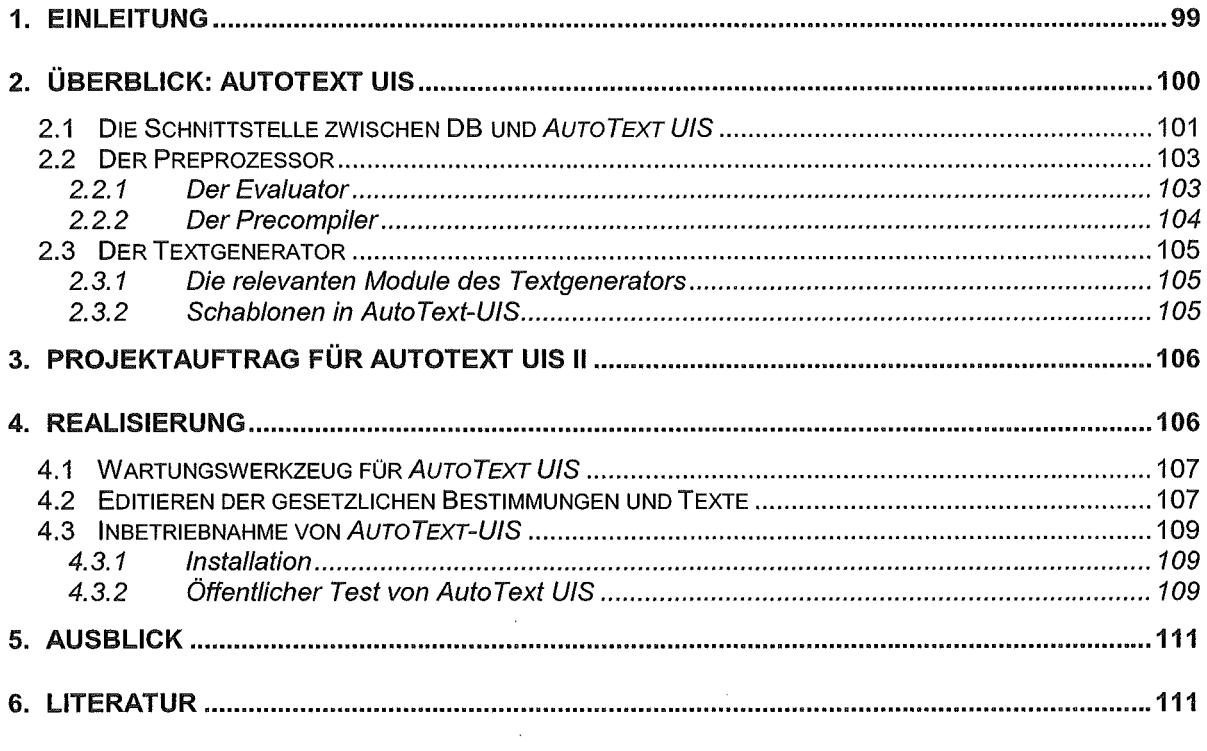

Die modernen Umweltinformationssysteme (UIS) haben neben ihrer Funktion als Quellen von Umweltdaten und als Werkzeuge zur Unterstützung der Mitarbeiter von Umweltbehörden bei der Bearbeitung komplexer umweltrelevanter Fragestellungen die Aufgabe, den Bürger umfassend und in leicht verständlicher Form über die aktuelle Lage der Schadstoffe in der Umwelt zu informieren. Die Information kann in drei verschiedenen Modi bereitgestellt werden: Tabelle, Graphik und Text. Da Tabellen und Graphiken jedoch nur eingeschränkt dafür geeignet sind, Zusammenhänge, Erläuterungen usw. bei Schadstoffen zu kommunizieren, kommt dem Textmodus eine besondere Rolle zu.

Im Rahmen des einjährigen Pilotprojektes AutoText UIS /1/, /2/ (Laufzeit 1.1.00 - 30.11.00) wurde der Einsatz der Techniken der automatischen Textgenerierung /3/ für die Kommunikation der Schadstoffe in der Umwelt am Beispiel von Ozon erfolgreich getestet. Das Textgenerierungssystem AutoText UIS erstellt automatisch Ozonkurzberichte, die die folgende Information enthalten:

- Die Ozonkonzentration an einer vom Leser ausgewählten Messstation zur aktuellen Zeit bzw. über die aktuelle Zeitspanne (wie Morgen, Nachmittag, Abend) hinweg.
- Die Ozonkonzentration an der gleichen Station zu einer früheren Stunde und Vergleich der Entwicklung der Konzentration zwischen den zwei Messzeiten.
- Bewertung des aktuellen Ozonwertes.
- Information über festgestellte Schwellenwertüberschreitungen an der betreffenden Messstation und insbesondere Art der Überschreitung und Zeitpunkt und Dauer der Überschreitung.<sup>1</sup>
- Informationen bzgl. der gesundheitlichen Auswirkung der gegenwärtigen Ozonwerte und Empfehlungen hinsichtlich des Verhaltens der Bürger.
- Information über die höchste und niedrigste Ozonkonzentration der Region, in der sich die betreffende Station befindet.

Das Projekt AutoText UIS II soll die Inbetriebnahme des Systems AutoText UIS sicherstellen. Als Projektträger fungieren die Referate 15 und 43 des UVM. Die fachliche Betreuung des Projekts liegt beim Referat 33 der LfU Karlsruhe und dem Zentrum für Umweltmessungen, Umwelterhebungen und Gerätesicherheit (UMEG). Das Referat 53 der LfU Karlsruhe und das Referat 51 der LfU Stuttgart gewährleisten die technische Betreuung. Die Ausführung des Projekts obliegt der AIS. ln der Projektsteuerungsgruppe AutoText-UJS sind alle beteiligten Institutionen vertreten.

<sup>&</sup>lt;sup>1</sup> AutoText berücksichtigt zwei Schwellenwerte (Grundlage: EG-Richtlinie über den Ozongehalt der Luft; Entwurf vom 02.10.2000; KOM 2000 613 endgültig): (a) den Informationsschwellenwert, der bei 180 µg/m<sup>3</sup> liegt, und (b) den Alarmschwellenwert, der bei 240 µg/m<sup>3</sup> liegt (wobei es noch keine endgültige Festlegung bzgl. Des Alarmschwellenwertes gibt). Die Überschreitung eines dieser Schwellenwerte durch den aktuellen Ozonwert wird in dem generierten Bericht kommuniziert. ln Abhängigkeit von der Höhe des aktuellen Wertes werden gesundheitl iehe Bewertungen und gesetzliche Hinweise gegeben. Da sich diese aus juristischen Gr ünden nicht ändern dürfen, werden sie in Form von Textbausteinen verwaltet.

## 2. Überblick: AutoText UIS

Autotext U/S besteht aus zwei Hauptmodulen: dem Preprozessor und dem Textgenerator (siehe Abbildung 1). Die aktuellen Kurzberichte werden mit Hilfe dieser zwei Hauptmodule für alle Messstationen in Baden-Württemberg, an denen Ozon gemessen wird, generiert.

Die aktuellen Schadstoffmesswerte werden in der Umweltdatenbank der UMEG verwaltet und durchschnittlich in einem Abstand von jeweils drei Stunden aktualisiert. ln den Sommermonaten Mai bis September (d.h. in den Zeiten hoher Ozonkonzentrationen) erfolgen die Messungen von 12 bis 21 Uhr jede Stunde. Die Daten werden nach einer Überprüfung auf Plausiblität an AutoText UIS in Form von XML-Dokumenten übergeben. Der Preprozessor evaluiert die Daten in den XML-Dokumenten und leitet daraus die konzeptuelle Struktur ab, die als Eingabe für den Textgenerator dient. Der Textgenerator generiert daraus in einer Reihe von Zwischenschritten einen Kurzbericht Dabei nimmt er Bezug auf Textpläne, Satzschablonen, eine Reihe von Lexika und die deutsche Grammatik. Des weiteren werden in Abhängigkeit von dem aktuellen Ozonwert gesundheitliche Bewertungen und gesetzliche Hinweise in Form von Textbausteinen einbezogen. Die Abbildung 1 zeigt die Architektur von AutoText U/S.

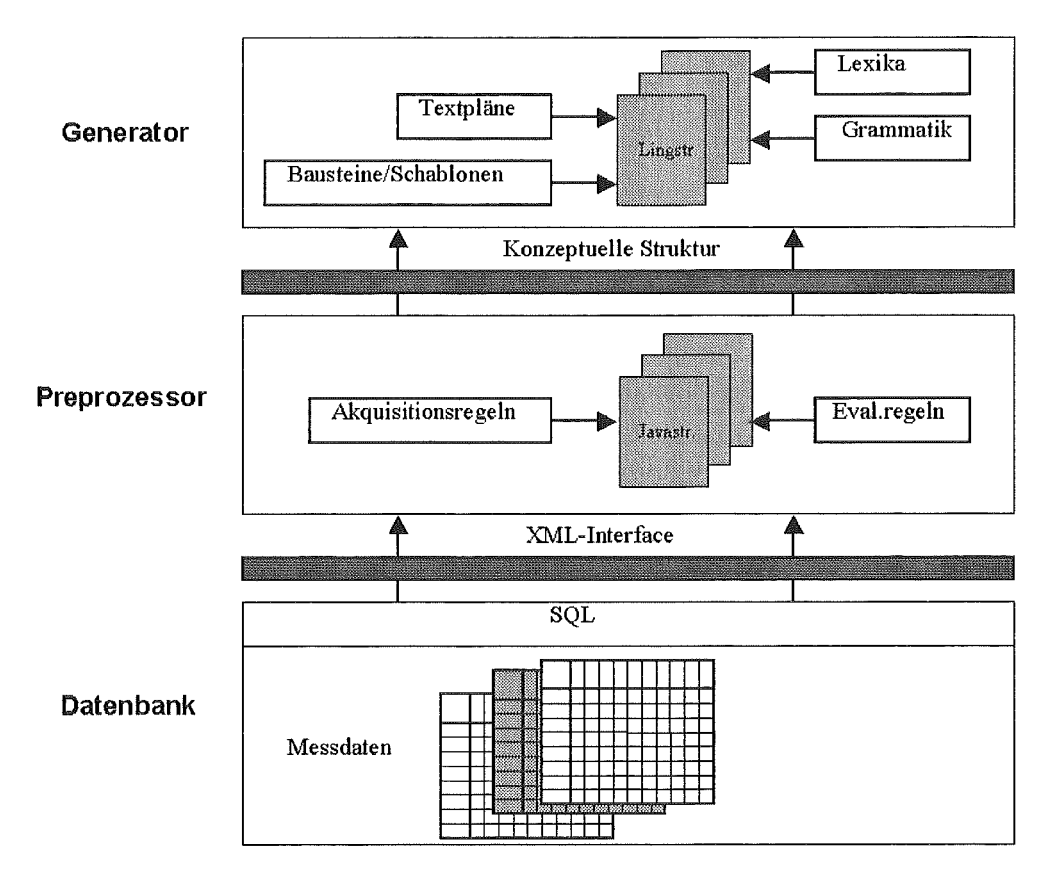

#### Abbildung 1: Architektur von AutoText-WS

Die Generierungsschritte eines Kurzberichts lassen sich wie folgt zusammenfassen:

- 1 Übergabe der aktuellen Daten in Form von XML-Dokumenten an Auto Text-UIS und Anstoßen des Systems. [Wird seitens der DB und anderer externer Programme erledigt.]
- 2 Abbildung der XML-Formate auf Java-Objektstrukturen
- 3 Interpretation der Objektstrukturen und Erstellen von konzeptuellen Strukturen, die als Eingabe in den Textgenerator fungieren
- 4 Abbildung der konzeptuellen Strukturen auf semantische Strukturen
- 5 Abbildung der semantischen Struktur auf syntaktische Satzstrukturschablonen bzw. syntaktische Satzstrukturen
- 6 Abbildung der einzelnen Satzstrukturschablonen auf Sätze.
- 7 Einbindung der Berichte und Graphiken in die zu veröffentlichende HTML-Seite.<sup>2</sup>

Die Reihenfolge, in der die Information bzgl. der Schadstoffe in der Luft an einer Messstation vermittelt wird, ist domänenspezifisch und relativ fest, was durch die Definition einer festen Struktur der zu generierenden Berichte reflektiert wird. Die Berichtsstruktur für die im Rahmen des Projekts zu generierenden Berichte ist wie folgt festgelegt:

- 1 Aktueller Wert
- 2 Referenzzeitbezug
	- 2.1 Wert zur Referenzzeit
	- 2.2 Vergleich des aktuellen Wertes mit dem Referenzwert (mit Bewertung der Entwicklung)
- 3 Einordnung des aktuellen Wertes auf der Bewertungsskala
- 4 Bezug des aktuellen Wertes zu den Schwellenwerten
- 5 Gesundheitliche Bewertung/gesetzliche Hinweise
- 6 Regionsbezug
	- 2.2 Höchste Konzentration in der Region
	- 2.3 Niedrigste Konzentration in der Region

#### Abbildung 2: Struktur der im Rahmen von AutoText UIS generierten Berichte

### 2.1 Die Schnittstelle zwischen DB und AutoText UIS

Wie oben bereits erwähnt, erfolgt der Austausch der Daten zwischen der MEROS-DB und AutoText UIS über ein XML-Interface. Jede XML-Datei enthält die Messreihe des aktuellen Tages. Die DTD (d.h. die Dokument Type Definition) einer XML-Datei ist wie folgt definiert:

```
<!ELEMENT Measurements (msequences+)> 
<!ELEMENT msequences (msequence+)> 
<!ATTLIST msequences substance (OzonjCO) #REQUIRED> 
<!ATTLIST msequences unit CDATA #REQUIRED> 
<!ATTLIST msequences station CDATA #REQUIRED> 
<!ATTLIST msequences place CDATA #REQUIRED> 
<!ATTLIST msequences region CDATA #REQUIRED> 
<!ELEMENT msequence (rmin?, rmax?,measurement*)> 
<!ATTLIST msequence periodtype CDATA #REQUIRED> 
<!ATTLIST msequence date CDATA #REQUIRED> 
<!ELEMENT rmin (#PCDATA)> 
<!ELEMENT rmax (#PCDATA)> 
<!ATTLIST rmin station CDATA #REQUIRED> 
<!ATTLIST rmax station CDATA #REQUIRED> 
<!ATTLIST rmin place CDATA #REQUIRED> 
<!ATTLIST rmax place CDATA #REQUIRED> 
<!ATTLIST rmin value CDATA #REQUIRED>
```
 $2$  Die LfU greift auf die Internetseiten der UMEG zu, lädt sie runter und versieht sie mit ihrem Frame.
```
<!ATTLIST rmax value CDATA #REQUIRED> 
<!ATTLIST rmin time CDATA #REQUIRED> 
<!ATTLIST rmax time CDATA #REQUIRED> 
<!ELEMENT measurement (#PCDATA)> 
<!ATTLIST measurement time CDATA #REQUIRED> 
<!ATTLIST measurement value CDATA #REQUIRED>
```
#### Abbildung 3: Die DTD der XML-Dateien

Eine XML-Datei besteht somit aus einem Block <Measurements> ... </Measurements>, der aus einem oder mehreren Unterblöcken <msequences> ... <msequences> besteht. ln jedem dieser Unterblöcke sind die Daten eines Tages abgelegt. Am Anfang von <msequences> ... </msequences> ist folgende Information zu finden: die gemessene Substanz (Schadstoff), die Messeinheit, der Name der Messstation, der Ort, an dem sich die Messstation befindet und die Region, in der sich betreffende Messstation befindet. Der Unterblock <msequence> ... </msequence> enthält am Anfang die relative Angabe des Tages ("today" oder "yesterday") und das aktuelle Datum. Danach folgt die Angabe des niedrigsten und des höchsten Wertes der Region, in der sich die betreffende Station befindet, sowie die Namen und Orte der betreffenden Stationen. Anschließend werden die Messerhebungen aufgeführt. Die Messerhebungen sind Zweiertupel <Messwert, Messzeit>. Abbildung 3 enthält die DTD der XML-Dateien; die Abbildung 4 illustriert den Aufbau einer XML-Datei. Die ersten beiden Zeilen in Abbildung 4 sind der XML-Kopf und geben den Typ des Dokumentes (Measurements) an. Darauf folgt eine Messsequenz vom 28.5.01.

```
<?xml version ="1.0" encoding="IS0-8859-1"?> 
<!DOCTYPE Measurements SYSTEM "Measurements.dtd"> 
<Measurements> 
<msequence periodtype="today" date="20010528"> 
<rmin station="Tuebingen" place="Tuebingen" value=" 84" time="20"1> 
<rmax station="TUTTLINGEN" place="TUTTLINGEN" value="128" time="20"/>
<measurement value="58" time="1" I> 
<measurement value="54" time="2" I> 
<measurement value="51" time="3" I> 
<measurement value="40" time="4" I> 
<measurement value="4" time="6" I> 
<measurement value="12" time="7" I> 
<measurement value="35" time="8" I> 
<measurement value="83" time="9" I> 
<measurement value="107" time="10" I> 
<measurement value="110" time="11" I> 
<measurement value="111" time="12" I> 
<measurement value="112" time="13" I> 
<measurement value="110" time="14" I> 
<measurement value="111" time="15" I> 
<measurement value="116" time="16" I> 
<measurement value="130" time="17" I> 
<measurement value="134" time="18" I> 
<measurement value="130" time="19" I> 
<measurement value="128" time="20" I> 
</msequence></msequences></Measurements>
```
#### Abbildung 4: Fragment einer XML-Datei

## 2.2 Der Preprozessor

Der Preprozessor ist ein regelgesteuertes Modul, das aus den Messreihen die notwendige Information gewinnt und diese dann in einer Form darstellt, die für ihre Weiterverarbeitung durch den Textgenerator geeignet ist. Er besteht aus drei Untermodulen: dem XML-Parser, der die XML-Strukturen in Java-Objektstrukturen überführt, dem Evaluator, der aus einer Reihe von Auswertungsprogrammen, die von den Preprozessorregeln heraus aufgerufen werden, besteht, und dem Precompiler, der die Preprozessorregeln (siehe weiter unten) ausführt. Die Abbildung 5 spiegelt den Aufbau des Preprozessors im Detail wider.

Der XML-Parser ist eine von SUN lnc. frei erhältliche Software und wird im folgenden nicht näher erläutert.

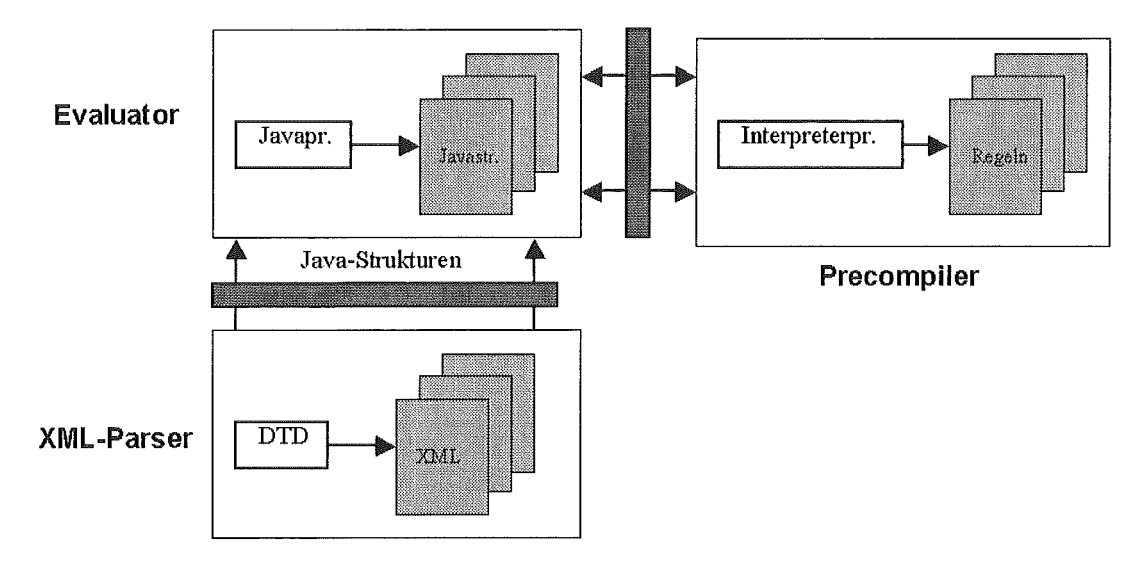

Abbildung 5: Aufbau des Preprozessors

### 2.2.1 Der Evaluator

Wie bereits oben erwähnt, besteht das Evaluator-Submodul aus Routinen (genauer: Java-Methoden), die aus den XML-Dateien Informationen akquirieren bzw. die Daten in den XML-Dateien evaluieren. Alle Evaluationsroutinen werden durch das Schlüsselwort EVA eingeleitet. Dieses wird durch einen Namen der Routine und ggf. durch eine Parameterliste erweitert. Vgl. Beispiele für solche Routinen:

- EVA:now ermittelt die Uhrzeit der letzten Messung.
- EVA:unit ermittelt die Einheit der Messreihe.
- EVA:station ermittelt die Station der Messreihe.
- EVA:timeMinus(t1, t2) subtrahiert zwei Uhrzeiten. Ist t2 größer als t1 wird 0 zurückgegeben.
- EVA:getValueAtTime(t1) ermittelt den Wert zum Zeitpunkt t1.
- EVA: interval\_deviate (t1, t2, v1, v2) ermittelt, ob in dem durch t1 und t2 bestimmten Interval die Abweichung in Prozent zwischen v1 und v2 liegt. Die Werte t1 und t2 sind ganze Zahlen, die die Stunden bezeichnen, welche das Intervall umfassen. Die Werte v1 und v2 sind ganze Zahlen, die die Abweichung in Prozent angeben. Bsp.: interval\_deviate (9,11,0,10). Diese Anweisung wird zu "wahr" ausgewer-

tet, wenn die Extremwerte der zwischen 9 und 11 Uhr erfolgten Messungen nicht mehr als 10% voneinander abweichen.

### 2.2.2 Der Precompiler

Der Precompiler führt die in "Regelketten" zusammengefassten Preprozessorregeln aus. Eine Regelkette enthält jeweils die Regeln, die ausgeführt werden müssen, um ein Element in der Berichtsstruktur zu realisieren. Vgl. zur Illustration die Regelkette zur Realisierung des Elements "Aktueller Wert" (die Spezifikation jeder Regelkette beginnt mit dem Schlüsselwort "chain"):

```
chain act_time ( 
   procedure measuring
   1ocation
   token 
   value 
   or o1 (act time point vormittag 
          act_time_periode_hmorgen
          act time point mit taq13act time period nachmittag 15 16 17
          act_time_period_nachmittag_16_17
          act_time_period_abend_18_23 
          act_time_period_abend_21_23 
          act time point sonst)
   circa value 
   unit 
   station)
```
Gemäß dieser Kette wird zuerst die Regel "procedure\_measuring" ausgeführt, danach die Regeln "location", "token" usw. In den Regelketten können auch Disjunktionen von Regeln angegeben werden, d.h. Mengen von Regeln von denen nur eine ausgeführt wird. Die Disjunktionen werden durch das Schlüsselwort "or" eingeführt und erhalten einen Namen, der direkt nach dem Schlüsselwort stehen muss (oben lautet der Name "o1"). Jede Regel in der Regelkette trägt ein Fragment zum Aufbau der konzeptuellen Struktur bei, die als Eingabestruktur in den Textgenerator dient. Vgl. das Fragment in der Abbildung 6, das durch die obige Regelkette (hier für die Messstation Ehingen) aufgebaut wird.

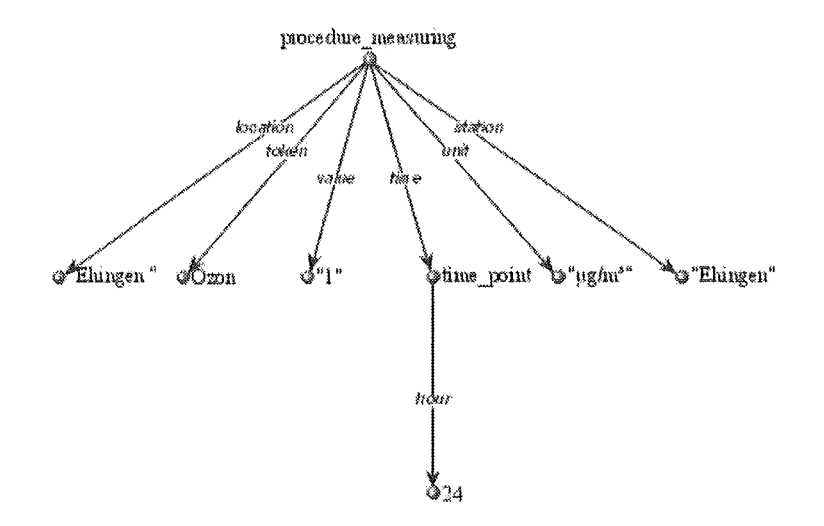

Abbildung 6: Fragment einer konzeptuellen Struktur

Die Regel "procedure measuring" steuert somit den gleichnamigen Knoten bei; die Regel "location" die Kante "procedure\_measuring -location-> Ehingen", die Regel "token" die Kante "procedure\_measuring -token-> Ozon" usw. Die Syntax und Semantik aller Preprozessorregeln ist im Benutzerhandbuch von AutoText U/S beschrieben /4/.

## 2.3 Der Textgenerator

Für die Generierungsschritte ab der konzeptuellen Struktur bis zur Satzoberfläche wird in AutoText-U/S der AIS-Textgenerator benutzt, wobei aufgrund der beschränkten Variation der Satzstrukturen in den Berichten des Projekts dessen Potential nicht vollständig ausgenutzt wird: während der vollständige Generierungsprozess von einer konzeptuellen Struktur bis zu einer vollständig realisierten und linearisierten Satzstruktur über vier intermediäre Strukturen führt (semantische Struktur, tiefensyntaktische Struktur, oberflächensyntaktische Struktur und tiefenmorphologische Struktur), werden in Auto Text ab der semantischen Struktur syntaktische Satzstrukturschablonen eingesetzt.

### 2.3.1 Die relevanten Module des Textgenerators

Um eine konzeptuelle Struktur auf die korrespondierende semantische Struktur abzubilden benutzt der Textgenerator folgende Module:

- 1. Das Modul der konzeptuellen Regeln;
- 2. Das Modul der Schablonenabbildungsregeln;
- 3. Ein konzeptuelles Wörterbuch, in dem die für die Schadstoffdomäne relevanten konzeptuellen Einheiten (Konzepte) und ihre Korrespondenz zu den semantischen Einheiten (Semantemen) abgelegt sind;
- 4. Ein semantisches Wörterbuch, in dem die für die Schadstoffdomäne relevanten Semanteme und ihre Korrespondenz zu den Lexemen abgelegt sind.

Die konzeptuellen Regeln bilden einzelne Konzepte und Relationen der konzeptuellen Struktur auf die korrespondierenden Semanteme und Relationen der semantischen Struktur ab.

Im nachfolgenden Schritt werden die Semanteme in der semantischen Struktur durch die sie lexikalisierenden Wörter (Lexeme) ersetzt und somit eine lexikalisierte semantische Struktur erzeugt. Während des letzten Schrittes werden die lexikalisierten semantischen Strukturen auf die syntaktischen Satzstrukturschablonen abgebildet. Dies wird mit Hilfe von semantischen Schablonenabbildungsregeln durchgeführt.

### 2.3.2 Schablonen in Auto Text-UIS

ln AutoText werden ca. 40 verschiedene Satzstrukturvariationen verwendet, wobei jede Variation durch eine syntaktische Satzstrukturschablone erfasst wird. Nachfolgend werden vier Schablonen zur Illustration aufgelistet. Die vollständige Liste ist in dem Benutzerhandbuch verfügbar.

1. "An der Messstation" +?msname.sem+ "lag die" +?substanz.sem+ "konzentration am" +?zeitperiode.sem+ "bei!" +?konzentration.sem+ +?messeinheit.sem"."

- 2. ,.An der Messstation" +?msname.sem+ ,.betrug die" +?substanz.sem+ ,.konzentration am" +?zeitperiode.sem+ ,.bei!" +?konzentration.sem+ +?messeinheit.sem"."
- 3. ,.Der" +?substanz.sem+ ,.wert lag an der Messstation" +?msname.sem+ am" +?zeitperiode.sem+ "bei!" +?konzentration.sem+ +?messeinheit.sem"."
- 4. "An der Messstation" +?msname.sem+ "wurden keinen nennenswerten Ozonkonzentrationen gemessen."

## 3. Projektauftrag für AutoText UIS II

Die Funktionalität des Systems AutoText UIS wurde in der Phase I erreicht. Für die Phase II die am 1.1.01 begann und dessen Ende zum 30.11.01 vereinbart wurde, sind folgende Arbeitspakete definiert:

• Sicherstellen der Stabilität der bestehenden Software:

Dieses Arbeitspaket umfasst im wesentlichen Arbeiten zur Sicherstellung einer kontrollierten Reaktion des Systems bei Fehlen von aktuellen Messdaten in der DB bzw. bei einem Ausfall der DB, eines stabilen Betriebsmodus des Systems sowie einer Eingriffsmöglichkeit durch die Setreiber bei fehlerhaften oder nicht zufriedenstellenden Berichten.

• Bereitstellung von Basisfunktionen zur Wartung des Systems:

Die Basiswartungsfunktionen schließen einen Editor zur Manipulation der generierten Berichte und der gesetzlichen Bestimmungen, sowie Formulare zur Änderung der Schwellenwerte, der Liste der Messstationen und der Arbeitsverzeichnisse ein.

• Installation und Test des Systems bei der lfU und der UMEG:

Dieses Arbeitspaket sieht eine Installation der neuen Version von Auto Text UIS bei beiden Partnern vor - inklusive Beratung und Test.

• Beratung und Betreuung während der öffentlichen Testphase:

Einen wichtigen Abschnitt der Phase II stellt die ausgedehnte Testphase von Auto-Text U/S im Internetangebot der UMEG dar. Die Betreuung und Beratung von U-MEG-Mitarbeitern während dieser Testphase ist essentiell für die Akzeptanz des zusätzlichen Informationsangebots durch den Bürger.

## 4. Realisierung

Bei der Beschreibung der Realisierung konzentrieren wir uns auf die Darstellung des Wartungswerkzeugs für AutoText UIS und der Inbetriebnahme des Systems - einschließlich der öffentlichen Testphase im Internet.

4.1 Wartungswerkzeug für Auto Text UIS

Die Abbildung 7 zeigt die Hauptmaske des Wartungswerkzeugs für AutoText U/S.

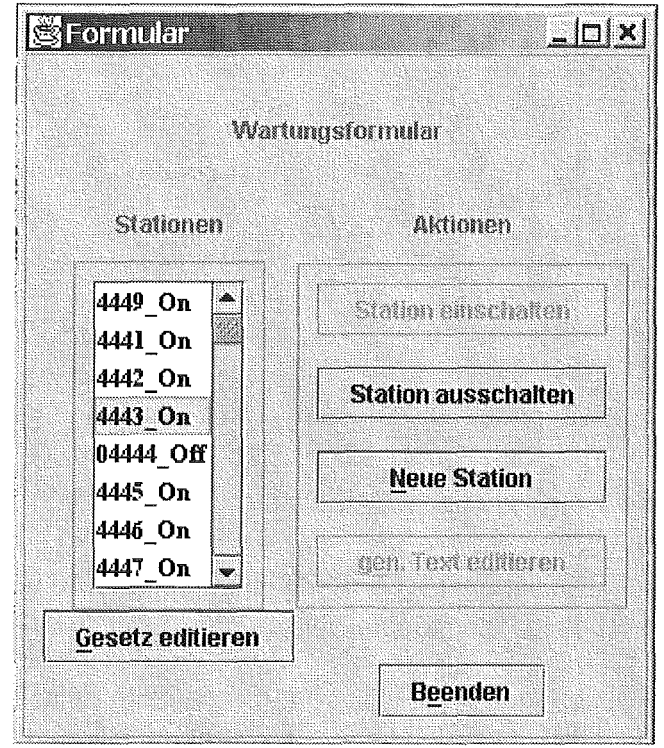

#### Abbildung 7: Die Hauptmaske des Wartungswerkzeugs für AutoText U/S

Die Liste der Messstationen (bzw. der Identifikationsnummern der Stationen) ist in Form einer Tabelle links in der Maske angebracht. Wie der Abbildung zu entnehmen ist, kann eine Station durch das Anklicken des entsprechenden "buttons" hinzugenommen bzw. aus der Liste entfernt werden. Des weiteren kann eine neue Station hinzugenommen werden (button "Neue Station").

Der Editor zur Modifikation der gesetzlichen Bestimmungen bzw. der generierten Berichte wird durch das Anklicken des jeweiligen "buttons" aufgerufen.

### 4.2 Editieren der gesetzlichen Bestimmungen und Texte

Nach der Auswahl der Option "Gesetz editieren" kommt eine Maske hoch, aus der die gewünschte gesetzliche Bestimmung ausgewählt werden kann (die gesetzlichen Bestimmungen sind in der Liste jeweils durch ein Stichwort gekennzeichnet); vgl. Abbildung 8.

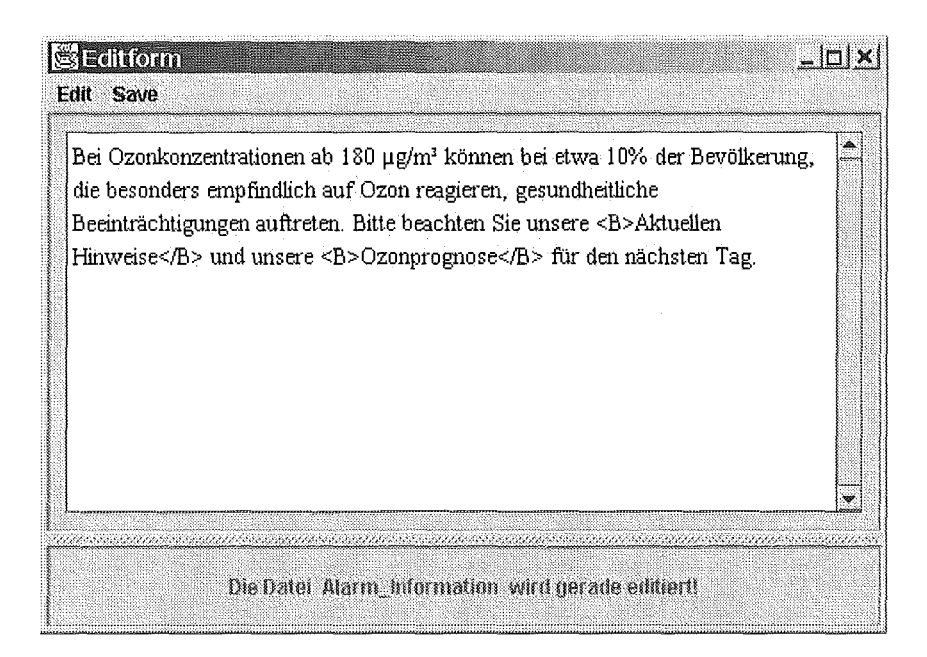

Abbildung 8: Die Maske zur Auswahl der gesetzlichen Bestimmungen

Die Abbildung 9 zeigt das Editierfenster der Bestimmungen ab 180 µg/m<sup>3</sup> Ozonkonzentration. Das "Edit"-Menu bietet einige elementare Editierkommandos (wie "cut" und "paste") an.

Nach der Auswahl der Option "gen. Text editieren" erscheint im Editierfenster der zuletzt generierte Text, der nun modifiziert werden kann. Dies geht analog zum Editieren der gesetzlichen Bestimmungen vonstatten.

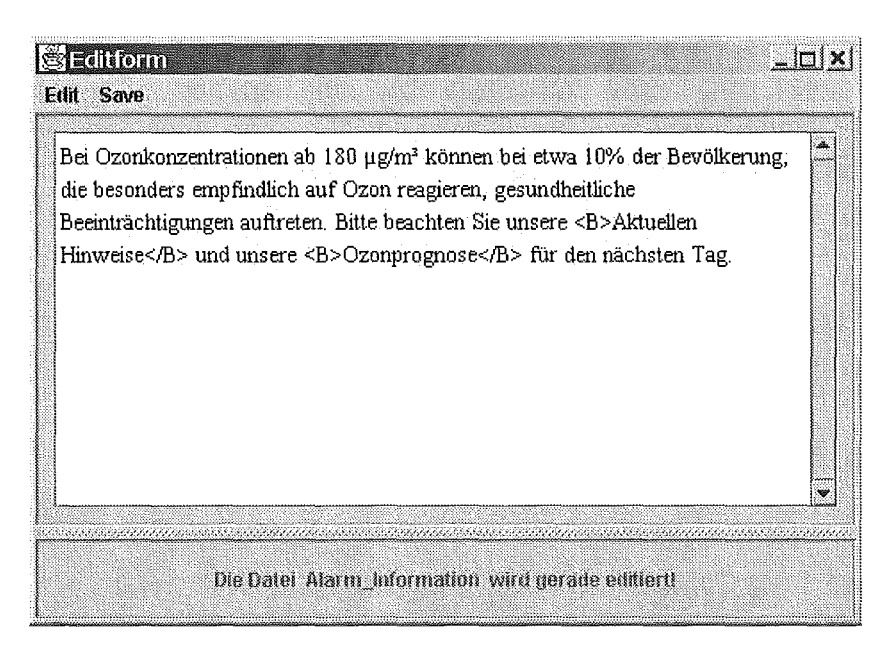

Abbildung 9: Editieren einer gesetzlichen Bestimmung

#### $4.3$ Inbetriebnahme von AutoText-UIS

#### $4.3.1$ **Installation**

Die aktuelle Version von AutoText-UIS wurde im Juni 2001 bei der UMEG installiert (die Installation bei der LfU zu Testzwecken erfolgte etwas später) und lief ununterbrochen im täglichen Betrieb bis keine erhöhten Ozonkonzentrationen gemessen wurden. Dabei wurden auf regelmäßiger Basis (jeweils nach Eintreffen der aktuellen Messdaten in der DB) Berichte für ca. 60 Messstationen generiert und über die Seiten der UMEG und der LfU der Öffentlichkeit zugänglich gemacht.

#### $4.3.2$ Öffentlicher Test von AutoText UIS

AutoText UIS ist auf den Seiten der UMEG (unter http://www.umeg.de) und der LfU (unter http://www.lfu.baden-wuerttemberg.de/lfu/abt3/umeg) verfügbar. Die Abbildung 10 zeigt die Einstiegsseite. Die Punkte auf der Karte von Baden-Württemberg stellen Messstationen dar. Durch einen Mausklick auf eine Messstation wird der aktuelle Bericht für diese Station abgerufen.

> Luftmessnetz Baden-Württemberg ------------

### **Ozon-Kurzberichte**

Die Landesanstalt für Umweltschutz Baden-Württemberg und die UMEG - Zehtrum für Umweltmessungen, Umwelterhebungen und Gerätesicherheit - bietet in Zusammenarbeit mit dem Institut für Informatik der Universität Stuttgart, Abteilung Intelligente Systeme einen neuen Informationsservice an.

Die an den Luftmessstationen des Landes gemessenen Ozonkonzentrationen werden automatisch mit Hilfe eines EDV-Programmes in Ozon-Kurzberichte überführt (Automatische Textgenerierung). Die Ozon-Kurzberichte sollen die Bürgerunen und Bürger in verständlicher Form über die aktuelle Ozonbelastung informieren. Was halten Sie von diesem neuen Informationsservice?

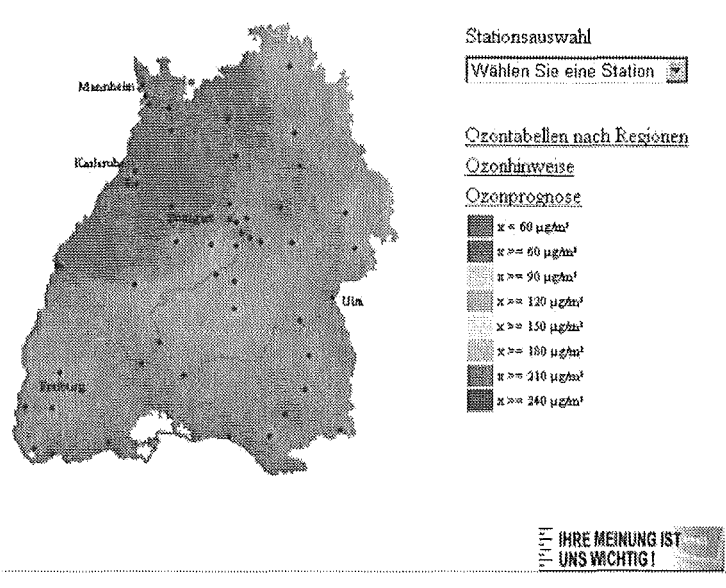

Abbildung 10: Internet-Einstiegsseite für AutoText-UIS

Durch den Klick auf das "button" "Ihre Meinung ist uns wichtig" hat der Bürger des weiteren die Möglichkeit, seine Einschätzung dieses neuen Informationsdienstes mitzuteilen. Dafür steht ein Formular zur Verfügung (vgl. Abbildung 11, die einen Ausschnitt dieses Formulars enthält).

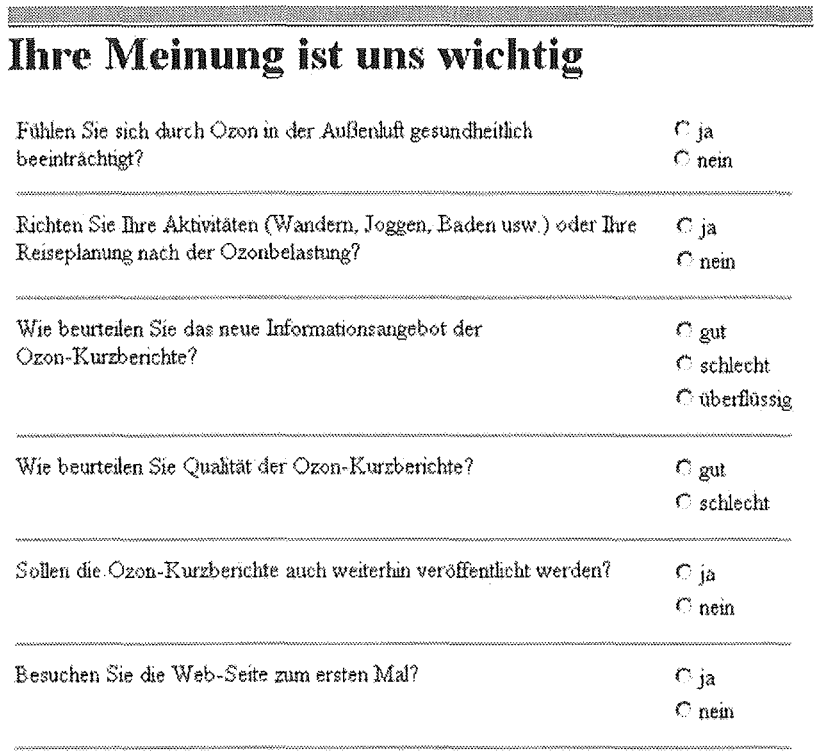

#### Abbildung 11: Ausschnitt des Formulars zur Befragung der Bürger

Die Reaktionen der Bürger waren überwiegend positiv. Die Abbildung 12 fasst die Rückmeldungen zusammen. Die Qualität der Ozonberichte wurde lediglich von 2 Personen (von 39) als schlecht eingestuft. Die dazu abgegebenen Kommentare machen zudem deutlich, dass die negative Reaktion sich nicht auf die Textqualität sondern auf die Höhe der Schwellenwerte und die Formulierung der gesetzlichen Empfehlungen und Bestimmungen bezieht.

Die Anzahl der Rückmeldungen war relativ niedrig (lediglich 39); die Gesamtanzahl der Zugriffe (ca. 2980 bei der LfU und etwa dreimal so viele bei der UMEG) lässt jedoch auf reges Interesse seitens der Bevölkerung schließen.

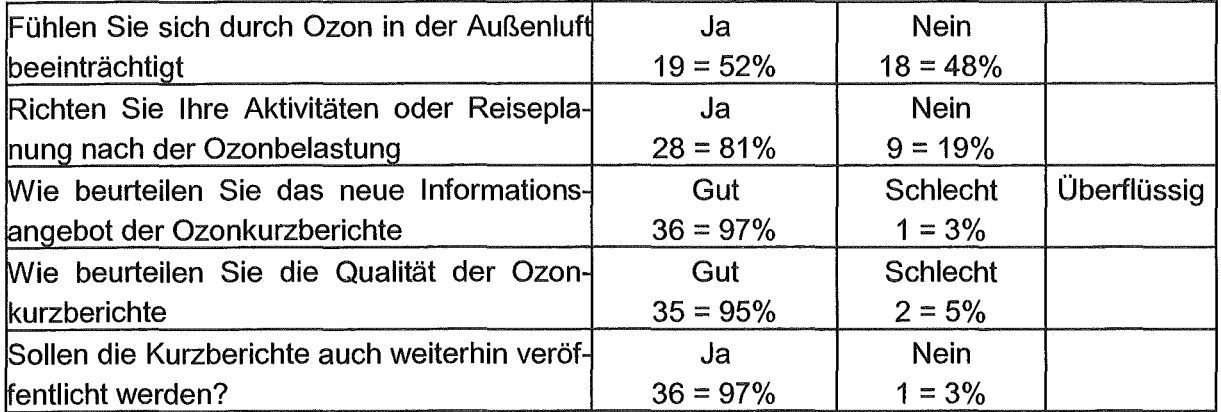

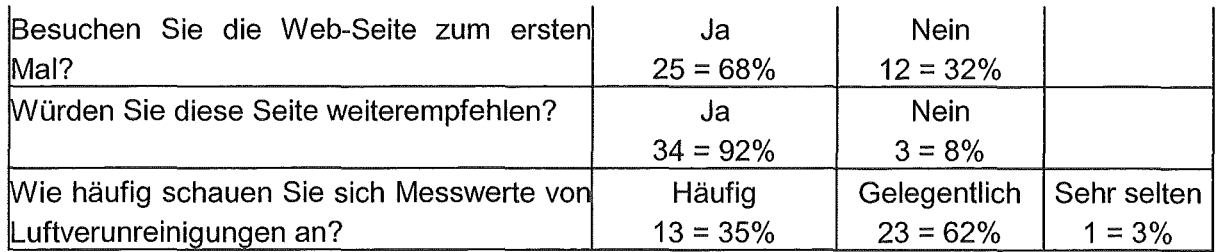

Abbildung 12: Auswertung der Reaktionen der Bürger

## 5. Ausblick

AutoText U/S hat den Test der Praxistauglichkeit im Internet erfolgreich bestanden. Ab dem kommenden Jahr wird es in Zeiten hoher Ozonmesswerte das Internet-lnformationsangebot der LfU und der UMEG im Routinebetrieb erweitern. Die Pflege und Wartung wird von der AIS sichergestellt.

Als nächster Schritt ist eine Studie vorgesehen, die klären soll, inwieweit eine Erweiterung von AutoText U/S zu einem flexiblen Berichtsgenerierungsdienst im Rahmen des Umweltlnformationssystems Baden-Württemberg sinnvoll und in einem überschaubaren Zeitrahmen realisierbar ist. Ein derartiger Berichtsgenerierungsdienst böte für eine Reihe von Domänen (Luft, Boden, Hochwasser usw.) die Möglichkeit, aus vorliegenden Messdaten (-reihen) jederzeit aktuelle und allgemeinverständliche Texte in guter Qualität automatisch zu erstellen. Es ist zu prüfen, ob eine Erweiterung der UIS-Berichtssysteme um solche automatisch generierten Berichte in Textform benötigt wird.

## 6. Literatur

- /1/ Mayer-Föll, R., Keitel, A., Jaeschke, A. (Hrsg.). Projekt AJA, Anwendung JAVA-basierter Lösungen in den Bereichen Umwelt, Verkehr und Verwaltung. Phase I 2000
- /2/ Bohnet, B. et al. (2001). AutoText-UIS: Automatische Produktion von Ozonkurzberichten im Umweltinformationssystem Baden-Württemberg. Metropolis-Verlag, Marburg.
- /3/ Reiter, E., Dale, R. (2000) Building Natural Language Generation Systems, Garnbridge University Press, Cambridge.
- /4/ Benutzerhandbuch Auto Text U/S (2001)

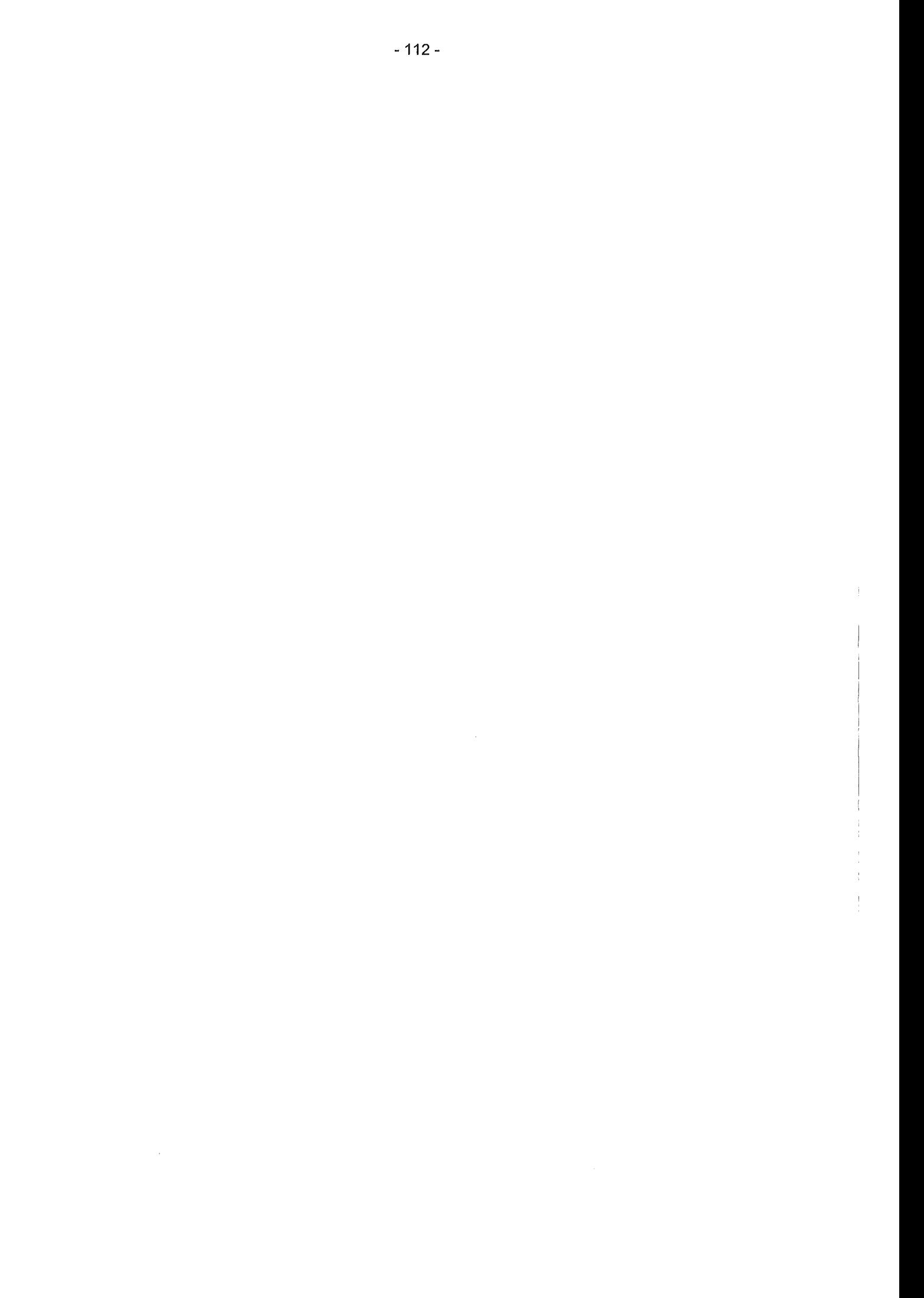

# ABR-KFÜ

## Der Dienst Ausbreitungsrechnung in der Kernreaktor-Fernüberwachung Baden-Württemberg

*M. Weigele; F. Schmidt; K. De Marco;* Ch. Krass; 0. Sucic; 0. Wagner; R. Chaker Institut für Kernenergetik und Energiesysteme der Universität Stuttgart (IKE) Pfaffenwaldring 31 *70569* Stuftgart

R. Obrecht; G. Kaufhold; *K.* Zetzmann Ministerium für Umwelt und Verkehr Baden-Württemberg (UVM) Postfach 10 34 39 *70029* Stuftgart

> R. Micheier T-Systems debis Systemhaus GE/ GmbH Magirusstraße 39/1 *89077* U/m

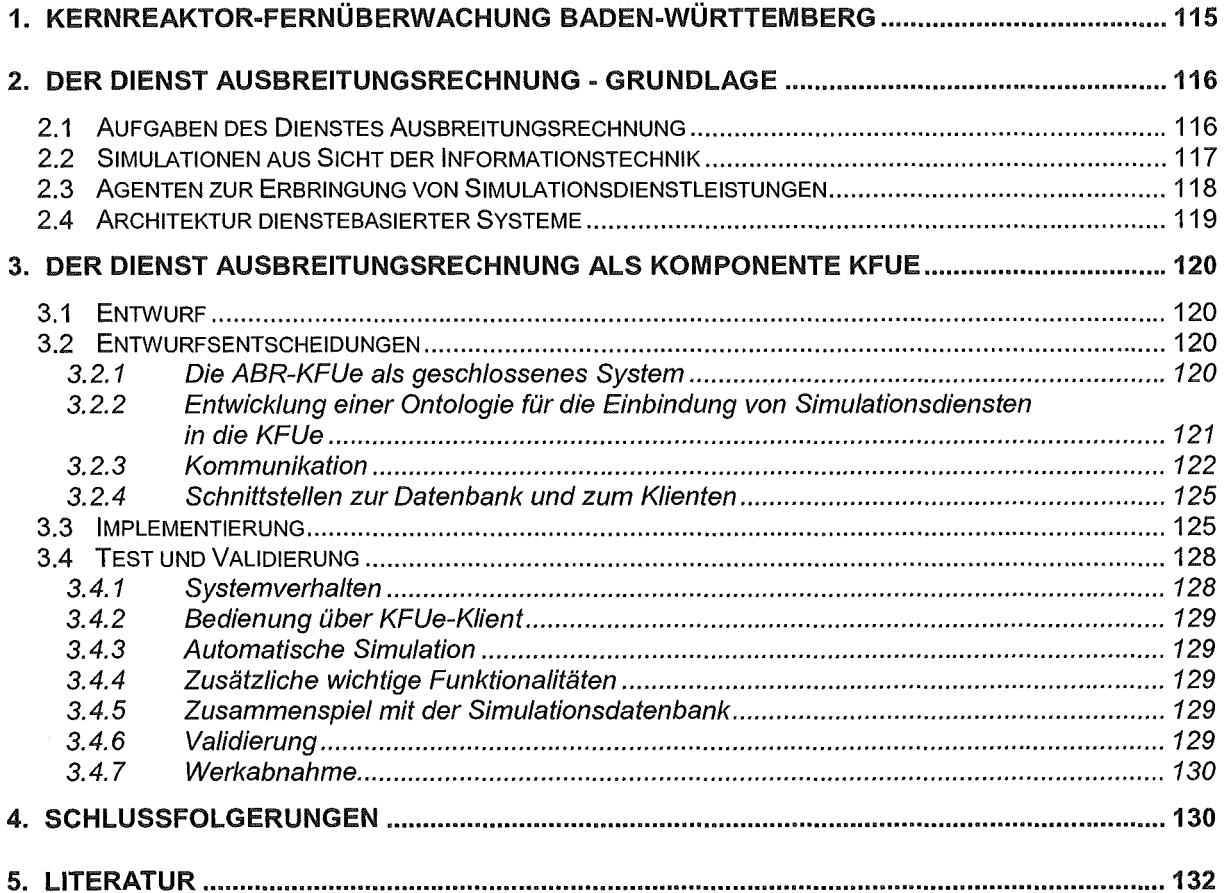

## 1. Kernreaktor-Fernüberwachung Baden-Württemberg

Die Kernreaktor-Fernüberwachung (KFÜ) ist ein komplexes Mess- und lnformationssystem, das tagtäglich ca. 100000 Messwerte erfasst und überwacht. Rund um die Uhr wird vollautomatisch und unabhängig von den Betreibern der Kernkraftwerke der aktuelle Betriebszustand der Anlagen einschließlich ihrer Emissionen in Luft und Wasser sowie der Radioaktivitätseintrag in die Umgebung (Immission) ermittelt. Ergänzend dazu erfasst das KFÜ-System laufend meteorologische Daten an den Standorten und übernimmt auch Messwerte von externen Messnetzen.

Anfang 1997 wurde debis Systemhaus üetzt T-Systems) beauftragt, im Rahmen einer Teilerneuerung der KFÜ ein schlüsselfertiges System zu entwickeln. Mitte 2000 wurde das System für den operationellen Probebetrieb an zwei Standorten ausgeliefert. Im Juli 2001 wurde das System in die Fläche verteilt. Es wird jetzt an 9 Standorten für die tägliche Arbeit genutzt.

Besonderes Kennzeichen der neuen KFÜ ist, dass sie auf der im Projekt GLOBUS entwickelten Dienste-Architektur aufsetzt. Die Basisarchitektur ist in Abb. 1 gezeigt.

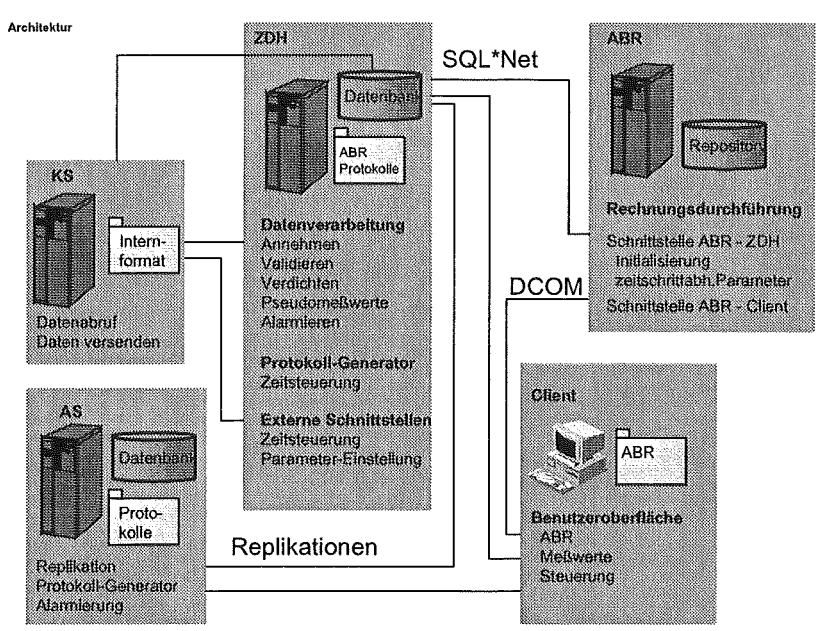

Abbildung 1: Architektur des KFÜ Baden-Württemberg (Quelle debis Systemhaus)

Man erkennt folgende, auf eigenständigen Servern bereitgestellte Komponenten und Dienste:

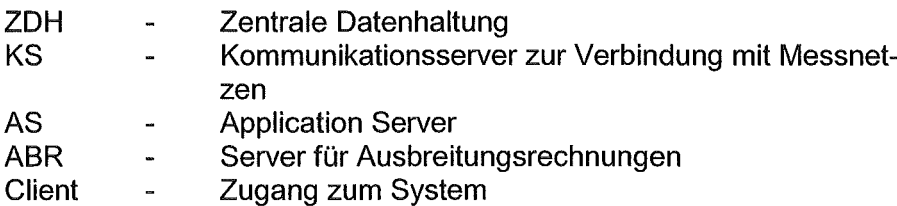

Bei einem nuklearen Störfall werden in einer Ausbreitungsrechnung (Komponente ABR) Emissionsmesswerte mit aktuellen und prognostizierten meteorologischen Größen verknüpft. Solche Ausbreitungsrechnungen basieren auf komplexen mathematischen Modellen, die unter Berücksichtigung der aktuellen Wettersituation und der Geländeform - sowie von Messwerten aus dem KFÜ-System - die zu erwartende Strahlenexposition in der näheren Umgebung des Freisatzungsortes errechnen. Für Simulationsrechnungen können in Zukunft auch die Prognosedaten des DWD verwendet werden. Die Ergebnisse der Ausbreitungsrechnung werden dem Anwender mit Hilfe von GIS-Funktionen dargestellt. Die unterschiedlichen Aktivitätskonzentrationen werden in Form von Isodosislinien und -flächen auf einer Landkarte ausgegeben. Damit ist dem Anwender eine wichtige Entscheidungshilfe gegeben, da er leicht erkennen kann, ob und wie stark bestimmte Ortschaften oder Geländeabschnitte von einem Ereignis betroffen sind. Dies versetzt ihn in die Lage, unverzüglich Schutzmaßnahmen einleiten zu können.

## 2. Der Dienst Ausbreitungsrechnung .. Grundlage

## 2.1 Aufgaben des Dienstes Ausbreitungsrechnung

Wie schon kurz angedeutet, bestehen die Aufgaben des Systems zur Simulation der luftgetragenen Ausbreitung radioaktiver Emissionen darin, auf der Basis genauer Topographiedaten (die für den jeweiligen Kraftwerksstandort, die gewünschte Modellgebietsgröße und die gewünschte räumliche Auflösung aufbereitet werden müssen) und meteorologische Daten den Transport von radioaktiven Nukliden zu simulieren. Zu diesem Zweck wird ein Windfeld berechnet, das sich aus gemessenen oder prognostizierten meteorologischen Daten und der Topographie ergibt. Der Transport von Nukliden in diesem Windfeld wird berechnet. Allgrund von Fallout-Koeffizienten und der Kombination von Washout-Koeffizienten und gemessenen oder prognostizierten Niederschlagsdaten wird abgeschätzt, wie lange die Nuklide in der Luft bleiben bzw. wo sie sich am Boden ablagern.

Der nächste Schritt in der Simulation ist die Ermittlung der Strahlenbelastung. Diese wirkt auf drei verschiedene Arten:

- Direkte Strahlung von Nukliden aus der Luft,
- Direkte Strahlung von Nukliden vom Boden
- Einatmung von radioaktiven Nukliden (Inhalation)
- Aufnahme radioaktiv verseuchter Nahrung (Ingestion).

Die Belastungen, die sich durch diese sogenannten Expositionspfade ergeben, wirken in verschiedenen Zeiträumen: Direkte Strahlung aus der Luft ist nur relevant, solange die Nuklide noch nicht fortgeblasen sind. Die Wirkung direkter Strahlung vom Boden endet, wenn die Nuklide in nicht aktive Nuklide zerfallen oder entfernt werden. Die Belastungen durch Inhalation und Ingestion hängen wesentlich davon ab, wie lange die Nuklide im Körper bleiben bzw. aktiv bleiben (biologische Halbwertszeit).

Es gibt für die verschiedenen Expositionspfade und Nuklide Parameter, die eine Umrechnung in "effektive Dosen" erlauben. Diese werden für die einzelnen Organe und für verschiedene Zeiträume ermittelt, nämlich für den Berechnungszeitraum, für eine Woche, ein Jahr und für 50 bzw. 70 Jahre (bei der Verwendung von für Kleinkinder gültigen Parametern.)

Die Aufbereitung der Ergebnisse erfolgt in farbigen Belastungskarten, aus denen die Entscheidungsträger relativ schnell ablesen können, an welchen Orten welche Maßnahmen zu ergreifen sind.

Die Simulation kann für verschiedene Zwecke eingesetzt werden. Im Alarmfall können auf der Basis aktueller Wetter- und Emissionsvorhersagen Prognosen erstellt werden, die als Entscheidungsgrundlage dienen (Prognose-Rechnungen). Es kann onlineanalysiert werden, ob Störfälle Auswirkungen auf die Bevölkerung gehabt haben (Diagnose-Rechnungen). Schließlich kann man für fiktive Szenarien Simulationen durchführen und Übungen abhalten, Schwachstellen der Strahlenschutzmaßnahmen ermitteln und das Verständnis der Ausbreitung luftgetragener, radioaktiver Schadstoffe und ihrer Wirkung vertiefen.

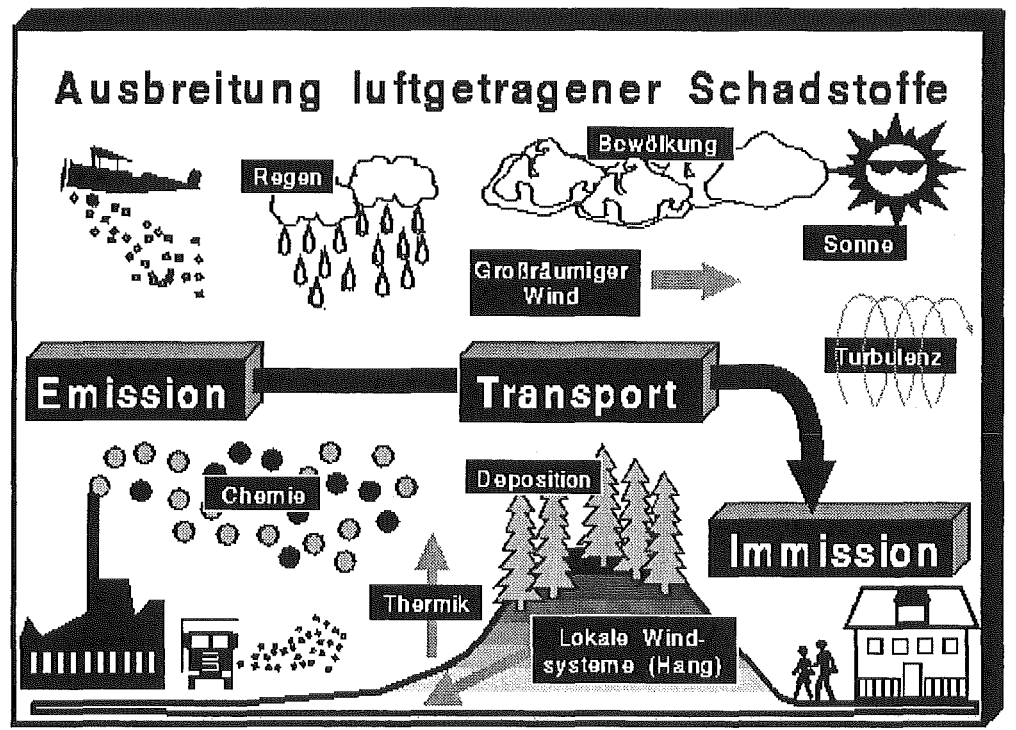

5. Schweizer, IKE, Uni Stuttgart

Abbildung 2: Physikalische Effekte, die die Ausbreitung bestimmen

## 2.2 Simulationen aus Sicht der Informationstechnik

Simulationen repräsentieren Verhaltensaspekte komplexer wissenschaftlich-technischer Systeme. Die Systeme werden über Daten, ihr Verhalten über Modelle beschrieben. Im Rahmen der ABR-KFUe werden die Modelle als Methoden von Diensten implementiert. Sie simulieren das Verhalten einer konkreten Situation dann, wenn deren Beschreibung im Sinne des Modells konsistent ist. Zur Prüfung der Konsistenz sind Metainformationen nötig, die sich sowohl auf die konkrete Raum-Zeit-Situation als auch auf die verwendeten Modelle beziehen müssen.

Dienste kommunizieren über Botschaften. Botschaften bestehen aus Zeichenketten, hinter denen im Falle der Simulationsdienstleistungen stark strukturierte Datenobjekte stehen. Technische Applikationen verarbeiten solche Datenobjekte nach Regeln, die sowohl vom Umfeld der Applikation als auch vom Inhalt der Applikation selber abhängen.

Die Schwierigkeit bei früheren Implementierungen technischer Anwendungen lag darin, dass Module, Komponenten oder auch Dienste im Sinne klassischer "Application Server" so gut wie gar nicht die Bedeutung von Botschaften, die ihnen im Rahmen einer Anwendung geschickt werden, verstehen und deswegen auf ihre Relevanz und Konsistenz überprüfen konnten. Hierzu wurden menschliche Experten eingesetzt. Vor diesem Hintergrund war Ziel unserer Arbeiten für die teilerneuerte KFÜ, Simulationsdienste so mit "Intelligenz" auszustatten, dass sie auf die ihnen übermittelten Botschaften im Sinne einer erfolgreichen Erbringung der geforderten Dienstleistung reagieren und bei Auftreten von lnkonsistenzen in den Eingaben aktiv Korrekturen veranlassen können. Dienste, die dazu in der Lage sind, heißen Agenten.

### 2.3 Agenten zur Erbringung von Simulationsdienstleistungen

Das Konzept der Agenten als Erbringer von Diensten ist aus dem Alltag motiviert. Ein Agent ist eine Einheit, die eine (oder mehrere) Dienstleistungen erbringen kann. Wenn man diese Idee auf Computer überträgt, dann ergeben sich einige Besonderheiten. Wir definieren Dienste als abgeschlossene Einheiten, deren interne Struktur für das Restsystem ohne Bedeutung ist. Sie bieten im System komplexe Funktionalitäten in Form von Dienstleistungen an und stellen diese über eine syntaktisch und semantisch vollständig definierte Schnittstelle bereit. Dabei ist jeder Dienst selbst für die korrekte Ausführung der von ihm angebotenen Dienstleistung verantwortlich. Dienstleistungen werden von Dienstanbietern erbracht und von Dienstnutzern verwendet. Dabei ist jeder Dienst in der Lage, mit anderen Diensten zur Erbringung einer komplexeren Dienstleistung zu kooperieren.

Dienste und Agenten sind also keine einander ausschließenden Konzepte. Vielmehr betonen sie unterschiedliche Aspekte von Systemen mit Komponenten und dem charakteristischen Zusammenspiel zwischen den Komponenten. Um neuen Anforderungen genügen zu können, müssen Metainformationen, die die in einem System relevanten Informationen und ihre Abhängigkeiten formal beschreiben, zur Verfügung gestellt werden. Solche Metainformationen heißen Ontologie des Systems. Agenten sind in der Lage, Ontologien zu verarbeiten. Sie können daher in Workflows eingebunden werden und Experten insbesondere in kritischen Situationen von Routineprüfungen entlasten.

Die Funktionalitäten der Simulationsprogramme werden also nicht nur syntaktisch und protokollar einheitlich aufgerufen, sondern um Methoden erweitert, die bisher primär menschlichen Experten vorbehalten waren. Diese Methoden leisten das Management der Simulationsrechnungen (z.B. Anhalten, Wiederaufnehmen, Abbrechen) und die Konsistenzprüfungen von Daten und Ergebnissen (z.B. syntaktische und semantische Prüfungen von Eingaben oder die Bestimmung von Ersatzwerten für fehlende Daten). Basis der Umsetzung sind die Verfügbarkeit geeigneter Architekturen und Dienste sowie Metainformationen, die die in einem System relevanten Informationen und ihre Abhängigkeiten formal beschreiben (Ontologie des Systems).

## 2.4 Architektur dienstebasierter Systeme

Für das KFÜ wurde die Architektur des Logischen Klienten gewählt.

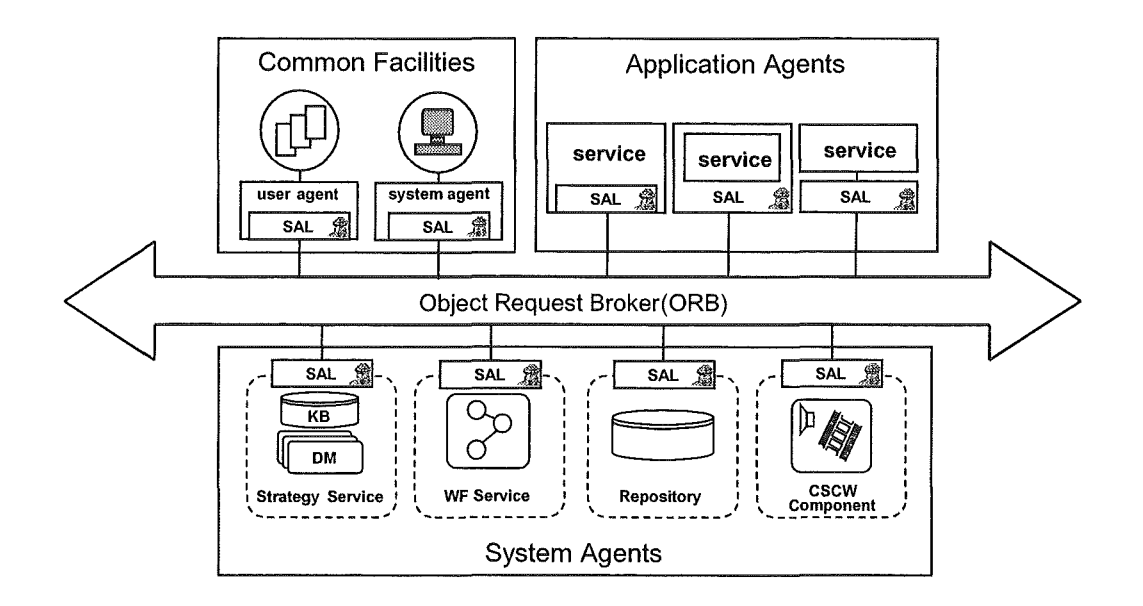

#### Abbildung 3: Der Logische Klient als Architektur dienstebasierter Systeme (LCA)

Der Logische Klient ist als offenes und verteiltes System konzipiert. Das bedeutet, dass er rekursiv aufgebaut ist, also die Basisarchitektur für das Gesamtsystem wie auch einzelner Dienste, die durch das Zusammenspiel einzelner Agenten erbracht werden, verwendet werden kann. Außerdem ist vorgesehen, mehrere Logische-Klienten-Cluster miteinander zu kombinieren und Ressourcen und Dienste wechselseitig nutzbar zu machen. Abb. 3 zeigt eine Übersicht von Agenten, die im Logischen Klienten vorkommen. ln der Mitte sieht man den Object Request Broker als zentrale Komponente von CORBA. Die Grobeinteilung in Systemagenten, Anwendungsagenten und Common Facilities erfolgt in Anlehnung an die CORBA-Gesamtarchitektur, wo die entsprechenden Gruppen object services, application objects und common facilities genannt werden. Systemagenten stehen allen anderen Agenten zur Verfügung, sie übernehmen zentrale Aufgaben im System. Im Gegensatz dazu übernehmen die Anwendungsagenten anwendungsspezifische Aufgaben. Zu den Common Facilities gehört ein Benutzer-Interface sowie ein Agent, der einen (menschlichen) Systemadministrator unterstützt.

Im Logischen Klienten werden bei der Verteilung des Systemwissens folgende Prinzipien verfolgt:

• Der Strategie-Service hat als einziger das Wissen um die Dienstleistungen, Agenten und Workflows im System. Ausgenommen hiervon sind lediglich die Systemdienste, die allgemein bekannt sind.

- Der Workflow-Service darf in seiner Implementierung kein Systemwissen enthalten, wobei auch hier die Einschränkung gilt, dass er andere Systemdienste, wie beispielsweise den Repository-Service, kennen darf.
- Systemwissen liegt dem Workflow-Service nur in Form der Workflowbeschreibungen vor.

Die SAL übernimmt im Logischen Klienten die Aufgabe, die Dienste miteinander zu verbinden. Dazu wird eine einheitliche Lösung vorgegeben, wie Dienstleistungen integriert, verwendet und zur Laufzeit verwaltet werden.

Die Umsetzung dieses Dienstleistungskonzepts erfolgte als Softwarebibliothek unter dem Namen Service Agent Layer (SAL), da sie Dienste (Services) mit der Fähigkeit zur Kommunikation und Kooperation versieht und sie dadurch zu Agenten macht.

## 3. Der Dienst Ausbreitungsrechnung als Komponente KFUe

## 3.1 Entwurf

Der Entwurf erfolgte in verschiedenen Schritten. Zunächst wurde mit Hilfe des im Rahmen des Gesamtprojektes eingesetzten Programms PROMOD ein an der Methode der strukturierten Analyse ausgerichteter Spezifikationsbericht erstellt. Im 2. Schritt wurde versucht, die Spezifikation in einem Entwurf umzusetzen. Schon früh zeigte sich, dass die strukturierte Analyse ein sehr unzulängliches Werkzeug war und den Anforderungen zur Modeliierung eines dienstebasierten Systems nicht genügen konnte. Die mit der SA erstellte Spezifikation konnte daher nicht in den Entwurf übertragen werden. Vielmehr musste der Entwurf auf Basis der Unified Modelling Language und unter Verwendung des Werkzeugs Rational Roseneu erstellt werden.

Durch diesen - aus sachlichen Gründen - gebotenen Wechsel im Modellierungsparadigma waren viele der in der Spezifikationsphase erzielten Ergebnisse nicht weiter verwendbar. Entscheidungen, die von der Modellierungsmethode der strukturierten Analyse erzwungen waren, konnten jetzt zwar revidiert werden, der durch den Paradigmenwechsel verursachte Zeitverzug, war aber im ursprünglich angestrebten Projektzeitraum nicht mehr einzuholen. Die Erfahrung, dass solche komplexen Systeme, wie sie die ABR-KFUe darstellt, nicht nach dem Wasserfallmodell sondern nach einer iterativ-inkrementellen Vergehensweise entwickelt werden müssen, können wir nur bestätigen und für Folgeprojekte fordern.

## 3.2 Entwurfsentscheidungen

### 3.2.1 Die ABR-KFUe als geschlossenes System

Wir haben schon darauf hingewiesen, dass der Logische Klient ein offenes und verteiltes System konzipiert.

Die ABR-KFUe kann aber auch als ein geschlossenes System angesehen werden, bei dem die verfügbaren Dienste und die Arten, wie sie kombiniert werden können (Workflowketten) vorgegeben sind. Man verzichtet bei dieser Sicht zwar auf eine automatische Erweiterbarkeit (siehe auch Abschnitt 5), erspart sich aber die Mühen einen Strategieservice zu entwickeln und die Ontologie so zu gestalten, dass sowohl neue Dienste eingeführt werden können als auch aus den vorhandenen Diensten möglichst optimale Lösungsstrategien entwickelbar sind.

Wir haben für die ABR-KFUe den Ansatz eines geschlossenen Systems gewählt, um den Technologieschritt von modularen Systemen hin zu dienstebasierten Systemen überschaubarer zu machen und um das System in der vorgegebenen Zeit realisieren zu können. Die erfolgreiche Werkabnahme zeigt, dass diese Entscheidung richtig war.

### 3.2.2 Entwicklung einer Ontologie für die Einbindung von Simulationsdiensten in die KFUe

Zur Beschreibung der Ontologie, speziell im technischen Bereich, reicht es nicht aus, semantisch angereicherte Datenmodelle, wie sie etwa mit ISO-Norm 10303 (STEP), der Unified Modelling Language (UML) oder der Extensible Markup Language (XML) formuliert werden können, einzusetzen. Wichtig ist die Einbeziehung einer Sprache zur Beschreibung von Regeln. Solch eine Sprache steht mit der UML-Erweiterung OCL (Object Constraint Language) zur Verfügung. UML und OCL bilden damit eine Basis, mit der Ontologien beschrieben werden können.

ln technischen lnformationssystemen, und insbesondere im Rahmen der ABR-KFUe, werden wissenschaftliche Daten verwendet, die entweder aus Messeinrichtungen stammen oder von Berechnungsdiensten (meist auf Basis von Messdaten) erzeugt werden. Messapparaturen im Bereich der für ABR-KFUe relevanten Daten sind beispielsweise Windmessgeräte für Windmessungen oder Messgeräte für die Messung von Schadstoffkonzentrationen. Technisch-wissenschaftliche Daten lassen sich nach nominellen Daten und quantitativen Daten klassifizieren, wobei unter nominellen Daten z.B. biologische Klassifikationen oder Populationscharakteristiken zu verstehen sind. Relevant für den Bereich der ABR-KFUe sind im ersten Ansatz quantitative Daten mit Raum- und Zeitbezug.

ln der ABR-KFUe werden Raumbezüge auf folgende Bereiche verwendet:

- Modellgebiet: Das Modellgebiet beschreibt den Berechnungsraum, in dem eine Simulationsberechnung durchgeführt wird, in seiner X- und Y-Ausdehnung. Maschenweiten im Modellgebiet sind zwischen 10 m und 1000 m. Für die Modellgebietsgrößen klein, mittel und groß sind das Ziel die Maschenweiten 20 m, 200 m und 500 m. Die Abbildung abhängiger Größen erfolgt auf ein zweidimensionales, äquidistantes, orthogonales Gitter. Der geographische Bezugspunkt wird in Gauß-Krüger-Koordinaten in der Mitte der linken unteren Masche spezifiziert. Größen, die sich auf das Modellgebiet beziehen, sind für alle Gitterpositionen des Modellgebiets gültig.
- Modellraum: Im Modellraum (engl. Mode/SpaceGrid) erfolgt die Abbildung abhängiger Größen auf ein dreidimensionales Gitter, dessen Typ von den jeweils berechneten Größen abhängig ist. Der Modellraum ist immer in Abhängigkeit von dem

Modellgebiet definiert. Größen, die sich auf den Modellraum beziehen, sind für alle Gitterpositionen des Modellgebiets gültig.

- Modellschichten: Bei Modellschichten (engl. Mode/Leve/Grid) erfolgt die Abbildung abhängiger Größen auf einzelne vertikale Schicht, die jeweils durch eine obere und eine untere Gitterebene begrenzt werden. Größen, die sich auf eine Modellebene beziehen, sind für alle Gitterpositionen der jeweiligen Modellebene gültig. Die Summe aller Modellebenen bildet den Modellraum.
- Frei verteilte Positionen: Bei frei verteilten Positionen (engl. ScatteredData) erfolgt die Abbildung abhängiger Größen auf einzelne Punkte, die über dem Modellgebiet an keine konkreten Gitterpunkte eines Modellraums gekoppelt sind. Größen, die sich auf eine frei verteilte Position beziehen, sind genau für diese Position gültig.

ln der ABR-KFUe werden Zeitbezüge auf folgende Bereiche verwendet:

- Berechnungszeitraum: Der Berechnungszeitraum (engl. ComputationTime) umfaßt den gesamten Zeitraum einer Berechnung von Startzeitpunkt bis Endzeitpunkt Größen, die sich auf den Berechnungszeitraum beziehen, sind für alle Berechnungszeitschritte des Berechnungsverlaufs gültig.
- Berechnungszeitschritt: Der Zeitbezug "Berechnungszeitschritt" (engl. ComputationTimeStep) umfasst einen Zeitschritt der Berechnung. Größen, die sich auf einen Berechnungszeitschritt beziehen, sind für alle Zeitpunkte des jeweiligen Zeitschritts gültig. Die Summe aller Berechnungszeitschritte bildet den Berechnungszeitraum.

Neben Raum und Zeitbezug ist der dritte Bezugsbereich, der für Daten relevant sein kann, der Gruppenbezug, also die Beschreibung der Gruppe, auf die sich wissenschaftliche Daten beziehen. Der Begriff "Gruppe" wird hier auch für die Beschreibung von Objekten verwendet, die an sich singulär sind. Das liegt daran, dass mit Ausnahme des mikroskopischen Bereichs jedes Objekt in einem anderen Verwendungszusammenhang selbst wieder als Gruppe von Objekten aufgefasst werden kann.

Raum-, Zeit- und Gruppenbezug beschreiben den Anteil der Ontologie, der sich mit den wissenschaftlichen Daten befasst. Dabei gelten sowohl allgemeine Übereinkünfte als auch projektspezifische Definitionen und Regeln. Zur Durchführung von Simulationen müssen aber auch die Dienste und die Umgebung (Rechner), in der die Dienste operieren, beschrieben werden. Daraus ergibt sich eine Beschreibung der Ontologie über die 4 Packagas Raum, Zeit, Gruppe und Umgebung.

### 3.2.3 Kommunikation

Die Klientendienste repräsentieren den Teil der ABR, der für die Interaktion der Anwender mit dem System zuständig ist. Sie ermöglichen dem Anwender die Interaktion mit den Diensten der Ausbreitungsrechnung und schützen zugleich die Ausbreitungsrechnung vor inkonsistenten Fehleingaben. Die Realisierung des KFÜ-Kiients als graphische Benutzeroberfläche wurde dabei von dem Projektpartner debis Systemhaus übernommen.

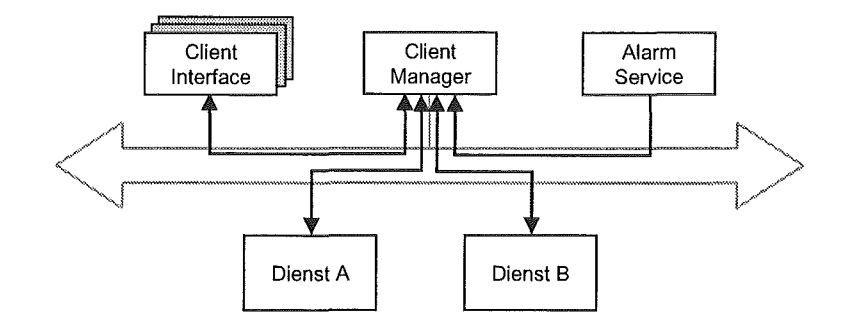

#### Abbildung 4: Interaktion der Klientendienste

Abbildung 4 zeigt die Kommunikationspfade zwischen den Klientendiensten sowie zwischen den Klientendiensten und dem Restsystem. Der ClientManager als permanenter Repräsentant der Anwender im System hat folgende Aufgaben:

- Zuordnung von Kommunikationssessions, Simulationssessions und Anwender.
- Verwaltung und Zuordnung von Anfragen an bzw. Informationen für die Anwender, unabhängig von ihrer aktuellen Präsenz im System.
- Verwaltung der Simulationssessions und Management der Berechnungsdurchführungen (z.B. Anhalten und Fortsetzen).
- Bereitstellung von Informationen zu Simulationssessions, Szenarien und Ergebnisreports.
- Schnittstelle für den externen Zugang zu den Dienstleistungen des Systems über die Strategiekomponente und den Workflow-Service.

Für jeden Anwender der aktuell mit dem System im Rahmen einer Kommunikationssession interagiert, wird ein ihm zugeordnetes Prop Connection Objekt im Clientlnterface instantiiert. Dieses Clientlnterface stellt bis zur Beendigung dieser Kommunikationssession den individuellen Repräsentanten und Assistenten des Anwenders im System dar.

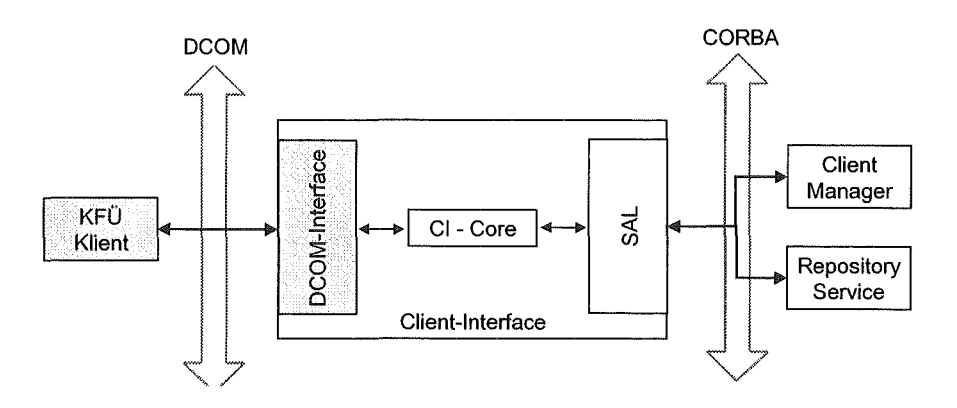

#### Abbildung 5: Aufbau des Clientlnterface

ln Kooperation mit dem ClientManager erfüllt es neben der Weiterleitung von Informationen und Daten von und zum Anwender folgende Aufgaben (Abbildung 5):

• Kapselung der DCOM-Schnittstelle zum KFÜ-Kiient (DCOM-CORBA Bridge).

- Sicherung der Konsistenz der Benutzereingaben.
- Beschaffung und Verwaltung von Konfigurationsdaten für die Parametrisierung der Simulationsrechnung.

Bezüglich der Interaktion zwischen den Klientendiensten und der Rechnungsdurchführung lassen sich zwei Fälle unterscheiden:

Diagnose- und Prognose-Rechnungen, bei denen der Anwender den Berechnungsablauf zu Beginn parametrisiert. Die Rechnungsdurchführung läuft anschließend ohne weitere Eingaben des Anwenders ab.

MMI-Prognose-Rechnung (MMI-Fall), bei welcher der Anwender zusätzlich zu den anfangs getroffenen Festlegungen während der Rechnungsdurchführung selbst als "Datenlieferant" für meteorologische Daten und Emissionsdaten auftritt.

Aufwendiger bezüglich der Interaktion ist dabei der zweite Fall. Während im ersten Fall der Workflow-Service die Daten direkt vom jeweiligen datenliefernden Dienst bekommt, übernimmt im Fall II der durch ClientManager (CM) und Clientlnterface (Cl) vertretene Benutzer die Rolle des Datenlieferanten. Um den Anwender zu unterstützen, können ihm die Klientendienste kontextbezogene Vorschlagswerte beschaffen, die ihm als Richtschnur für sinnvolle Eingabewerte dienen können.

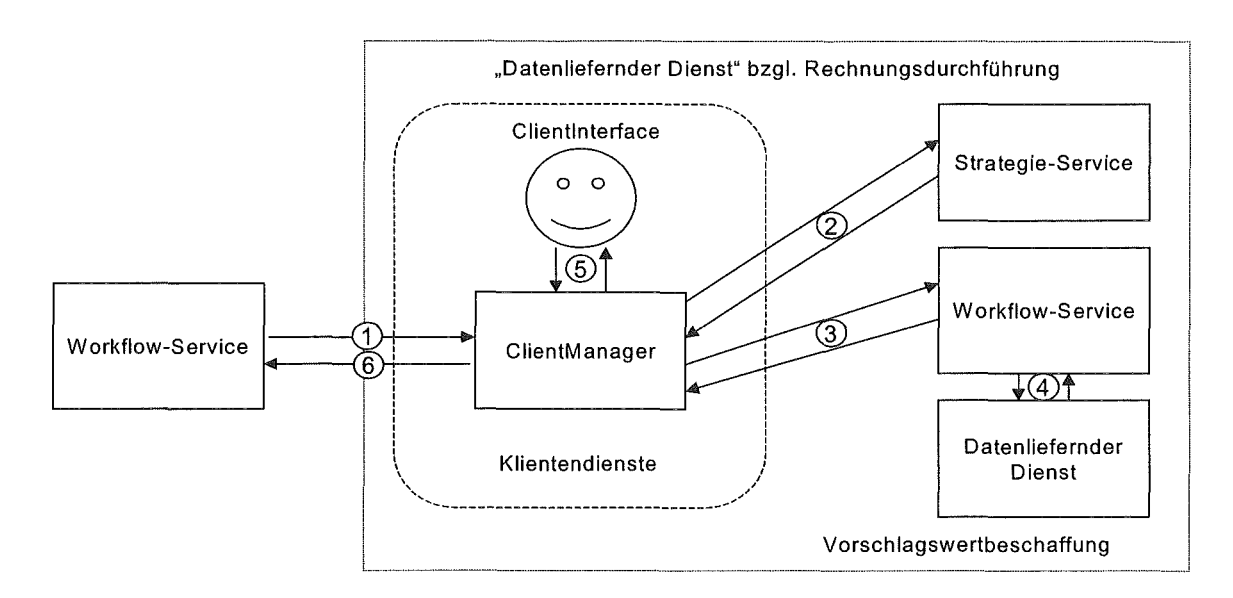

#### Abbildung 6: Datenbeschaffung bei Rechnungsdurchführung (MMI-Fall)

Abbildung 6 zeigt schematisch den Ablauf der Interaktion zwischen Workflow-Service (WFS), Strategiekomponente (SS) und den beteiligten Klientendiensten:

- 1. Der WFS nimmt eine Dienstleistung des CM in Anspruch, die Eingaben vom Anwender erfordern. Diese Anforderung wird über das Cl an den Anwender weitergeleitet.
- 2. Auf Wunsch des Anwenders beschafft sich der CM beim SS einen Workflow für die Beschaffung von Vorschlagswerten.
- 3. Der CM beauftragt den WFS mit der Beschaffung der geeigneten Vorgaben.
- 4. Der WFS besorgt sich die Informationen entsprechend den Vorgaben des Workflow und liefert sie dem CM.
- 5. Der CM stellt über das Cl dem Anwender die Vorschlagswerte zur Verfügung. Nachdem das Cl die Konsistenz der vom Anwender zurückgelieferten Werte geprüft hat, erhält der CM die gewünschten Informationen.
- 6. Der CM liefert dem WFS die für die Rechnungsdurchführung angeforderten Informationen.

### 3.2.4 Schnittstellen zur Datenbank und zum Klienten

Um den beiden Partnern debis Systemhaus und IKE ein möglichst unabhängiges Arbeiten zu erlauben wurden schon frühzeitig Schnittstellen vereinbart, über die die Kommunikation zwischen den Diensten stattfindet. Zwei Schnittstellen wurden definiert: zur zentralen Datenhaltung (ZDH) und zum KFÜ Klient. Letzterer wurde in Bezug auf die ABR-KFUe als ein Bedien- und Visualisierungsinterface ohne eigene Intelligenz entworfen. Das hatte zur Folge, dass die Dienste Clientlnterface und ClientManager aufwendig wurden und trotzdem nicht alle Wünsche der Nutzer effektiv bedienen können.

### 3.3 Implementierung

Die Hauptaufgabe der Ausbreitungsrechnung besteht in der Durchführung von Simulationsrechnungen. Hierzu wurde der Begriff der "Simulationssession" eingeführt. Eine Simulationssession stellt eine logische Einheit aller im Zusammenhang mit der Parametrisierung und der Durchführung einer Simulationsberechnung anfallenden Arbeitsschritte inklusive der Bereitstellung der Ergebnisse dar. Für die Umsetzung der anfallenden Aufgaben sieht das Systemkonzept der ABR fünfundzwanzig Dienste vor, die entsprechend ihren Aufgabenbereichen in fünf Gruppen zusammengefasst wurden (Abbildung 7):

- 3 Klientendienste
- 9 Simulationsdienste
- 5 Datenbeschaffungsdienste
- 4 Systemdienste
- 3 sonstige Dienste

Zu den Klientendiensten gehören der ClientManager als permanenter Repräsentant der Anwender im System sowie das Clientlnterface, das aktuell mit dem System im Rahmen einer Kommunikationssession interagiert. Eine Kommunikationssession ist dabei eine interaktive, ununterbrochene Verbindung zwischen einem Klienten und der ABR. Im Rahmen einer Kornmunikationssession kann der Klient beispielsweise eine Simulationssession erzeugen oder mit einer bestehenden Simulationssession arbeiten. Eine Variante des Clientlnterface bildet der Alarm-Service, der im Falle eines KFÜ-Aiarms vom Alarm-Manager der ZDH beauftragt werden kann, automatisch eine sogenannte "Alarmrechnung" auszulösen, deren Ergebnisse Auskunft über die radiologische Belastung durch den jeweiligen Störfall geben.

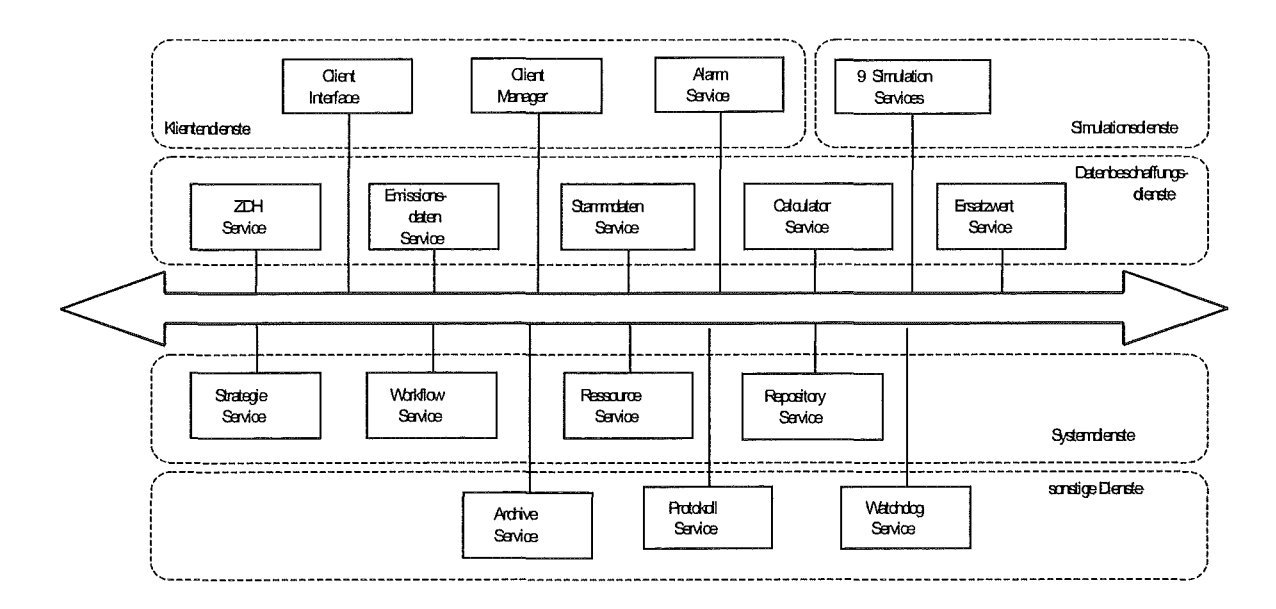

#### Abbildung 7: Dienste der ABR-KFUe

Die Simulationsdienste kapseln die Funktionalität der Simulationsmodule und bilden damit den eigentlichen Berechnungskern.

Die Datenbeschaffungsdienste bilden den Teil des Systems, der einerseits Schnittstellen zu externen Datenlieferanten wie der ZDH kapselt (ZDH-Service) und andererseits systemintern Daten und Informationen für die Parametrisierung und Rechnungsdurchführung bereitstellen oder aufbereiten. Dabei liefert der Emissionsdaten-Service Informationen über das Nuklidinventar des betrachteten Reaktors, der Stammdaten-Service verwaltet die für die Berechnungen festgelegten Stammdaten wie beispielsweise die Beschreibung der zugelassenen Modellgebiete und der Calculator-Service führt Berechnungen von allgemeinem Interesse (z.B. mittlere Diffusionskategorien) durch. Der Ersatzwert-Service schließlich stellt bei Ausfall der ZDH Informationen zur Verfügung, die auch in diesem Fall eine Rechnungsdurchführung zulassen. Die Qualität dieser Vorgabewerte liegt jedoch deutlich unter der Qualität der aktuellen Messwerte der ZDH. Dennoch können die so erzielten Ergebnisse im Notfallschutz als Anhaltspunkte dienen.

Auf die Aufgaben der Systemdienste wurde schon früher eingegangen. Wie schon erwähnt wurden bei Entwurf und Implementierung der Strategiekomponente vereinfachte Annahmen getroffen, welche die Umsetzbarkeit des Konzepts für diesen konkreten Anwendungsfall gewährleisten. Als Konsequenz wurde für die ABR auf die Entscheidungskomponente verzichtet. Statt dessen werden in der Datenbank der Strategiekomponente vordefinierte Workflows abgelegt, die auf Anforderung zur Verfügung gestellt werden können.

Im Bereich "sonstige Dienste" schließlich sind der Archiv-Service für die Archivierung und Wiederherstellung von Berechnungsszenarien und -ergebnissen, der Protokoll-Service für die Zusammenführung der Protokolle, die von jedem Dienst permanent geschrieben werden sowie der Watchdog Service zur Überwachung des Systemverhaltens, angesiedelt.

In der nachfolgenden Tabelle sind alle Anwendungsprogramme (Dienste und externe Fortranprogramme) des ABR-Systems aufgelistet.

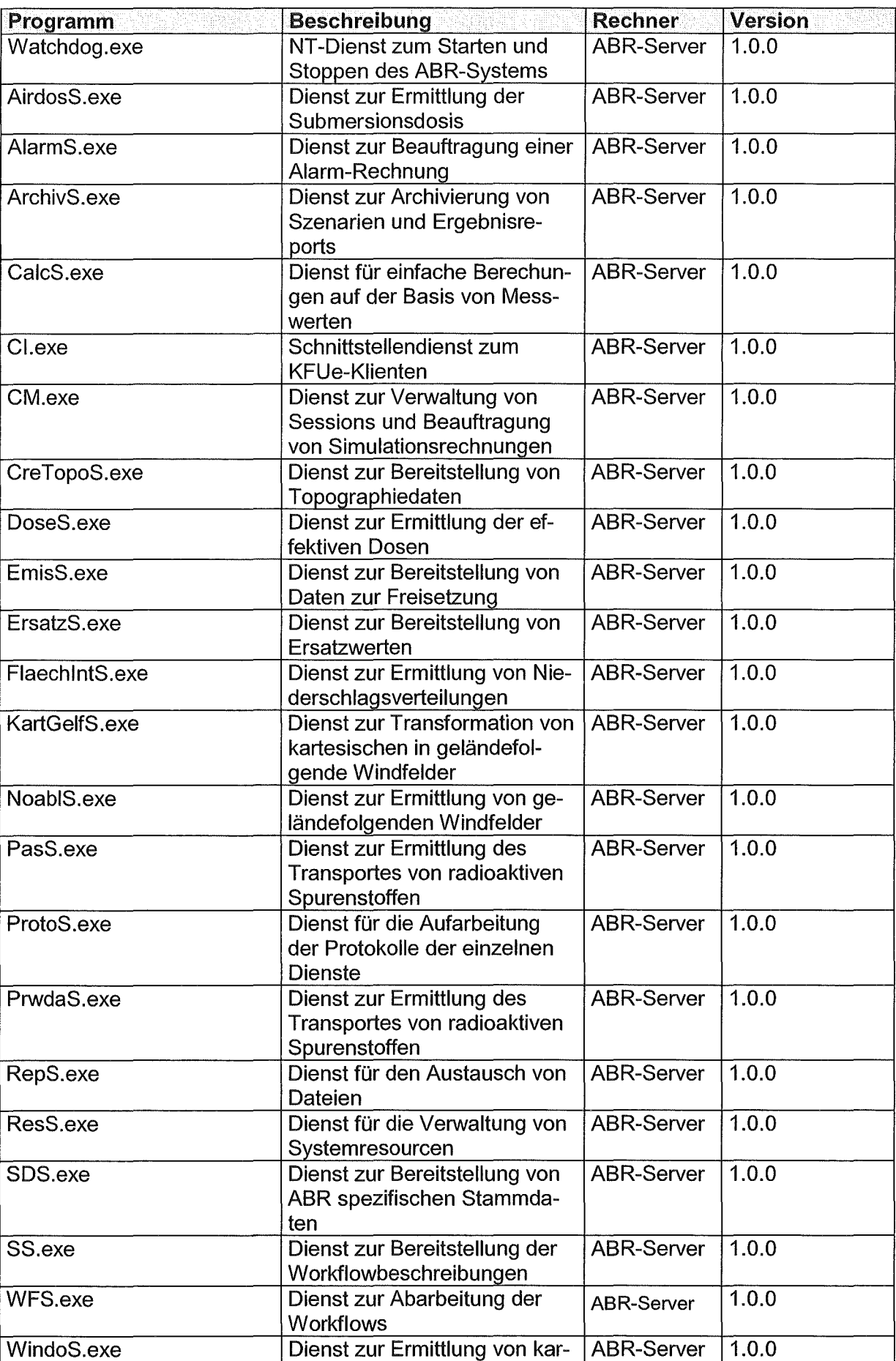

tesischen Windefeldern

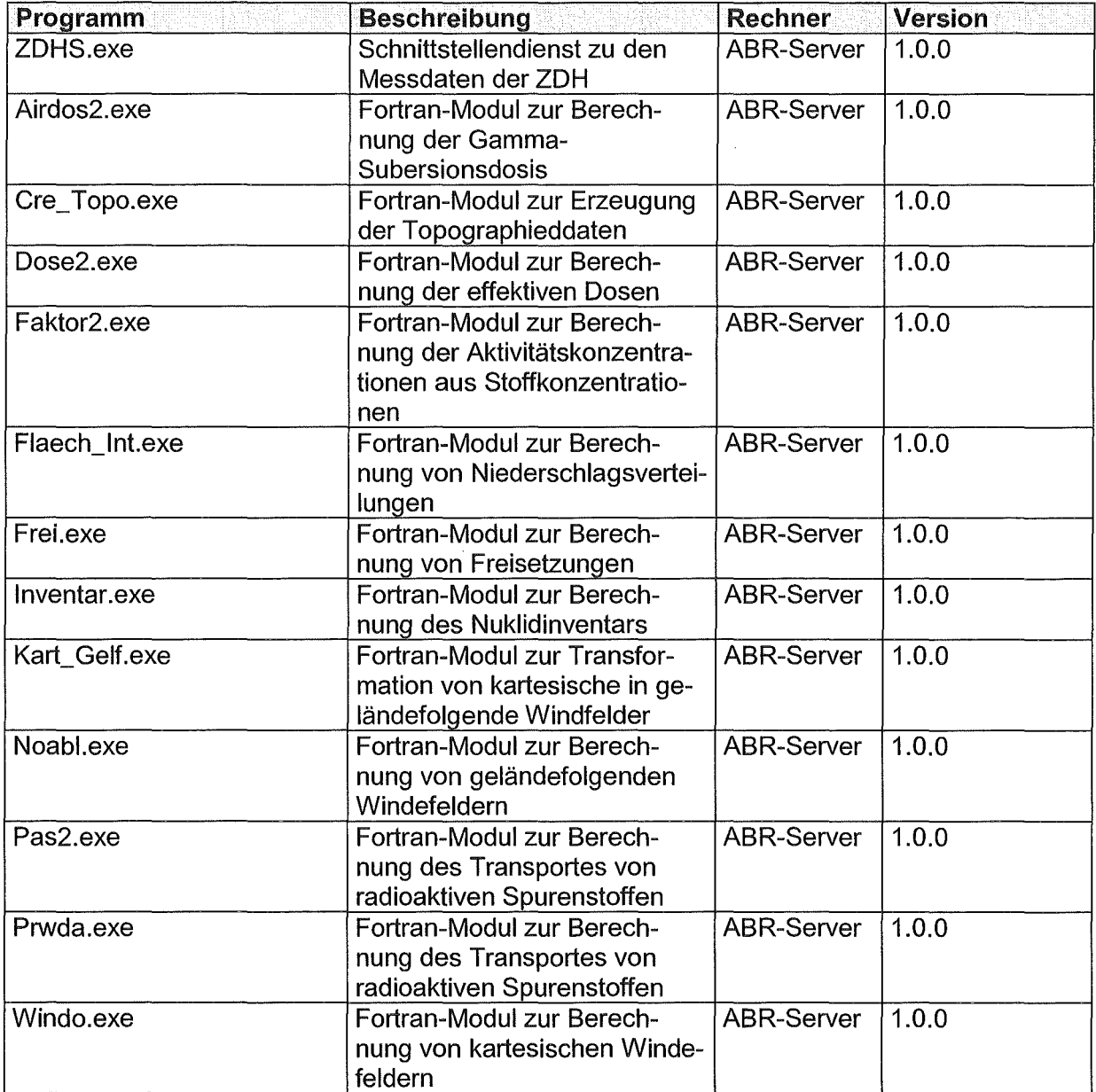

Tabelle 1: Anwendungsprogramme

## 3.4 Test und Validierung

Die im Rahmen der Werkabnahme nachzuweisenden Funktionalitäten wurden in 5 Funktionsblöcke untergliedert. Die Testitems für die einzelnen Funktionsblöcke sind in der Abnahmetestspezifikation beschrieben.

### 3.4.1 Systemverhalten

Im Rahmen des Systemverhaltens wurde nachgewiesen, dass sich das ABR-System ordnungsgemäß starten und auch wieder stoppen lässt. Der Neustart des ABR-Systems ist auch nach einem außerplanmäßigen Reboot des ABR-Servers möglich. Des weiteren werden wichtige interne Abläufe, die dem Benutzer verborgen sind, nachgewiesen.

### 3.4.2 Bedienung über KFUe-Kiient

Hierbei wurde das einwandfreie Verhalten aller dem Benutzer angebotenen Funktionalitäten nachgewiesen. Dies sind vor allem

- Parametrieren und Starten von Rechnungen
- Darstellen von Ergebnissen
- Verwalten von laufenden Rechnungen
- Verwalten von Szenarien und Ergebnisreports

Des weiteren wurde gezeigt, dass Fehleingaben oder die Kombination von unzulässigen Eingaben verhindert werden.

### 3.4.3 Automatische Simulation

Bei der automatischen Simulation wurde das korrekte Verhalten von durch den Alarm-Manager der ZDH initiierten Simulationsrechnungen nachgewiesen. Die automatische Simulation, auch als Alarm-Rechnung bezeichnet, läuft zunächst ohne Einwirkung eines menschlichen Benutzers.

### 3.4.4 Zusätzliche wichtige Funktionalitäten

Hierbei wurden die Funktionalitäten nachwiesen, die das ABR-System einem Benutzer erbringt, die dieser aber mit Hilfe des KFUe-Kiienten nicht explizit wahrnimmt. Es handelt sich dabei um das Warten auf Messdaten, wenn diese zum Zeitpunkt einer Anfrage noch nicht vorhanden sein können.

### 3.4.5 Zusammenspiel mit der Simulationsdatenbank

Dabei sollte gezeigt werden, dass das ABR-System ordnungsgemäß mit der Simulationsdatenbank der ZDH zusammenarbeitet. Wegen Änderungen in der Zentralen Datenhaltung des gesamten Systems wurden diese Tests auf die Endabnahme verschoben.

### 3.4.6 Validierung

Eine Validierung der eingesetzten Simulationsmethoden war nicht Gegenstand der jetzigen Arbeiten. Vielmehr wurden bewährte und validierte Methoden als Basis der Simulationsdienste verwendet. Statt einer Validierung konnte deshalb auf eine Plausibilisierung ausgewichen werden. Sie umfasst sowohl den Vergleich mit Ergebnissen der WWW-ABR/9/ als auch das kritische Hinterfragen aller Ergebnisse. Da mit der ABR-KFUe aber die Anzahl der möglichen Rechnungen um mindestens eine Größenordnung angestiegen ist, sind solche Plausibilitätsbetrachtungen auch in Zukunft unerlässlich. Es ist aber gerade eine Motivation des Dienstekonzeptes den Experten einen zeitlichen Freiraum für solche Plausibilisierungen zu schaffen, indem sie von Aufgaben der Datenbeschaffung, der Datenevaluierung und der Datenverteilung weitgehend entlastet werden.

### 3.4.7 Werkabnahme

Am 6. Und 7. November 2001 fand am IKE die Werkabnahme der ABR KFUe statt. Anwesend waren Vertreter des UVM, der LfU, von T-Systems, sowie von IKE und KE-T. Es wurden ca 50 Testsequenzen protokolliert. Zusätzlich konnten alle Teilnehmer selbständig Ausbreitungsrechnungen parametrieren , durchführen und evaluieren. Ev. auftretende Fehler waren in die Kategorien A (abnahmehinderlich), B (Nutzung einschränkend) und C (leicht behebbar) einzuteilen. Als Ergebnis stellt das Protokoll fest: "Es lagen keine A oder B Fehler vor. Es gab nur C Fehler oder Spezifikationsmängel." Damit konnte die Abnahme termingerecht erfolgen.

Für das Projekt AJA wurde dadurch der Nachweis erbracht, dass sich das Konzept der Dienste auch auf so komplizierte Dienstleistungen, wie die Simulation der Ausbreitung luftgetragener Spurenstoffe erfolgreich anwenden lässt. Damit wird eine neue Qualität der Interpretation von Umweltdaten möglich, da Simulationen (wie etwa in der KFÜ) durch den neuen Ansatz nahezu routinemäßig durchführbar sind. Dies stellt vor allem an die Fachreferenten neue Anforderungen , da sie jetzt, statt sich mit der Durchführung einzelner Simulationen zu beschäftigen, eine Vielzahl von alternativen Simulationsergebnissen bewerten und auf ihre Konsequenzen hin interpretieren müssen.

## 4. Schlussfolgerungen

Eine detailliertere Beschreibung des der ABR-KFUE zugrundeliegenden Dienstekonzeptes und des Framewerk zu seiner Realisierung findet man in den Dissertationen von Kopetzky /7/ und Grohmann /8/. Die bisherigen Ergebnisse unserer Arbeiten haben die Brauchbarkeit des Ansatzes gezeigt. Das Dienstekonzept und seine Implementierung ermöglicht es zum ersten Mal, Ausbreitungsrechnungen in der KFÜ nicht nur als Sonderleistung, die von externen Experten erbracht werden muss, sondern als Standardoption zur Verfügung zu haben. Damit wird die KFÜ-BW von einem Analysesystem zu einem System, mit dem auch im Ereignisfall kurzfristig Prognosen zukünftiger Belastungen möglich werden.

Der Aufwand, der dazu nötig ist, ist allerdings beträchtlich. Wir haben die Schwierigkeiten, die damit verbunden sind, dass menschliches Wissen so aufzubereiten ist, dass es von Rechnern verarbeitet werden kann, sowohl auf Seiten der lnformationsobjekte, der Methoden zu ihrer Verarbeitung und des Tests dieser Methoden im Kontext agentenbasierter Systeme beträchtlich unterschätzt. Dass wir dennoch zum Ziel gekommen sind, und am Ende dieses Projektes komplizierteste Strömungsprognosen in einen Entscheidungsrhythmus einbinden konnten, der von der Taktrate der Messdaten (10 min) bestimmt ist, war nun durch ungewöhnlichen Einsatz der Mitarbeiter und dem Verzicht auf akademisch wünschenswertes Vorgehen zu Gunsten pragmatischer Lösungen zu erreichen.

Die ABR-KFUe ist ein komplexes System. Durch den Diensteansatz wird diese Komplexität nicht aufgehoben, wohl aber beherrschbarer. Die ABR-KFUe zeigt also nicht, dass die bisher von Experten geleistete Arbeit zu aufwendig durchgeführt worden wäre und daher Experten eigentlich überflüssig sind, sondern weist neue Wege, wie diese Experten entlastet und daher in ihren Entscheidungen zeitnaher unterstützt werden können. Die Konsequenzen dieser Erkenntnis sind vielfältig. Hier sollen vier Bereiche angesprochen werden.

#### Zugang zum Dienst ABR-KFUe: der Klient

Die ABR-KFUe bietet dem erfahrenen Nutzer viele Möglichkeiten, eine aktuelle Situation zeitnah zu analysieren. Dies kann auch unter den Bedingungen eines Notfalls geschehen, da der Dienst weitreichende Unterstützung gibt. Der Zugang des Nutzers zum Dienst ABR-KFUe erfolgt über den KFUe-Kiienten. Der KFUe-Kiient hat zum einen die Aufgabe, diesen Zugang zu erleichtern und zum anderen die Nutzung der Ergebnisse der Dienstinanspruchnahme zu ermöglichen. Dazu wird erhebliche Intelligenz benötigt, die zur Zeit in den Diensten Clientenlnterface und ClientManager angesiedelt ist. Der Dienst ClientManager hat zur Aufgabe, die Anfragen verschiedener Klienten nach Dienstleistungen zu koordinieren. Zusätzlich muss er dafür sorgen, dass durch die Aktionen am Klient keine inkonsistenten Simulationsbedingungen entstehen.

Eine Verlagerung von oberflächenbezogenen Methoden und Prüfungen hin zum Klienten wäre aus Sicht einer komponentenbasierten Softwareentwicklung wünschenswert. Dies würde helfen widersprüchlicher Eingaben schon im Klienten abzufangen und könnte die Dienste Clientlnterface und ClientManager entlasten.

#### Einbindung neuer Dienstleistungen

Das Dienstekonzept erleichtert die Einbindung neuer Dienstleistungen beträchtlich. Allerdings muss man bei der Bewertung dieser Aussagen bedenken, dass für die Einbindung neuer Methoden eine Reihe von Vorarbeiten nötig sind, die in ihrem Aufwand dem entsprechen, was zur Einführung neuer Verfahren im Spektrum eines Dienstleisters notwendig ist.

ln der Regel kann man davon ausgehen, dass neue Verfahren als Programme oder Module zur Verfügung stehen. Sind diese zeitgemäß gestaltet, so lassen sich Eingabe-, Ausgabeund Rechenteil so voneinander trennen, dass sie auch auf unterschiedlichen Rechnern laufen können. Ist dies der Fall oder nach Vorarbeiten erreicht, gilt es, den Rechenkern in einen Dienst umzuwandeln. Dazu steht die SAL zur Verfügung, über die der Rechenkern Daten und Methodenaufrufe erhalten kann. Die SAL muss jetzt ertüchtigt werden, die Schnittstelle des Rechenkern zu bedienen. Die ABR-KFUe liefert dazu Vorlagen.

Ist der Rechenkern zu einem Dienst umgewandelt, muss dieser in das System integriert werden. Dazu sind zwei Arbeitsgänge notwendig. Zum einen muss die Ontologie der ABR-KFUe so erweitert werden, dass sie in der Lage ist, den neuen Dienst zu bedienen. Dazu muss man sowohl die Ontologie des Systems als auch die Semantik der Schnittstelle des neuen Dienstes genau kennen. Bei Simulationen erfordert dies ein intimes Verständnis, dessen was simuliert werden soll und der Simulation zugrundeliegenden Modellvorstellungen.

Im 2. Schritt müssen die Workflowketten definiert und eingerichtet werden, die den neuen Dienst mitverwenden. Auch dazu sind detaillierte Kenntnisse vom System und neuem Verfahren nötig.

#### Weiterentwicklung des Systems

Der Dienst ABR-KFUe betritt in vielen Bereichen Neuland. Deswegen sind nicht alle umgesetzten Lösungen schon so ausgewogen, wie dies von gereiften Produkten erwartet werden kann. Bei künftigen Versionen sollte daher vor allem darauf geachtet werden, das System zu vereinfachen und standardisierte Lösungen zu verwenden.

Im Bereich der Dienste und Agenten sind solche Standards noch nicht allzu weit entwickelt und vor allem noch kaum am Markt etabliert. Die Entwurfsentscheidungen, die im Projekt getroffen wurden, haben daher immer noch Bestand. Lediglich im Bereich der Komponententechniken zeichnet sich mit COM und .NET eine Entwicklung ab, die für die ABR-KFUe genutzt werden sollte.

Allerdings sind mit der Schale SAL immer noch Methoden verbunden, die bisher nicht unter COM zur Verfügung stehen. Daher kann man die Weiterentwicklungen des neuen Standards getrost abwarten und den Tausch im Rahmen der Pflege und Revision durchführen.

## 5. Literatur

- /1/ R. Mayer-Föll, A. Jaeschke (Hrsg.): Projekt GLOBUS Konzeption und prototypische Realisierung einer aktiven Auskunftskomponente für globale Umweltsachdaten im Umweltinformationssystem Baden-Württemberg Phase II 1995 Wissenschaftliche Berichte FZKA 5700
- /2/ R. Mayer-Föll, A. Jaeschke (Hrsg.): Projekt GLOBUS Konsolidierung der neuen Systemarchitektur und Entwicklung erster Produktionssysteme für globale Umweltsachdaten im Umweltinformationssystem Baden-Württemberg Phase 111 1996 Wissenschaftliche Berichte FZKA 5900.
- /3/ R. Mayer-Föll, A. Jaeschke (Hrsg.): Projekt GLOBUS- Umsetzung der neuen Systemarchitektur und Entwicklung weiterer Produktionssysteme für globale Umweltsachdaten im Umweltinformationssystem Baden-Württemberg Phase IV 1997 Wissenschaftliche Berichte FZKA 6000.
- /4/ R. Mayer-Föll, A. Jaeschke (Hrsg.): Projekt GLOBUS- Multimediales Recherchieren und Verarbeiten von globalen Umweltsachdaten im Umweltinformationssystem Baden-Württemberg Phase V 1998 Wissenschaftliche Berichte FZKA 6250.
- /5/ R. Mayer-Föll, A. Jaeschke (Hrsg.); Projekt GLOBUS -Von Komponenten zu vernetzten Systemen für die Nutzung globaler Umweltsachdaten im Umweltinformationssystem Baden-Württemberg und anderen fachübergreifenden Anwendungen Phase VI 1999 Wissenschaftliche Berichte FZKA 6410.
- /6/ Mayer-Föll, R., Jaeschke, A. (Hrsg.) Projekt AJA-basierten Lösungen in den Bereichen Umwelt, Verkehr und Verwaltung. Phase I 2000 Wissenschaftliche Berichte FZKA 6565.
- 171 Kopetzky, R. Neue Methoden zur Modeliierung komplexer technischer Systeme und ihre Anwendung im Rahmen der Kernreaktor-Fernüberwachung Baden-Württemberg. Dissertation Uni Stuttgart, 2001
- /8/ Grohmann, A. Entwicklung und Erprobung eines Dienstleistungskonzeptes zur Integration von Simulationen in die Kernreaktor-Fernüberwachung. Dissertation Uni Stuttgart, 2001
- /9/ Schmidt, F., Kübler, K. (2000): ABR-Daten: Beschaffung, Analyse und Aufbereitung von Daten vorgegebener Kernkraftwerkstandorten für Ausbreitungsrechnungen. Abschlußbericht zum UVM Forschungsvorhaben U72-99.02. IKE-FB-U72-99.02.

# GISterm 3D

## Weiterentwicklung des 3D-Service und der 3D-Anwendung GeoPro<sup>3D</sup> für die Grundwasserdatenbank Baden-Württemberg

0. Hilbring; Zs. Veszelka; J. Wiesel Institut für Photogrammetrie und Fernerkundung (IPF) Universität Karlsruhe Englerstr. 7 76128 Karlsruhe

B. Schneider Landesanstalt für Umweltschutz Baden-Württemberg (LfU) Griesbachstraße 1 76185 Karlsruhe

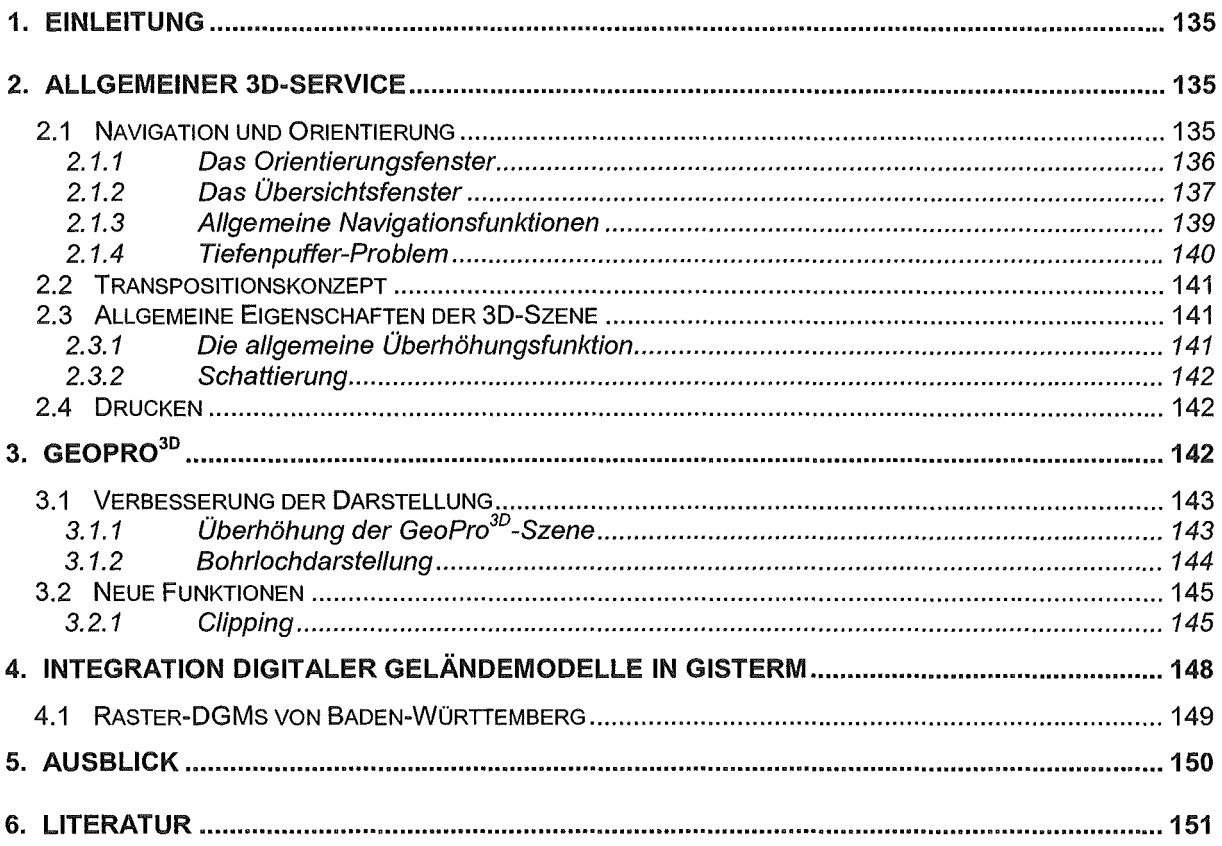

 $\mathcal{L}_{\text{max}}$  .

## 1. Einleitung

Die Weiterentwicklung von GISterm ist mit Beendigung der letzten Projektphase an die Firma disy GmbH übergegangen. Am Institut für Photogrammetrie und Fernerkundung ist die Weiterentwicklung des 3D-Teils von GISterm verblieben. GISterm 3D besteht aus zwei Komponenten: Der 3D-Service ermöglicht den allgemeinen Umgang mit 3D-Daten in GISterm. Dafür bietet er grundlegende Funktionen, welche zur Erstellung, Betrachtung und Analyse einer 3D-Szene notwendig sind. GeoPro<sup>3D</sup> ist eine 3D-Anwendung, die die Möglichkeiten des 3D-Service verwendet, um Visualisierungsaufgaben aus dem Grundwasserbereich zu lösen.

Dieser Bericht gibt einen Überblick über die geleisteten Arbeiten dieser Projektphase. Die Aufgaben konzentrierten sich auf die Verbesserung des 3D-Service und auf Funktionserweiterungen für GeoPro<sup>3D</sup>/1/. Außerdem wurde ein erster Test für die Integration von hoch auflösenden digitalen Geländemodellen in GISterm durchgeführt.

## 2. Allgemeiner 3D-Service

Der 3D-Service von GISterm stellt Klassen und Methoden zur Verfügung, mit deren Hilfe 3D-GIS-Applikationen realisiert werden können. Deswegen enthält der 3D-Service Funktionen, die für jede allgemeine 3D-Anwendung benötigt werden. Das sind einerseits Verwaltungsstrukturen für 3D-Daten, und andererseits Visualisierungsaspekte wie die Orientierung und Navigation im 3D-Raum oder die Veränderung des Erscheinungsbildes des Objektinhalts (Überhöhung, Schattierung, Farbänderung, etc .... ). Die bereits in der letzten Projektphase bestehende Struktur des 3D-Service wurde beibehalten und im Hinblick auf Funktionen, welche von der 3D-Anwendung GeoPro<sup>3D</sup> (s. Kap. 3 GeoPro3D) benötigt werden, erweitert. Für eine bessere Bedienbarkeit von GeoPro<sup>3D</sup> mussten besonders die Visualisierungsstrukturen verbessert werden. Deswegen wurde das Hauptaugenmerk auf die Navigation, Orientierung und Veränderung der Grundeigenschaften der 3D-Szene gelegt.

Technologisch stützt sich der 3D-Service von GISterm auf Java3D (eine Erweiterung der Java 2 API) /2/. Java3D erstellt und manipuliert mit Hilfe eines "Scenegraphen" eine virtuelle Welt, die mit Hilfe des 3D-Service in GISterm eingebettet wurde. Für die Erstellung von bestimmten 3D-Objekten (Geländeoberflächen, Grundwasserflächen und hydrogeologischen Schichten) kommt zusätzlich die Visualisierungsbibliothek VisAD zum Einsatz, die ihrerseits auf Java und Java3D aufbaut /3/. VisAD enthält Komponenten für die Visualisierung und Analyse von numerischen Daten und ist frei verfügbar.

## 2.1 Navigation und Orientierung

ln einer virtuellen Welt werden dreidimensionale Objekte dargestellt. Der Anwender sieht diese Objekte durch ein zweidimensionales Portal, den Bildschirm. Was auf dem Bildschirm dargestellt wird, wird mit Hilfe eines Pyramidenstumpfes, des ,,View Frustums", festgelegt. Objekte, die sich innerhalb des Frustums befinden, werden dargestellt, Objekte außerhalb

werden nicht dargestellt. Begrenzt wird der Pyramidenstumpf durch verschiebbare Vorderund Rückseiten ("Clipping Planes") und den Öffnungswinkel.

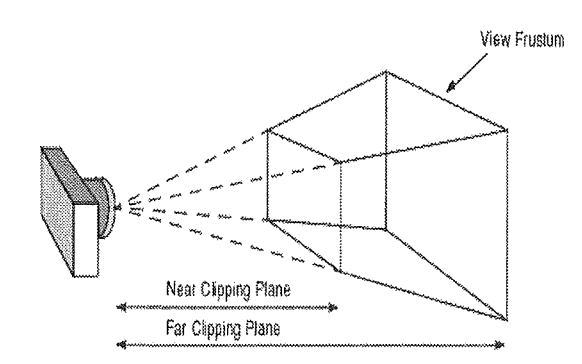

#### Abbildung 1: View Frustum

Die Dimensionsreduktion bei der Darstellung führt zu Problemen, die bei der Implementierung der virtuellen Welt berücksichtigt werden müssen. Der Nutzer muss sich in der virtuellen Welt zurechtfinden und die Position des Betrachters ändern können.

### 2.1.1 Das Orientierungsfenster

Eine für den Anwender schwierige Aufgabe in der virtuellen Welt ist die Orientierung, also die Lösung der Fragen:

- Wo bin ich?
- Was sehe ich?
- Wo will ich hin?

Zur Lösung der Frage "Wo bin ich?" wird der Objektinhalt der 3D-Szene in Bezug auf die Betrachterposition ausgewertet. Die Frage "Was sehe ich?" wird zeitgleich mitbearbeitet. Die Auswertung der erkannten Objekte steht im direkten Zusammenhang mit der Erwartungshaltung des Betrachters ("Welche Objekte möchte ich sehen?"). Das Gehirn des Anwenders versucht also, aus dem gegebenen 2D-Bild und den vorhandenen Zusatzinformationen eine 3D-Szene zu erstellen und den Betrachter zu positionieren. Die Objekte in der virtuellen 3D-Szene können allerdings nicht hundertprozentig wirklichkeitsgetreu dargestellt werden und werden für die Analyse häufig durch abstrakte Objekte ergänzt, die in der Wirklichkeit nicht existieren. Deswegen ist es für den unerfahrenen Benutzer oft nicht leicht, aus dem Kontext heraus die Orientierung in einer 3D-Szene zu finden.

Damit die Benutzerorientierung in der virtuellen Welt verbessert wird, hat GISterm ein Orientierungsfenster erhalten. ln dieses Fenster wird ein Koordinatenachsendreibein eingeblendet, das die Himmelsrichtungen anzeigt. Die Rechtsachse des Koordinatensystems ist grün und repräsentiert die Ostrichtung des virtuellen Universums, während die Nordachse rot ist. Die blaue Höhenachse zeigt in Richtung "Himmel" der virtuellen Welt. Die Achsenorientierung des Dreibeins wird kontinuierlich verändert, wenn die Betrachterposition in der 3D-Szene geändert, also navigiert wird.

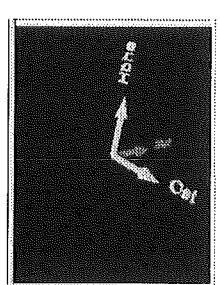

#### Abbildung 2: Orientierungsfenster des 3D-Service

Mit Hilfe des Orientierungsfensters ist der Betrachter in der Lage, zuverlässig festzustellen, in welcher Himmelsrichtung die Beobachtungsplattform positioniert ist und ob das Ganze nicht eventuell auf dem Kopf steht.

### 2.1.2 Das Übersichtsfenster

Die Position des Betrachters kann aus separaten relativen Lage- und Höheninformationen einfacher bestimmt werden als aus der zweidimensionalen perspektivischen Projektion der 3D-Szene. Diese Informationen können - durch Reduktion der Dimensionen von drei auf zwei - dem Anwender eine schnelle und von 2D-Karten her gewohnte Orientierungshilfe bieten. Auf der anderen Seite werden statt einer zwei separate Ansichten benötigt, um die Position in drei Dimensionen darstellen zu können.

Für die beiden Ansichten muss also jeweils ein Fenster mit zweidimensionalem Inhalt vorgesehen werden: das Lageübersichtsfenster und das Höhenübersichtsfenster. Das Lageübersichtsfenster soll dem Benutzer Auskunft über seine Lage, das Höhenübersichtsfenster über seine relative Höhe im 3D-View geben.

ln der Planungsphase wurden mehrere Alternativlösungen auf ihre Realisierbarkeit und ihren Ressourcenbedarf untersucht. Eine Projektion der 3D-Szene kam wegen fehlender Standardimplementation nicht in Frage; außerdem hätte diese Lösung einen entscheidenden Nachteil mit sich gebracht: Die Geometrien der Geoobjekte hätten dupliziert werden müssen und damit einen drastisch erhöhten Speicherbedarf verursacht. ln speziellen Fällen, in denen die 3D-Geometrien aus 2D-Geometrien erstellt worden sind, bietet sich an, die 2D-Daten im Lageübersichtsfenster wiederzuverwenden, aber die Erstellung des Inhalts für das Höhenübersichtsfenster gestaltet sich weiterhin aufwendig und ressourcenintensiv. Überdies gilt es, mehrere Fenster neben dem 3D-View unterzubringen, ohne die Übersichtlichkeit zu gefährden.

Aus den oben genannten Gründen wurde die Konzeption der separaten Lage- und Höhenübersichtsfenster verworfen und eine allgemeinere Lösung entwickelt. Dieser Lösung liegt die Idee zugrunde, dass mehrere 3D-Views auf dem gleichen Scenegraph basieren können, d. h. sie sind in der Lage, den gleichen Inhalt von verschiedenen Betrachtungspositionen aus darzustellen. Wenn man die Orientierung und Position des Betrachters in einem solchen View ändert, kann man die Funktion eines Lageübersichtsfensters (Betrachtung der Szene von oben) sowie die eines Höhenübersichtsfensters (Betrachtung von der Seite) modellieren. Zwar hat man damit keine richtige 2D-Darstellung, aber die automatische Projektion beim Anzeigen der Szene bietet eine gute Näherung. Außerdem kommt man- wählbare Betrach-
tungspositionen vorausgesetzt – mit einem einzigen Fenster, dem Übersichtsfenster, aus. Neben der Vermeidung der Datenredundanz erweist sich als weiterer Vorteil, dass alle Änderungen in der 3D-Szene automatisch im Übersichtsfenster erscheinen.

Das Übersichtsfenster hat die Aufgabe, die komplette Szene von einem wählbaren Standpunkt aus zu zeigen sowie die Orientierung und Position des Betrachters und der beiden Clipping-Ebenen im Hauptview relativ zu den dargestellten Geoobjekten anschaulich zu vermitteln. So kann man auf einen Blick sehen, welche Teile der Szene außerhalb des View Frustums (Abbildung 1) liegen und deshalb unsichtbar sind sowie welche Objekte von den Clipping-Ebenen geschnitten werden und dadurch nur teilweise zu sehen sind. Der Betrachter des Hauptviews wird im Übersichtsfenster durch ein Kamerasymbol repräsentiert, wobei die Längsachse des Objektivs an der Kamera in die Blickrichtung des Betrachters zeigt.

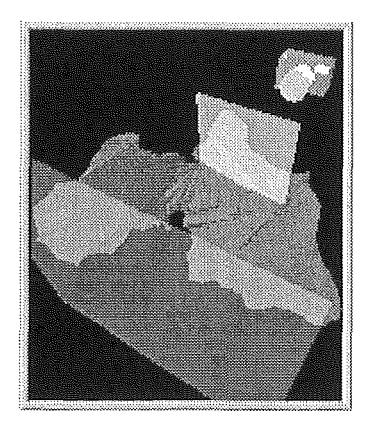

#### Abbildung 3: Das Übersichtsfenster

Während der Navigation (s. Kap. 2.1.3 Allgemeine Navigationsfunktionen) werden die Position und Orientierung der Kamera bzw. die der Clipping-Ebenen im Hauptview und im Übersichtsfenster synchron geändert. Die Funktionen "ZoomToExtent" und "ZoomBack" werden vom Übersichtsfenster ebenfalls unterstützt.

Das Übersichtsfenster hat eine eigene Button-Leiste erhalten, damit die zugehörigen Funktionen sich auch optisch deutlich von denen der Hauptansicht abheben.

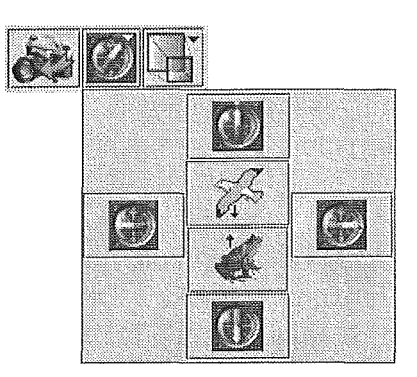

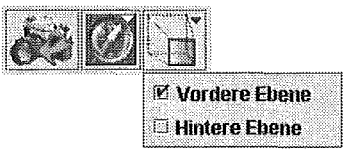

#### Abbildung 4: Button-Leiste und Menüs des Übersichtsfensters

Der erste Button mit dem Kamerasymbol bietet die Funktion, die Ansicht vom Übersichtsfenster in die Hauptansicht zu übernehmen. Hinter dem zweiten Button verbirgt sich ein Menü, in dem eine definierte Betrachterposition und -Orientierung gewählt werden kann. Es ste-

hen die vier Himmelsrichtungen Nord, Süd, West und Ost zur Verfügung (Höhenübersichtsfenster) bzw. die Ansicht von oben (Lageübersichtsfenster) und von unten. Der dritte Button zeigt die dargestellten Clipping-Ebenen an; im dahinter verborgenen Menü können diese einund ausgeschaltet werden. Analog zum 2D-GISterm wurde das Übersichtsfenster im unteren Teil des Legendenbereiches positioniert.

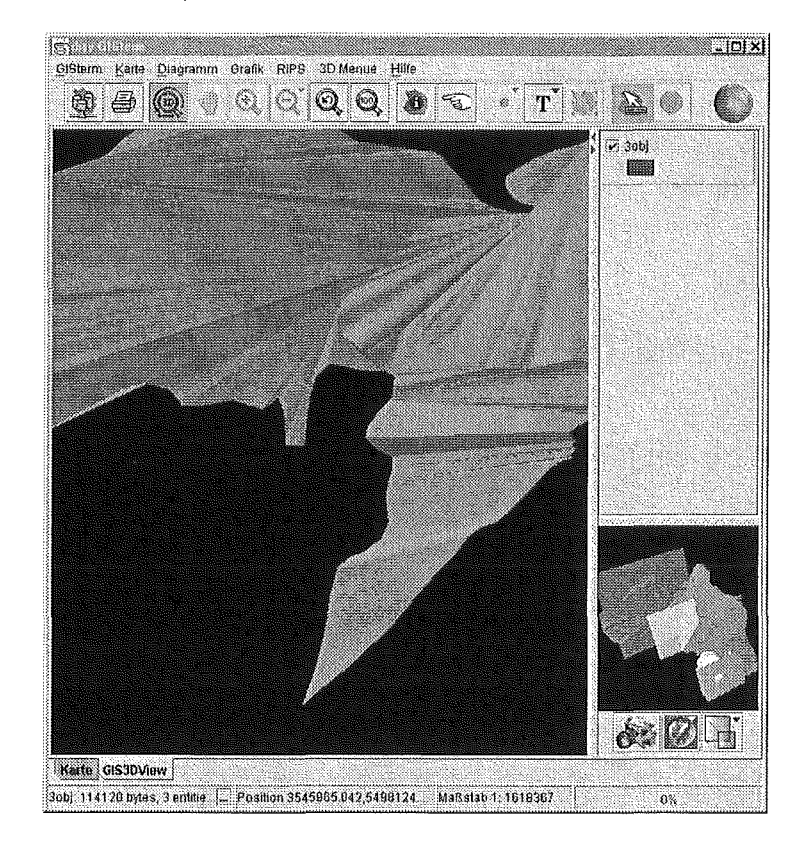

Abbildung 5: Übersichtsfenster und Hauptfenster

#### 2.1.3 Allgemeine Navigationsfunktionen

Die Maus ist im 2D-Raum allgemein als Navigationshilfe anerkannt und wird auch in GISterm verwendet. Konsequenterweise wird sie auch für die Navigation in der virtuellen Welt benutzt. Es existieren grundsätzlich zwei Möglichkeiten im 3D-Graphik-Bereich für die Realisierung der Navigation:

- Die 3D-Objekte werden vom Betrachter untersucht ("examine"), das heißt die Objektposition wird verändert, während die Position des Betrachters gleichbleibt
- Der Betrachter wechselt die Position ("navigate"), während die Position der Objekte gleichbleibt.

Ein Ziel des 3D-Service ist, eine der Wirklichkeit nachempfundene virtuelle Welt zu erschaffen. In diesem Zusammenhang ist die Verwendung des "Navigate"-Prinzips am sinnvollsten.

Die Navigationsfunktion im 3D-Service ist folgendermaßen realisiert: Jede Bewegung der Maus wird in eine Bewegung des virtuellen Betrachters umgesetzt. Dieser Betrachter befindet sich auf einer sogenannten "Viewing Platform". Mit Hilfe der linken Maustaste kann der Benutzer um die Objekte rotieren, mit Hilfe der mittleren Maustaste wird an das Objekt her-

angezoomt, während die rechte Maustaste den Betrachter verschiebt. Bei der Integration des 3D-Service in GISterm ändert sich die Button-Leiste von GISterm für die Navigation. Die im 2D-View üblichen Buttons (Zoom+, Zoom- und Pan) werden deaktiviert, während ein neuer 3D-Navigations-Button der Leiste hinzugefügt wird. Das Logo des Buttons setzt sich zusammen aus der bekannten "Zoom-Lupe", Pfeilen als Repräsentation der Verschiebungsrichtungen und der Aufschrift "3D". Als zusätzliche Navigationshilfe dienen die Funktionen "Zoom-ToExtent" und, neu hinzugekommen, "ZoomBack", deren Wirkungsweise dem Anwender aus 2D-GISterm hinreichend vertraut sind. "ZoomToExtent" verändert die Betrachterposition dahingehend, dass die komplette 3D-Szene überblickt werden kann, während "ZoomBack" die jeweils vorhergehende Betrachterposition wieder herstellt.

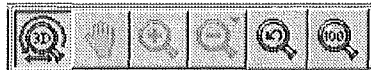

Abbildung 6: Navigationsleiste des 3D-Service

#### 2.1.4 Tiefenpuffer-Problem

Beim Test einer neuen Grafikkarte wurde festgestellt, dass Übergänge zwischen flächigen Objekten, die relativ nah beieinander liegen, grafisch nicht immer genau getrennt werden können. Die Folge sind ausgefranste Schnittlinien wie in Abbildung 7:

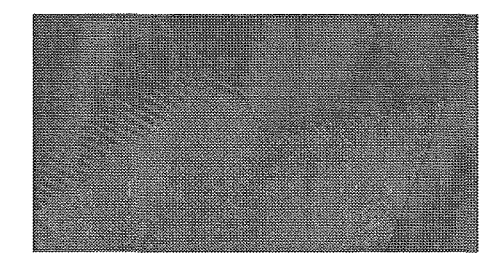

Abbildung 7: Effekt des Z-Puffer-Problems

Zurückzuführen ist dieses Problem auf den Tiefenpufferalgorithmus. Dieser Algorithmus wird verwendet, um festzustellen, welches Pixel in der Tiefe des 3D-Raumes auf dem Bildschirm sichtbar sein sollte. Jedes Pixel bekommt sowohl einen Farbwert zugewiesen als auch einen z-Wert. Anhand des z-Werts wird überprüft, welches Pixel dem Betrachter am nächsten ist und welcher dazugehörende Farbwert letztendlich dargestellt werden muß. Wieviele Werte untersucht werden müssen, wird durch den Pyramidenstumpf eingegrenzt. Das Verhältnis der Clipping Planes des View Frustums darf auf Grund des z-Puffers den Wert von 3000 nicht übersteigen. Deswegen wurde das View Frustum bisher so angelegt, dass die Vorderseite sehr nah am Betrachter liegt und die Rückseite den konstanten Wert 3000 hat. Objekte wurden dadurch vorwiegend im hinteren Teil des Pyramidenstumpfes erstellt, in dem die Auflösung schlechter ist und damit schwerer zu erkennen ist, welches Objekt vor dem anderen liegt.

Der Tiefenpuffereffekt kann dadurch vermindert werden, dass die Vorderseite des View Frustums relativ nah an die darzustellenden Objekte herangesetzt wird. Problematisch dabei ist, dass während des Zoomvorgangs im 3D-Service die Betrachterposition näher an das Objekt gesetzt wird. Der Abstand der Vorderseite des Frustums vom Betrachter bleibt aber

gleich, was dazu führt, dass das Objekt von der vorderen Clipping Plane des View Frustums abgeschnitten wird, wenn gezoomt wird. Gelöst wurde dieses Problem dadurch, dass die Java3D Klasse MouseZoom, die bisher für das Zoomen verwendet wurde, durch die Klasse MouseZoomAdjustView (abgeleitet von MouseZoom) ersetzt wurde. ln der Methode transformChanged () dieser Klasse werden für jeden Zoom-Vorgang die Vorder- und Rückseite des View Frustums ständig neu berechnet, so dass die Objekte hinreichend nah an der Vorderseite des Frustums liegen und trotzdem nicht abgeschnitten werden.

### 2.2 Transpositionskonzept

Die Koordinatenachsen von Java3D sind folgendermaßen definiert: Die x-Achse zeigt nach rechts, die y-Achse nach oben und die z-Achse aus dem Bildschirm heraus. Im 3D-Service zeigt die x-Achse (Rechtswerte) ebenfalls nach rechts, während die Y-Achse (Hochwerte) in den Bildschirm hinein und die z-Achse (Hochwerte) nach oben zeigt. Dies wurde so definiert, damit Geländeformationen in der Defaultansicht so dargestellt werden, als würde sich der Benutzer auf der Geländeoberfläche befinden. ln der virtuellen Welt soll ein Eindruck ähnlich zu dem der realen Welt erzeugt werden. Bei der Implementierung erzeugt diese Achsenvertauschung allerdings immer wieder Verwirrung. Deswegen wurde die Klasse Transposi tion geschaffen, die Methoden bereitstellt, um die beiden Koordinatensysteme ineinander überzuführen. Rechts-, Hoch- und Höhenwerte werden in die Java3D-Klasse Point3d (x,y,z-Koordinaten eines Punktes in der virtuellen Welt) überführt und umgekehrt. Außerdem bietet die Klasse Transposition Methoden, die aus Punktarrays beider Kategorien das passende WorldVolume berechnet.

### 2.3 Allgemeine Eigenschaften der 3D-Szene

Abgesehen von der Navigation und Orientierung haben allgemeine 3D-Szenen noch weitere gemeinsame Eigenschaften. Diese Eigenschaften werden im Eigenschaftenfenster, des 3D-Service verwaltet und wurden in der vergangenen Projektphase erweitert.

#### 2.3.1 Die allgemeine Überhöhungsfunktion

Die Visualisierung der Daten in der 3D-Anwendung GeoPro<sup>3D</sup> (s. Kap. 3 GeoPro3D) hat gezeigt, dass es unter Umständen sinnvoll ist, eine 3D-Szene zu überhöhen. Da diese Überhöhung nicht nur für die spezielle Anwendung interessant sein kann, sondern zum Beispiel auch für die Darstellung von digitalen Geländemodellen, ist es sinnvoll, eine allgemeine Überhöhungsfunktion einzuführen. Dafür wurde das Eigenschaftenfenster des 3D-Service um eine Intervallleiste erweitert, mit deren Hilfe der "Überhöhungsfaktor" verändert werden kann.

Die technische Realisierung sieht folgendermaßen aus: Java3D besitzt die Möglichkeit den Objektinhalt achsenabhängig zu skalieren. Diese Funktion ist nützlich für die allgemeine Überhöhung. Der Teil des Scenegraphen, der den Inhalt des virtuellen Universums aufbaut, wurde im oberen Teil des Graphen durch einen Knoten erweitert, der Einfluss auf die gesamte nachfolgende Struktur hat. Dieser Knoten beinhaltet eine Matrix, welche die Skalierung der Achsen übernimmt. Wird vom Benutzer nun eine allgemeine Streckung der Höhenachse angefordert, so wird der Skalierungsanteil der Matrix in Bezug auf die Höhenachse verändert. Diese Veränderung bezieht sich auf die gesamte Szene und wird nach Abschicken der

aktuell eingestellten Eigenschaften (Drücken des OK-Buttons im Eigenschaftenfenster) sofort sichtbar. Die Auswirkung der Skalierung auf die gesamte Scenegraph-Struktur hat einen Nachteil, der gesondert berücksichtigt werden muss: Da jedes Objekt in der 3D-Szene überhöht wird, wird auch Text überhöht, der sich in einem Text-Layer befindet. Deswegen wurde jeder TextLayer3D durch einen zusätzlichen Java3D-Skalierungsknoten erweitert, der die Überhöhung wieder rückgängig macht.

#### 2.3.2 Schattierung

Die Schattierungsfunktion des Eigenschaftenfensters besaß bisher nur die Schattierungsarten "Gouraud" und "Flat" und wurde in dieser Projektphase durch "Keine Schattierung" ergänzt. Mit Hilfe dieser Funktion ist es möglich, die Originalfarbe der Objekte in der 3D-Szene zu erhalten und eine bessere Legendenzuordnung durch den Benutzer zu erreichen, während die Funktionen "Gouraud" und "Flat" die Objekte schattieren, aber auch gleichzeitig aufhellen und die Ursprungsfarbe verändern.

#### 2.4 Drucken

ln der laufenden Projektphase wurde im 3D-Service die Druckfunktion implementiert. Mit Hilfe dieser Funktion ist es möglich, 3D-Szenen zu drucken oder im Dateiformat "png" abzuspeichern. Die Bedienung der Funktion erfolgt wie in 2D-GISterm über die Menüpunkte "Drucken..." und "In Datei drucken..." im GISterm-Menü.

Damit eine Java3D-Szene gedruckt werden kann, muss die Szene in einem separaten off-Screencanvas3D dargestellt werden. Der Inhalt dieses Canvas kann gedruckt oder in eine Datei gespeichert werden. Ein Nachteil ist allerdings, dass das zusätzliche Canvas ebensoviel Speicher benötigt wie der Ursprungs-View, was den Speicherverbrauch in die Höhe treibt. Aufgrund eines Bugs in der Java3D Version 1.2 kann der einmal benutzte Speicher zur Laufzeit nicht wieder freigegeben werden. Deswegen wurde die Anzahl der erstellbaren 3D-Szenen auf zwei begrenzt.

## 3. GeoPro<sup>3D</sup>

GeoPro<sup>3D</sup> ist eine 3D-GIS-Anwendung, welche die Klassen und Methoden des 3D-Service benutzt, um eine bestimmte Visualisierungsaufgabe zu lösen. Mit GeoPro<sup>3D</sup> soll ein Werkzeug geschaffen werden, dass die Grundwassersituation und die Lage der hydrogeologischen Schichten in Baustellenbereichen visualisiert.

Ziel der Anwendung ist es, einen schnellen Überblick zu erhalten, ob die geplante Bauwerkssohle den Grundwasserkörper erreicht (Auftriebsprobleme etc.) und welche geologischen Schichten angetroffen werden, um schon in der Planungsphase entsprechende Maßnahmen einkalkulieren zu können. Dafür werden Daten der Grundwasserdatenbank (GWDB) /4/, nämlich Grundwasser- und hydrogeologische Schichten, trianguliert und Bauwerke aus Benutzerangaben erstellt. Im 3D-Raum können dann eventuell kritische Schnittpunkte zwischen der Baustelle und der Grundwasserschicht visuell aufgedeckt werden. Mit Hilfe von GeoPro<sup>3D</sup> kann außerdem die hydrogeologische Schichtverteilung eines MessstellenbohrIochs visualisiert werden, und der Verlauf der Schichten zwischen den Messstellen kann durch eine Dreiecksvermaschung angenähert und als 3D-Objekt-Fläche dargestellt werden.

Eine prototypische Entwicklung wurde bereits in der letzten Projektphase implementiert. ln dieser Projektphase wurde der Prototyp weiterentwickelt. Einerseits wurde die Darstellung der GeoPro<sup>3D</sup>-Szene durch neue Objekte verbessert, und andererseits erhielt der Benutzer neue Funktionen, die für die Analyse der Szene wichtig sind.

### 3.1 Verbesserung der Darstellung

Die durch GeoPro<sup>3D</sup> erstellte 3D-Szene zeigt relativ abstrakten Objektinhalt. Die Geländeoberfläche wird zurzeit noch aus sehr wenigen Punkten trianguliert und sieht eckig aus. Die Baustelle wird durch ein symbolhaftes quaderförmiges Objekt repräsentiert, während die verschiedenen Schichten in Wirklichkeit unterirdisch verlaufen und in der realen Weit nicht sichtbar wären. Deshalb sollte der Nutzer zumindest eine grobe Vorstellung der dargestellten Objekte haben. Unterstützung bietet dabei die Hilfe in der grundsätzliche Erklärungen zu GeoPro<sup>3D</sup> beschrieben werden. Diese Funktion benutzt die GISterm Hilfe mit, in der außerdem eine Hilfeseite für die allgemeinen Funktionen des 3D-Service abgelegt ist. Abgesehen von der Hilfe wurde die Darstellung der GeoPro<sup>3D</sup>-Szene an verschiedenen Stellen verbessert, so dass die visuelle Analyse erleichtert wurde.

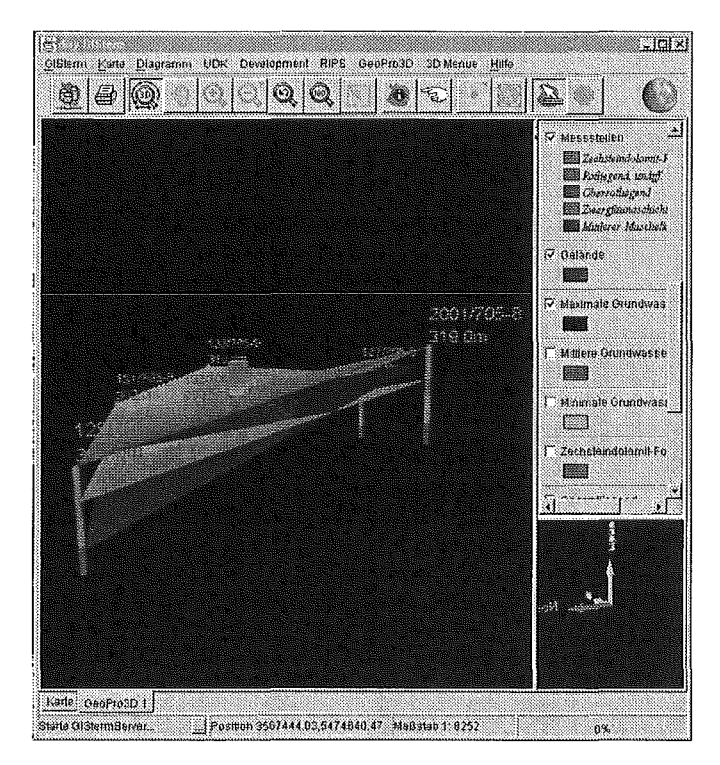

Abbildung 8: GeoPro3D-Szene mit verbesserter Darstellung

### 3.1.1 Überhöhung der GeoPro<sup>3D</sup>-Szene

Die Grundwasserschichten, die von GeoPro<sup>3D</sup> erzeugt werden, liegen bei realistischer Höhendarstellung so nah beieinander, dass sie nur schlecht voneinander unterschieden werden können. Mit Hilfe der allgemeinen Überhöhung (s. Kap. 2.3.1 Die allgemeine Überhöhungsfunktion) kann die GeoPro<sup>3D</sup>-Szene mit unterschiedlichen Faktoren skaliert werden, so dass die Schichten auseinander gezogen werden (siehe Abbildung 8). Der Grad der Überhöhung kann in einer einmal erstellten Szene jederzeit verändert werden.

#### 3.1.2 Bohrlochdarstellung

Die Darstellung der eigentlichen Messstelle beschränkte sich in der Prototypversion auf einen roten Punkt mit Beschriftung (Messstellen-ID und Geländehöhe). Die neue GeoPro<sup>3D</sup>-Version hat einen neuen Messstellen-Layer erhalten. Dieser Layer enthält alle Messstellen, die für die Darstellung verwendet wurden. ln der 3D-Szene wird jede Messstelle durch einen in Schichten unterteilten Zylinder repräsentiert (siehe Abbildung 9). Jede Zylinderschicht entspricht einer hydrogeologischen Schicht. Alle in den Messstellen vorkommenden hydrogeologischen Schichten sind anhand der Legende des Messstellenlayers identifizierbar. Dabei werden auch die hydrogeologischen Schichten berücksichtigt, die nur in einer oder zwei der ausgewählten Messstellen vorkommen, für die also keine triangulierten Layer erstellt werden können.

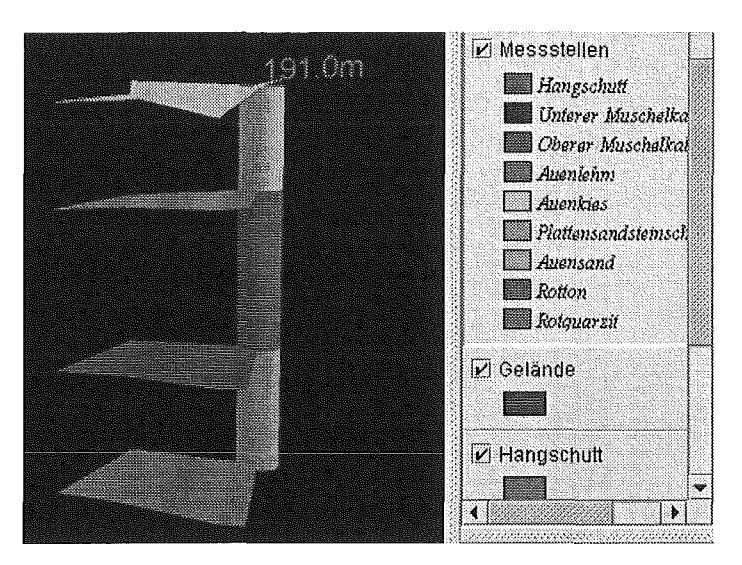

#### Abbildung 9: Bohrlochdarstellung der Messstelle mit Legende für die hydrogeologischen Profile im Messstellenlayer

Für die Realisierung dieser Messstellendarstellung hat GeoPro<sup>3D</sup> verschiedene Klassen erhalten. Die Klasse BoreholeLayer enthält so viele Instanzen der Klasse Borehole wie Messstellen vorhanden sind, während jede hydrogeologische Schicht eines Boreholes mit Hilfe der Klasse BoreholeStratum erstellt wird. Die Klasse Borehole ist von der Klasse FeatureProxy3D abgeleitet, damit später weitere Sachinformationen über jedes Borehole in GISterm mit verwaltet werden können. Außerdem können FeatureProxy3D-0bjekte mit der Selektionsfunktion des 3D-Service selektiert werden. Ein BoreholeStratum-Objekt hat die gleiche Farbe wie der zugehörige hydrogeologische Layer (GeoProfileLayer3D). Wird die Farbe eines hydrogeologischen Layers geändert, wird die Instanz der Klasse Boreholestratum benachrichtigt, dass sie ebenfalls ihre Farbe ändern muss. Dafür hat der 3D-Service zusätzlich die Klassen Layer3DChangeListener und Layer3DEvent erhalten. Ein Layer3DEvent wird generiert, wenn ein Objekt der Klasse Layer3D geändert wird. Diese Klassen sind erweiterbar, falls es nötig sein sollte, andere Eigenschaften der Klasse Layer3D zu überwachen.

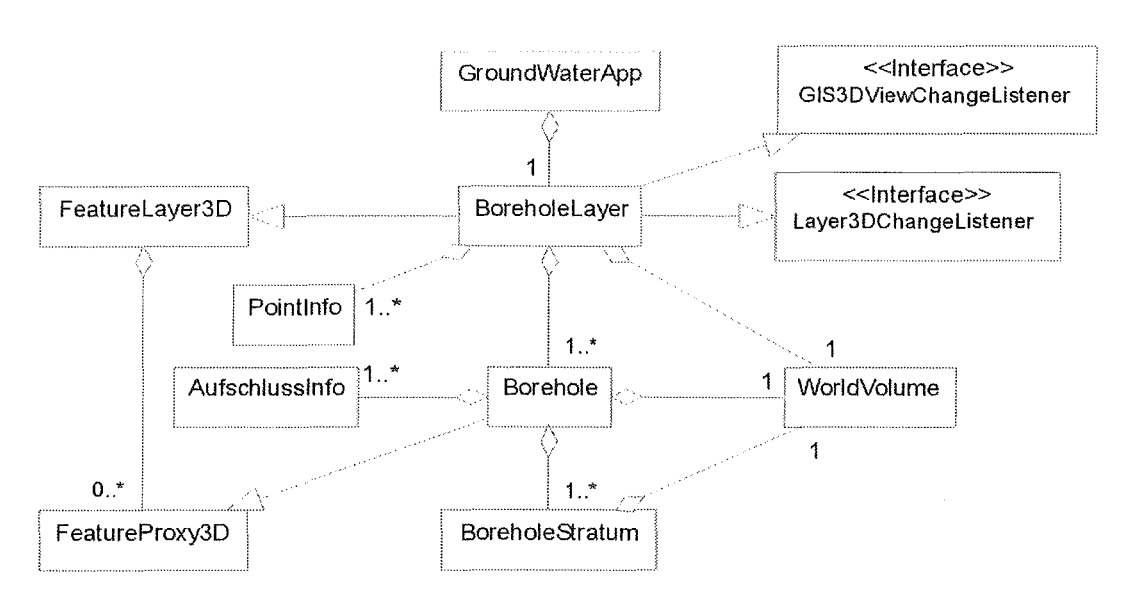

Abbildung 10: Klassenstruktur der Messstellendarstellung

Zur Identifizierung der einzelnen Messstellen existieren zwei Beschriftungslayer. Der Layer "Messstellen-IDs" beschriftet jede Messstelle mit der ID, die auch in der Grundwasserdatenbank verwendet wird, während der Geländehöhenlayer die Geländehöhe angibt. ln der neuen Version von GeoPro<sup>3D</sup> wird diese Beschriftung automatisch jederzeit frontal zur Beobachtungsplattform gedreht, so dass sie immer gelesen werden kann.

### 3.2 Neue Funktionen

Damit die visuelle Analyse für den Benutzer leichter wird, hat GeoPro<sup>3D</sup> verschiedene neue Funktionen erhalten. Zu diesen Funktionen gehören die bereits erwähnte Hilfe, der Konsistenzcheck, der die Berücksichtigung der einzelnen Messstellen für die Schichterstellung auflistet, und das "Clipping", welches näher erläutert werden soll.

#### 3.2.1 Clipping

Die mit GeoPro<sup>3D</sup> erstellte 3D-Szene stellt häufig ein relativ großes Geländegebiet dar. Der Betrachter interessiert sich aber meistens nur für einen bestimmten Teil des gesamten Gebietes. Deswegen soll es möglich sein, den interessierenden Teil aus der Gesamtszene herauszuschneiden und nur diesen darzustellen.

Java3D besitzt eine Klasse ModelClip, die es ermöglicht, Teilbereiche aus dem virtuellen Universum zu "clippen". Mit Hilfe dieser Klasse können sechs Ebenen definiert werden, die das Universum eingrenzen. Für die Aufgaben von GeoPro<sup>3D</sup> sind aber nicht alle dieser 6 Ebenen notwendig. Die Grundwasser- und hydrogeologischen Schichten verlaufen orthogonal zur Höhenachse. Das Interesse des Benutzers besteht darin zu diesem Schichtverlauf senkrechte Schnitte zu erzeugen. Deswegen werden nur vier der sechs möglichen Ebenen benutzt. Diese sollen immer parallel zur Höhenachse verlaufen. Um diese Aufgabe zu erfüllen, hat der 3D-Service die neuen Klassen Clipping und OriginClipping bekommen, welche die Möglichkeiten des Modelclip-Knotens auf die Bedürfnisse von GeoPro<sup>3D</sup> anpassen.

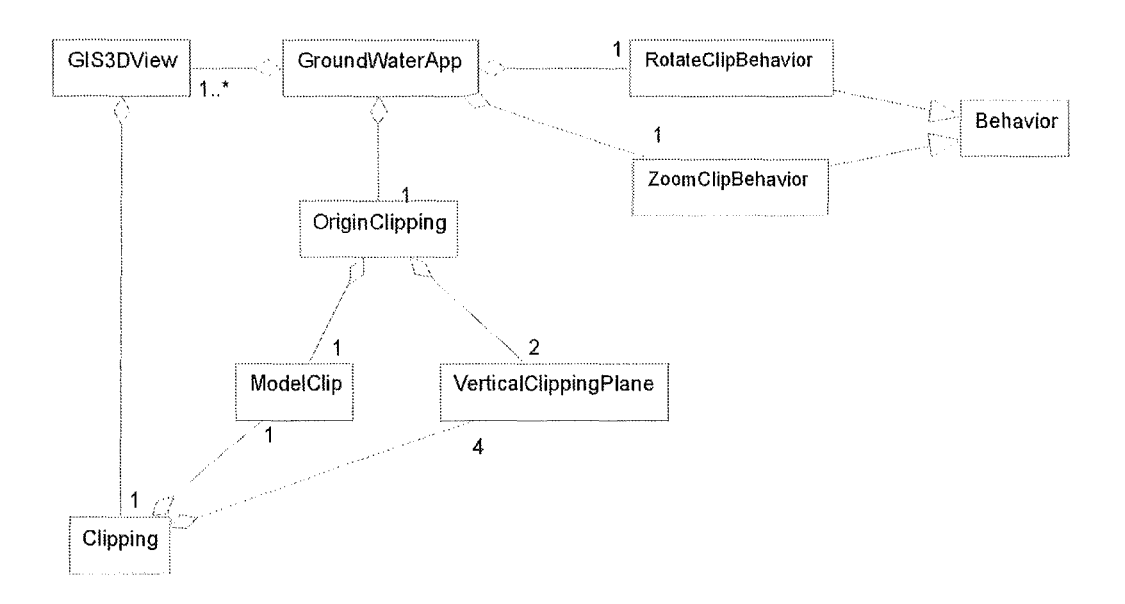

#### Abbildung 11: Klassendiagramm der Clipping-Funktionen

Die Clipping-Kiassen werden für die folgenden Funktionen verwendet:

#### 3.2.1.1 Baustelle ausschneiden

Die Ausdehnung der Baustelle ist im Gegensatz zum umliegenden Geländebereich relativ klein. Deswegen sollte eine Funktion geschaffen werden, die den unmittelbaren Baustellenbereich ausschneidet. Dafür wird die Klasse Clipping verwendet, die vier zur Höhenachse parallele Ebenen um die Baustelle herum platziert und so diesen Bereich ausschneidet. Dabei erhält jede Ebene die halbe Baustellenausdehnung als Abstand von der Baustelle. Jede dieser Ebenen ist eine VerticalClippingPlane, die durch den Normalenvektor der Ebene und den Abstand zum Nullpunkt definiert wird. Um den ausgeschnittenen Bereich in der 3D-Ansicht anschauen zu können, muss die Beobachtungsplattform mit Hilfe der Begrenzungsbox des ausgeschnittenen Teils versetzt werden. Das Ergebnis ist eine Ansicht, in dem sich die von Grundwasser- oder hydrogeologischen Schichten geschnittene Baustelle in der Mitte der 3D-Szene befindet. Der Betrachter kann sich die Schnitte der Schichten mit der Baustelle mit Hilfe der Rotationsfunktion (s. Kap. 2.1.3 Allgemeine Navigationsfunktionen) von allen Seiten anschauen.

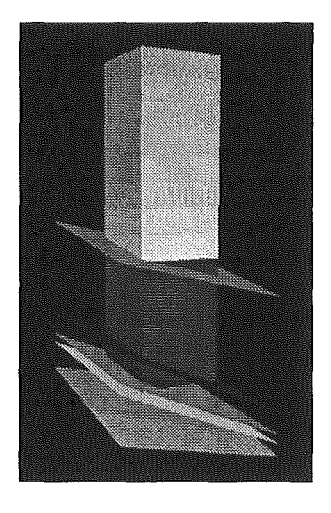

Abbildung 12: Ansicht der ausgeschnittenen Baustelle

Ein weiterer Teil der 3D-Szene, der für den Anwender von besonderem Interesse ist, ist der Verlauf der hydrogeologischen Schichten einer Messstelle. Um eine oder mehrere benachbarte Messstellen aus der Nähe betrachten zu können, kann der relevante Bereich aus der 3D-Szene herausgeschnitten werden. Hierzu müssen die entsprechenden Messstellen mit der Selektionsfunktion des 3D-Service selektiert werden. Es gibt zwei Möglichkeiten, den durch die Selektion definierten Bereich näher zu betrachten. Entweder kann mit Hilfe der Funktion "Selektionsbereich anzeigen" des Messstellen-Layers in den selektierten Bereich gezoomt werden, oder dieser Bereich kann mit Hilfe der Funktion "Selektionsbereich ausschneiden" ausgeschnitten und dargestellt werden. Für die technische Realisierung werden dabei die gleichen Klassen verwendet, die auch für das Ausschneiden der Baustelle benutzt werden.

#### 3.2.1.3 20-Ansichtsschnitte

Neben dem Verlauf der hydrogeologischen Profile im Bereich der Baustelle und einzelner Messstellen ist das zweidimensionale hydrogeologische Profil an beliebiger Stelle für den Nutzer besonders interessant. GeoPro<sup>3D</sup> soll eine Funktion bekommen, die es ermöglicht, 2D-Ansichtsschnitte zu erzeugen und darzustellen. Diese Funktion wurde mit Hilfe der Clipping-Kiassen prototypisch implementiert.

2D-Ansichtsschnitte zu berechnen und anschließend darzustellen, bedeutet einen nicht zu unterschätzenden lmplementierungsaufwand. Deswegen wurde versucht, anhand folgender Idee die Aufgabe visuell zu lösen:

Um ein zweidimensionales Profil im 3D-Raum zu erhalten, wurde versucht, das 3D-Objekt an der betreffenden Stelle von einer Ebene schneiden zu lassen und die Beobachtungsplattform so zu positionieren, dass sie sich im benötigten Abstand, damit die betreffende Stelle komplett überblickt werden kann, auf der Ebenennormalen positioniert. Um zu verhindern, dass Objektinhalt aus der 3D-Szene hinter dem Schnitt die Analyse der 2D-Ansicht erschwert, ist es sinnvoll kurz hinter der ersten Ebene eine parallele zweite Ebene zu erstellen, die den Schnittbereich eingrenzt.

Die Praxis zeigt, dass es mit Hilfe dieses Vergehens möglich ist, eine 2D-Ansicht der 3D-Szene zu erzeugen. Durch Auswahl der Funktion "2D-Ansicht suchen" wird die Beobachtungsplattform in die Vogelperspektive der 3D-Szene versetzt, die erste Ebene wird erstellt und schneidet die 3D-Szene etwa in der Mitte, durch Manipulation mit den Cursortasten kann diese Ebene parallel zur Höhenachse beliebig rotiert und verschoben werden. Damit wird die Stelle für das hydrogeologische Profil definiert. Durch anschließende Auswahl der Funktion "2D-Ansicht anschauen" wird die Beobachtungsplattform auf die Position frontal zum Schnitt verschoben und damit die 2D-Ansicht in der 3D-Szenen-Ansicht erzeugt. Für die technische Realisierung wurden die Klassen Originclipping, RotateClipBehavior und ZoomclipBehavior erstellt. OriginClipping erstellt die zwei parallelen Ebenen und hängt diese bei Bedarf in den Java3D-Scenegraph ein, während die Klassen RotateClipBehavior und ZoomClipBehavior das Rotieren und Verschieben der beiden Ebenen ermöglichen.

Diese Lösung hat jedoch zwei Nachteile. Das 3D-Objekt, welches in GeoPro<sup>3D</sup> die Grundwasser-, Gelände- oder hydrogeologischen Schichten repräsentiert, ist ein 3D-Fiächenobjekt, kein wirkliches 3D-Volumenobjekt. Das heißt, das Objekt hat keine Dicke, die Ausdehnung des Objektes in Richtung der Höhenachse ist null. Deswegen wird die Linie, die eigentlich durch den Schnitt der beiden Ebenen entsteht, von der Seitenansicht nur sehr dünn und je nach Perspektive verschieden dick dargestellt, weil sich GeoPro<sup>3D</sup> in der Perspektivansicht befindet.

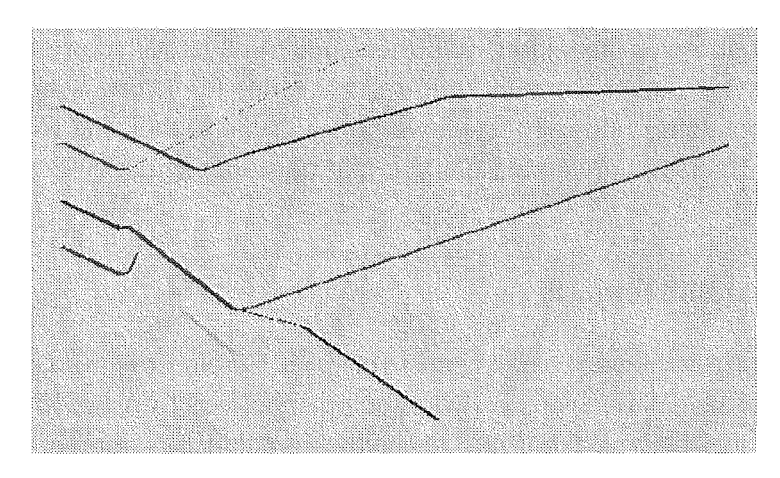

Abbildung 13: 2D-Ansichtsschnitt von hydrogeologischen Profilen einer GeoPro<sup>3D</sup>-Szene

Die Sichtbarkeit der Schnittlinien kann nur durch den Abstand der beiden Ebenen beeinflußt werden. Es ist möglich, im 3D-Raum Linien zu zeichnen und diesen eine Dicke zuzuweisen, allerdings kann die Aufgabe dann nicht visuell gelöst werden, sondern die Schnittlinien müssten berechnet, und neue 3D-Objekte müssten erstellt und dargestellt werden.

Ein großer Vorteil der visuellen Lösung ist, dass der aktuelle Schnitt jederzeit sofort verändert werden kann, in dem die Ebenen in der 3D-Szene verschoben werden. Auf diese Weise kann der Nutzer die Entwicklung der Schichten entlang einer bestimmten Achse interaktiv verfolgen. Es ist nämlich möglich, in der 2D-Ansicht die Schnittebene mit Hilfe der Cursortaste nach vorne und hinten zu verschieben und so eine Schnittabfolge zu betrachten. Diese Funktionalität wäre äußerst hilfreich für die geplante Implementierung der Schnittabfolgenerstellung bei komplexen Bauwerkssituationen, wie zum Beispiel für Trassenverläufe.

Müsste jeder Schnitt neu berechnet werden, wäre die Implementierung für die 2D-Ansichtsschnitte wesentlich aufwändiger und die Realisierung der Schnittabfolgenerstellung komplizierter und nicht performant. Für die weitere Entwicklung der Schnitte sollte dieser Punkt noch einmal untersucht und die Ergebnisse diskutiert werden.

### 4. Integration digitaler Geländemodelle in **GISterm**

Ein wichtiger Bestandteil für die allgemeine Nutzbarkeit eines 3D-Geoinformationssystems ist die Darstellung von Geländeoberflächen. Der allgemeine 3D-Service besitzt bisher keine Funktion, die es erlaubt, aus digitalen Rohdaten (im Wesentlichen Punktmengen mit x,y,z-Koordinaten) Geländeoberflächen zu erstellen. Dies soll sich mit der Integration digitaler Geländemodelle in den 3D-Service von GISterm ändern. Die Daten, die für eine Geländeoberflächenerstellung zur Verfügung stehen, unterteilen sich in zwei Gruppen. Entweder es liegen diskret verteilte Punkte im Raum vor, die mit Hilfe des Delaunay-Aigorithmus trianguliert werden müssen, oder es liegt ein regelmäßiges Punktraster mit Höheninformationen für jeden Punkt des Rasters vor. Die Delaunay-Triangulation wurde bereits in der Projektphase 2000 mit Hilfe der Visualisierungsbibliothek VisAD zur Schichterstelllung in GeoPro<sup>3D</sup> realisiert.

### 4.1 Raster-DGMs von Baden-Württemberg

Das digitale Geländemodell, welches das Landesvermessungsamt Baden-Württemberg seinen Kunden zur Zeit zur Verfügung stellt, organisiert die Daten in einem regelmäßigem 50 m-Raster, in dem für jeden Punkt Höheninformationen vorliegen. Dieser und ein weiterer Testdatensatz des Landesvermessungsamtes im 1-m-Raster liegen dem IPF als Testdatensätze vor. Anhand dieser Daten wurde die Integration von Rasterdatensätzen im 3D-Service getestet.

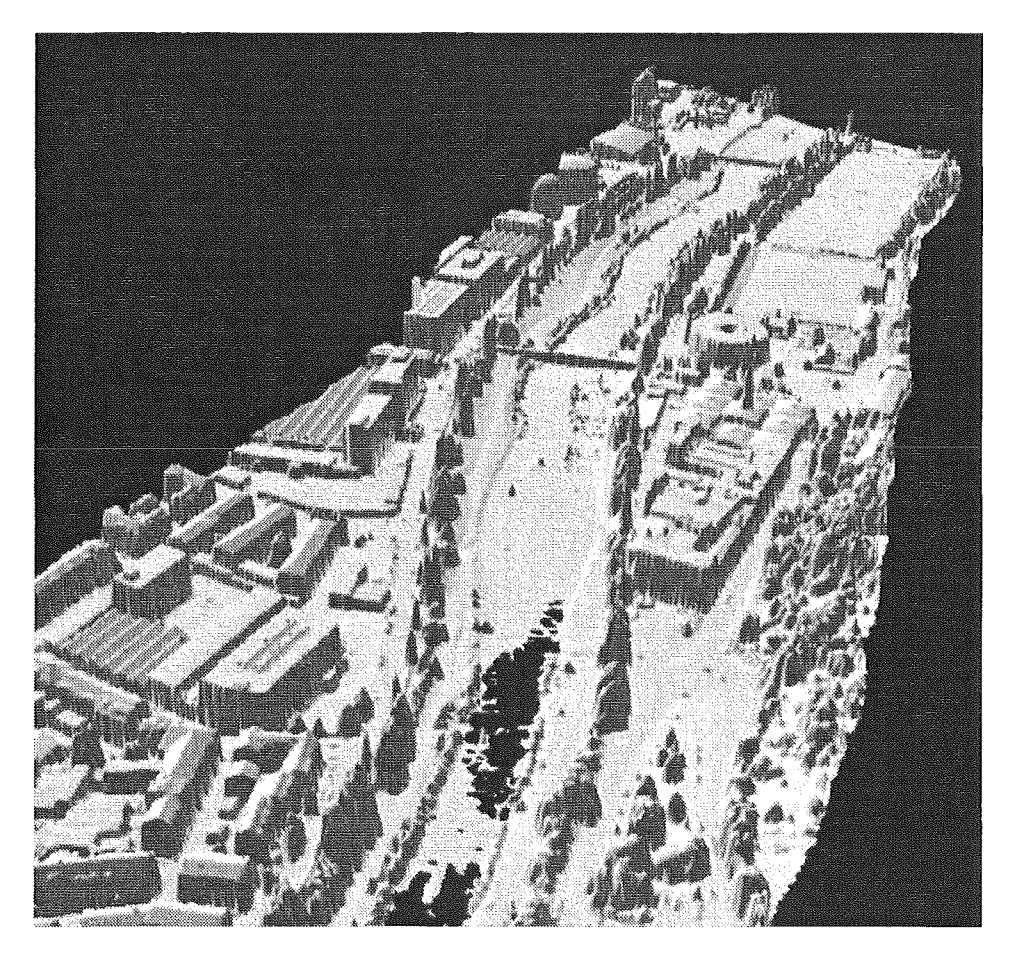

Abbildung 14: Testdatensatz des 1-m-DGM mit dem 3D-Service von GISterm visualisiert

Der Vorteil von Rasterdaten ist, dass die Lage der Punkte und der Punktabstand regelmäßig und bekannt ist, außerdem liegen die Daten geordnet vor (erst alle x-Werte der 1. Zeile mit korrespondierenden y- und z-Werten, dann alle x-Werte der 2. Zeile ... oder umgekehrt). Deswegen muss der Datensatz nicht noch einmal trianguliert werden und kann direkt zur Erstellung eines 3D-Objektes benutzt werden. Hierfür konnten ebenfalls Klassen der Visualisierungsbibliothek VisAD verwendet werden. Die folgende Abbildung zeigt den Testdatensatz des 1-m-Raster des Landesvermessungsamtes.

Beim Laden und Darstellen der verschiedenen Testdatensätze hat sich gezeigt, dass der 3D-Service schnell die Speichergrenzen des Rechners erreicht. Deswegen sollte zukünftig ein Konzept erarbeitet werden, mit dem die Datensätze je nach Darstellungsbereich und Maßstab sinnvoll ausgedünnt werden können. Eine mögliche Lösung wäre, die Geländemodelle in der Datenbank abzulegen und mit Hilfe des Rasterkachelungsprinzips, welches schon im zweidimensionalen Teil von GISterm verwendet wird, zu verwalten.

### 5. Ausblick

Die wichtigsten Arbeitspunkte für die Zukunft sind die Weiterverbesserung des 3D-Service und einige wichtige Funktionserweiterungen für GeoPro<sup>3D</sup>.

Ein performantes Konzept für die Integration von hochgenauen Geländemodellen im 3D-Service würde auch der Anwendung GeoPro<sup>3D</sup> (die in der GWDB vorhandenen Geländeinformationen sind für die Anforderungen der dreidimensionalen Darstellung ungenau und die Punktdichte ist zu klein) und anderen vorstellbaren 3D-Anwendungen nützen.

Eine bereits geplante Erweiterung von GeoPro<sup>3D</sup> ist die Integration komplexer Baustellensituationen. Es soll möglich sein, mehrere Objekte zu simulieren, und auch langgestreckte Objekte wie Straßen oder Bahntrassen sollen visualisierbar sein. Für diese Funktion ist die 2D-Profilerstellung, die bereits prototypisch versucht wurde, von entscheidender Bedeutung, da der Nutzer online kontinuierlich die Profile entlang der Straße betrachten könnte.

Ein weiterer Punkt für die Verbesserung von GeoPro<sup>3D</sup> wäre die interaktive Nachbearbeitung der erstellten hydrogeologischen Schichten. Derzeit werden alle Messstellen miteinander verbunden, welche die gleiche Schicht enthalten. Hierbei kann es passieren, dass in einer triangulierten Schicht aber Messstellen liegen, die diese Schicht selbst nicht enthalten. Der Anwender sollte die Möglichkeit erhalten, interaktiv die betreffende falsche Schicht nachzubearbeiten.

### 6. Literatur

- /1/ Hofmann, C.; Hilbring, D.; Veszelka, Zs. (2000): GISterm: Weiterentwicklung des flexiblen Frameworks zur Analyse und Visualisierung von raumbezogenen Daten, in /5/, S. 147-168.
- /2/ Sun Microsystems (2001): Die Java3D™ API, http://java.sun.com/products/java-media/3D/, besucht im Oktober 2001.
- /3/ Hibbard, Bill (2001): VisAD, http://www.ssec.wisc.edu/-billh/visad.html, besucht im Oktober 2001.
- /4/ Schmid, H; Schmieder, M; Schreiber, U.; Usländer, T. (2000): Weiterentwicklung der Entwicklungsumgebung WAABIS am Beispiel der Fachanwendung Grundwasser, in /5/, S. 85-105.
- /5/ Mayer-Föll, R.; Keitel, A.; Jaeschke. A. (Hrsg.) (2000): Projekt AJA; Anwendung JAVA-basierter Lösungen in den Bereichen Umwelt, Verkehr und Verwaltung; Phase I 2000, Wissenschaftliche Berichte des Forschungszentrums Karlsruhe, FZKA 6565, Dezember 2000.

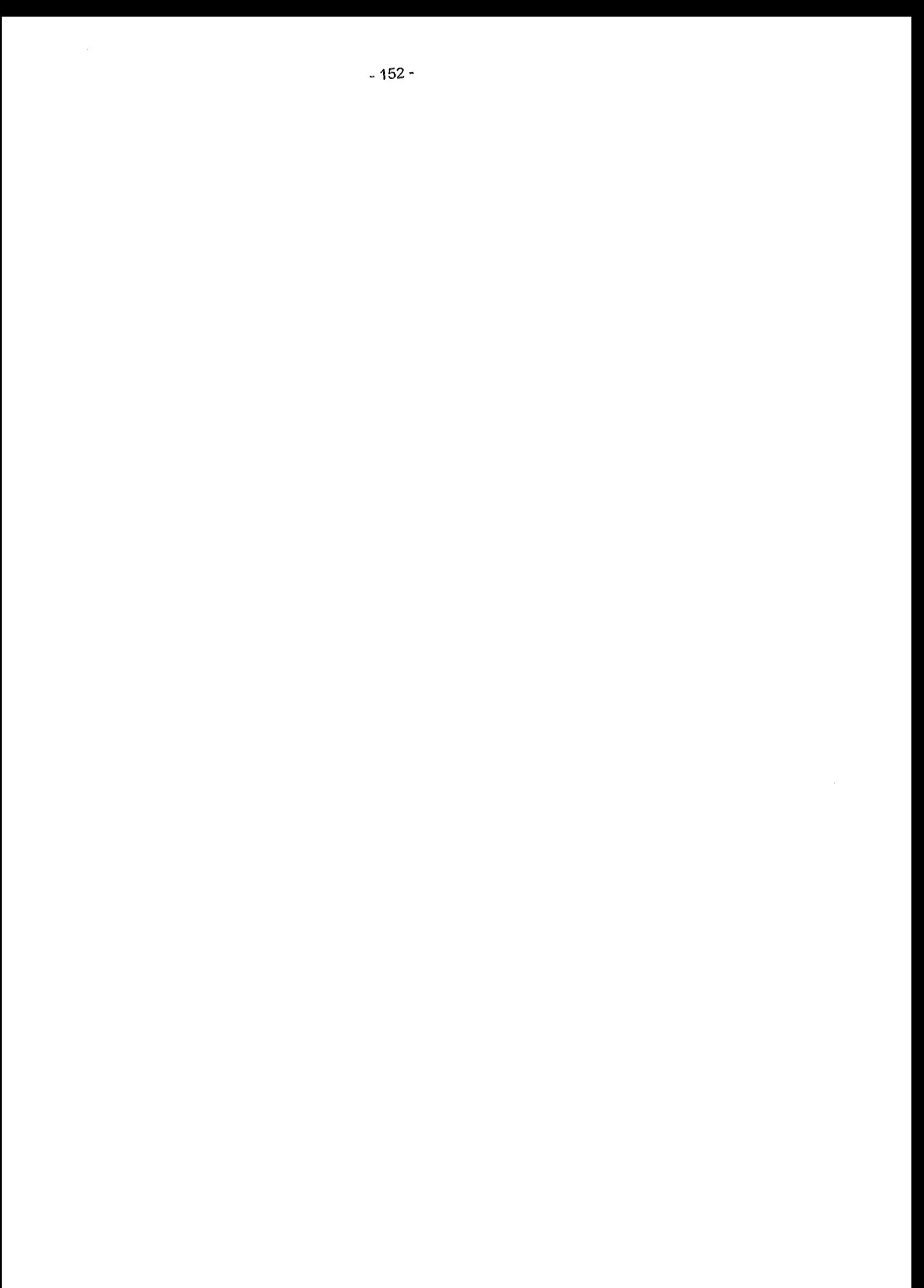

# Informationsaufbereitung in der WAABIS-Fachanwendung Grundwasser in Baden-Württemberg unter Berücksichtigung von Anforderungen des Freistaates Thüringen

H. Schmid; *M.* Schmieder; J. Stumpp; T. Usländer Fraunhofer I/TB Fraunhoferstr. 1 *76131* Karlsruhe

8. Schneider; D. Schuhmann; H. Spandl Landesanstalt für Umweltschutz Baden-Württemberg (LfU) Postfach *210752 76157* Karlsruhe

*K.* -P. Schulz Ministerium für Umwelt und Verkehr Baden-Württemberg (UVM) Kernerplatz 9 *70182* Stuftgart

*M.* Günther Thüringer Landesanstalt für Umwelt und Geologie (TLUG) Prüssingstraße *25 07745* Jena

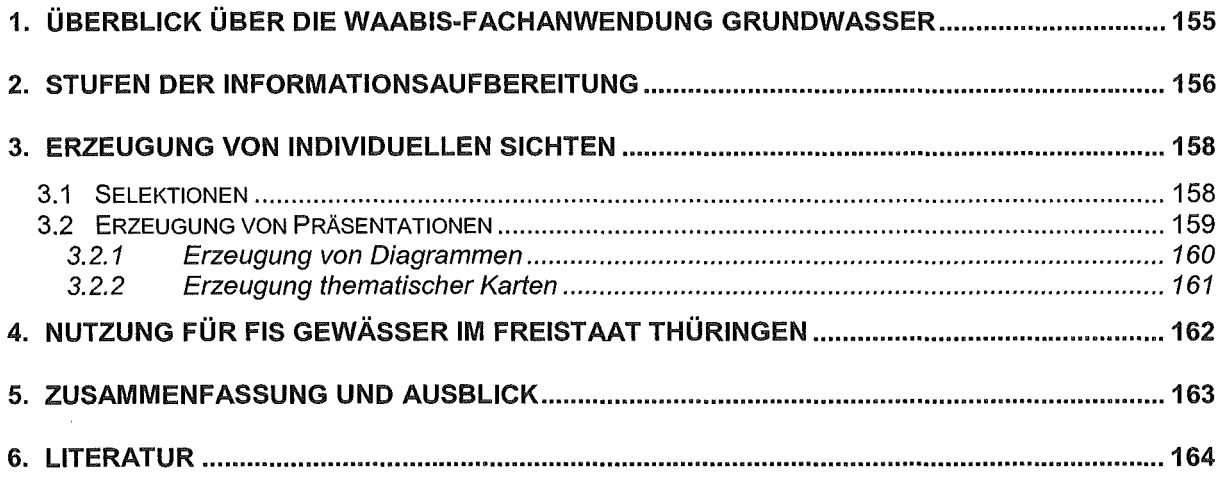

 $\label{eq:2.1} \frac{1}{\sqrt{2\pi}}\int_{0}^{\infty}\frac{1}{\sqrt{2\pi}}\left(\frac{1}{\sqrt{2\pi}}\right)^{2\alpha} \frac{1}{\sqrt{2\pi}}\frac{1}{\sqrt{2\pi}}\int_{0}^{\infty}\frac{1}{\sqrt{2\pi}}\frac{1}{\sqrt{2\pi}}\frac{1}{\sqrt{2\pi}}\frac{1}{\sqrt{2\pi}}\frac{1}{\sqrt{2\pi}}\frac{1}{\sqrt{2\pi}}\frac{1}{\sqrt{2\pi}}\frac{1}{\sqrt{2\pi}}\frac{1}{\sqrt{2\pi}}\frac{1}{\sqrt{2\pi}}\frac{$ 

### 1. Überblick über die WAABIS-Fachanwendung Grundwasser

Das Informationssystem Wasser, Abfall, Altlasten, Boden (WAABIS) als Teil des Umweltinformationssystems (UIS) wird derzeit bei über 60 Dienststellen der Umweltverwaltung Baden-Württembergs von ca. 500 Anwendern produktiv genutzt /1/. Die als Pilotanwendung in Java realisierte Fachanwendung Grundwasser ist eines von insgesamt 16 Anwendungsmodulen aus W AABIS und unterstützt die Sachbearbeiter beim wirtschaftlichen Betrieb der Grundwassermessnetze im Rahmen des Grundwasserüberwachungsprogramms Baden-Württembergs /2/. Es deckt die Aufgaben der Datenerfassung, Datenhaltung und Datenbereitstellung im Fachbereich Grundwasser der Wasserwirtschaftsverwaltung ab.

Die jeweiligen dezentralen Installationen der Grundwasserdatenbank (GWDB) beinhalten

- umfangreiche Stammdaten zu Struktur, Raumbezug, technischem Ausbau, hydrogeologischem Kontext und Organisation von Grundwassermessstellen,
- zugehörige Mengenmesswerte (z.B. Grundwasserstände, Entnahmemengen),
- zugehörige chemisch-physikalische Messwerte (z.B. über Nitrat, Atrazin, Sauerstoff, ph-Wert),
- Informationen über Verknüpfungen zu anderen WAABIS-Fachobjekten wie z.B. Wasserschutzgebieten, Deponien oder Kläranlagen sowie
- zugehörige Adressinformation z.B. über Setreiber und Beobachter.

Als Basisfunktionalität deckt die GWDB-Anwendung die folgenden Anforderungen ab:

- Erfassung, Anzeige und Pflege der Stammdaten und Messwerte mit Hilfe einer graphischen Benutzerschnittstelle
- Recherche und Selektion von Messstellen über den WAABIS-Dienst "Sachdatensystem" /3/
- grafische Visualisierung in Karten über den WAABIS-Dienst "GISterm" /4/
- Import von Messwerten aus LABDÜS 2.0 inkl. Plausibilisierung und Fehlerbearbeitung
- Export in Standard-Büroanwendungen (z.B. MS-Excel)
- Datenaustausch mit der zentralen W AABIS-Referenzdatenbank
- direkter Datenaustausch zwischen den Umweltbehörden

Eine detaillierte Beschreibung dieser Funktionen und deren Bedienung findet sich im GWDB-Schulungshandbuch /5/.

ln diesem Beitrag sollen nun die weitergehenden Funktionen der GWDB-Anwendung zur Informationsgewinnung und -aufbereitung im Vordergrund stehen. Diese Arbeiten standen im Mittelpunkt der Weiterentwicklungen des Jahres 2001. Es wird beschrieben, wie der Sachbearbeiter aus den oben beschriebenen umfangreichen, aber doch elementaren Datenbeständen die Informationen gewinnen kann, die er als Entscheidungsgrundlage zur Erfüllung seiner fachlichen Aufgaben benötigt. Fachliche Fragestellungen sind beispielsweise:

- Wie ist der Trend der Grundwasserstände in bestimmten Gebieten in Bezug auf die  $\bullet$ letzten 5, 10 oder 50 Jahre ?
- Wo treten regional oder landesweit Grenzwert- oder Warnwertüberschreitungen für bestimmte Güteparameter auf?
- Wie können die Daten so zusammen gestellt, statistisch aufbereitet und präsentiert werden, dass eine angemessene Information für Entscheidungsträger einerseits und die Öffentlichkeit andererseits möglich ist ?
- Wie können die Daten so zusammen gestellt und aufbereitet werden, dass die Berichtspflichten der Umweltbehörden gegenüber dem Land, dem Bund oder der EU erfüllt werden können ?

Im Rahmen des UIS Baden-Württemberg wird eine Migration der IT-Verfahren zur "Aufgabenorientierung" gefordert /6/. Die Fachanwendung Grundwasser folgt dieser Forderung durch Werkzeuge und Techniken, dies es dem Sachbearbeiter erlauben, Daten aufgabengerecht zu selektieren, zu gruppieren, statistisch aufzubereiten und zu präsentieren.

### 2. Stufen der Informationsaufbereitung

Allein an Hand der vorliegenden Rohdaten in der Grundwasserdatenbank wäre es für den Sachbearbeiter sehr aufwändig, belastbare Schlussfolgerungen im Rahmen seiner Fachaufgaben zu ziehen. Ein Messwert allein kann keine Entscheidungsgrundlage sein, vielmehr müssen Messreihen zumeist statistisch aufbereitet und mit Kontextinformationen verknüpft werden.

Die Fachanwendung Grundwasser integriert die folgenden Ebenen der Informationsaufbereitung (vgl. Abbildung 1), so dass der Sachbearbeiter für eine Vielzahl von Aufgaben keine weiteren IT-Verfahren benötigt:

- 1. Die persistente Datenhaltung erfolgt ausschließlich auf der Grundlage einer relationalen Datenbank (in WAABIS ist dies eine ORACLE-Datenbank). Hier werden u.a. Stammdaten und Messwerte zu den Grundwassermessstellen abgelegt. Gemäß dem W AABIS-Geodatenkonzept werden zusätzlich auch die Metadaten sowie die Geometriedaten zu den W AABIS-Objekten verwaltet. Spezifisch für die GWDB ist, dass mit Hilfe sogenannter Benutzerdefinierter Objekte (BDO) auch individuelle Sichten auf die Grundwasserdaten persistent gespeichert werden können. Diese BDOs spielen in den weiteren Stufen der Informationsaufbereitung eine wesentliche Rolle (s.u.).
- 2. Je nach Aufgabe und Organisationsstruktur wird zumeist nur eine Untermenge der Daten für eine Fragestellung benötigt. Beispielsweise ist ein Sachbearbeiter in der LfU nur für einen bestimmten Bereich innerhalb des Landes zuständig bzw. für eine Auswertung müssen landesweit nur dafür repräsentative Messstellen heran gezogen werden. Die Ebene der Gruppierung erlaubt es nun dem Benutzer, sich nur die Daten zusammen zu stellen, die auch tatsächlich benötigt werden. Diese Auswahl kann der Benutzer dann in Form von BDOs wiederum in der Datenbank ablegen, so dass die Zusammenstellung nur einmal erfolgen muss. Beispiele in der Fachanwendung Grundwasser hierfür sind:
	- Messstellenmappen: Gruppierung von Grundwassermessstellen und deren Bauwerke nach beliebigen Kriterien
- Parameterlisten: Zusammenstellung von Parametern, die gemeinsam in eine Selektion und Auswertung einfließen sollen
- Transferfilter: Zusammenstellung von Stammdatenattributen, die gemeinsam exportiert werden sollen
- Messwertselektionen: Kollektion von Messwerten nach Zeit-, Raum- und **Ortsbezug**

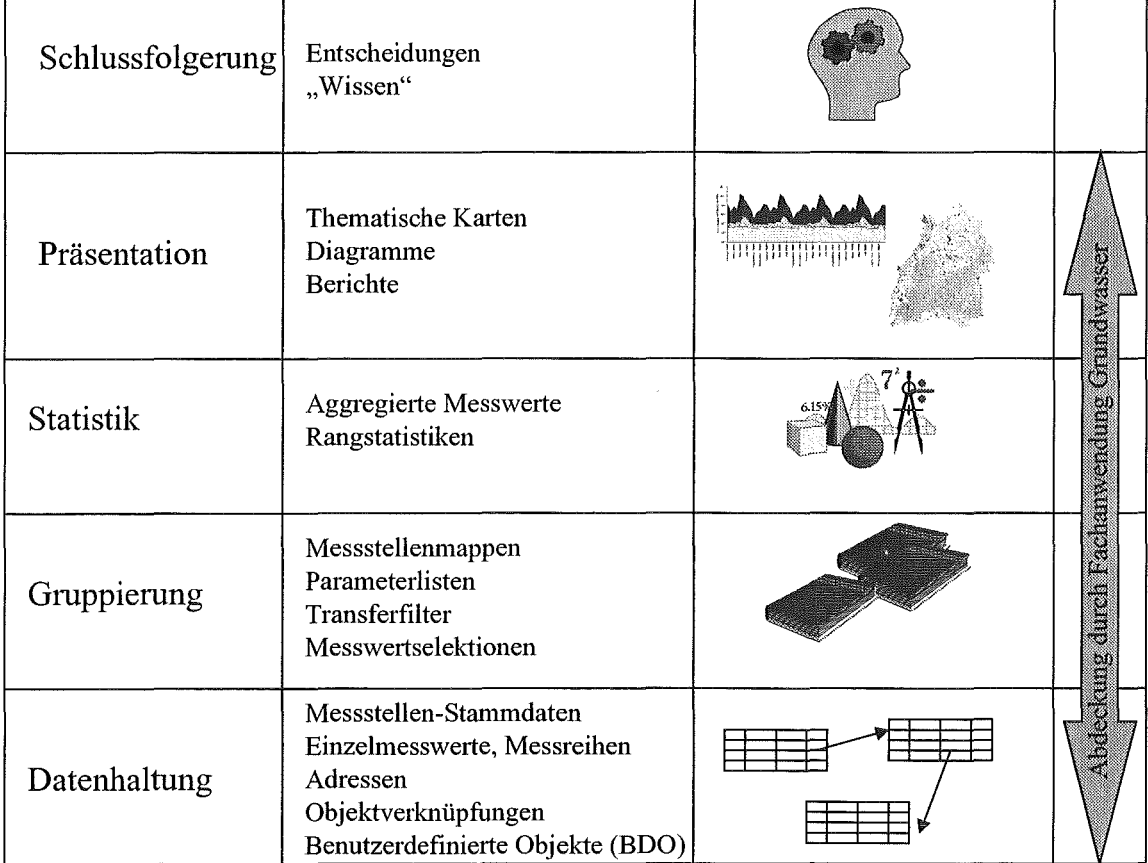

Abbildung 1: Ebenen der Informationsaufbereitung in der Fachanwendung Grundwasser

- 3. Auf der Ebene der Statistik werden auf Grund der vorher erfolgten Gruppierung der Rohdaten in BDOs mit Hilfe statistischer Verfahren neue Informationen z.B. aggregierte Messwerte und Rangstatistiken erzeugt. Die damit zusätzlich gewonnenen Informationen können wiederum als BDOs in der Datenbank persistent abgelegt werden. Folgende statistische Berechnungen werden derzeit unterstützt:
	- für einzelne Messstellen aber auch für Messstellenmappen:
		- Perzentile (PO, P10, P25, P50, P75, P90, P95, P100)
		- für die Intervalle Jahr /gesamter Zeitraum: Mittelwert und Median
		- Anzahl Messwerte gesamt
		- Anzahl Messwerte > Grenzwert / Warnwert / Bestimmungsgrenze
		- (absolutes) Minimum / (absolutes) Maximum
		- neuester /neuester positiver I höchster positiver Messwert
	- e langjährige Statistiken
		- langjährige Monatsmittel (über Einzel-, Mittel- oder Summenwerte in Abhängigkeit vom Parameter)
- EI langjährige Monatsextrema (über Einzel-, Mittel- oder Summenwerte in Abhängigkeit vom Parameter)
- EI langjährige Monatsperzentile (über Einzel-, Mittel- oder Summenwerte in Abhängigkeit vom Parameter)
- Trendberechnungen (lineare Regression)
- Häufigkeitsverteilungen
- 4. Auf der Ebene der Präsentation werden die aufbereiteten Informationen ggf. zusammen mit den Rohdaten als Kontextinformation in thematischen Karten, Diagrammen oder Berichten zusammengeführt und dem Anwender präsentiert. Die Konfiguration der Präsentationsformen wird wiederum als BDO angesehen und in der Datenbank persistent abgelegt. So ist es möglich, einmal erzeugte Präsentationsergebnisse dauerhaft im System zu speichern.
- 5. Auf der Grundlage der Ergebnisse der Präsentationsebene ist es dem Anwender nun möglich, Schlussfolgerungen zu ziehen oder Entscheidungen zu treffen. Es wäre durchaus angebracht, den Anwender bei der Dokumentation seines "Wissens" oder seiner getroffenen Entscheidungen durch das Fachinformationssystem wiederum zu unterstützen, so dass später wieder darauf zurück gegriffen werden kann. Dies bleibt jedoch einer Erweiterung des Systems mit Werkzeugen aus dem Bereich des "Wissensmanagements" oder des "Decision Support" vorbehalten.

### 3. Erzeugung von individuellen Sichten

Die Erzeugung individueller Sichten auf den Datenbestand der Grundwasseranwendung erfolgt über die Benutzerdefinierten Objekte (BDO). Ein BDO wird vom Anwender selbst erstellt, kann aber auch von anderen Anwendern mit genutzt werden. Durch Kopieren eines BDOs können auch schnell für ähnliche Aufgabenstellungen weitere Sichten erstellt werden.

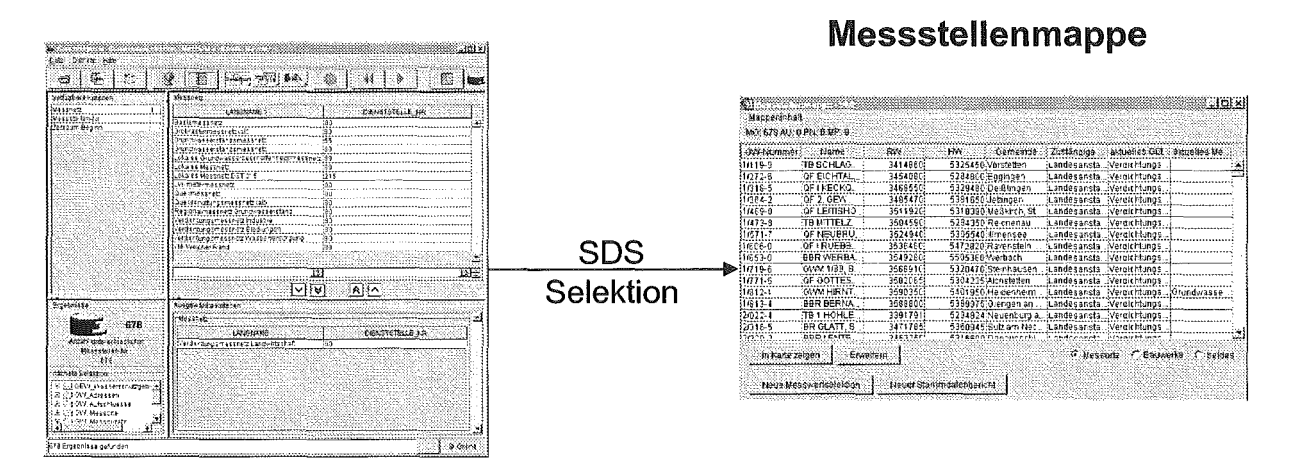

Abbildung 2: Erzeugung einer Messstellenmappe aus einer Sachdatenselektion

#### 3.1 Selektionen

Im folgenden wird geschildert, wie der Anwender mit Hilfe der benutzerdefinierten Objekte Messstellen und Messwerte aus der GWDB selektiert. Die Recherchemöglichkeiten des Sachdatensystems (SDS) /3/ führen zur Auswahl von Grundwassermessstellen, wobei quasi jedes Stammdatenattribut einer Messstelle als Selektionskriterium gewählt werden kann. Das Selektionsergebnis wird durch die Fachanwendung Grundwasser in eine Messstellenmappe übernommen und kann danach vom Anwender mit einem beliebigen Namen versehen als persistentes BDO in der Datenbank abgelegt werden.

| $\Box$ $\Box$ $\times$ |                       |                                      |        |                                   |                                     |                      |             |                                                              |  |  |  |  |
|------------------------|-----------------------|--------------------------------------|--------|-----------------------------------|-------------------------------------|----------------------|-------------|--------------------------------------------------------------|--|--|--|--|
|                        | ◈                     | 1.1.1.2-Tetrachi(                    | Rand   | Parameter                         | Dimension                           | Min-Wert             | Max-Wert    | Polycyclische aromatische Kohlenwass<br>thin i               |  |  |  |  |
|                        | æ                     | 1.1.1-Trichlortriff                  |        | Atrazin                           | Mikrogramm  [Grenzwert(0            |                      |             | Ð<br>္း Polycyclische aromatische Kohlenwas $\bar{\epsilon}$ |  |  |  |  |
|                        | 会                     | 1.2.3 Trichlorber                    |        | lSimazin                          | Mikrogramm                          |                      |             | а<br>抸<br>Pflanzenschutzmittel (PBSM-1)<br>p                 |  |  |  |  |
|                        |                       | 1.2.4-Trichlorber                    |        | Terbutvlazin                      | Mikrogramm                          |                      |             | Atrazin (Atrazin)<br>₩                                       |  |  |  |  |
|                        |                       | 1.2-Dichlor-4-nit                    |        | Metolachlor                       | Mikrogramm                          |                      |             | Simazin (Simazin)<br>R<br>騷<br>Terbutylazin (Terbutyl)       |  |  |  |  |
|                        |                       | 1.2-Dichlorpropa                     |        | lMetazachlor                      | Mikrogramm                          |                      |             | F<br>Metolachtor (Metolach)                                  |  |  |  |  |
|                        | ٠                     | 1,3,5-Trichlorber                    |        |                                   | DesethylatrazMikrogramm(Grenzwert(0 |                      |             | FZ<br>Metazachlor (Metazach)                                 |  |  |  |  |
|                        | e.                    | 1.3-Dichlor-4-nit                    |        |                                   | Desisopropyl Mikrogramm             |                      |             | F<br>Desethvlatrazin (DE-Atraz)                              |  |  |  |  |
|                        |                       | 1-Amino-4-brom                       |        | Desethylterb                      | Mikrogramm                          |                      |             | 探<br>Desisopropylatrazin (DI-Atraz)<br>į.                    |  |  |  |  |
|                        |                       | 1-Amino-8-hydrc                      | G,     | Propazin                          | Mikrogramm                          |                      | Grenzwert(0 | F<br>Desethylterbutylazin (DE-Terbu)                         |  |  |  |  |
|                        | ٠                     | -Amino-8-hydro                       | 1П     | lBromacil                         | iMikrogramm                         |                      |             | $\mathbb{C}^2$<br>Propazin (Propazin)<br>叠                   |  |  |  |  |
|                        | 卷                     | 1-Aminonaphtha                       |        | Hexazinon                         | Mikrogramm Warnwert(0.0)            |                      |             | F<br><b>Bromacil (Bromacil)</b>                              |  |  |  |  |
|                        | ٨                     | 1-Aminonaphtha                       | 12     | Metalaxyl                         | Mikrogramm                          |                      |             | ſ.<br>Hexazinon (Hexazino)                                   |  |  |  |  |
|                        | ₩                     | 1-Chlor-2.4-Dini<br>1-Chlor-2-Nitrob |        |                                   |                                     |                      |             | P<br>魯<br>Metalaxyl (Metalaxy)                               |  |  |  |  |
|                        | 盎                     | -Chlor-3-Nitrob                      |        |                                   |                                     |                      |             | æ<br>Pflanzenschutzmittel (PBSM-2)                           |  |  |  |  |
|                        | l-Chlor-4-Nitrob<br>畚 |                                      |        |                                   |                                     |                      |             | Ð<br><sup>2</sup> Pflanzenschutzmittel (PBSM-3)              |  |  |  |  |
|                        | 1-Hydroxynaphth<br>జ  |                                      |        |                                   |                                     |                      |             | <b>Solution</b> Pflanzenschutzmittel (PBSM-4)                |  |  |  |  |
|                        |                       |                                      |        |                                   |                                     |                      |             | Chlortoluron (Citoluro)<br>ø<br>Ŧ.                           |  |  |  |  |
|                        |                       |                                      |        |                                   |                                     | ۰<br>Diuron (Diuron) |             |                                                              |  |  |  |  |
|                        |                       |                                      |        | Õ.<br>参<br>Isoproturon (Isoprotu) |                                     |                      |             |                                                              |  |  |  |  |
|                        | Parametername:        |                                      |        |                                   |                                     |                      |             | 撑<br>Linuron (Linuron)<br>♦                                  |  |  |  |  |
|                        |                       |                                      |        |                                   |                                     |                      |             | г<br>Methabenzthiazuron (Methaben)<br>1                      |  |  |  |  |
|                        | Kurzbezeichnung:      |                                      |        |                                   |                                     |                      |             | Œ<br>  Komplexbildner (KOMPL)                                |  |  |  |  |
|                        |                       |                                      | Rang A | Rang $\vee$                       | Entfernen                           | Abbrechen            | Speichern   |                                                              |  |  |  |  |

Abbildung 3: GUI-Beispiel zur Erstellung einer Parameterliste

Im Falle einer Selektion von Gütemesswerten muss der Anwender zusätzlich festlegen, welche Parameter im Selektionsergebnis enthalten sein sollen. Dazu definiert er eine neue Parameterliste oder wählt eine bestehende Parameterliste aus. Dabei können die Parameter einzeln ausgewählt oder gleich eine ganze Parametergruppe (z.B. Pflanzenschutzmittel) selektiert werden.

Die Messstellenmappe, ggf. zusammen mit der ausgewählten Parameterliste, dient nun als Eingabeparameter für die Messwertselektion, die als Hintergrundauftrag zur Fachanwendung Grundwasser gestartet werden kann. Aus Effizienzgründen werden auf Wunsch zusammen mit der Selektion der Messwerte auch gleich die Berechnungen der Statistikebene durchgeführt, um für die Präsentationsebene schon alle notwendigen statistischen Ergebnisse zur Verfügung zu haben.

#### 3.2 Erzeugung von Präsentationen

Nach erfolgter Messwertselektion kann der Anwender sich nun die selektierten Messreihen anzeigen lassen und bei Bedarf Änderungen an einzelnen Messwerten vornehmen. Zudem ist es möglich, die selektierten Ergebnisse nach MS-Excel, ins LABDÜS-Format oder auch ins Kriging-Format (z.B. für geostatistische Auswertungen) zu exportieren.

Zu Präsentationszwecken wird die Möglichkeit geboten, auf der Grundlage von Messwertselektionen Berichte, Diagramme oder auch thematische Karten zu erzeugen. Die derzeit unterstützten Berichtsarten wurden vom Auftraggeber (LfU) in ihrem Layout genau vorgegeben und stellen zumeist eine Mischung aus Stammdaten, Messwerten und Statistikergebnissen dar. Neue, zusätzliche Berichtsarten sind jederzeit möglich. Auch hier besteht die Möglichkeit, die Detailkonfiguration einzelner Berichte als BDO in der Datenbank individuell abzuspeichern. Wesentliche Erweiterungen wurden im Jahre 2001 bei der Erzeugung von Diagrammen und thematischen Karten mit Hilfe UIS-Komponente GISterm /4/ erzielt, weshalb hierauf näher eingegangen werden soll.

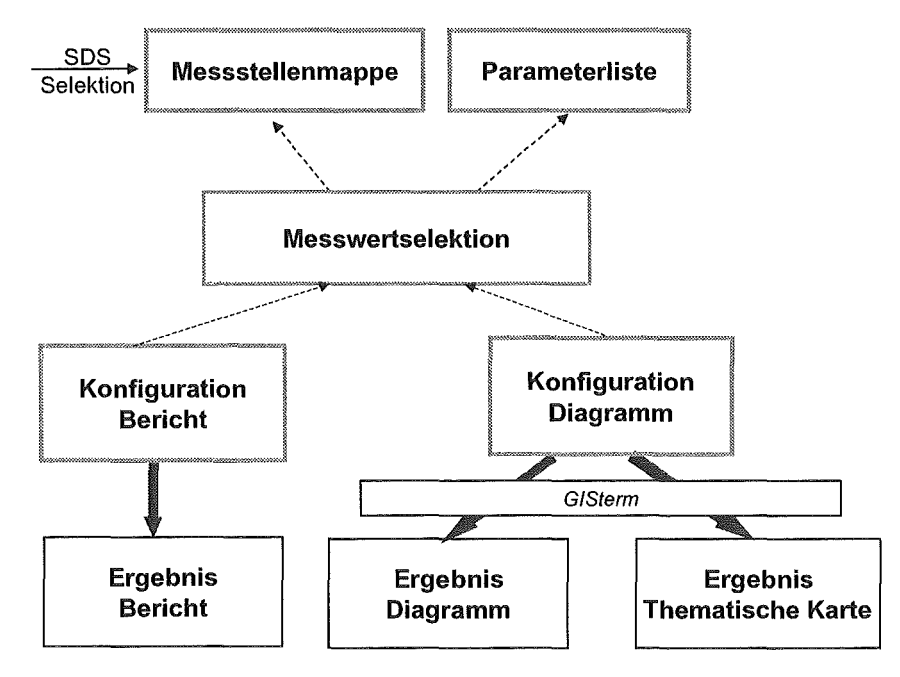

Abbildung 4: Zusammenspiel der Benutzerdefinierten Objekte

#### 3.2.1 Erzeugung von Diagrammen

Die Fachanwendung Grundwasser unterstützt unmittelbar eine komfortable und für den Benutzer intuitive Erstellung von Diagrammen als Fortführung von durchgeführten Messwertselektionen, ohne den Umweg über den Export in externe Programme wie z.B. MS-Excel gehen zu müssen. Ein Diagramm besteht dabei aus mehreren Kurven. Eine Kurve entsteht durch Auswahl

- einer Messwertselektion
- eines Messortes
- eines Parameters
- und optional durch Auswahl eines Statistikwertes.

Verschiedene Messwertselektionen und Messreihen verschiedener Messstellen bzw. verschiedener Parameter können damit beliebig gemischt werden. Ebenso können Gütemesswerte und Mengenmesswerte in einem Diagramm gemeinsam dargestellt werden.

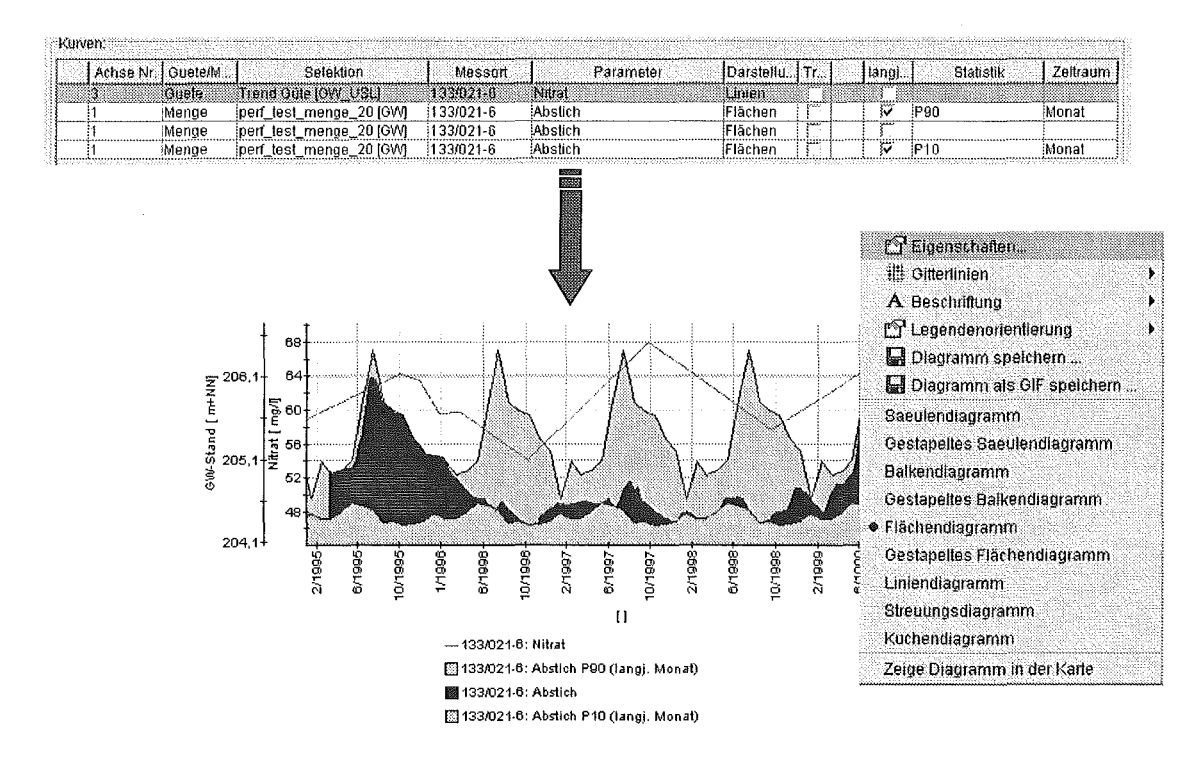

Abbildung 5: Konfiguration eines Diagramms

Durch Nutzung der Funktionen des GISterm Diagrammdienstes kann das Layout und die Diagrammart (z.B. Linien-, Säulen-, Balkendiagramm) menügeführt selbst gewählt werden sowie ein Ausdruck des Diagramms erfolgen.

#### 3.2.2 Erzeugung thematischer Karten

Das GIS-Werkzeug GISterm /4/ dient in WAABIS als Standard-Werkzeug zur Erzeugung thematischer Karten auf der Grundlage des W AABIS-Geodatenkonzepts. ln der Fachanwendung Grundwasser ist GISterm als Software-Komponente unmittelbar in die Java-Anwendung integriert, so dass auch hier für den Anwender kein Bruch zwischen der Fachanwendung und der kartografischen Präsentation entsteht. Die Inhalte einer Messstellenmappe können genauso wie die Ergebnisse einer Messwertselektion durch intuitive Bedienung als zusätzliche Layer in eine thematischen Karte integriert werden. Zudem ist die volle Funktionalität von GISterm verfügbar (z.B. Zoomen, Drucken, Selektieren). Eine Extra-Schulung von Sachbearbeitern für ein kommerzielles und meist komplexes GIS-Werkzeug ist damit nicht erforderlich. Die folgenden Beispiele illustrieren die enge Integration der Benutzerführung:

- Die in einer Messstellenmappe enthaltenen Messorte können durch einfachen Maus-Kiick in eine Karte übernommen werden. Umgekehrt kann durch Auswahl eines Messortpunktes im GISterm direkt der Bearbeitungsdialog der Fachanwendung aufgerufen werden.
- Sollen die zugehörigen Bauwerke visualisiert werden, wird auf Wunsch automatisch eine Klassifizierung der Bauwerke nach ihrem Typ oder ihrer Bauform durchgeführt und in der Karte die in WAABIS definierten Symbole eingeblendet.
- Das Ergebnis einer Messwertselektion wird in einer Karte standardmäßig als Punkt-Layer visualisiert, wobei die Mittelwerte von Messwertparametern als Klassifikationsmerkmal herangezogen werden. Im Diagramm-BDO kann der jeweilige Parame-

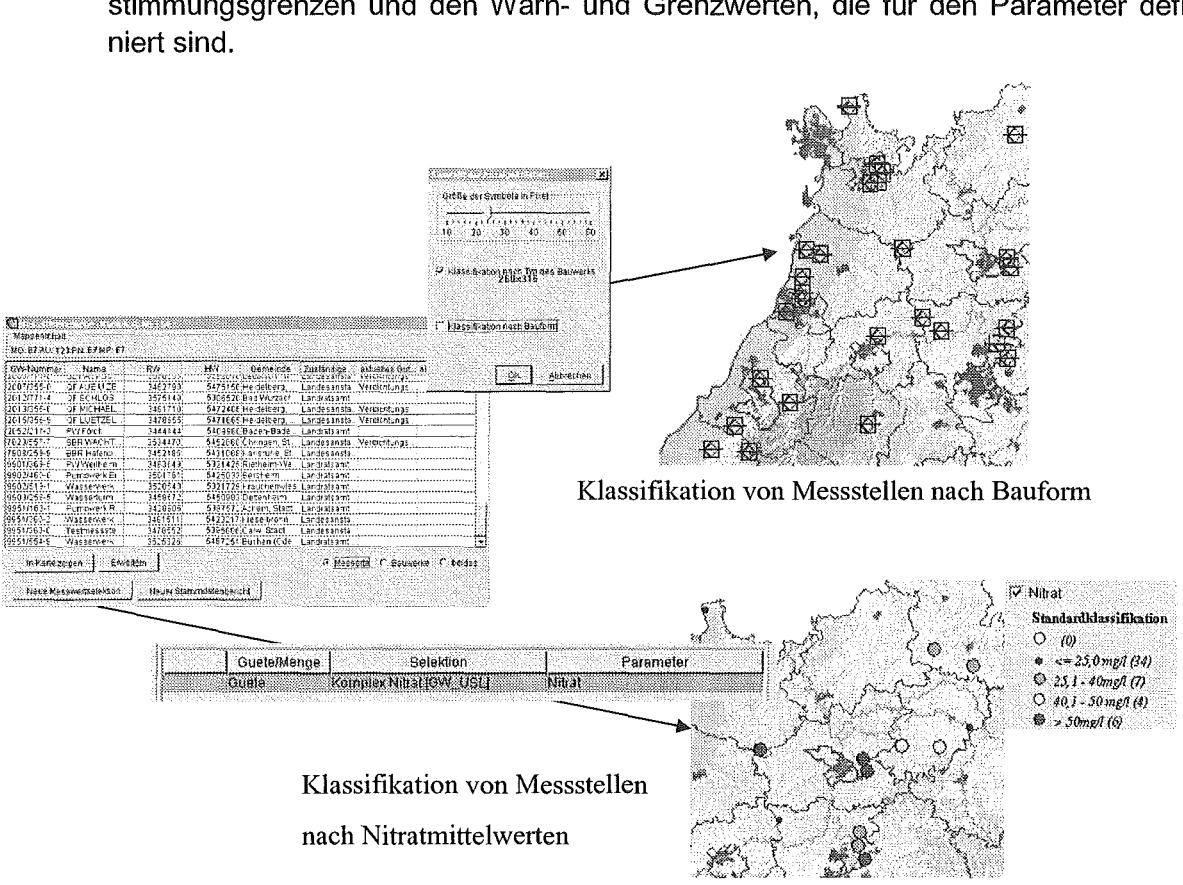

ter ausgewählt werden. Die Klassifikation erfolgt standardmäßig auf Grund der Bestimmungsgrenzen und den Warn- und Grenzwerten, die für den Parameter defi-

Abbildung 6: Erzeugung von thematischen Karten aus einer Messstellenmappe

### 4. Nutzung für FIS Gewässer im Freistaat Thüringen

Die beschriebenen Techniken und Werkzeuge zur Informationsaufbereitung in der Fachanwendung Grundwasser sind so flexibel angelegt, dass sie grundsätzlich auch auf andere Fachbereiche und Anforderungen anderer Bundesländer übertragen werden können. Ein Beispiel hierfür ist die geplante Nutzung dieser Technologie in Thüringen.

Der Freistaat Thüringen hat sich seit Ende des Jahres 2000 dem Kooperationsverbund AJA angeschlossen. Nicht zuletzt getrieben von der Notwendigkeit, die Wasserrahmenrichtlinie (WRRL) der Europäischen Union mit geeigneten integrierten IT-Verfahren zu unterstützen, stehen bei der Thüringer Landesanstalt für Umwelt und Geologie (TLUG) weit reichende Neu- und Anpassentwicklungen in den Fachbereichen "Grundwasser", "Oberflächenwasser" und "Schutzgebiete" an. Gebündelt werden diese Aufgaben in dem Projekt "Fachinformationssystem Gewässer", das Mitte 2001 mit einer Laufzeit von 3 Jahren gestartet wurde. Nach eingehender Analyse der Anforderungen an die notwendigen IT-Verfahren unter Einbezug der bestehenden IT -Landschaft hat sich die TLUG entschieden, sich bei der Entwicklung von FIS Gewässer auf die WAABIS-Technologie aus Baden-Württemberg abzustützen. Die FIS Gewässer-Fachanwendungen sollen in enger Kooperation zwischen beiden Ländern entwi-

ekelt werden, wobei insbesondere die WAABIS-Fachanwendung Grundwasser und die WAABIS-Dienste GISterm und Sachdatensystem, angepasst und erweitert auf die Thüringer Bedürfnisse, übernommen werden. FIS Gewässer umfasst nach derzeitiger Planung die folgenden IT-Fachverfahren:

- Grundwasser
- Oberflächenwasser
- Wasserschutzgebiete
- Überschwemmungsgebiete
- Hydrogeologie
- Boden

Zur wirtschaftlichen Erfüllung der fachlichen und informationstechnischen Anforderungen der jeweiligen Fachreferate der TLUG und zur Vermeidung von Doppelarbeit in Baden-Württemberg und Thüringen sollen die folgenden Grundsätze angewendet werden:

- 1. Fachlich identische oder weitgehend ähnliche Anforderungen sollen ohne grundsätzliche Änderungen an der W AABIS-Software in die jeweiligen Fachanwendungen des FIS Gewässer übernommen werden.
- 2. Fachliche Anforderungen, die über die derzeitige Funktionalität der WAABIS Grundwasseranwendung hinaus gehen, sollen zwischen den jeweiligen Fachreferaten der TLUG und der LfU abgesprochen und falls möglich identisch realisiert werden.
- 3. Bei voneinander abweichenden Anforderungen ist bei der Realisierung darauf zu achten, dass zumindest möglichst viele vorhandene Grundkomponenten wieder verwendet werden.

Angestrebt wird, in den genannten gewässerbezogenen Fachbereichen in Thüringen und Baden-Württemberg einen gemeinsamen Satz von Kernkomponenten für die jeweiligen IT-Fachverfahren zu betreiben, so dass Weiterentwicklungen beiden Ländern gleichermaßen zu Gute kommen. Die derzeitigen Arbeiten von FIS Gewässer in Bezug auf die Systemarchitektur /7/, der Geodatenhaltung und der Anforderungsanalyse für die Fachbereiche "Oberflächenwasser" und "Grundwasser" bestätigen, dass dieses Ziel auf wirtschaftliche Art erreicht werden kann. Entscheidend ist hierbei die Tatsache, auf die bereits im UIS Baden-Württemberg praxiserprobte und eingeführte WAABIS-Technologie aufsetzen zu können.

### 5. Zusammenfassung und Ausblick

Der zumeist sehr umfangreiche Datenbestand eines Umweltinformationssystems bildet den wesentlichen Kern, auf den Entscheidungen der Umweltverwaltung beruhen. Wenn es darum geht, für die konkreten Aufgaben- und Fragestellungen der Sachbearbeiter Entscheidungsunterstützung zu leisten, kommt den Techniken und Werkzeugen zur Aufbereitung der Daten in auswertbare und belastbare Informationen eine entscheidende Bedeutung zu.

Im vorliegenden Beitrag wurden die Ebenen der Informationsaufbereitung in der WAABIS-Fachanwendung Grundwasser vorgestellt. Eine besondere Rolle spielt hierbei die Möglichkeit, aufgabenorientierte Sichten auf den Datenbestand benutzerspezifisch einrichten zu können und diese Sichten wiederum persistent und damit einfach wiederverwendbar in der Datenbank als sogenannte Benutzerdefinierte Objekte ablegen zu können. Die bisherigen Erfahrungen der Anwender der WAABIS-Fachanwendung Grundwasser mit dem Konzept der Benutzerführung sind sehr positiv. Deshalb ist daran gedacht, diese Linie in zukünftigen Versionen der Fachanwendung weiter auszubauen, z.B. durch Workflow-Unterstützung, Integration mit Dokument- und Bildarchiven, benutzergeführte Qualitätssicherungsmaßnahmen (z.B. Diagrammeditor) und weitere schrittweise Integration mit IT-Verfahren anderer Fachbereiche in Baden-Württemberg und Thüringen.

### 6. Literatur

- /1/ Mayer-Föll, R. (Hrsg.) et al: "Gegenwart und Zukunft des GIS-Einsatzes im Umweltbereich". Dokumentation des Workshops des Bund/Länder-Arbeitskreises Umweltinformationssysteme am 22.03.2001 in Stuttgart, ISBN 3-389559-034-7
- /2/ Usländer, T.: Die Fachanwendung Grundwasser des UIS Baden-Württemberg auf der Grundlage des WAABIS-Dienstekonzeptes. Workshop des GI-Arbeitskreises "Umweltdatenbanken", 7 ./8. 6.2001 , Jena. http://www.umwelt.schleswig-holstein.de/? AKUmweltdatenbanken
- /3/ Otterstätter, A. et al: "Das SDS-Komponentensystem Ein System zur Integration, Filterung, Analyse, Darstellung und Verteilung strukturierter Informationen". ln Mayer-Föll, R. (Hrsg.): Abschlussbericht Projekt AJA Phase I, Dezember 2000, Wissenschaftliche Berichte FZKA 6565, ISSN 0947-8620
- /4/ Hofmann, C. et al: "GISterm Weiterentwicklung des flexiblen Frameworks zur Analyse und Visualisierung raumbezogener Daten". ln Mayer-Föll, R. (Hrsg.): Abschlussbericht Projekt AJA Phase I, Dezember 2000, Wissenschaftliche Berichte FZKA 6565, ISSN 0947-8620
- /5/ Fraunhofer IITB; Landesanstalt für Umweltschutz Baden-Württemberg: " Schulungshandbuch Grundwasserdatenbank - Modul 8 des Informationssystems Wasser, Abfall, Altlasten, Boden (WAABIS) als Teil des Umweltinformationssystems Baden-Württemberg". Version 2.2, Dezember 2001.
- /6/ Spandl, H.: Das Informationssystem Wasser, Abfall, Altlasten, Boden (WAABIS) eine Großbaustelle des Umweltinformationssystems Baden-Württemberg- ln: 25 Jahre LfU, Jahresbericht 1998/99, Karlsruhe 2000, Landesanstalt für Umweltschutz Baden-Württemberg, S. 201-204
- <sup>171</sup>Usländer, T.; Ballin, W. et al:" Integriertes Gewässer-lnformationssystem FIS Gewässer- Fachliches Gesamtkonzept und Systemarchitektur". Projektdokument des Fraunhofer IITB und der TLUG, Version 1.0, November 2001

# **GIS-GwD 2001**

# GIS-Arbeitsplatz für die Gewässerdirektionen als Teil des Gewässerinformationssystems im Rahmen des Umweltinformationssystems Baden-Württemberg

M. Haase; G. Barnikel; M. Fischer Forschungsinstitut für anwendungsorientierte Wissensverarbeitung (FAW) an der Universität Ulm, Helmholtzstr. 16 89081 Ulm

> H. Kugele Gewässerdirektion Donau/Bodensee (GwD D/8) Postfach 1364 88493 Riedlingen

M. Müller Landesanstalt für Umweltschutz Baden-Württemberg (LfU) Postfach 210752 76157 Karlsruhe

M. Moser; K.-P. Schulz; H.-M. Waldner Ministerium für Umwelt und Verkehr Baden-Württemberg (UVM) Postfach 103439 70029 Stuttgart

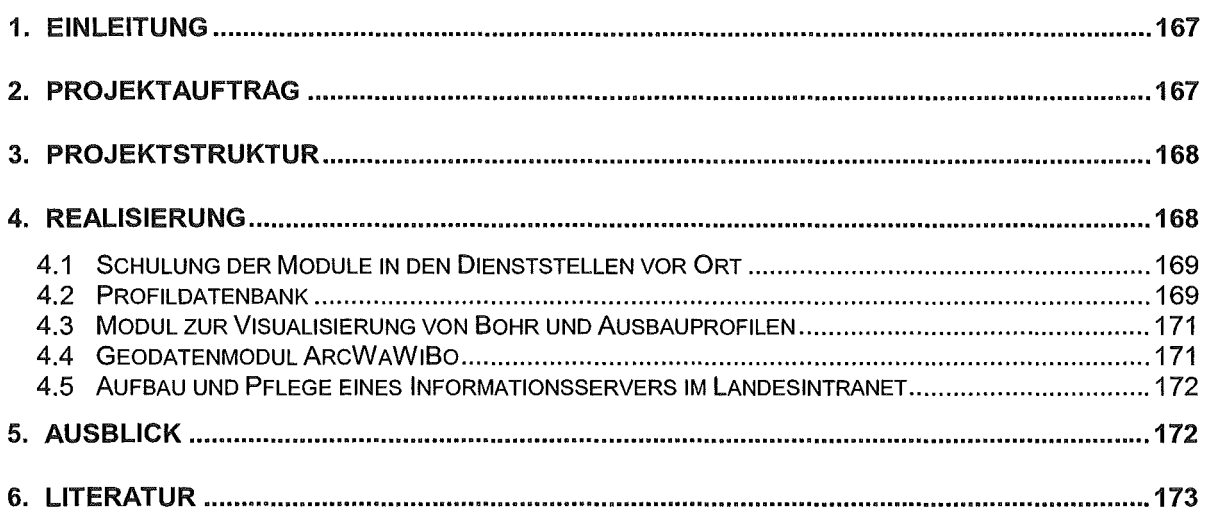

# 1. Einleitung

Das Forschungsinstitut für anwendungsorientierte Wissensverarbeitung in Ulm (FAW) wurde mit dem Projekt "GIS-Arbeitsplatz für die Gewässerdirektionen" (GIS-GwD) vom Ministerium für Umwelt und Verkehr Baden-Württemberg (UVM) in zwei Phasen beauftragt. ln der Phase I (November 1998 bis November 2000) lag der Schwerpunkt der Arbeiten in der Konzeption und Realisierung von GIS-Werkzeugen für "Oberirdische Gewässer", "Grundwasser" und spezielle Anforderungen aus dem "Integrierten Rheinprogramm".

ln der Projektphase II (Dezember 2000 bis November 2002) liegt ein Schwerpunkt darauf, die i.w. in Phase I entwickelten Werkzeuge anhand konkreter Dienstaufgaben bei den Gewässerdirektionen in den Betrieb einzuführen. Ein zweiter Arbeitsschwerpunkt besteht in der engeren Werkzeugkopplung an die WAABIS-Datenbasis, um weitgehend durchgehende Datenflüsse in den Applikationen zu erhalten. Dies wird zu einer Effizienzsteigerung bei der Bearbeitung der jeweiligen Dienstaufgaben führen und damit Kosten sparen helfen.

Die Werkzeuge sind auf der Basis von ArcView entwickelt worden bzw. werden auf dieser Basis fortentwickelt. Die bestehenden Sach- und Raumdatenbasen (Basisdaten) der Landesanstalt für Umweltschutz Baden-Württemberg bilden eine wichtige Grundlage. Hierzu zählen im wesentlichen Informationen aus dem Räumlichen Informations- und Planungssystem /1/ und dem Informationssystem Wasser, Abfall, Altlasten, Boden (WAABIS).

# 2. Projektauftrag

Folgende Arbeitsschwerpunkte sind für die Phase II des Projekts GIS-GwD definiert:

• WAABIS-Regelwerk zur Geodatenführung:

Im Rahmen von WAABIS sind eine Vielzahl von Geodaten in z.T. unterschiedlichen Maßstabsbereichen zu erheben und zu pflegen. Hierfür sollen Handlungsanweisungen einschließlich wichtiger Hintergrundinformationen für die Bearbeiter bereitgestellt werden, die eine einheitliche Vorgehensweise und damit eine vergleichbare Datenqualität für eine spätere Zusammenführung dieser Geodaten und deren weitergehende Nutzung ermöglichen.

- GIS-Werkzeuge "Oberirdische Gewässer": Unter diesem Oberbegriff sind alle GIS-Module subsummiert, die primär für die Bewirtschaftung von Oberflächengewässern erstellt werden.
- GIS-Werkzeuge "Grundwasser": Hierzu zählen diejenigen GIS-Module, die vorrangig aus dem Anwendungsbereich "Grundwasser" stammen.
- GIS-Werkzeuge "Integriertes Rheinprogramm": Dies sind GIS-Module, die auf Anforderungen aus dem Umfeld des "Integrierten Rheinprogramms" beruhen.
- Schulungs- und Trainingsmaßnahmen: Das Fachpersonal an den Standorten der Gewässerdirektionen, ihren Bereichen und Projektgruppen soll anhand dort konkret anstehender Dienstaufgaben in die effiziente Nutzung der GIS-Module eingewiesen werden.

• Integration der GIS-GwD-Werkzeuge in WAABIS:

Die GIS-GwD-Werkzeuge sind bisher nur lose mit dem WAABIS-Umfeld verknüpft. Ziel dieses sehr umfassenden Arbeitspunktes ist eine enge Anbindung der erstellten Module an WAABIS unter Nutzung der dort bereitgestellten Daten und Dienste. Eine wesentliche Bedeutung kommt hier der engen Anknüpfung an das WAABIS-Modul 10 (Geodatenmodul ArcWaWiBo) zu.

Aus der Phase I des Projekts stand darüber hinaus noch der Abschluss zweier Entwicklungsvorhaben an. Es handelt sich hierbei um die Profildatenbank, die von der Firma Semantec mit Sitz in Herrenberg erstellt wurde, und ein Instrument des Instituts für Wasserund Kulturbau der Universität Karlsruhe zur Generierung von Überschwemmungslinien auf der Basis digitaler Höhenmodelle und Wasserspiegellagen an vorgegebenen Querprofilen. ln der Phase II sollen mit Ausnahme eines Flächen- und Baumkatasters keine Modulneuentwicklungen erfolgen, sondern lediglich die bestehenden GIS-Module 121 entsprechend zusätzlicher Anforderungen der Anwender fortgeschrieben werden.

## 3. Projektstruktur

Die fachliche Steuerung des Projekts liegt in den Händen der Gewässerdirektionen. Eine zentrale Rolle kommt dabei der Koordinierungsgruppe GIS-GwD unter der Leitung der GwD Donau / Bodensee (D/B) zu. Die Mitglieder der "Koordinierungsgruppe GIS-GwD" setzen sich zusammen aus Vertretern des UVM, der LfU, der GwD Donau / Bodensee, der GwD Neckar, GwD Nördlicher Oberrhein, GwD Südlicher Oberrhein / Hochrhein, der Regierungspräsidien und dem FAW. Die Aufgaben der Koordinierungsgruppe sind detailliert in 121 beschrieben.

Das Projekt GIS-GwD ist innerhalb des Umweltinformationssystems Baden-Württemberg dem Informationssystem Wasser, Abfall, Altlasten, Boden zuzuordnen. Innerhalb von WAABIS ist es Bestandteil des Gewässerinformationssystems (GewiS, WAABIS-Modul 7 mit den Submodulen 7.1 Gebiete und Gewässernetz, 7.2 Anlagenkataster, 7.3 Profildatenbank und 7.4 GIS-Arbeitsplätze für die Gewässerdirektionen). Die Entwicklungen im Projekt GIS-GwD erfolgen im Einklang mit dem Landessystemkonzept, dem neuen luK-Modell, dem Grafischen Gesamtkonzept, der Rahmenkonzeption UIS '98 131, der Rahmenkonzeption W AABIS, der Hauptuntersuchung W AABIS sowie dem Grobkonzept GewiS.

# 4. Realisierung

Nachfolgend wird auf folgende Inhalte des Projektauftrags näher eingegangen:

- Schulung der Module in den Dienststellen vor Ort,
- Profildatenbank,
- Modul zur Visualisierung von Bohr und Ausbauprofilen,
- Geodatenmodul ArcWaWiBo und
- Aufbau und Pflege eines Informationsservers im Landesintranet

### 4.1 Schulung der Module in den Dienststellen vor Ort

Ein wesentliches Ziel der Arbeiten im Projekt GIS-GwD ist die Bereitstellung von GIS-Werkzeugen unter ArcView für eine vereinfachte, beschleunigte und qualitativ verbesserte Bearbeitung raumbezogener Daten im Rahmen der anfallenden Dienstaufgaben der Gewässerdirektionen, deren Bereiche und Projektgruppen. Abbildung 1 zeigt die Lage der Gewässerdirektionen und die Standorte ihrer Dienststellen in Baden-Württemberg.

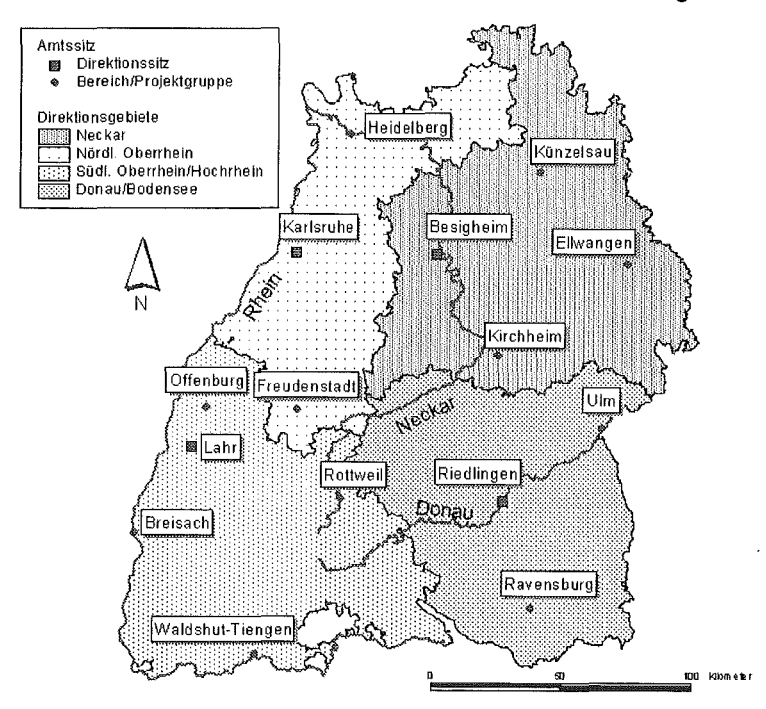

Abbildung 1: Gewässerdirektionen in Baden-Württemberg

Das Schulungskonzept sieht eine einwöchige Schulung an jedem Standort vor, die in drei zeitlich differenzierte Abschnitte unterteilt ist. Es handelt sich hierbei um eine eintägige Einführungsveranstaltung zur Abstimmung von Randbedingungen und einer ersten Einführung in die GIS-GwD-Werkzeugpalette, eine dreitägige Detailschulung und eine eintägige Nachbereitung zur Klärung noch offener Fragen. Der Know-How-Transfer erfolgt gemäß den Erfordernissen der einzelnen Standorte. Die Erstellung von Gewässerentwicklungskonzepten mit dem dafür speziell erstellten GIS-Modul /4, 5/ ist dabei Thema fast aller Schulungsveranstaltungen. Ende 2001 wird der zweite Schulungsblock abgeschlossen sein.

Parallel zu diesen Schulungen wurden vom Informationstechnischen Zentrum der Landesanstalt für Umweltschutz (ITZ} im Jahr 2000 12 ganztägige Schulungen für die Programmsysteme ArcView und ArcWaWiBo für die Gewässerdirektionen durchgeführt.

#### 4.2 Profildatenbank

Profilinformationen zu Gewässern stellen eine wichtige Grundlage für die Arbeiten der Wasserwirtschaftsverwaltung dar. Diese Daten sind wesentliche Eingangsgrößen für gewässerkundliche Betrachtungen, hydrologische und hydraulische Untersuchungen sowie bauliche Planungen. Die Erhebung dieser Profile ist aufwändig und somit mit erheblichen Kosten verbunden. Eine landesweit vereinheitlichte Verwaltung dieser kostbaren Datenbestände im Rahmen von W AABIS wird helfen, diese Investitionen langfristig zu sichern.

| ୀ ଜା                                                                                        |                     |                         |                  |                   |                  |  |  |
|---------------------------------------------------------------------------------------------|---------------------|-------------------------|------------------|-------------------|------------------|--|--|
| selektertes Gewässen                                                                        | Montalh             | <b>Jorder Stand</b>     | SP.              | 120.03.2001 12:03 |                  |  |  |
| Auswahl Cowasser   Stammdaton   Profiled/tening   Uterlauenang   Langenschrift   Foloarchiv |                     |                         |                  |                   |                  |  |  |
| ※ ※ 1000010010000 Donau<br>94 32000000000000 Rhein                                          |                     | worhandene Profile: 261 |                  |                   |                  |  |  |
| SU 2374000000000 AN<br>-Sa 23746000000000 Monsala                                           |                     | Profiliez, [Aufrahmeda  | Fluss-lan        | Profilan          | Seleiter.        |  |  |
| ~ 215200000000 Argen                                                                        | 9+039               |                         | 0.039            |                   |                  |  |  |
| 2174000000000 Biber                                                                         | 0:164               |                         | 0.184            |                   | Ale seed         |  |  |
| -ns 2318000000000 Birs                                                                      | 8+246               |                         | 0.246            |                   | Als devoted      |  |  |
|                                                                                             |                     | 0.416<br>10+416         |                  |                   |                  |  |  |
|                                                                                             | 0.347               |                         | 0.447            |                   | imont ASCS       |  |  |
|                                                                                             | $(0+67)$            | 0.671<br>0.043          |                  |                   |                  |  |  |
|                                                                                             | 0+643<br>164933     |                         | 10.033           |                   | Inport V4A ABES  |  |  |
|                                                                                             | 10-006              |                         | 10,086           |                   | mezet tarr       |  |  |
|                                                                                             | 16-137              |                         | 10.137           |                   |                  |  |  |
|                                                                                             |                     | 10.189<br>18+180        |                  |                   | mean Diff        |  |  |
|                                                                                             | 10+275              |                         | 10,275           |                   | big.cat Arc Yara |  |  |
|                                                                                             | 10+337              |                         | 10.337           |                   |                  |  |  |
|                                                                                             | 18+998              |                         | 10.399           |                   | Licont ASCR      |  |  |
|                                                                                             | 18-460              |                         | 10.456           |                   |                  |  |  |
|                                                                                             | 10+589              |                         | 10.689           |                   |                  |  |  |
|                                                                                             | 16+688              |                         | .10.686          |                   | Export DAGE      |  |  |
|                                                                                             | $1 + 0.82$          |                         | 1.082            |                   |                  |  |  |
|                                                                                             | 18-961              |                         | 10.963           |                   |                  |  |  |
|                                                                                             | Ħś                  |                         | 0.055            |                   | Export ArcVers   |  |  |
|                                                                                             | 11-165              |                         | 11.165           |                   |                  |  |  |
|                                                                                             | 11+371              |                         | $-11.371$        |                   | annoch Foby      |  |  |
|                                                                                             | 11.534              |                         | 11.534           |                   |                  |  |  |
|                                                                                             | ៖ិ៖ ៖∻789<br>11:334 |                         | 11.789<br>11,934 | ×                 | Export Foto      |  |  |

Abbildung 2: Profildatenbank Gewässer- und Profilauswahl

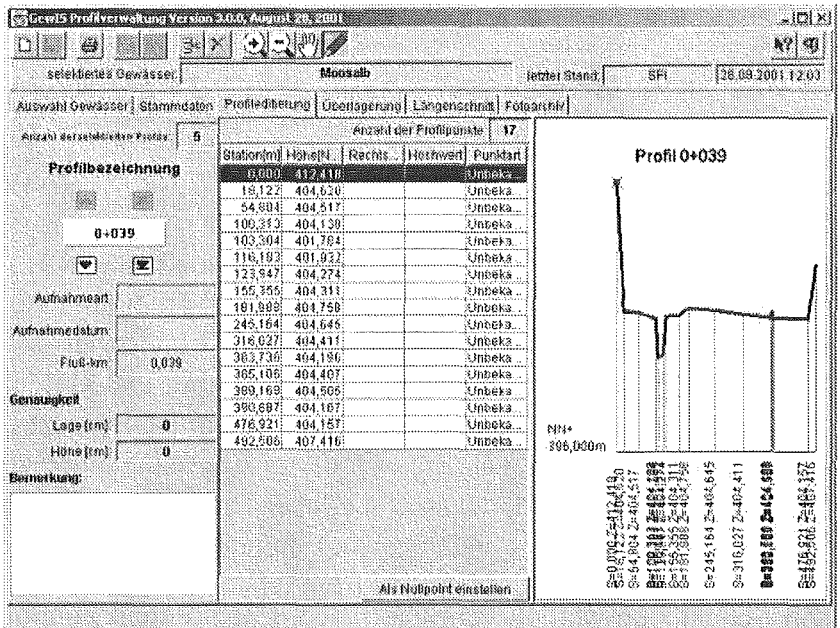

#### Abbildung 3: Profildatenbank Profileditor

Die Profildatenbankanwendung ist unter Java mit dem JDK 1.3 realisiert, die User-Interface-Komponente basiert auf der Swing Library. Oracle 8i wird als Datenverwaltungskomponente genutzt, die Kommunikation zwischen Applet und Datenbank erfolgt unter Verwendung von Enterprise Java Beans. Die Applikation nutzt GISterm zur raumbezogenen Analyse von Profildaten. Sie enthält z.B. Funktionen zur interaktiven Editierung einzelner Profile, der grafischen Überlagerung von Profilen, der Erzeugung von Gewässerlängsschnitten, der Anzeige von Fotos oder gescannten Planunterlagen zu einzelnen Profilen und eine Reihe von Import und Exportfunktionen für Standardformate (z.B. DA 66, DXF, Shape-Format) sowie eine frei konfigurierbare ASCII-Schnittstelle.

Abbildung 2 zeigt am Beispiel der Moosalb die Benutzeroberfläche für die Gewässerwahl (linke Seite) und die Wahl der zu analysierenden Profile für dieses Gewässer (rechte Seite). Der Profileditor ist in Abbildung 3 dargestellt. Der Nutzer kann das Profil hiermit sowohl numerisch in einer Liste (linke Seite) als auch graphisch interaktiv mit der Maus editieren.

### 4.3 Modul zur Visualisierung von Bohr und Ausbauprofilen

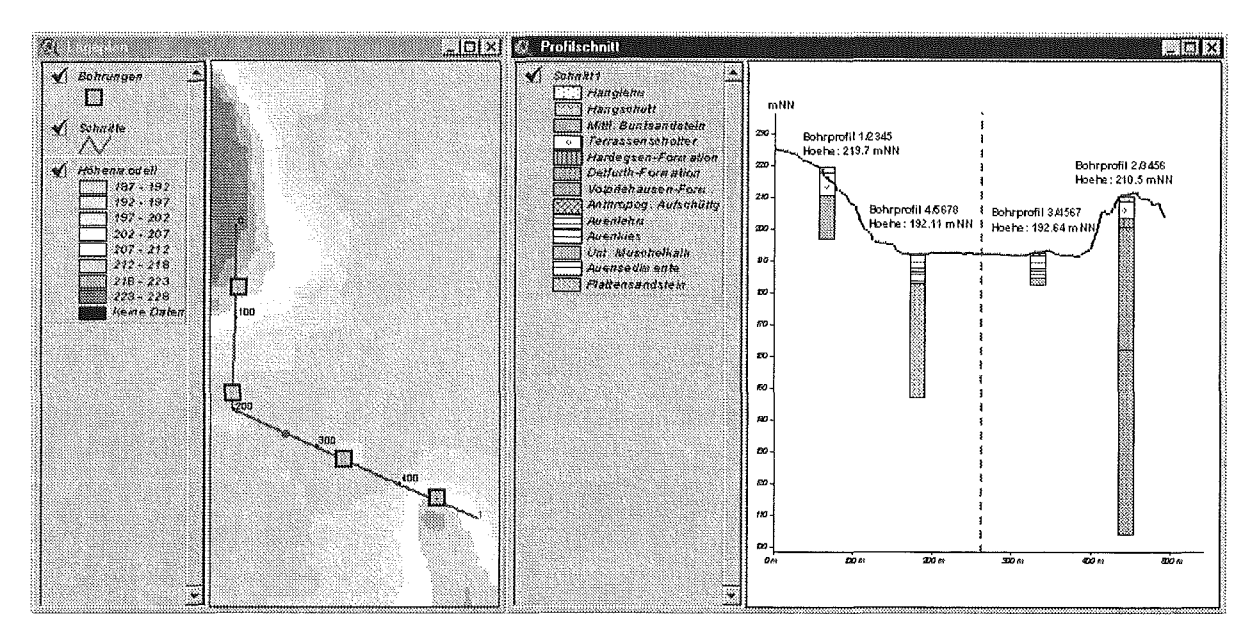

Abbildung 4: Beispiel Bohr- und Ausbauprofile

Zur effizienten Grundwasserbewirtschaftung sind Informationen zu den geologischen Randbedingungen unabdingbar. Das Modul zur Visualisierung von Bohr- und Ausbauprofilen ermöglicht auf Basis der in der Grundwasserdatenbank vorgehaltenen Profildaten eine grafische Analyse der bestehenden Planungsraumverhältnisse. Abbildung 4 verdeutlicht die Nutzung dieses Moduls. Im Lageplan werden einer oder mehrere Profilverläufe (linke Seite) vorgegeben. Diese Verläufe werden dann in der Ansicht angezeigt (rechte Seite). Hier sind der Geländeverlauf auf Basis eines digitalen Geländemodells sowie die innerhalb einer vordefinierten Umgebung zu dem Profilverlauf befindlichen Bohrprofile dargestellt. Die Signaturen der geologischen Einheiten entsprechen der DIN 4023. Für weitere Standortanalysen kann man sich mit der Maus in einer der beiden Ansichten entlang des Profils bewegen, wobei der jeweilige Standort als Punkt im Lageplan oder gestrichelte senkrechte Linie in der Profilansicht eingeblendet wird.

### 4.4 Geodatenmodul ArcWaWiBo

ArcWaWiBo, das von der Firma AHK mit Sitz in Freiburg entwickelt wurde, bietet neben einem kartografischen Arbeitsplatz eine Vielzahl an Analysewerkzeugen und die Möglichkeit der Pflege von Geodaten im Umfeld von W AABIS und dem Umweltinformationssystem Baden-Württemberg /6/. Mit W AABIS wurde die gemeinsame Haltung von Geo- und Sachdaten in einer Datenbank (Oracle) eingeführt. Die Sachdatenbearbeitung erfolgt mittels einer kurzen Transaktion, oder wo dies nicht möglich ist (z.B. Massenverarbeitung von Geodaten), einer langen Transaktion. So wird eine örtlich bzw. zeitlich getrennte Bearbeitung von Geound Sachdaten ermöglicht. Die Steuerung einer langen Transaktion obliegt in jedem Fall der Fachanwendung, die auch die Sachdaten pflegt.

Die Geodaten werden datenbankseitig in einem binären Format abgelegt, das eine Erweiterung der Simple Feature Specification des Open GIS Consortium /7/ darstellt. Daneben werden als weitere Geodatenquellen Rechts- und Hochwerte aus Sachdatentabellen, Stationierungswerte für Punkte und Linien an linienhaften, metrierten Bezugsgeometrien aus Sachdatentabellen, dateibasierte Shapefiles und Rasterkarten unterstützt. Der Zugriff auf die Geodaten erfolgt über eine Komponente des W AABIS-Geodienstes. Der Zugriff auf die zugehörigen Sachdaten ist als themenorientierte Abfrage an die jeweils zugehörige Sachdatenbank hinterlegt. Die Applikation ArcWaWiBo verknüpft die Geodaten mit den zugeordneten Sachdaten zur Weiterverwendung unter ArcView.

### 4.5 Aufbau und Pflege eines Informationsservers im Landesintranet

Der Anlass für den Aufbau der Intranetseiten durch das ITZ (LfU Karlsruhe) war der ständig wachsende Informationsbedarf von Seiten der GIS-Anwender im Umfeld von WAABIS vor allem zu den Themen Geodatenverarbeitung, RIPS, ArcView und ArcWaWiBo. Ziel der Arbeiten in diesem Umfeld ist der Aufbau einer über das Landesintranet recherchierbaren Wissensbasis zu diesen Themenbereichen.

Derzeit sind folgende Informationen über die Hornepage "Räumliches Informations- und Planungssystem (RIPS)" über die URL http://www.lfu.bwl.de/local/abt5/itz/rips/index.htm abrufbar:

- Allgemeines zum Thema RIPS,
- Tipps und Tricks sowie Programmscripts für ArcView-Anwender,
- Handbücher und Bearbeitungsanleitungen,
- PowerPoint-Folien zu verschiedenen Vorträgen und
- Linksammlung mit überwiegend GIS-relevanten Adressen.

### 5. Ausblick

Im zweiten Jahr der Phase II des Projekts GIS-GwD wird dem Abschluss der Schulungsphasen mit dem Know-How-Transfer in die einzelnen Dienststellen vor Ort ein wesentliches Gewicht zukommen. Weiterhin wird eine stärkere Integration der GIS-GwD-Werkzeuge in das WAABIS-Umfeld erfolgen. Die bestehenden GIS-GwD-Werkzeuge werden im Rahmen der Beauftragung fortgeschrieben und ergänzt. Dies gilt insbesondere für das Modul zur Erstellung von Gewässerentwicklungskonzepten, dem vor dem Hintergrund der Umsetzung der EU-Wasserrahmenrichtlinie eine besondere Bedeutung zukommt. Die entwickelte Profildatenbank soll im ersten Halbjahr 2002 in den Betrieb bei den Gewässerdirektionen überführt werden. Darüber hinaus ist die Realisierung eines Baum- und Gehölzkatasters sowie ein Flächenmanagement-Werkzeug unter ArcView für die Gewässerdirektionen geplant.

### 6. Literatur

- /1/ Müller, M. (2000): Umweltinformationen im Räumlichen Informations- und Planungssystem (RIPS), in: Öffentliches Digitales Datenangebot in Baden-Württemberg. Veröffentlichungen der Fachhochschule Stuttgart- Hochschule für Technik, Band 49, Stuttgart.
- /2/ Mayer-Föll, R.; Keitel, A.; Jaeschke, A. (2000): UIS Baden-Württemberg Projekt AJA- Anwendung JAVA-basierter Lösungen in den Bereichen Umwelt, Verkehr und Verwaltung Phase I 2000, Forschungszentrum Karlsruhe Wissenschaftliche Berichte FZKA 6565, Karlsruhe.
- /3/ Mayer-Föll, R., Pätzold, J. Keitel, A. Ehrlenspiel, G., Barth, M., Strom, J. Schultze, A., Riekert, W.-F. (1998): Umweltinformationssystem Baden-Württemberg als Teil des Landessystemkonzepts Rahmenkonzeption 1998- RK UIS '98, Universitätsverlag Ulm GmbH.
- /4/ Haase, M.; Barnikel, G.; Fischer, M.; Moser, M.; Müller, M.; Stegmaier, A. (2001): "GIS-unterstützte Erstellung von Gewässerentwicklungskonzepten", in: L. M. Hilty, P. W. Gilgen (Eds.): lnformatics for Environmental Protection 2001, Sustainabilty in the Information Society, Metropolis-Verlag, Marburg.
- !51 Haase, M.; Beuerle, R.; Barnikel, G.; Moser, M.; Stegmaier ,A. (2001): "Evaluation of the Ecomorphological Quality of Running Waters using a GIS", in: 4<sup>th</sup> AGILE Conference on Geographic Information Science, GI in Europe: lntegrative, lnteroperable, lnteractive, Brno.
- /6/ Gesellschaft für Angewandte Hydrologie und Kartographie mbH (2001): Handbuch ArcWaWiBo 4.2- Informationssystem Wasser, Abfall, Altlasten, Boden als Teil des Umweltinformationssystems Baden-Württemberg, Freiburg.
- 171 OGC (2001): http://www.opengis.org.
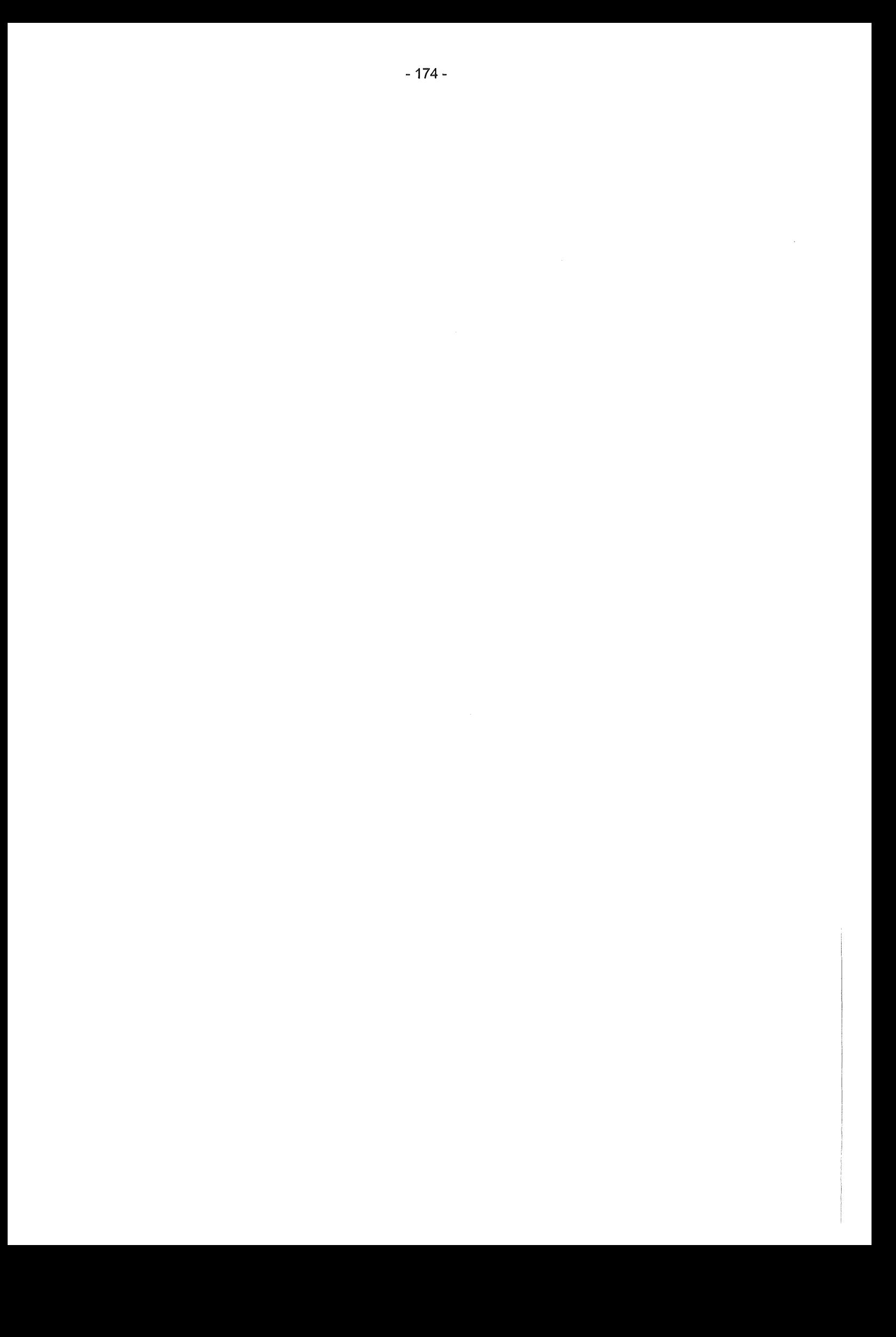

# Ausblick auf die FuE-Aktivitäten im Jahr 2002

Der Bund (BAW, BfS und UBA) sowie die Länder Niedersachsen, Sachsen und Thüringen setzen die Kooperation zur Anwendung JAVA-basierter und anderer wirtschaftlicher Lösungen mit Baden-Württemberg im Jahr 2002 fort. Die Kooperation mit Schleswig-Holstein endet im Dezember 2001 vereinbarungsgemäß, weil über den Informationsaustausch hinaus derzeit kein konkretes gemeinsames Projekt geplant ist. Die in 2001 mit Hessen beim Projekt HUDA und mit Rheinland-Pfalz beim Projekt Kernreaktorfernüberwachung begonnene Zusammenarbeit könnte auf weitere Projekte ausgedehnt werden.

Einige der durchzuführenden Aufgaben sind bereits festgelegt, für andere sind die Gespräche zwischen Auftraggebern und Auftragnehmern derzeit noch im Gange. Folgende Arbeiten sind im Jahr 2002 geplant:

## Technologieneutrales Fachobjektmodell (Fraunhofer IITB, disy)

Der vorgeschlagene erste Entwurf des technologieneutralen Fachobjektmodells für das Umweltinformationssystem Baden-Württemberg soll iterativ weiterentwickelt werden: Das Modell soll an einem konkreten Beispiel exemplarisch umgesetzt, die dabei gemachten Erfahrungen zur Fortschreibung des Entwurfs genutzt und dieser Entwurf wiederum an Hand von weiteren Szenarien validiert werden. Sobald ein gewisser Reifegrad erreicht ist, kann im Rahmen der UIS-Entwicklung darüber entschieden werden, inwieweit das UIS-Fachobjektmodell als Vorgabe für objektorientierte UIS-Anwendungen verwendbar ist.

#### UIS-Metadatenkonzept und WAABIS-Datenkatalog online (FAW)

Das entwickelte Konzept für eine einheitliche und optimierte Metadatenverwaltung im UIS BW wird zunächst auf seine Umsetzbarkeit hin geprüft. Die Entscheidung darüber, inwieweit den in der Studie gegebenen Empfehlungen gefolgt wird, ist noch offen. Die Studie empfiehlt die Einführung eines einheitlichen Kernsatzes an Metadaten über die verschiedenen Anwendungen des UIS BW hinweg. Auf dieser Grundlage kann dann ein zentrales Portal aufgebaut werden, das einen Zugang zu den Daten und Diensten des UIS über deren Metadaten ermöglicht. Der Schwerpunkt der Arbeiten im Projekt WAABIS-Datenkatalog online (Objektartenkatalog online) wird im Jahr 2002 in der Realisierung und Einführung des in der Studie konzipierten Systems liegen.

#### XfaWeb (FZK/IAI, IUT)

Der Ausbau der XfaWeb-Systemfamilie wird vom FZK bedarfsorientiert fortgeführt. Der Prototyp des Fachinformationssystems ChemfaWeb für das behördliche Chemikalienmanagement wird inhaltlich und funktional erweitert und eine erste Produktionsversion des Systems in Internet und Intranet bereitgestellt.

Die Dokumente, die in mehreren XfaWeb-Fachsystemen vorkommen, werden zur Vereinfachung der Verwaltung vom FZK in ein eigenständiges Basissystem ausgegliedert. Für das neue, XML-basierte Vorgehansmodell wird ein durchgängiger Satz von Software-Werkzeugen erstellt. Daneben soll anhand des 2001 erstellten ersten Prototyps des Themenparks Boden die Diskussion mit den betroffenen Stellen geführt und über die Weiterentwicklung entschieden werden.

Auf Seiten von IUT ist vorgesehen, weitere Materialien für die XfaWeb-Systeme informationstechnisch und fachlich aufzuarbeiten. Zusätzlich soll der Betrieb des Entwicklungs- und Testservers für die bereits ausgebauten Systeme AlfaWeb, SofaWeb und NafaWeb übernommen werden.

## DIWA und ZEDA (FAW)

Im Jahr 2002 sollen die DIWA-Systeme DIWA-UVM, FA-ZSV, ZFD und DIWA-DSV in geringerem Umfang funktional erweitert werden. Auf Basis der in DIWA genutzten und entwickelten Technologie wird das neue Projekt ZEDA (Zertifizierte Entsorger-Datenbank) begonnen. ln diesem wird für die Gewerbeaufsicht ein internet-/intranetbasiertes Informationssystem für Entsorgerdaten entwickelt.

## HUDA(FAW)

Es soll eine Möglichkeit zur verteilten Fortschreibung von Berichten über eine Web-basierte Schnittstelle von HUDA erstellt werden. Darüber hinaus sollen die durch die verschiedenen Fortentwicklungen entstandenen Versionen von HUDA zu einer Version zusammengeführt werden. ln einem weiteren Schritt könnte das Potenzial von XML und XSL für HUDA untersucht werden.

Der HUDA-Werkzeugkasten soll zu einer Online-Version ausgebaut werden. Die Realisierung soll dabei als Java-Applet unter Nutzung des Java Plugins Version 1.3.1 und höher sowie eines RMI-Servers erfolgen.

#### disy Cadenza und UIS-Berichtssystem (disy, ISB)

Bei den Basisdiensten und der Integrationsplattform disy Cadenza sind im Jahr 2002 schwerpunktmäßig folgende Arbeitspunkte von disy geplant: Die Diensteplattform soll auf Gundlage des UIS-Fachobjektmodells zu einer übergreifenden Diensteplattform für das UIS entwickelt werden, bei GISterm sowie im Diagrammdienst sind Erweiterungen entsprechend den Anforderungen der WAABIS-Fachanwendung Grundwasser geplant und für die Nutzung von raumbezogenen Fachobjekten sollen Basisfunktionen bereitgestellt werden. ln IMIS sollen durch disy die Kartogramme, der TableDesigner und die Report-Frameworks weiterentwickelt werden.

Zur Erfüllung der Berichtspflichten gegenüber dem Bund und der Europäischen Union sollen von ISB weitere Reports und Ergebnistabellen mit komplexen statistischen Aufbereitungen umgesetzt werden.

# AutoText-UIS (lfi/AIS)

Nachdem AutoText UIS den Test der Praxistauglichkeit im Internet für die Ozon-Ansage erfolgreich bestanden hat, soll es ab 2002 in Zeiten hoher Ozonmesswerte das Internetlnformationsangebot der LfU und der UMEG im Routinebetrieb erweitern. Das lfi/AIS wird dabei die Pflege und Wartung des Systems unterstützen. Als nächster Schritt ist eine Studie vorgesehen, in der potenzielle Anwendungsgebiete für die automatische Textgenerierung im Bereich des UIS ermittelt werden. Falls solche Gebiete identifiziert werden, sollen fortgeschrittene Textgenerierungstechniken entwickelt und eingesetzt werden.

# ABR-KFÜ (IKE, T-Systems)

Nach der erfolgreichen Werkabnahme des Dienstes Ausbreitungsrechnung im November 2001 steht nun die Integration dieses Dienstes in das Gesamtsystem der Kernreaktor-Fernüberwachung an. Danach sollen weitere Dienstleistungen und Dienste in das KFÜ aufgenommen werden. Insbesondere sollen das DFK-Modell und Prognoserechnungen mit Daten des Deutschen Wetterdienstes eingebunden werden. Außerdem ist auf Grund der zuletzt gewonnenen Erfahrungen absehbar, dass einzelne Ausbreitungsrechnungsdienste noch verbessert werden sollten.

# GISterm 3D (IPF)

Im Bereich 3D-Service und GeoPro<sup>3D</sup> wurden einige Arbeitspunkte bereits fest vereinbart. Hierzu gehören insbesondere die Weiterentwicklung der Visualisierung und Analyse komplexer Baustellensituationen sowie die Verbesserung der Einflussnahmemöglichkeiten des Nutzers auf die 3D-Szene. Über diese Arbeiten hinaus sind weitere Arbeitspunkte in Diskussion. U.a. soll der Nutzer die erstellten hydrogeologischen Schichten interaktiv nachbearbeiten können, und für die Integration digitaler Geländemodelle in GeoPro<sup>3D</sup> sollen Möglichkeiten untersucht werden, um performant mit sehr großen Datenmengen umzugehen.

# GWDB und FIS Gewässer (Fraunhofer IITB)

Die WAABIS-Fachanwendung Grundwasser wird in mehreren, bereits mit den Anwendern festgelegten Meilensteinen gemäß den Anforderungen der LfU und der Umweltbehörden funktional erweitert, z.B. um statistische Auswertungen, thematische Karten, einen Diagrammeditor und eine Messwertplausibilisierung. Außerdem wird die Stammdatenverwaltung um Messstelleneinzugsgebiete, Messstellenfotos und ggf. Dokumente erweitert.

Beim Fachinformationssystem Gewässer soll die Gesamtarchitektur der Anwendung fertiggestellt und mit den Realisierungsarbeiten begonnen werden. Dabei ist geplant, dass die Fa. disy die Arbeiten auf der Geoseite übernimmt.

# GIS-GwD (FAW)

Beim GIS-Arbeitsplatz für die Gewässerdirektionen ist im Jahr 2002 das vorrangige Ziel, die Schulungen zu Ende zu führen und das Know-how vor Ort in die einzelnen Dienstellen zu transferieren. Daneben wird die Integration der GIS-GwD-Werkzeuge in das WAABIS-Umfeld abgeschlossen. Weiter werden die erstellten GIS-GwD-Werkzeuge fortgeschrieben und ergänzt; dies gilt insbesondere für das Modul zur Erstellung von Gewässerentwicklungskonzepten, dem vor dem Hintergrund der EU-Wasserrahmenrichtlinie eine besondere Bedeutung zukommt. Die entwickelte Profildatenbank soll im ersten Halbjahr 2002 in den Betrieb bei den Gewässerdirektionen überführt werden.

## Evaluierung Content-Managementsystem • CMS-E (FZI)

Im zweiten Halbjahr 2001 wurde ein Projekt zur Evaluierung und Einführung eines Content Management Systems (CMS) im Geschäftsbereich des UVM begonnen. Nach dem Projektstart wurden in einem ersten Schritt die Content-Bereiche des UVM-Ressorts zusammengestellt, die für ein CMS geeignet sind. Inzwischen liegt die Entscheidung der Landesverwaltung Baden-Württemberg für ein leistungsfähiges Portal vor. Im Jahr 2002 wird die ausgewählte CMS-Lösung für die AJA-Kooperation evaluiert, die Kompatibilität des CMS zu vorhandenen UIS-Anwendungen geprüft und die Anwendungen für einen CMS-Betrieb ermittelt. Danach soll die allgemeine Vergehensweise bei der Umsetzung von Anwendungen mit einem CMS festgelegt und der durch Einsatz eines CMS gewonnene Nutzen ermittelt werden.

## WAP-basierte Informationsdienste für Mobilfunknutzer (FAW)

Im Jahr 2002 wird ein neues Projekt begonnen in dem geprüft wird, ob und wie Mobilfunknutzer Zugang zu aktuellen Umweltinformationen erhalten können. Um die Einsatzmöglichkeiten WAP-basierter Dienste zu bestimmen, werden zunächst das Nutzerpotenzial abgeschätzt und Informationsangebote aus Hessen und Baden-Württemberg auf ihre Eignung als WAP-Angebot untersucht. Anschließend sollen Informationsangebote ausgewählt und in WML-Dokumente aufbereitet sowie der Prototyp eines WAP-Servers mit einer Testumgebung für mobile WAP-Kiienten erstellt werden.

# Schlussbemerkung

Die im Ausblick genannten F+E-Aktivitäten stellen einen ersten Überblick dar.

AJA ist sowohl auf Auftraggeber- als auch auf Auftragnehmerseite für weitere Partner mit gleichen oder neuen Anforderungen bzw. ihrem Leistungsangebot jederzeit offen.

Wir laden Sie herzlich ein, der Kooperation mit ihren in der Einführung genannten Zielen und Absprachen beizutreten.

Die Herausgeber des AJA-Berichts "Anwendung JAVA-basierter Lösungen in den Bereichen Umwelt, Verkehr und Verwaltung- Phase II 2001" bedanken sich bei allen Partnern mit ihren Teams für die fachlich und persönlich ausgezeichnete Zusammenarbeit.

R. Mayer-Föll, A. Keitel, W. Geiger

 $\mathcal{L}^{\text{max}}_{\text{max}}$  and  $\mathcal{L}^{\text{max}}_{\text{max}}$